$\overline{aws}$ 

开发人员指南

# Amazon Data Firehose

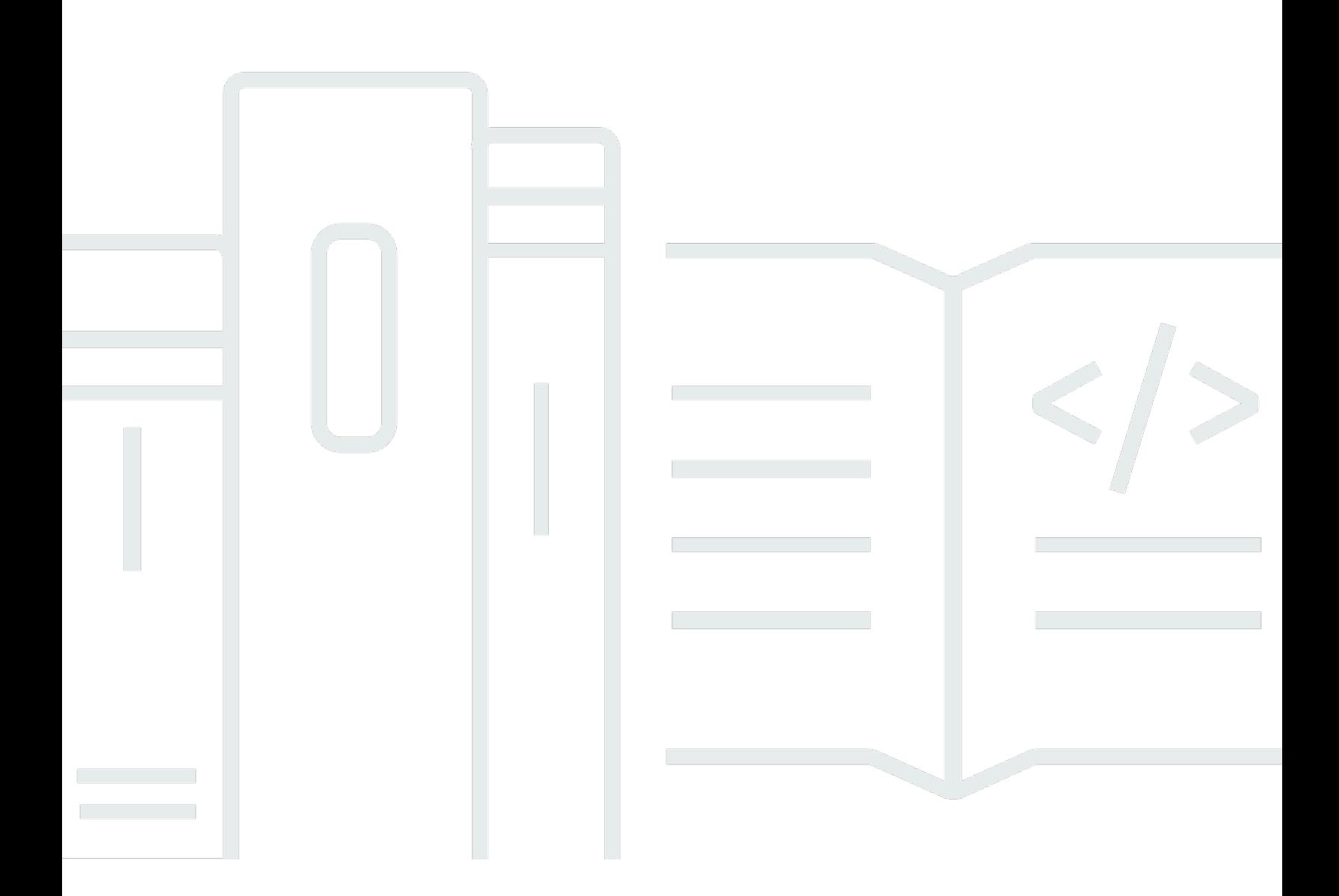

Copyright © 2024 Amazon Web Services, Inc. and/or its affiliates. All rights reserved.

# Amazon Data Firehose: 开发人员指南

Copyright © 2024 Amazon Web Services, Inc. and/or its affiliates. All rights reserved.

Amazon 的商标和商业外观不得用于任何非 Amazon 的商品或服务,也不得以任何可能引起客户混 淆、贬低或诋毁 Amazon 的方式使用。所有非 Amazon 拥有的其他商标均为各自所有者的财产,这些 所有者可能附属于 Amazon、与 Amazon 有关联或由 Amazon 赞助,也可能不是如此。

# **Table of Contents**

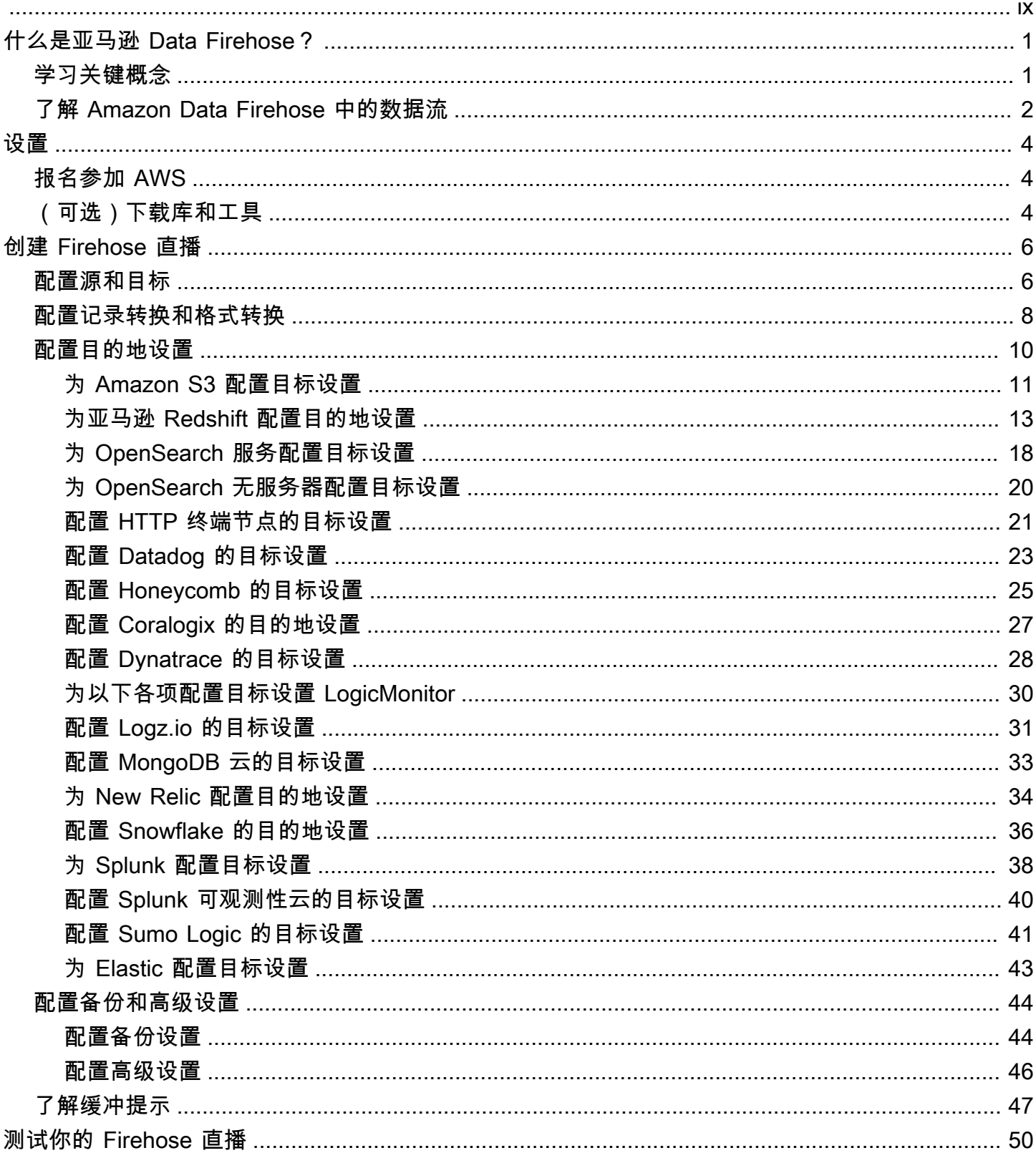

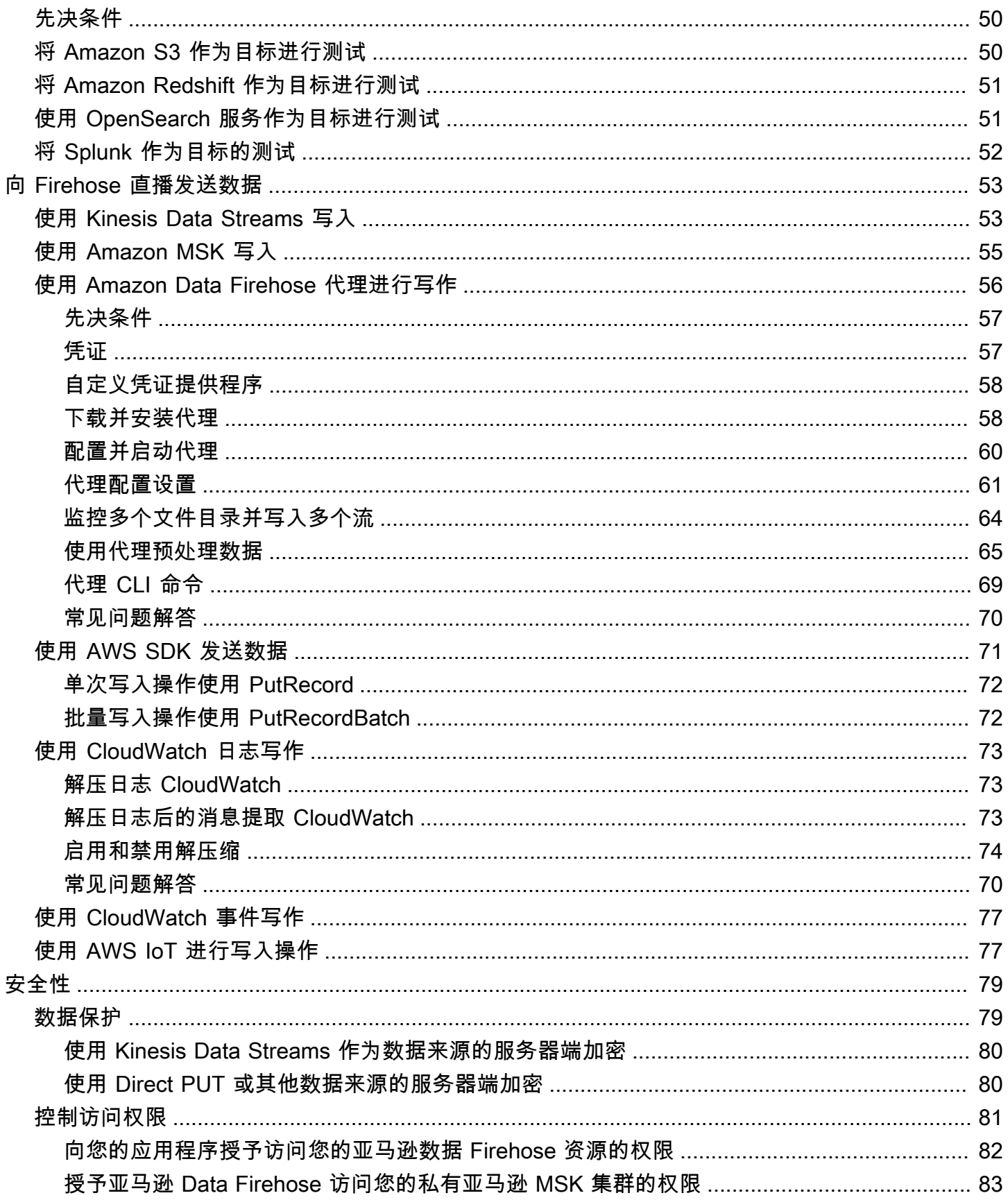

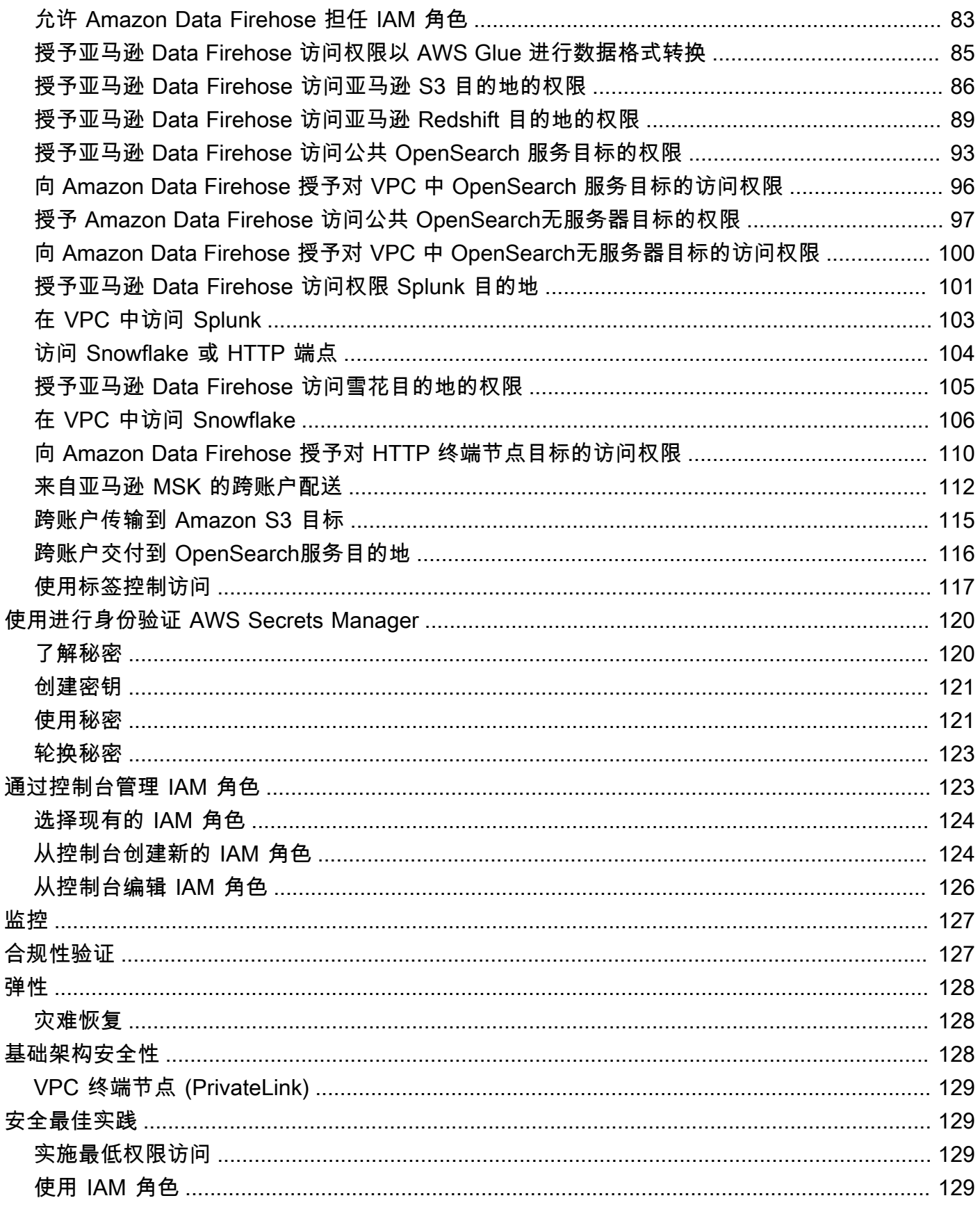

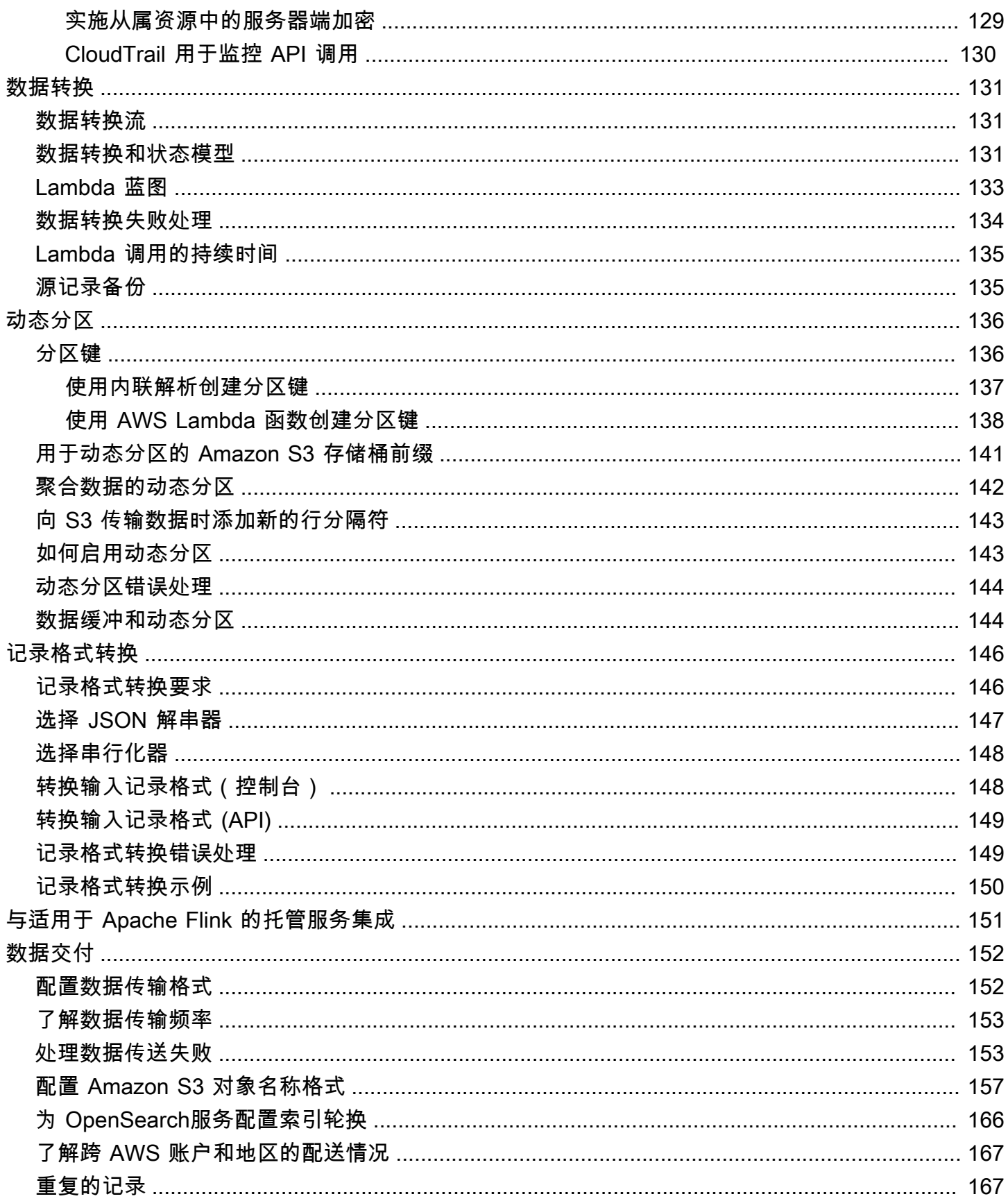

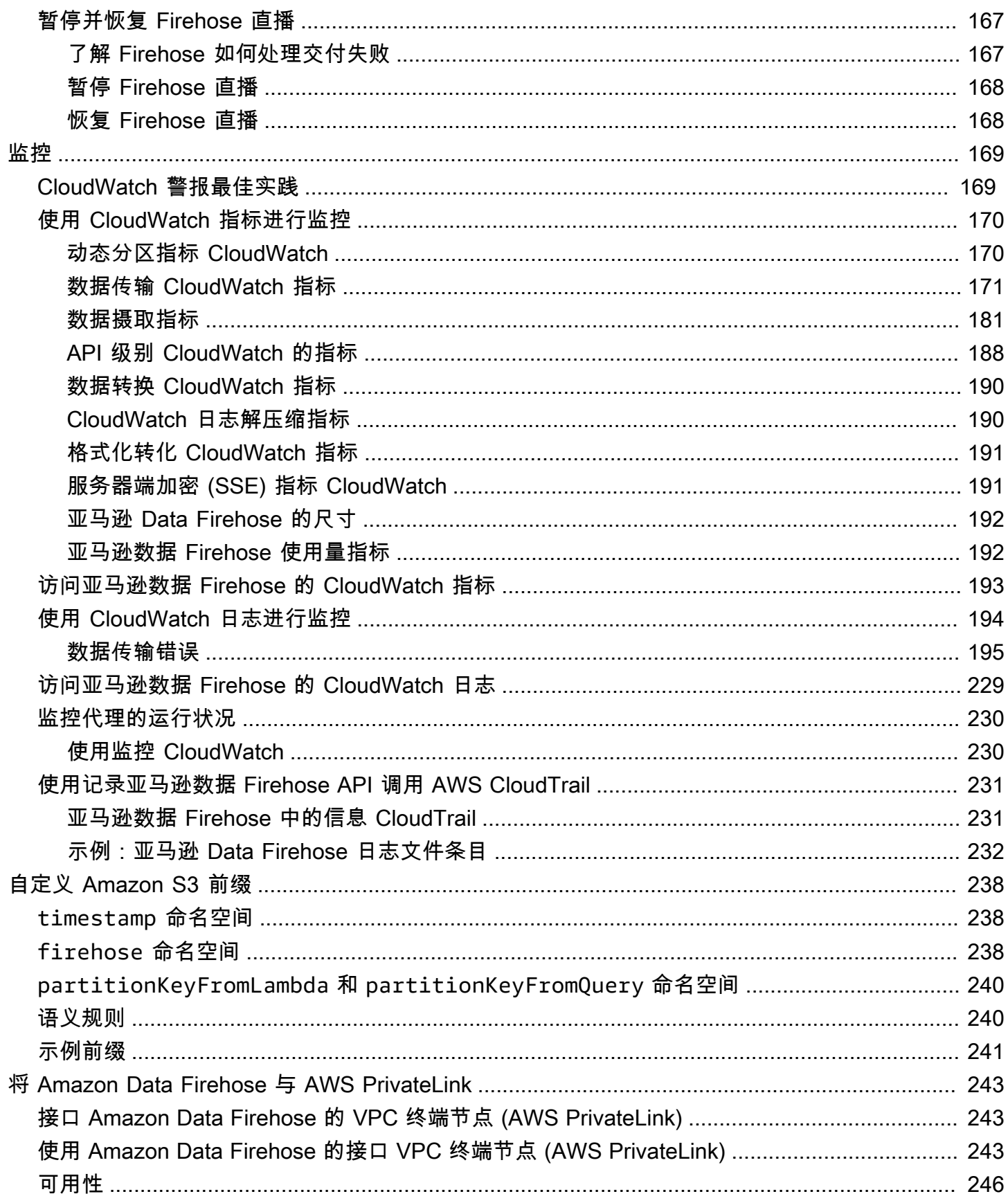

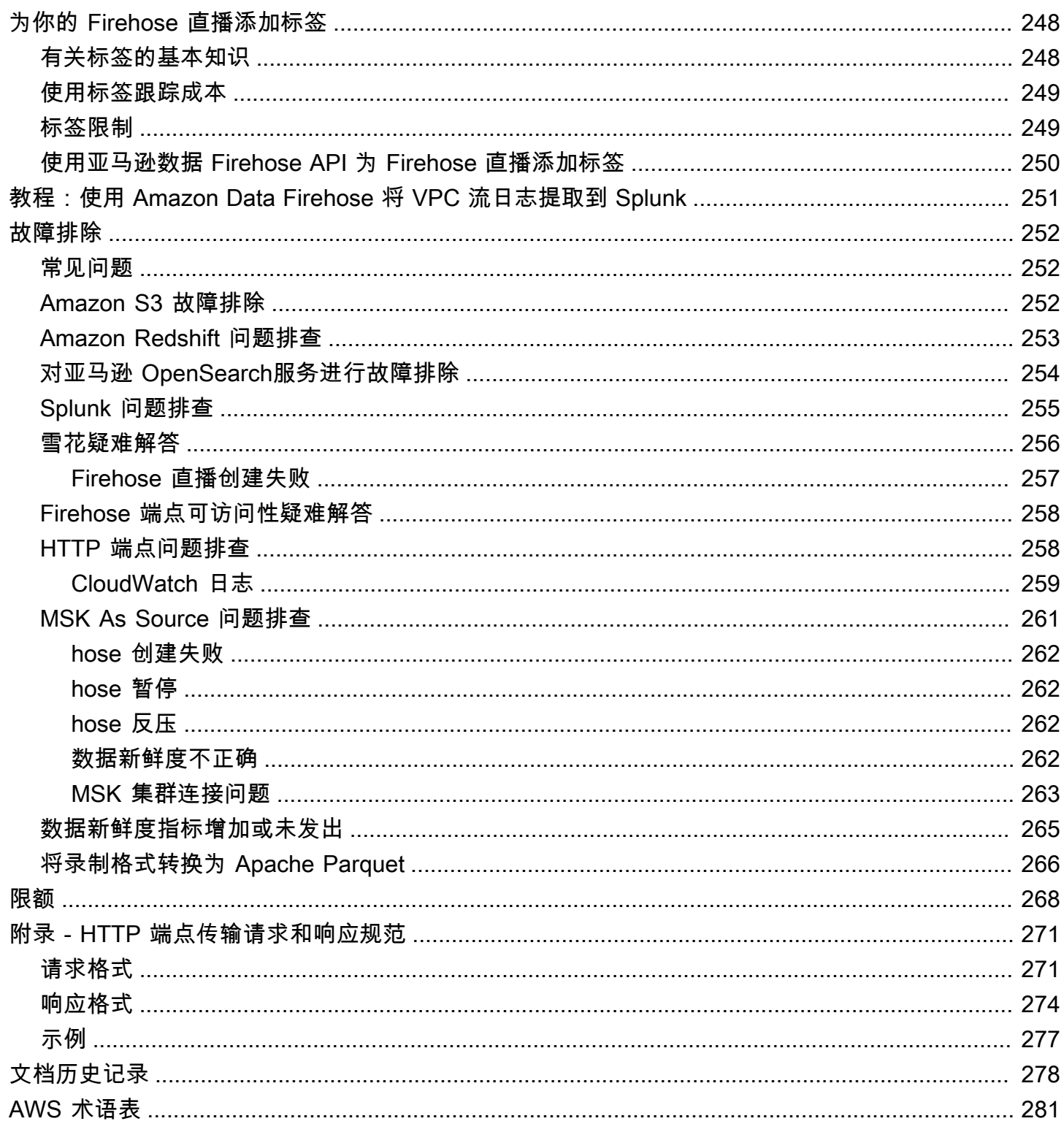

亚马逊 Data Firehose 以前被称为亚马逊 Kinesis Data Firehose

本文属于机器翻译版本。若本译文内容与英语原文存在差异,则一律以英文原文为准。

# <span id="page-9-0"></span>什么是亚马逊 Data Firehose?

[Amazon Data Firehose 是一项完全托管的服务,用于向亚马逊简单存储服务 \(Amazon S3\)、亚马](https://aws.amazon.com/streaming-data/) [逊 Redshift、亚马逊服务、亚马逊无服务器、Splunk 以及支持的第三方服务提供商拥有的任何自定](https://aws.amazon.com/streaming-data/) [义 HTTP 终端节点或 HTTP 终端节点\(包括 Datadog、Dynatrac LogicMonitor e、MongoDB、New](https://aws.amazon.com/streaming-data/)  [Relic、Alogix 和 Elastic。](https://aws.amazon.com/streaming-data/) OpenSearch OpenSearch 使用 Amazon Data Firehose,您无需编写应用程 序或管理资源。您可以将数据生成器配置为将数据发送到 Amazon Data Firehose,然后它会自动将数 据传输到您指定的目的地。您还可以将 Amazon Data Firehose 配置为在交付数据之前对其进行转换。

有关 AWS 大数据解决方案的更多信息,请参阅[上的 Big Data AWS。](https://aws.amazon.com/big-data/)有关 AWS 流数据解决方案的更 多信息,请参阅[什么是流数据?](https://aws.amazon.com/streaming-data/)。

### **a** Note

请注意[适用于 Amazon MSK 的最新AWS 流数据解决方案,](https://aws.amazon.com/solutions/implementations/aws-streaming-data-solution-for-amazon-msk/)该解决方案提供了数据流经生产 者、流式存储、消费者和目标的 AWS CloudFormation 模板。

# <span id="page-9-1"></span>学习关键概念

在开始使用 Amazon Data Firehose 时,您可以从了解以下概念中受益:

Firehose 直播

亚马逊 Data Firehose 的底层实体。您可以通过创建 Firehose 流然后向其发送数据来使用 Amazon Data Firehose。有关更多信息,请参阅 [创建 Firehose 直播](#page-14-0) 和 [向 Firehose 直播发送数据。](#page-61-0)

记录

您的数据生成器发送到 Firehose 流的感兴趣数据。记录最大可达 1000 KB。

数据创建器

制作人向 Firehose 直播发送记录。例如,向 Firehose 流发送日志数据的 Web 服务器就是数据生 成器。您还可以将 Firehose 流配置为自动从现有 Kinesis 数据流中读取数据,然后将其加载到目的 地。有关更多信息,请参阅 [向 Firehose 直播发送数据。](#page-61-0)

### 缓冲区大小和缓冲间隔

Amazon Data Firehose 会将传入的流数据缓冲到一定大小或一段时间,然后再将其传送到目的地。 Buffer Size以 MB 为单位,以秒Buffer Interval为单位。

# <span id="page-10-0"></span>了解 Amazon Data Firehose 中的数据流

对于 Amazon S3 目标,流数据将传输到您的 S3 存储桶。如果启用了数据转换,您可以选择将源数据 备份到另一个 Amazon S3 存储桶。

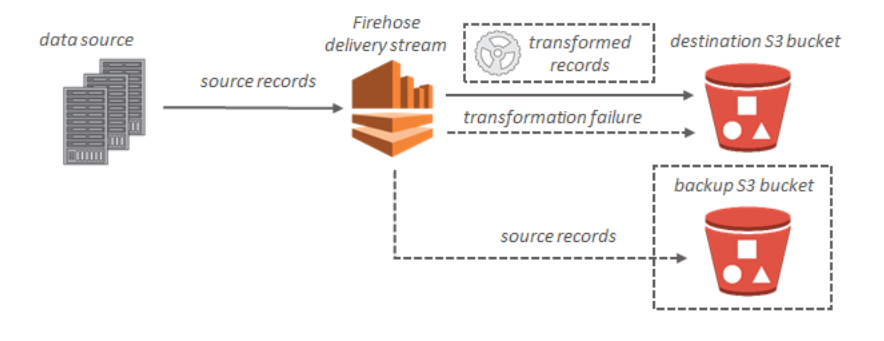

对于 Amazon Redshift 目标,流数据将传输到您的 S3 存储桶。然后,Amazon Data Firehose 发出亚 马逊 COPY Redshift 命令,将数据从 S3 存储桶加载到亚马逊 Redshift 集群。如果启用了数据转换, 您可以选择将源数据备份到另一个 Amazon S3 存储桶。

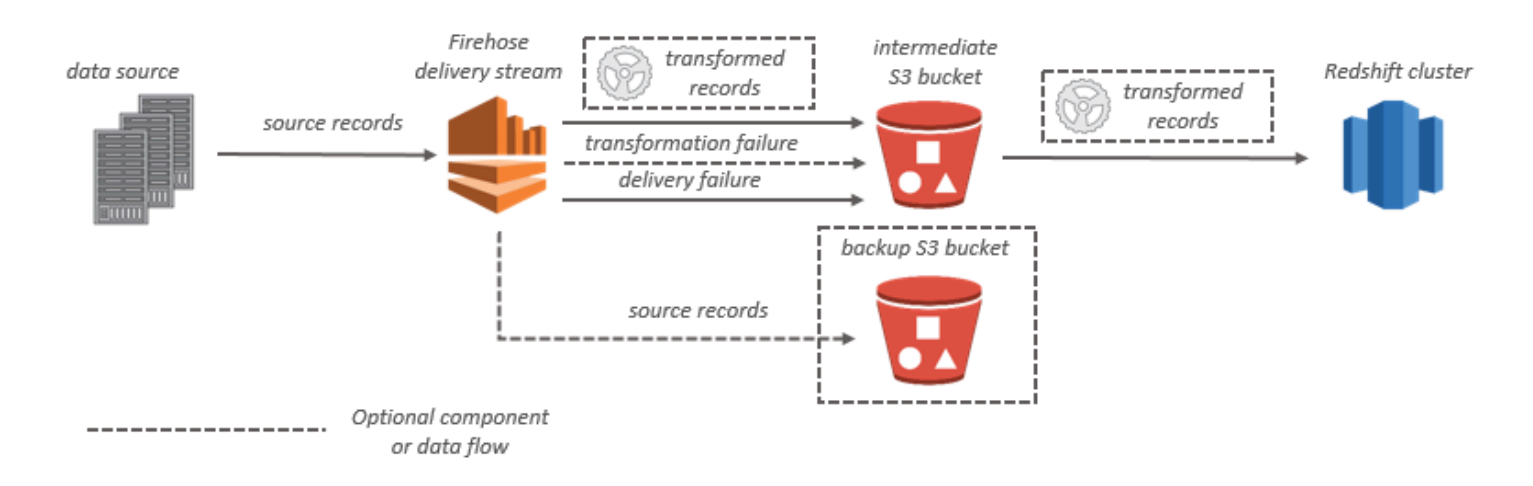

对于 OpenSearch 服务目标,流数据将传输到您的 OpenSearch服务集群,并且可以选择将其同时备 份到您的 S3 存储桶。

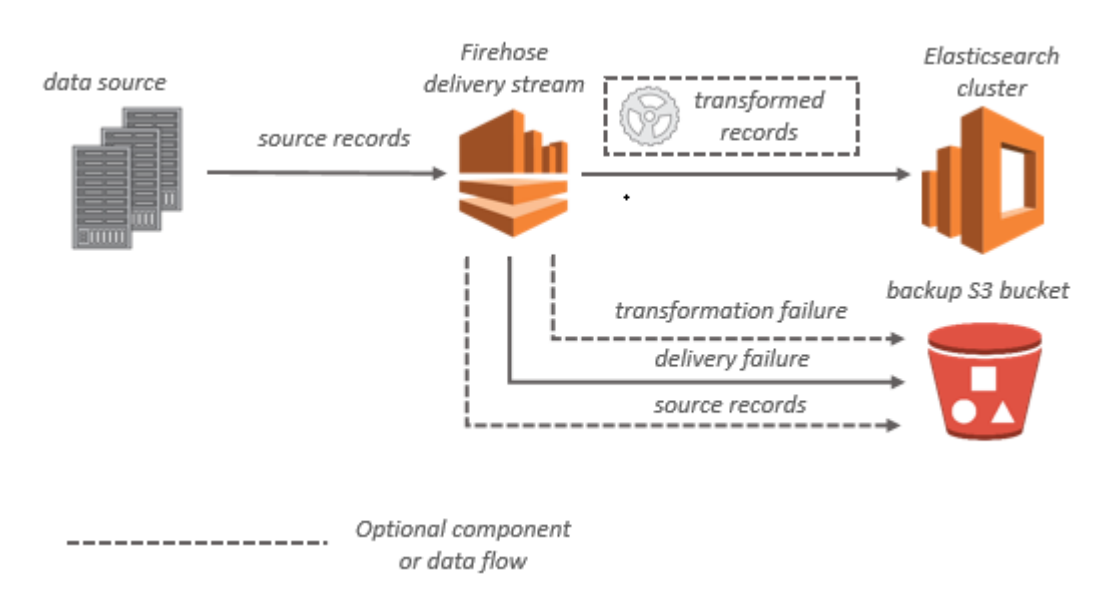

对于 Splunk 目标,流数据将传输到 Splunk,并且可以选择将流数据同时备份到 S3 存储桶中。

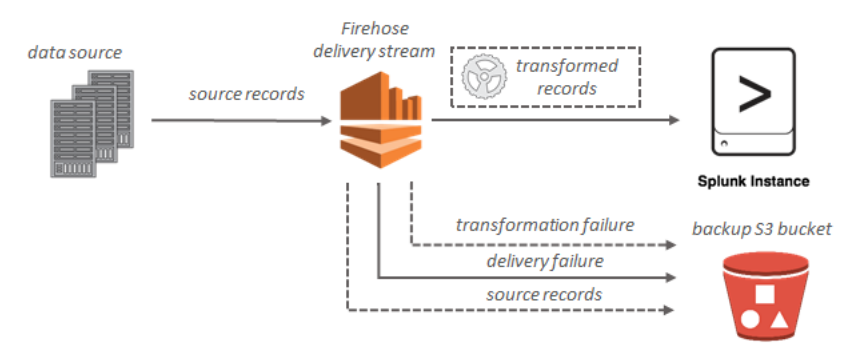

# <span id="page-12-0"></span>为亚马逊 Data Firehose 进行设置

在首次使用 Amazon Data Firehose 之前,请完成以下任务。

### 任务

- [报名参加 AWS](#page-12-1)
- [\(可选\)下载库和工具](#page-12-2)

# <span id="page-12-1"></span>报名参加 AWS

当您注册亚马逊网络服务 (AWS) 时,您的 AWS 账户将自动注册所有服务 AWS,包括亚马逊 Data Firehose。您只需为使用的服务付费。

如果您已经有一个 AWS 帐户,请跳到下一个任务。如果您还没有 AWS 账户,请使用以下步骤创建。

要注册一个 AWS 账户

- 1. 打开 [https://portal.aws.amazon.com/billing/signup。](https://portal.aws.amazon.com/billing/signup)
- 2. 按照屏幕上的说明进行操作。

在注册时,将接到一通电话,要求使用电话键盘输入一个验证码。

当您注册时 AWS 账户,就会创建AWS 账户根用户一个。根用户有权访问该账户中的所有 AWS 服务 和资源。作为安全最佳实践,请为用户分配管理访问权限,并且只使用根用户来执[行需要根](https://docs.aws.amazon.com/accounts/latest/reference/root-user-tasks.html) [用户访问权限的任务](https://docs.aws.amazon.com/accounts/latest/reference/root-user-tasks.html)。

# <span id="page-12-2"></span>(可选)下载库和工具

以下库和工具将帮助您以编程方式和通过命令行使用 Amazon Data Firehose:

- [Firehose API 操作是](https://docs.aws.amazon.com/firehose/latest/APIReference/API_Operations.html)亚马逊数据 Firehose 支持的一组基本操作。
- 适用于 [Go](https://docs.aws.amazon.com/sdk-for-go/api/service/firehose/)[、Java、](https://aws.amazon.com/sdk-for-java/)[.NET、](https://aws.amazon.com/sdk-for-net/)[Node.js、](https://aws.amazon.com/sdk-for-javascript/)[Python](https://aws.amazon.com/developers/getting-started/python/) 和 [Ruby](https://aws.amazon.com/developers/getting-started/ruby/) 的软件开发 AWS 工具包包括 Amazon Data Firehose 支持和示例。

如果您的版本 AWS SDK for Java 不包括 Amazon Data Firehose 的示例,您也可以从中下载最新的 AWS 软件开发工具包。[GitHub](https://github.com/aws/aws-sdk-java/tree/master/src/samples)

• [AWS Command Line Interface支](https://docs.aws.amazon.com/cli/latest/userguide/)持 Amazon Data Firehose。 AWS CLI 使您可以从命令行控制多项 AWS 服务,并通过脚本自动执行这些服务。

# <span id="page-14-0"></span>创建 Firehose 直播

您可以使用 AWS Management Console 或 AWS SDK 创建到您所选目的地的 Firehose 直播。

在 Firehose 直播创建后,您可以随时使用亚马逊数据 Firehose 控制台或更新其配

置。[UpdateDestination更](https://docs.aws.amazon.com/firehose/latest/APIReference/API_UpdateDestination.html)新配置后,您的 Firehose 直播将保持Active状态,您可以继续发送数据。 更新后的配置通常在数分钟内生效。更新配置1后,Firehose 流的版本号将增加一个值。该增加值反映 在传输的 Amazon S3 对象名称中。有关更多信息,请参阅 [配置 Amazon S3 对象名称格式。](#page-165-0)

以下主题描述了如何创建 Firehose 直播。

主题

- [配置源和目标](#page-14-1)
- [配置记录转换和格式转换](#page-16-0)
- [配置目的地设置](#page-18-0)
- [配置备份和高级设置](#page-52-0)
- [了解缓冲提示](#page-55-0)

# <span id="page-14-1"></span>配置源和目标

- 1. 登录 AWS Management Console 并打开亚马逊 Data Firehose 控制台,网址为 https:// console.aws.amazon.com/firehose
- 2. 选择创建 Firehose 直播。
- 3. 输入以下字段的值:

源

- 直接 PUT:选择此选项可创建制作者应用程序直接写入的 Firehose 流。目前,以下是 AWS 与 Amazon Data Firehose 中的 Direct PUT 集成的服务、代理和开源服务:
	- AWS SDK
	- AWS Lambda
	- AWS CloudWatch 日志
	- AWS CloudWatch 活动
	- AWS 云指标流
- AWS 物联网
- AWS Eventbridge
- Amazon Simple Email Service
- Amazon SNS
- AWS WAF 网络访问控制日志
- Amazon API Gateway 访问日志
- Amazon Pinpoint
- Amazon MSK 代理日志
- Amazon Route 53 Resolver 查询日志
- AWS Network 防火墙警报日志
- AWS Network 防火墙流日志
- Amazon Elasticache Redis SLOWLOG
- Kinesis Agent (linux)
- Kinesis Tap (windows)
- Flientbit
- Fluentd
- Apache Nifi
- Snowflake
- Kinesis 流:选择此选项可配置使用 Kinesis 数据流作为数据源的 Firehose 流。然后,您可 以使用 Amazon Data Firehose 轻松地从现有 Kinesis 数据流中读取数据并将其加载到目的 地。有关使用 Kinesis Data St [reams 作为数据源的更多信息,请参阅使用 Kinesis 数据流写](https://docs.aws.amazon.com/firehose/latest/dev/writing-with-kinesis-streams.html) [入亚马逊数据 Firehose。](https://docs.aws.amazon.com/firehose/latest/dev/writing-with-kinesis-streams.html)
- 亚马逊 MSK:选择此选项可配置使用亚马逊 MSK 作为数据源的 Firehose 流。然后,您可 以使用 Firehose 轻松地从现有 Amazon MSK 集群中读取数据并将其加载到指定的 S3 存储 桶中。有关使用亚马逊 MSK 作为数据源的更多信息,请参阅使用亚马逊 MSK [写入亚马逊数](https://docs.aws.amazon.com/firehose/latest/dev/writing-with-msk.html) [据 Firehose。](https://docs.aws.amazon.com/firehose/latest/dev/writing-with-msk.html)

Firehose 直播目的地

你的 Firehose 直播的目的地。Amazon Data Firehose 可以将数据记录发送到各种目的地,包 括亚马逊简单存储服务 (Amazon S3) Simple S3、Amazon Redshift、 OpenSearch 亚马逊服 务以及您或您的任何第三方服务提供商拥有的任何 HTTP 终端节点。以下是支持的目标:

- Amazon OpenSearch 无服务器
- Amazon Redshift
- Amazon S3
- Coralogix
- Datadog
- Dynatrace
- 弹性
- HTTP 端点
- Honeycomb
- Logic Monitor
- Logz.io
- MongoDB Cloud
- New Relic
- Splunk
- Splunk Observability Cloud
- Sumo Logic
- Snowflake

Firehose 直播名称

你的 Firehose 直播的名称。

# <span id="page-16-0"></span>配置记录转换和格式转换

配置 Amazon Data Firehose 以转换和转换您的记录数据。

- 如果你选择亚马逊 MSK 作为 Firehose 直播的来源。
	- 1. 在 "使用 AWS Lambda 转换源记录" 部分中,为以下字段提供值:

### 数据转换

要创建不转换传入数据的 Firehose 流,请不要选中 "启用数据转换" 复选框。

要指定 Lambda 函数以供 Firehose 在传入数据之前调用并用于在传入数据之前对其进行转 换,请选中 "启用数据转换" 复选框。您可以使用其中一个 Lambda 蓝图配置新的 Lambda 函数,也可以选择现有的 Lambda 函数。您的 Lambda 函数必须包含 Firehose 所需的状态 模型。有关更多信息,请参阅 [亚马逊数据 Firehose 数据转换。](#page-139-0)

2. 在 Convert record format (转换记录格式) 部分,为以下字段提供值:

Record format conversion (记录格式转换)

要创建不转换传入数据记录格式的 Firehose 流,请选择 "已禁用"。

要转换传入记录的格式,选择 Enabled (启用),然后指定所需的输出格式。您需要指定一个 AWS Glue 表,其中包含您希望 Firehose 用来转换记录格式的架构。有关更多信息,请参阅 [记录格式转换](#page-154-0)。

有关如何使用设置记录格式转换的示例 AWS CloudFormation,请参 阅[AWS::KinesisFirehose:: DeliveryStream](https://docs.aws.amazon.com/AWSCloudFormation/latest/UserGuide/aws-resource-kinesisfirehose-deliverystream.html#aws-resource-kinesisfirehose-deliverystream--examples)。

- 如果您选择适用于 Apache Flink 的托管服务或 Direct PUT 作为 Firehose 直播的来源,请在 "源设 置" 部分中:
	- 1. 在 "转换记录" 下,选择以下选项之一:
		- a. 如果您的目标是 Amazon S3 或 Splunk,请在 "解压缩源记录 Amazon CloudWatch 日志" 部分,选择 "开启解压缩"。
		- b. 在 "使用 AWS Lambda 转换源记录" 部分中,为以下字段提供值:

### 数据转换

要创建不转换传入数据的 Firehose 流,请不要选中 "启用数据转换" 复选框。

要指定 Lambda 函数,让 Amazon Data Firehose 在传入的数据之前调用并使用该函数 对其进行转换,请选中 "启用数据转换" 复选框。您可以使用其中一个 Lambda 蓝图配置 新的 Lambda 函数,也可以选择现有的 Lambda 函数。您的 Lambda 函数必须包含亚 马逊 Data Firehose 所需的状态模型。有关更多信息,请参阅 [亚马逊数据 Firehose 数](#page-139-0) [据转换](#page-139-0)。

2. 在 Convert record format (转换记录格式) 部分,为以下字段提供值:

Record format conversion (记录格式转换)

要创建不转换传入数据记录格式的 Firehose 流,请选择 "已禁用"。

要转换传入记录的格式,选择 Enabled (启用),然后指定所需的输出格式。您需要指定一个 AWS Glue 表,其中包含您希望 Amazon Data Firehose 用来转换记录格式的架构。有关更 多信息,请参阅 [记录格式转换](#page-154-0)。

有关如何使用设置记录格式转换的示例 AWS CloudFormation,请参 阅[AWS::KinesisFirehose:: DeliveryStream](https://docs.aws.amazon.com/AWSCloudFormation/latest/UserGuide/aws-resource-kinesisfirehose-deliverystream.html#aws-resource-kinesisfirehose-deliverystream--examples)。

## <span id="page-18-0"></span>配置目的地设置

本主题根据您选择的目标介绍您的 Firehose 直播的目标设置。有关缓冲提示的更多信息,请参[阅了解](#page-55-0) [缓冲提示](#page-55-0)。

### 主题

- [为 Amazon S3 配置目标设置](#page-19-0)
- [为亚马逊 Redshift 配置目的地设置](#page-21-0)
- [为 OpenSearch 服务配置目标设置](#page-26-0)
- [为 OpenSearch 无服务器配置目标设置](#page-28-0)
- [配置 HTTP 终端节点的目标设置](#page-29-0)
- [配置 Datadog 的目标设置](#page-31-0)
- [配置 Honeycomb 的目标设置](#page-33-0)
- [配置 Coralogix 的目的地设置](#page-35-0)
- [配置 Dynatrace 的目标设置](#page-36-0)
- [为以下各项配置目标设置 LogicMonitor](#page-38-0)
- [配置 Logz.io 的目标设置](#page-39-0)
- [配置 MongoDB 云的目标设置](#page-41-0)
- [为 New Relic 配置目的地设置](#page-42-0)
- [配置 Snowflake 的目的地设置](#page-44-0)
- [为 Splunk 配置目标设置](#page-46-0)
- [配置 Splunk 可观测性云的目标设置](#page-48-0)
- [配置 Sumo Logic 的目标设置](#page-49-0)
- [为 Elastic 配置目标设置](#page-51-0)

## <span id="page-19-0"></span>为 Amazon S3 配置目标设置

要使用 Amazon S3 作为 Firehose 直播的目的地,您必须指定以下设置。

• 输入以下字段的值。

S3 bucket

请选择一个您拥有的用于接收流数据的 S3 存储桶。您可以创建一个新 S3 存储桶或选择现有 的 S3 存储桶。

新行分隔符

您可以将 Firehose 流配置为在传输到 Amazon S3 的对象中的记录之间添加新的行分隔符。为 此,请选择启用。若不在传输到 Amazon S3 的对象中的记录之间添加新行分隔符,请选择禁 用。如果您计划使用 Athena 查询包含聚合记录的 S3 对象,请启用此选项。

动态分区

选择启用以启用和配置动态分区。

多记录解聚合

这是解析 Firehose 流中的记录并根据有效的 JSON 或指定的新行分隔符将它们分隔开来的过 程。

如果您将多个事件、日志或记录聚合到单个 PutRecord 和 PutRecordBatch API 调用中,则仍 然可以启用和配置动态分区。对于聚合数据,当您启用动态分区时,Amazon Data Firehose 会 解析记录并在每个 API 调用中查找多个有效的 JSON 对象。当 Firehose 流配置为 Kinesis 数 据流作为源时,您还可以使用 Kinesis 制作器库 (KPL) 中的内置聚合。数据分区功能在数据解 聚后执行。因此,每次 API 调用中的每条记录都可以传输到不同的 Amazon S3 前缀。在使用 数据分区功能之前,您还可以利用 Lambda 函数集成来执行任何其他解聚或任何其他转换。

**A** Important

如果数据是聚合的,则只有在执行数据解聚后才能应用动态分区。因此,如果您对聚合 数据启用动态分区,则必须选择启用才能启用多记录解聚。

Firehose 流按以下顺序执行以下处理步骤:KPL(protobuf)解聚合、JSON 或分隔符解聚 合、Lambda 处理、数据分区、数据格式转换和 Amazon S3 交付。

### 多记录解聚类型

如果您启用了多记录解聚功能,则必须为 Firehose 指定取消聚合数据的方法。使用下拉菜单选 择 JSON 或分隔。

### 内联解析

内联解析是一种受支持的机制,可以对发往 Amazon S3 的数据进行动态分区。要使用内联解 析对数据进行动态分区,则必须指定要用作分区键的数据记录参数,并为每个指定的分区键提 供一个值。选择启用以启用和配置内联解析。

### **A** Important

如果您在上述步骤中指定了 AWS Lambda 函数来转换源记录,则可以使用此函数对绑 定到 S3 的数据进行动态分区,并且仍然可以通过内联解析创建分区密钥。通过动态分 区,您可以使用内联解析或 Lambd AWS a 函数来创建分区密钥。或者,您可以同时使 用内联解析和 Lamb AWS da 函数来创建分区密钥。

动态分区键

您可以使用键和值字段指定用作动态分区键的数据记录参数,并使用 jq 查询生成动态分区键 值。Firehose 仅支持 jq 1.6。您最多可以指定 50 个动态分区键。要成功为 Firehose 直播配置 动态分区,必须为动态分区键值输入有效的 jq 表达式。

S3 存储桶前缀

启用和配置动态分区时,必须指定 Amazon Data Firehose 要向其传送分区数据的 S3 存储桶 前缀。

为了正确配置动态分区,S3 存储桶前缀的数量必须与指定分区键的数量相同。

您可以使用内联解析或指定的 Lambd AWS a 函数对源数据进行分区。如果您指定了 AWS Lambda 函数来为源数据创建分区密钥,则必须使用以下格式手动键入 S3 存储桶前缀 值:"Lambda: keyID" partitionKeyFrom。如果您使用内联解析为源数据指定分区密钥,则 可以使用以下格式手动键入 S3 存储桶预览值:"partitionKeyFromquery: keyID",也可以 选择应用动态分区密钥按钮使用动态分区键/值对自动生成 S3 存储桶前缀。在使用内联解 析或 Lambda AWS 对数据进行分区时,您还可以在您的 S3 存储桶前缀中使用以下表达式 形式:! {namespace: value},其中命名空间可以是 Query partitionKeyFrom 或 Lambda。 partitionKeyFrom

S3 存储桶和 S3 错误输出前缀时区

在 A [mazon 简单存储服务对象的自定义前缀中选择要用于日](https://docs.aws.amazon.com/firehose/latest/dev/s3-prefixes.html)期和时间的时区。默认情况

下,Firehose 会添加一个以 UTC 为单位的时间前缀。如果您想使用不同的时区,可以更改 S3 前缀中使用的时区。

缓冲提示

Firehose 会先缓冲传入的数据,然后再将其传送到指定目的地。目标位置的建议缓冲区大小因 服务提供商而异。

S3 压缩

选择 GZIP、Snappy、Zip 或 Hadoop 兼容的 Snappy 数据压缩,或者不压缩数据。兼容 Snappy、Zip 和 Hadoop 的 Snappy 压缩不适用于以亚马逊 Redshift 为目标的 Firehose 直 播。

S3 文件扩展名格式(可选)

为传送到 Amazon S3 目标存储桶的对象指定文件扩展名格式。如果启用此功能,则指定的文 件扩展名将覆盖数据格式转换或 S3 压缩功能(例如.parquet 或.gz)附加的默认文件扩展名。 在将此功能与数据格式转换或 S3 压缩配合使用时,请确保配置了正确的文件扩展名。文件扩 展名必须以句点 (.) 开头,并且可以包含允许的字符:0-9a-z! -\_.\*' ()。文件扩展名不能超过 128 个字符。

S3 加密

Firehose 支持使用 AWS Key Management Service (SSE-KMS) 的 Amazon S3 服务器端加 密,用于加密亚马逊 S3 中交付的数据。您可以选择使用目标 S3 存储桶中指定的默认加密类 型,也可以选择使用您拥有的 AWS KMS 密钥列表中的密钥进行加密。如果您使用密钥加密数 据,则可以使用默认 AWS 托管 AWS KMS 密钥 (aws/s3) 或客户托管密钥。有关更多信息,请 参阅[使用 AWS KMS 托管密钥的服务器端加密 \(SSE-KMS\) 保护数据。](https://docs.aws.amazon.com/AmazonS3/latest/userguide/UsingKMSEncryption.html)

## <span id="page-21-0"></span>为亚马逊 Redshift 配置目的地设置

本节介绍使用亚马逊 Redshift 作为 Firehose 直播目标的设置。

根据您是否拥有 Amazon Redshift 预置集群或 Amazon Redshift Serverless 工作组,选择以下任一过 程。

- [Amazon Redshift 预置集群](#page-22-0)
- [为 Amazon Redshift 无服务器工作组配置目标设置](#page-24-0)

### <span id="page-22-0"></span>Amazon Redshift 预置集群

本节介绍使用亚马逊 Redshift 预配置集群作为 Firehose 直播目标的设置。

• 输入以下字段的值:

### 集群

Amazon Redshift 集群,S3 存储桶数据将复制到该集群。将 Amazon Redshift 集群配置为可 公开访问并解除封锁亚马逊 Data Firehose IP 地址。有关更多信息,请参阅 [授予亚马逊 Data](#page-97-0)  [Firehose 访问亚马逊 Redshift 目的地的权限 。](#page-97-0)

### 身份验证

您可以选择直接输入用户名/密码,也可以从中检索密钥 AWS Secrets Manager 以访问 Amazon Redshift 集群。

• 用户名

指定有权访问亚马逊 Redshift 集群的亚马逊 Redshift 用户。该用户必须具有 Amazon Redshift INSERT 权限才能将数据从 S3 存储桶复制到 Amazon Redshift 集群。

• 密码

为有权访问集群的用户指定密码。

• 密钥

从中 AWS Secrets Manager 选择一个包含 Amazon Redshift 集群凭证的密钥。如果您 在下拉列表中看不到您的密钥,请在下拉列表中 AWS Secrets Manager 为您的 Amazon Redshift 凭证创建一个密码。有关更多信息,请参阅 [AWS Secrets Manager 在 Amazon](#page-128-0) [Data Firehose 中进行身份验证。](#page-128-0)

### 数据库

Amazon Redshift 数据库,数据将复制到该数据库。

### 表

Amazon Redshift 表,数据将复制到该表。

### 列

(可选)表的特定列,数据将复制到该特定列。如果 Amazon S3 对象中定义的列数少于  $\frac{1}{1000}$  Red and  $\frac{1}{1000}$  Redshift 表中的列数, 请使用此选项。 14 中间 S3 目标

Firehose 首先将您的数据传输到您的 S3 存储桶,然后发出 Amazon Redshift 命令将数据加载 到您的亚马逊 COPY Redshift 集群中。请指定一个您拥有的用于接收流数据的 S3 存储桶。创 建新的 S3 存储桶或选择您当前拥有的存储桶。

将数据加载到您的亚马逊 Redshift 集群后,Firehose 不会将其从您的 S3 存储桶中删除。您 可以使用生命周期配置管理 S3 存储桶中的数据。有关更多信息,请参阅《Amazon Simple Storage Service 用户指南》中的[对象生命周期管理。](https://docs.aws.amazon.com/AmazonS3/latest/dev/object-lifecycle-mgmt.html)

中间 S3 存储桶前缀

(可选)要对 Amazon S3 对象使用默认前缀,请将此选项留空。Firehose 会自动对已交付的 Amazon S3 对象使用 YYYY/MM/dd/HH "" UTC 时间格式的前缀。您可以将此前缀添加到开 头。有关更多信息,请参阅 [配置 Amazon S3 对象名称格式。](#page-165-0)

COPY options

您可以在 Amazon Redshift COPY 命令中指定的参数。您可以根据自己的配置情况酌情使用这 些参数。例如,如果启用了 Amazon S3 数据压缩,则必须使用 GZIP ""。 如果您的 S3 存储 桶与您的 Amazon Redshift 集群不在同一个 AWS 区域,则必须填写 "REGION"。有关更多信 息,请参阅《Amazon Redshift 数据库开发人员指南》中的 [COPY。](https://docs.aws.amazon.com/redshift/latest/dg/r_COPY.html)

COPY command

Amazon Redshift COPY 命令。有关更多信息,请参阅《Amazon Redshift 数据库开发人员指 南》中的 [COPY](https://docs.aws.amazon.com/redshift/latest/dg/r_COPY.html)。

Retry duration

如果您的 COPY Amazon Redshift 集群的数据出现故障,Firehose 重试的持续时间(0—7200 秒)。Firehose 每 5 分钟重试一次,直到重试持续时间结束。如果您将重试持续时间设置为 0(零)秒,Firehose 不会在命令失败时COPY重试。

#### 缓冲提示

Firehose 会先缓冲传入的数据,然后再将其传送到指定目的地。目标位置的建议缓冲区大小因 服务提供商而异。

S3 压缩

选择 GZIP、Snappy、Zip 或 Hadoop 兼容的 Snappy 数据压缩,或者不压缩数据。兼容 Snappy、Zip 和 Hadoop 的 Snappy 压缩不适用于以亚马逊 Redshift 为目标的 Firehose 直 S3 文件扩展名格式(可选)

S3 文件扩展名格式(可选)-为传送到 Amazon S3 目标存储桶的对象指定文件扩展名格式。 如果启用此功能,则指定的文件扩展名将覆盖数据格式转换或 S3 压缩功能(例如.parquet 或.gz)附加的默认文件扩展名。在将此功能与数据格式转换或 S3 压缩配合使用时,请确保配 置了正确的文件扩展名。文件扩展名必须以句点 ( ) 开头,并且可以包含允许的字符:0-9a-z! -\_.\*' ()。文件扩展名不能超过 128 个字符。

S3 加密

Firehose 支持使用 AWS Key Management Service (SSE-KMS) 的 Amazon S3 服务器端加 密,用于加密亚马逊 S3 中交付的数据。您可以选择使用目标 S3 存储桶中指定的默认加密类 型,也可以选择使用您拥有的 AWS KMS 密钥列表中的密钥进行加密。如果您使用密钥加密数 据,则可以使用默认 AWS 托管 AWS KMS 密钥 (aws/s3) 或客户托管密钥。有关更多信息,请 参阅[使用 AWS KMS 托管密钥的服务器端加密 \(SSE-KMS\) 保护数据。](https://docs.aws.amazon.com/AmazonS3/latest/userguide/UsingKMSEncryption.html)

### <span id="page-24-0"></span>为 Amazon Redshift 无服务器工作组配置目标设置

本节介绍使用 Amazon Redshift Serverless 工作组作为 Firehose 直播目标的设置。

• 输入以下字段的值:

Workgroup name (工作组名称)

Amazon Redshift Serverless 工作组, S3 存储桶数据将复制到该工作组。将 Amazon Redshift 无服务器工作组配置为可公开访问并解除封锁 Firehose IP 地址。有关更多信息,请参阅[连](https://docs.aws.amazon.com/redshift/latest/mgmt/serverless-connecting.html) [接到 Amazon Redshift Serverless](https://docs.aws.amazon.com/redshift/latest/mgmt/serverless-connecting.html) 中的"连接到可公开访问的 Amazon Redshift Serverless 实 例"部分,以及"[授予亚马逊 Data Firehose 访问亚马逊 Redshift 目的地的权限 "](#page-97-0)。

### 身份验证

您可以选择直接输入用户名/密码,也可以从中检索密钥以访问 Amazon Redshift Ser AWS Secrets Manager verless 工作组。

• 用户名

指定有权访问亚马逊 Redshift 无服务器工作组的亚马逊 Redshift 用户。该用户必须具有 Amazon Redshift INSERT 权限才能将数据从 S3 存储桶复制到 Amazon Redshift Serverless 工作组。

• 密码

为有权访问 Amazon Redshift Serverless 工作组的用户指定密码。

• 密钥

从中 AWS Secrets Manager 选择一个包含 Amazon Redshift 无服务器工作组凭证的密 钥。如果您在下拉列表中看不到您的密钥,请在下拉列表中 AWS Secrets Manager 为您 的 Amazon Redshift 凭证创建一个密码。有关更多信息,请参阅 AWS Secrets Manager 在 [Amazon Data Firehose 中进行身份验证。](#page-128-0)

### 数据库

Amazon Redshift 数据库,数据将复制到该数据库。

### 表

Amazon Redshift 表,数据将复制到该表。

### 列

(可选)表的特定列,数据将复制到该特定列。如果 Amazon S3 对象中定义的列数少于 Amazon Redshift 表中的列数,请使用此选项。

### 中间 S3 目标

Amazon Data Firehose 首先将您的数据传送到您的 S3 存储桶,然后发出 Amazon COPY Redshift 命令将数据加载到您的亚马逊 Redshift 无服务器工作组。请指定一个您拥有的用于接 收流数据的 S3 存储桶。创建新的 S3 存储桶或选择您当前拥有的存储桶。

将数据加载到您的 Amazon Redshift 无服务器工作组后,Firehose 不会将其从您的 S3 存储桶 中删除。您可以使用生命周期配置管理 S3 存储桶中的数据。有关更多信息,请参阅《Amazon Simple Storage Service 用户指南》中的[对象生命周期管理。](https://docs.aws.amazon.com/AmazonS3/latest/dev/object-lifecycle-mgmt.html)

### 中间 S3 存储桶前缀

(可选)要对 Amazon S3 对象使用默认前缀,请将此选项留空。Firehose 会自动对已交付的 Amazon S3 对象使用 YYYY/MM/dd/HH "" UTC 时间格式的前缀。您可以将此前缀添加到开 头。有关更多信息,请参阅 [配置 Amazon S3 对象名称格式。](#page-165-0)

### COPY options

您可以在 Amazon Redshift COPY 命令中指定的参数。您可以根据自己的配置情况酌情使用这 些参数。例如,如果启用了 Amazon S3 数据压缩,则必须使用 GZIP ""。 如果您的 S3 存储桶 与您的 Amazon Redshift Serverless 工作组不在同一个 AWS 区域,则必须填写 "REGION"。 有关更多信息,请参阅《Amazon Redshift 数据库开发人员指南》中的 [COPY。](https://docs.aws.amazon.com/redshift/latest/dg/r_COPY.html)

### COPY command

Amazon Redshift COPY 命令。有关更多信息,请参阅《Amazon Redshift 数据库开发人员指 南》中的 [COPY](https://docs.aws.amazon.com/redshift/latest/dg/r_COPY.html)。

### Retry duration

如果您的 COPY Amazon Redshift Serverless 工作组的数据出现故障,Firehose 重试的持续时 间(0—7200 秒)。Firehose 每 5 分钟重试一次,直到重试持续时间结束。如果您将重试持续 时间设置为 0(零)秒,Firehose 不会在命令失败时COPY重试。

缓冲提示

Firehose 会先缓冲传入的数据,然后再将其传送到指定目的地。目标位置的建议缓冲区大小因 服务提供商而异。

S3 压缩

选择 GZIP、Snappy、Zip 或 Hadoop 兼容的 Snappy 数据压缩,或者不压缩数据。兼容 Snappy、Zip 和 Hadoop 的 Snappy 压缩不适用于以亚马逊 Redshift 为目标的 Firehose 直 播。

S3 文件扩展名格式(可选)

S3 文件扩展名格式(可选)-为传送到 Amazon S3 目标存储桶的对象指定文件扩展名格式。 如果启用此功能,则指定的文件扩展名将覆盖数据格式转换或 S3 压缩功能(例如.parquet 或.gz)附加的默认文件扩展名。在将此功能与数据格式转换或 S3 压缩配合使用时,请确保配 置了正确的文件扩展名。文件扩展名必须以句点 ( ) 开头,并且可以包含允许的字符:0-9a-z! -\_.\*' ()。文件扩展名不能超过 128 个字符。

S3 加密

Firehose 支持使用 AWS Key Management Service (SSE-KMS) 的 Amazon S3 服务器端加 密,用于加密亚马逊 S3 中交付的数据。您可以选择使用目标 S3 存储桶中指定的默认加密类 型,也可以选择使用您拥有的 AWS KMS 密钥列表中的密钥进行加密。如果您使用密钥加密数 据,则可以使用默认 AWS 托管 AWS KMS 密钥 (aws/s3) 或客户托管密钥。有关更多信息,请 参阅[使用 AWS KMS 托管密钥的服务器端加密 \(SSE-KMS\) 保护数据。](https://docs.aws.amazon.com/AmazonS3/latest/userguide/UsingKMSEncryption.html)

### <span id="page-26-0"></span>为 OpenSearch 服务配置目标设置

本节介绍在目的地使用 OpenSearch 服务的选项。

### • 输入以下字段的值:

### OpenSearch 服务域

您的数据传输到的 OpenSearch 服务域。

### 索引

将数据索引到 OpenSearch 服务集群时使用的 OpenSearch 服务索引名称。

### Index rotation

选择是否轮换 OpenSearch 服务索引以及轮换频率。如果启用了索引轮换,Amazon Data Firehose 会将相应的时间戳附加到指定的索引名称并进行轮换。有关更多信息,请参阅 [为](#page-174-0) [OpenSearch服务配置索引轮换](#page-174-0)。

### 类型

将数据索引到 OpenSearch 服务集群时使用的 OpenSearch 服务类型名称。对于 Elasticsearch 7. OpenSearch x 和 1.x,每个索引只能有一个类型。如果您尝试为已有其他类 型的现有索引指定新类型,Firehose 将在运行时返回错误。

对于 Elasticsearch 7.x,请将此字段留空。

### Retry duration

Firehose 在索引请求失败时重试的持续时间。 OpenSearch 在这种情况下,Firehose 每 5 分 钟重试一次,直到重试持续时间到期。对于重试持续时间,您可以设置介于 0-7200 秒之间的 任何值。

重试持续时间到期后,Firehose 会将数据传送到死信队列 (DLQ),这是一个配置的 S3 错误 存储桶。对于传送到 DLQ 的数据,您必须将数据从配置的 S3 错误存储桶重新传回目的地。 **OpenSearch** 

如果您想因 OpenSearch 集群停机或维护而阻止 Firehose stream 向 DLQ 传输数据,则可以 将重试持续时间配置为更高的值(以秒为单位)。[您可以联系支持人员,将上述重试持续时间](https://aws.amazon.com/contact-us/) [值增加到 7200 秒。AWS](https://aws.amazon.com/contact-us/)

### DocumentID 类型

指示设置文档 ID 的方法。支持的方法有 Firehose 生成的文档 ID 和 OpenSearch 服务生成的 文档 ID。未设置文档 ID 值时,Firehose 生成的文档 ID 是默认选项。 OpenSearch 推荐使用

服务生成的文档 ID,因为它支持写入密集型操作,包括日志分析和可观察性,在 OpenSearch 服务域中消耗更少的 CPU 资源,从而提高性能。

### 目标 VPC 连接

如果您的 OpenSearch 服务域位于私有 VPC 中,请使用此部分指定该 VPC。还要指定您希 望 Amazon Data Firehose 在向您的服务域发送数据时使用的子网和子组。 OpenSearch 您 可以使用与 OpenSearch 服务域相同的安全组。如果您指定不同的安全组,请确保它们允许 OpenSearch 服务域安全组的出站 HTTPS 流量。此外,请确保 OpenSearch 服务域的安全组 允许来自您在配置 Firehose 直播时指定的安全组的 HTTPS 流量。如果您对 Firehose 直播和 OpenSearch 服务域使用同一个安全组,请确保安全组的入站规则允许 HTTPS 流量。有关安 全组规则的更多信息,请参阅 Amazon VPC 文档中的[安全组规则。](https://docs.aws.amazon.com/vpc/latest/userguide/VPC_SecurityGroups.html#SecurityGroupRules)

### **A** Important

在私有 VPC 中指定向目标传输数据的子网时,请确保所选子网中有足够数量的免费 IP 地址。如果指定子网中没有可用的免费 IP 地址,Firehose 将无法为私有 VPC 中的数 据传输创建或添加 ENI,并且传输将降级或失败。

### 缓冲区提示

Amazon Data Firehose 会先缓冲传入的数据,然后再将其传输到指定目的地。目标位置的建议 缓冲区大小因服务提供商而异。

### <span id="page-28-0"></span>为 OpenSearch 无服务器配置目标设置

本节介绍在目的地使用 OpenSearch 无服务器的选项。

• 输入以下字段的值:

OpenSearch 无服务器集合

数据传输到的一组 OpenSearch 无服务器索引的终端节点。

索引

将数据索引到 OpenSearch 无服务器集合时使用的 OpenSearch 无服务器索引名称。

### 目标 VPC 连接

如果您的 OpenSearch 无服务器集合位于私有 VPC 中,请使用此部分指定该 VPC。还要 指定您希望 Amazon Data Firehose 在向您的无服务器集合发送数据时使用的子网和子组。 **OpenSearch** 

### **A** Important

在私有 VPC 中指定向目标传输数据的子网时,请确保所选子网中有足够数量的免费 IP 地址。如果指定子网中没有可用的免费 IP 地址,Firehose 将无法为私有 VPC 中的数 据传输创建或添加 ENI,并且传输将降级或失败。

### Retry duration

如果向 Serverless 发出的索引请求失败,Firehose 重试的持续时间。 OpenSearch 在这种情 况下,Firehose 每 5 分钟重试一次,直到重试持续时间到期。对于重试持续时间,您可以设置 介于 0-7200 秒之间的任何值。

重试持续时间到期后,Firehose 会将数据传送到死信队列 (DLQ),这是一个配置的 S3 错 误存储桶。对于传送到 DLQ 的数据,您必须将数据从配置的 S3 错误存储桶重新驱动回 OpenSearch 无服务器目标。

如果由于 OpenSearch 无服务器集群的停机或维护而想要阻止 Firehose stream 向 DLQ 传输 数据,则可以将重试持续时间配置为更高的值(以秒为单位)。[您可以联系支持人员,将上述](https://aws.amazon.com/contact-us/) [重试持续时间值增加到 7200 秒。AWS](https://aws.amazon.com/contact-us/)

### 缓冲区提示

Amazon Data Firehose 会先缓冲传入的数据,然后再将其传输到指定目的地。目标位置的建议 缓冲区大小因服务提供商而异。

### <span id="page-29-0"></span>配置 HTTP 终端节点的目标设置

本节介绍了使用 HTTP 端点作为目标的选项。

### **A** Important

如果您选择 HTTP 端点作为目标,请查看并按照 [附录 - HTTP 端点传输请求和响应规范](#page-279-0) 中的说 明进行操作。

提供下列字段的值:

HTTP 端点名称(可选)

为 HTTP 端点指定一个用户友好的名称。例如,My HTTP Endpoint Destination。 HTTP 端点 URL

按以下格式指定 HTTP 端点的 URL:https://xyz.httpendpoint.com。URL 必须是 HTTPS URL。

身份验证

您可以选择直接输入访问密钥,也可以从中检索密钥 AWS Secrets Manager 以访问 HTTP 端 点。

• (可选)访问密钥

如果您需要获取访问密钥以允许从 Firehose 向其端点传输数据,请联系终端节点所有者。

• 密钥

从中选择一个包 AWS Secrets Manager 含 HTTP 端点访问密钥的密钥。如果您在下拉列表 中看不到您的密钥,请在中 AWS Secrets Manager 为访问密钥创建一个密钥。有关更多信 息,请参阅 [AWS Secrets Manager 在 Amazon Data Firehose 中进行身份验证。](#page-128-0)

### 内容编码

Amazon Data Firehose 使用内容编码来压缩请求的正文,然后再将其发送到目的地。选择 GZIP 或禁用,以启用/禁用请求的内容编码。

### Retry duration

指定 Amazon Data Firehose 重试向选定的 HTTP 终端节点发送数据的时间长度。

发送数据后,Amazon Data Firehose 首先等待 HTTP 终端节点的确认。如果发生错误或确认 未在确认超时时间内到达,Amazon Data Firehose 会启动重试持续时间计数器。它将不断重

试,直到重试持续时间到期。之后,Amazon Data Firehose 认为这是数据传输失败,并将数据 备份到您的亚马逊 S3 存储桶。

每当 Amazon Data Firehose 向 HTTP 终端节点发送数据时 ( 无论是初次尝试还是重试 ) 、它 都会重新启动确认超时计数器并等待 HTTP 终端节点的确认。

即使重试时长到期,Amazon Data Firehose 仍会等待确认,直到收到确认或达到确认超时时 间。如果确认超时,Amazon Data Firehose 将确定重试计数器中是否还有剩余时间。如果有剩 余时间,它将再次重试并重复该逻辑,直到收到确认或确定重试时间已到期。

如果您不希望 Amazon Data Firehose 重试发送数据,请将此值设置为 0。

参数(可选)

Amazon Data Firehose 在每个 HTTP 调用中都包含这些键值对。这些参数可以帮助您识别和 组织目标。

### 缓冲提示

Amazon Data Firehose 会先缓冲传入的数据,然后再将其传输到指定目的地。目标位置的建议 缓冲区大小因服务提供商而异。

### **A** Important

对于 HTTP 终端节点目标,如果您在 " CloudWatch 日志" 中看到来自目标端点的 413 个响应代码,请降低 Firehose 流上的缓冲提示大小,然后重试。

### <span id="page-31-0"></span>配置 Datadog 的目标设置

本节介绍了使用 Datadog 作为目标的选项。有关 Datadog 的更多信息,请参阅 [https://](https://docs.datadoghq.com/integrations/amazon_web_services/) [docs.datadoghq.com/integrations/amazon\\_web\\_services/](https://docs.datadoghq.com/integrations/amazon_web_services/)。

• 为以下字段提供值。

HTTP 端点 URL

从下拉菜单中的以下选项中选择要将数据发送到何处。

- Datadog 日志 US1
- Datadog 日志——US3
- Datadog 日志 US5
- Datadog 日志-AP1
- Datadog 日志 EU
- Datadog 日志 GOV
- Datadog 指标 US
- Datadog 指标——US5
- Datadog 指标——AP1
- Datadog 指标 EU
- Datadog 配置——US1
- Datadog 配置——US3
- Datadog 配置——US5
- Datadog 配置——AP1
- Datadog 配置-欧盟
- Datadog 配置——美国政府

### 身份验证

你可以选择直接输入 API 密钥,也可以从中检索密钥 AWS Secrets Manager 来访问 Datadog。

• API 密钥

联系 Datadog 获取允许从 Firehose 向该端点传输数据所需的 API 密钥。

• 密钥

从中选择一个包 AWS Secrets Manager 含 Datadog API 密钥的密钥。如果您在下拉列表中 看不到您的密钥,请在中创建一个 AWS Secrets Manager。有关更多信息,请参阅 [AWS](#page-128-0)  [Secrets Manager 在 Amazon Data Firehose 中进行身份验证。](#page-128-0)

### 内容编码

Amazon Data Firehose 使用内容编码来压缩请求的正文,然后再将其发送到目的地。选择 GZIP 或禁用,以启用/禁用请求的内容编码。

### Retry duration

指定 Amazon Data Firehose 重试向选定的 HTTP 终端节点发送数据的时间长度。

发送数据后,Amazon Data Firehose 首先等待 HTTP 终端节点的确认。如果发生错误或确认 未在确认超时时间内到达,Amazon Data Firehose 会启动重试持续时间计数器。它将不断重 试,直到重试持续时间到期。之后,Amazon Data Firehose 认为这是数据传输失败,并将数据 备份到您的亚马逊 S3 存储桶。

每当 Amazon Data Firehose 向 HTTP 终端节点发送数据时(无论是初次尝试还是重试),它 都会重新启动确认超时计数器并等待 HTTP 终端节点的确认。

即使重试时长到期,Amazon Data Firehose 仍会等待确认,直到收到确认或达到确认超时时 间。如果确认超时,Amazon Data Firehose 将确定重试计数器中是否还有剩余时间。如果有剩 余时间,它将再次重试并重复该逻辑,直到收到确认或确定重试时间已到期。

如果您不希望 Amazon Data Firehose 重试发送数据,请将此值设置为 0。

参数(可选)

Amazon Data Firehose 在每个 HTTP 调用中都包含这些键值对。这些参数可以帮助您识别和 组织目标。

### 缓冲提示

Amazon Data Firehose 会先缓冲传入的数据,然后再将其传输到指定目的地。目标位置的建议 缓冲区大小因服务提供商而异。

### <span id="page-33-0"></span>配置 Honeycomb 的目标设置

本节介绍了使用 Honeycomb 作为目标的选项。有关 Honeycomb 的更多信息,请参阅 [https://](https://docs.honeycomb.io/getting-data-in/metrics/aws-cloudwatch-metrics/) [docs.honeycomb.io/ getting-data-in /metrics//aws-cloudwatch-metrics。](https://docs.honeycomb.io/getting-data-in/metrics/aws-cloudwatch-metrics/)

提供下列字段的值:

Honeycomb Kinesis 端点

按以下格式指定 HTTP 端点的 URL: https://api.honeycomb.io/1/kinesis\_events/{{dataset}} 身份验证

您可以选择直接输入 API 密钥,也可以从中检索密钥 AWS Secrets Manager 以访问 Honeycomb。

• API 密钥

联系 Honeycomb 获取允许从 Firehose 向该端点传输数据所需的 API 密钥。

• 密钥

从中选择一个包含 Hon AWS Secrets Manager eycomb API 密钥的密钥。如果您在下拉列表 中看不到您的密钥,请在中创建一个 AWS Secrets Manager。有关更多信息,请参阅 [AWS](#page-128-0)  [Secrets Manager 在 Amazon Data Firehose 中进行身份验证。](#page-128-0)

### 内容编码

Amazon Data Firehose 使用内容编码来压缩请求的正文,然后再将其发送到目的地。选择 GZIP 以启用请求的内容编码。这是 Honeycomb 目标的推荐选项。

Retry duration

指定 Amazon Data Firehose 重试向选定的 HTTP 终端节点发送数据的时间长度。

发送数据后,Amazon Data Firehose 首先等待 HTTP 终端节点的确认。如果发生错误或确认 未在确认超时时间内到达,Amazon Data Firehose 会启动重试持续时间计数器。它将不断重 试,直到重试持续时间到期。之后,Amazon Data Firehose 认为这是数据传输失败,并将数据 备份到您的亚马逊 S3 存储桶。

每当 Amazon Data Firehose 向 HTTP 终端节点发送数据时(无论是初次尝试还是重试),它 都会重新启动确认超时计数器并等待 HTTP 终端节点的确认。

即使重试时长到期,Amazon Data Firehose 仍会等待确认,直到收到确认或达到确认超时时 间。如果确认超时,Amazon Data Firehose 将确定重试计数器中是否还有剩余时间。如果有剩 余时间,它将再次重试并重复该逻辑,直到收到确认或确定重试时间已到期。

如果您不希望 Amazon Data Firehose 重试发送数据,请将此值设置为 0。

参数(可选)

Amazon Data Firehose 在每个 HTTP 调用中都包含这些键值对。这些参数可以帮助您识别和 组织目标。

#### 缓冲提示

Amazon Data Firehose 会先缓冲传入的数据,然后再将其传输到指定目的地。目标位置的建议 缓冲区大小因服务提供商而异。

## <span id="page-35-0"></span>配置 Coralogix 的目的地设置

本节介绍了使用 Coralogix 作为目标的选项。有关 Coralogix 的更多信息,请参阅 [https://](https://coralogix.com/integrations/aws-firehose)  [coralogix.com/integrations/aws-firehose。](https://coralogix.com/integrations/aws-firehose)

提供下列字段的值:

HTTP 端点 URL

从下拉菜单的以下选项中选择 HTTP 端点 URL:

- Coralogix US
- Coralogix SINGAPORE
- Coralogix IRELAND
- Coralogix INDIA
- Coralogix STOCKHOLM

### 身份验证

您可以选择直接输入私钥,也可以从中检索密钥 AWS Secrets Manager 以访问 Coralogix。

• 私有密钥

联系 Coralogix 获取允许从 Firehose 向该端点传输数据所需的私钥。

• 密钥

从中选择一个包 AWS Secrets Manager 含 Coralogix 私钥的密钥。如果您在下拉列表中 看不到您的密钥,请在中创建一个 AWS Secrets Manager。有关更多信息,请参阅 [AWS](#page-128-0)  [Secrets Manager 在 Amazon Data Firehose 中进行身份验证。](#page-128-0)

### 内容编码

Amazon Data Firehose 使用内容编码来压缩请求的正文,然后再将其发送到目的地。选择 GZIP 以启用请求的内容编码。这是 Coralogix 目标的推荐选项。

### Retry duration

指定 Amazon Data Firehose 重试向选定的 HTTP 终端节点发送数据的时间长度。

发送数据后,Amazon Data Firehose 首先等待 HTTP 终端节点的确认。如果发生错误或确认 未在确认超时时间内到达,Amazon Data Firehose 会启动重试持续时间计数器。它将不断重
试,直到重试持续时间到期。之后,Amazon Data Firehose 认为这是数据传输失败,并将数据 备份到您的亚马逊 S3 存储桶。

每当 Amazon Data Firehose 向 HTTP 终端节点发送数据时 (无论是初次尝试还是重试), 它 都会重新启动确认超时计数器并等待 HTTP 终端节点的确认。

即使重试时长到期,Amazon Data Firehose 仍会等待确认,直到收到确认或达到确认超时时 间。如果确认超时,Amazon Data Firehose 将确定重试计数器中是否还有剩余时间。如果有剩 余时间,它将再次重试并重复该逻辑,直到收到确认或确定重试时间已到期。

如果您不希望 Amazon Data Firehose 重试发送数据,请将此值设置为 0。

参数(可选)

Amazon Data Firehose 在每个 HTTP 调用中都包含这些键值对。这些参数可以帮助您识别和 组织目标。

- applicationName:运行 Data Firehose 的环境
- subsystemName:Data Firehose 集成的名称
- ComputerName:正在使用的 Firehose 直播的名称

缓冲提示

Amazon Data Firehose 会先缓冲传入的数据,然后再将其传输到指定目的地。目标的建议缓冲 区大小因服务提供商而异。

## 配置 Dynatrace 的目标设置

本节介绍了使用 Dynatrace 作为目标的选项。欲了解更多信息,请参阅 [https://www.dynatrace.com/](https://www.dynatrace.com/support/help/technology-support/cloud-platforms/amazon-web-services/integrations/cloudwatch-metric-streams/) [support/help/technology-support/cloud-platforms/ amazon-web-services /integrations//cloudwatch](https://www.dynatrace.com/support/help/technology-support/cloud-platforms/amazon-web-services/integrations/cloudwatch-metric-streams/)[metric-streams](https://www.dynatrace.com/support/help/technology-support/cloud-platforms/amazon-web-services/integrations/cloudwatch-metric-streams/)。

选择选项,使用 Dynatrace 作为 Firehose 直播的目的地。

摄取类型

选择要在 Dynatrace 中提供指标还是日志 (默认), 以供进一步分析和处理。

HTTP 端点 URL

从下拉菜单中选择 HTTP 端点网址(Dynatrace US、Dynatrace EU 或 Dynatrace Global)。 配置 Dynatrace 的目标设置 28

#### 身份验证

您可以选择直接输入 API 令牌,也可以从中检索密钥 AWS Secrets Manager 以访问 Dynatrace。

• API 令牌

生成你需要的 Dynatrace API 令牌, 以便能够从 Firehose 向该端点传输数据。有关更多信 息,请参阅 [Dynatrace API-令牌和身份验证。](https://docs.dynatrace.com/docs/dynatrace-api/basics/dynatrace-api-authentication)

• 密钥

从中 AWS Secrets Manager 选择一个包含 Dynatrace API 令牌的密钥。如果您在下拉列表 中看不到您的密钥,请在中创建一个 AWS Secrets Manager。有关更多信息,请参阅 [AWS](#page-128-0)  [Secrets Manager 在 Amazon Data Firehose 中进行身份验证。](#page-128-0)

API URL

提供 Dynatrace 环境的 API URL。

内容编码

选择是否要启用内容编码以压缩请求的正文。Amazon Data Firehose 使用内容编码来压缩请求 的正文,然后再将其发送到目的地。启用后,将以 GZIP 格式压缩的内容。

Retry duration

指定 Firehose 重试向选定的 HTTP 端点发送数据的时间长度。

发送数据后,Firehose 首先等待来自 HTTP 端点的确认。如果发生错误或确认未在确认超时时 间内到达,Firehose 会启动重试持续时间计数器。它将不断重试,直到重试持续时间到期。之 后,Firehose 认为这是数据传输失败,并将数据备份到您的 Amazon S3 存储桶中。

每当 Firehose 向 HTTP 端点发送数据时,无论是在初次尝试期间还是在重试之后,它都会重 新启动确认超时计数器并等待 HTTP 端点的确认。

即使重试时长到期,Firehose 仍会等待确认,直到收到确认或达到确认超时时间。如果确认超 时,Firehose 将确定重试计数器中是否还有剩余时间。如果有剩余时间,它将再次重试并重复 该逻辑,直到收到确认或确定重试时间已到期。

如果您不希望 Firehose 重试发送数据,请将此值设置为 0。

#### 参数(可选)

Amazon Data Firehose 在每个 HTTP 调用中都包含这些键值对。这些参数可以帮助您识别和 组织目标。

#### 缓冲提示

Amazon Data Firehose 会先缓冲传入的数据,然后再将其传输到指定目的地。缓冲区提示包括 直播的缓冲区大小和间隔。目标的建议缓冲区大小因服务提供商而异。

### 为以下各项配置目标设置 LogicMonitor

本节介绍LogicMonitor用于目的地的选项。欲了解更多信息,请参阅 [https://www.logicmonitor.com。](https://www.logicmonitor.com)

提供下列字段的值:

HTTP 端点 URL

按以下格式指定 HTTP 端点的 URL。

https://ACCOUNT.logicmonitor.com

#### 身份验证

您可以选择直接输入 API 密钥,也可以从中检索密钥 AWS Secrets Manager 进行访问 LogicMonitor。

• API 密钥

请联系 LogicMonitor 以获取允许从 Firehose 向该端点传输数据所需的 API 密钥。

• 密钥

从中选择一个包 AWS Secrets Manager 含 API 密钥的密钥 LogicMonitor。如果您在下拉 列表中看不到您的密钥,请在中创建一个 AWS Secrets Manager。有关更多信息,请参阅 [AWS Secrets Manager 在 Amazon Data Firehose 中进行身份验证。](#page-128-0)

#### 内容编码

Amazon Data Firehose 使用内容编码来压缩请求的正文,然后再将其发送到目的地。选择 GZIP 或禁用,以启用/禁用请求的内容编码。

Retry duration

指定 Amazon Data Firehose 重试向选定的 HTTP 终端节点发送数据的时间长度。

发送数据后,Amazon Data Firehose 首先等待 HTTP 终端节点的确认。如果发生错误或确认 未在确认超时时间内到达,Amazon Data Firehose 会启动重试持续时间计数器。它将不断重 试,直到重试持续时间到期。之后,Amazon Data Firehose 认为这是数据传输失败,并将数据 备份到您的亚马逊 S3 存储桶。

每当 Amazon Data Firehose 向 HTTP 终端节点发送数据时(无论是初次尝试还是重试),它 都会重新启动确认超时计数器并等待 HTTP 终端节点的确认。

即使重试时长到期,Amazon Data Firehose 仍会等待确认,直到收到确认或达到确认超时时 间。如果确认超时,Amazon Data Firehose 将确定重试计数器中是否还有剩余时间。如果有剩 余时间,它将再次重试并重复该逻辑,直到收到确认或确定重试时间已到期。

如果您不希望 Amazon Data Firehose 重试发送数据,请将此值设置为 0。

参数(可选)

Amazon Data Firehose 在每个 HTTP 调用中都包含这些键值对。这些参数可以帮助您识别和 组织目标。

#### 缓冲提示

Amazon Data Firehose 会先缓冲传入的数据,然后再将其传输到指定目的地。目标位置的建议 缓冲区大小因服务提供商而异。

## 配置 Logz.io 的目标设置

本节介绍了使用 Logz.io 作为目标的选项。欲了解更多信息,请参阅 [https://logz.io/。](https://logz.io/)

**a** Note

在欧洲(米兰)地区,不支持 Logz.io 作为亚马逊 Data Firehose 目的地。

提供下列字段的值:

#### HTTP 端点 URL

按以下格式指定 HTTP 端点的 URL。网址必须是HTTPS网址。

https://listener-aws-metrics-stream-<region>.logz.io/

#### 例如

https://listener-aws-metrics-stream-us.logz.io/

#### 身份验证

您可以选择直接输入发货令牌,也可以从中检索密钥 AWS Secrets Manager 以访问 Logz.io。

• 配送代币

联系 Logz.io 获取启用从 Firehose 向该端点传输数据所需的发货令牌。

• 密钥

从中 AWS Secrets Manager 选择一个包含 Logz.io 发货令牌的密钥。如果您在下拉列表中 看不到您的密钥,请在中创建一个 AWS Secrets Manager。有关更多信息,请参阅 [AWS](#page-128-0)  [Secrets Manager 在 Amazon Data Firehose 中进行身份验证。](#page-128-0)

Retry duration

指定 Amazon Data Firehose 重试向 Logz.io 发送数据的时间长度。

发送数据后,Amazon Data Firehose 首先等待 HTTP 终端节点的确认。如果发生错误或确认 未在确认超时时间内到达,Amazon Data Firehose 会启动重试持续时间计数器。它将不断重 试,直到重试持续时间到期。之后,Amazon Data Firehose 认为这是数据传输失败,并将数据 备份到您的亚马逊 S3 存储桶。

每当 Amazon Data Firehose 向 HTTP 终端节点发送数据时(无论是初次尝试还是重试),它 都会重新启动确认超时计数器并等待 HTTP 终端节点的确认。

即使重试时长到期,Amazon Data Firehose 仍会等待确认,直到收到确认或达到确认超时时 间。如果确认超时,Amazon Data Firehose 将确定重试计数器中是否还有剩余时间。如果有剩 余时间,它将再次重试并重复该逻辑,直到收到确认或确定重试时间已到期。

如果您不希望 Amazon Data Firehose 重试发送数据,请将此值设置为 0。

#### 参数(可选)

Amazon Data Firehose 在每个 HTTP 调用中都包含这些键值对。这些参数可以帮助您识别和 组织目标。

缓冲提示

Amazon Data Firehose 会先缓冲传入的数据,然后再将其传输到指定目的地。目标位置的建议 缓冲区大小因服务提供商而异。

## 配置 MongoDB 云的目标设置

本节介绍了使用 MongoDB Cloud 作为目标的选项。欲了解更多信息,请参阅 [https://](https://www.mongodb.com)  [www.mongodb.com](https://www.mongodb.com)。

提供下列字段的值:

MongoDB Realm webhook URL

按以下格式指定 HTTP 端点的 URL。

https://webhooks.mongodb-realm.com

网址必须是HTTPS网址。

#### 身份验证

您可以选择直接输入 API 密钥,也可以从中检索密钥 AWS Secrets Manager 以访问 MongoDB Cloud。

• API 密钥

联系 MongoDB Cloud 获取允许从 Firehose 向该端点传输数据所需的 API 密钥。

• 密钥

从中 AWS Secrets Manager 选择一个包含 MongoDB Cloud 的 API 密钥的密钥。如果您在 下拉列表中看不到您的密钥,请在中创建一个 AWS Secrets Manager。有关更多信息,请参 阅 [AWS Secrets Manager 在 Amazon Data Firehose 中进行身份验证。](#page-128-0)

#### 内容编码

Amazon Data Firehose 使用内容编码来压缩请求的正文,然后再将其发送到目的地。选择 GZIP 或禁用,以启用/禁用请求的内容编码。

Retry duration

指定 Amazon Data Firehose 在多长时间内重试向选定的第三方提供商发送数据。

发送数据后,Amazon Data Firehose 首先等待 HTTP 终端节点的确认。如果发生错误或确认 未在确认超时时间内到达,Amazon Data Firehose 会启动重试持续时间计数器。它将不断重 试,直到重试持续时间到期。之后,Amazon Data Firehose 认为这是数据传输失败,并将数据 备份到您的亚马逊 S3 存储桶。

每当 Amazon Data Firehose 向 HTTP 终端节点发送数据时(无论是初次尝试还是重试),它 都会重新启动确认超时计数器并等待 HTTP 终端节点的确认。

即使重试时长到期,Amazon Data Firehose 仍会等待确认,直到收到确认或达到确认超时时 间。如果确认超时,Amazon Data Firehose 将确定重试计数器中是否还有剩余时间。如果有剩 余时间,它将再次重试并重复该逻辑,直到收到确认或确定重试时间已到期。

如果您不希望 Amazon Data Firehose 重试发送数据,请将此值设置为 0。

缓冲提示

Amazon Data Firehose 会先缓冲传入的数据,然后再将其传输到指定目的地。目标位置的建议 缓冲区大小因服务提供商而异。

参数(可选)

Amazon Data Firehose 在每个 HTTP 调用中都包含这些键值对。这些参数可以帮助您识别和 组织目标。

### 为 New Relic 配置目的地设置

本节介绍了使用 New Relic 作为目标的选项。欲了解更多信息,请参阅 [https://newrelic.com。](https://newrelic.com)

提供下列字段的值:

#### **HTTP 端点 URL**

从下拉列表中的以下选项中选择 HTTP 终端节点 URL。

- New Relic 日志 US
- New Relic 指标 US
- New Relic 指标 EU

#### 身份验证

你可以选择直接输入 API 密钥,也可以从中检索密钥 AWS Secrets Manager 来访问 New Relic。

• API 密钥

在 New Relic One Account 设置中输入你的许可证密钥,这是一个由 40 个字符组成的十六 进制字符串。您需要此 API 密钥才能启用从 Firehose 向该端点传输数据。

• 密钥

从中选择一个包含 N AWS Secrets Manager ew Relic 的 API 密钥的密钥。如果您在下拉 列表中看不到您的密钥,请在中创建一个 AWS Secrets Manager。有关更多信息,请参阅 [AWS Secrets Manager 在 Amazon Data Firehose 中进行身份验证。](#page-128-0)

#### 内容编码

Amazon Data Firehose 使用内容编码来压缩请求的正文,然后再将其发送到目的地。选择 GZIP 或禁用,以启用/禁用请求的内容编码。

Retry duration

指定 Amazon Data Firehose 重试向 New Relic HTTP 终端节点发送数据的时间长度。

发送数据后,Amazon Data Firehose 首先等待 HTTP 终端节点的确认。如果发生错误或确认 未在确认超时时间内到达,Amazon Data Firehose 会启动重试持续时间计数器。它将不断重 试,直到重试持续时间到期。之后,Amazon Data Firehose 认为这是数据传输失败,并将数据 备份到您的亚马逊 S3 存储桶。

每当 Amazon Data Firehose 向 HTTP 终端节点发送数据时(无论是初次尝试还是重试),它 都会重新启动确认超时计数器并等待 HTTP 终端节点的确认。

即使重试时长到期,Amazon Data Firehose 仍会等待确认,直到收到确认或达到确认超时时 间。如果确认超时,Amazon Data Firehose 将确定重试计数器中是否还有剩余时间。如果有剩 余时间,它将再次重试并重复该逻辑,直到收到确认或确定重试时间已到期。

如果您不希望 Amazon Data Firehose 重试发送数据,请将此值设置为 0。

参数(可选)

Amazon Data Firehose 在每个 HTTP 调用中都包含这些键值对。这些参数可以帮助您识别和 组织目标。

#### 缓冲提示

Amazon Data Firehose 会先缓冲传入的数据,然后再将其传输到指定目的地。目标位置的建议 缓冲区大小因服务提供商而异。

### 配置 Snowflake 的目的地设置

本节介绍将 Snowflake 用于目的地的选项。

**a** Note

Firehose 与 Snowflake 的集成已在美国东部(弗吉尼亚北部)、美国西部(俄勒冈)、欧洲 (爱尔兰)、美国东部(俄亥俄州)、亚太地区(东京)、欧洲(法兰克福)、亚太地区(新 加坡)、亚太地区(首尔)和亚太地区(悉尼)推出。 AWS 区域

#### 连接设置

提供下列字段的值:

雪花账号网址

指定 Snowflake 账户网址。例如:xy12345.us-

east-1.aws.snowflakecomputing.com。有关如何确定您的账户网址的信息,请参阅 [Snowflake 文档。](https://docs.snowflake.com/en/user-guide/admin-account-identifier#format-2-legacy-account-locator-in-a-region)请注意,您不能指定端口号,而协议 (https://) 是可选的。

身份验证

您可以选择手动输入用户登录名、私钥和密码,也可以从 AWS Secrets Manager 中检索密钥 以访问 Snowflake。

• 用户登录

指定用于加载数据的 Snowflake 用户。确保用户有权将数据插入到 Snowflake 表中。

• 私有密钥

指定用于通过 Snowflake 进行身份验证的用户私钥。确保私钥是PKCS8格式化的。请勿将 PEM 页眉和页脚包含在此密钥中。如果密钥被分成多行,请删除换行符。

• Passphrase (密码)

指定密码来解密加密的私钥。如果私钥未加密,则可以将此字段留空。有关信息,请参阅[使](https://docs.snowflake.com/en/user-guide/data-load-snowpipe-streaming-configuration#using-key-pair-authentication-key-rotation) [用密钥对身份验证和密钥轮换](https://docs.snowflake.com/en/user-guide/data-load-snowpipe-streaming-configuration#using-key-pair-authentication-key-rotation)。

• 密钥

从中 AWS Secrets Manager 选择一个包含 Snowflake 凭据的密钥。如果您在下拉列表中 看不到您的密钥,请在中创建一个 AWS Secrets Manager。有关更多信息,请参阅 [AWS](#page-128-0)  [Secrets Manager 在 Amazon Data Firehose 中进行身份验证。](#page-128-0)

#### 角色配置

使用默认 Snowflake 角色 — 如果选择此选项,Firehose 将不会将任何角色传递给 Snowflake。假设默认角色是加载数据。请确保默认角色有权将数据插入到 Snowflake 表中。

使用自定义 Snowflake 角色 — 输入将数据加载到 Snowflake 表时由 Firehose 担任的非默认雪 花角色。

Snowflake 连接

选项有 "私有" 或 "公开"。

私有 VPCE ID(可选)

Firehose 与 Snowflake 私下连接的 VPCE ID。身份证格式为 com.amazonaws.vpce。 *[# #] .vpce-svc-[id]#*有关更多信息,请参阅 [AWS PrivateLink & Snowflake。](https://docs.snowflake.com/en/user-guide/admin-security-privatelink)

#### **a** Note

确保你的 Snowflake 网络允许访问 Firehose。有关您可以使用的 VPCE ID 的列表,请 参阅。[在 VPC 中访问 Snowflake](#page-114-0)

#### 数据库配置

- 要使用 Snowflake 作为 Firehose 直播的目的地,你必须指定以下设置。
	- Snowflake 数据库 Snowflake 中的所有数据都保存在数据库中。
	- Snowflake 架构 每个数据库由一个或多个架构组成,这些架构是数据库对象(例如表和视 图)的逻辑分组
	- Snowflake 表 Snowflake 中的所有数据都存储在数据库表中,在逻辑上结构为列和行的集 合。

您的 Snowflake 表的数据加载选项

- 使用 JSON 键作为列名
- 使用变体列
	- 内容列名-在表中指定列名,原始数据必须加载到该表中。
	- 元数据列名(可选)-在表中指定列名,其中必须加载元数据信息。

Retry duration

如果 Snowflake 服务问题导致打开频道或向 Snowflake 交付失败,Firehose 重试的持续时间(0— 7200 秒)。Firehose 以指数级退避重试,直到重试持续时间结束。如果您将重试持续时间设置为 0(零)秒,Firehose 不会在 Snowflake 失败时重试,而是将数据路由到 Amazon S3 错误存储桶。

## 为 Splunk 配置目标设置

本部分介绍使用 Splunk 作为目标的选项。

**a** Note

Firehose 向配置了 Classic 负载均衡器或应用程序负载均衡器的 Splunk 集群传输数据。

提供下列字段的值:

Splunk cluster endpoint

要确定终端节点,请参阅 Splunk 文档中[的配置 Amazon Data Firehose 以向 Splunk 平台发送](http://docs.splunk.com/Documentation/AddOns/latest/Firehose/ConfigureFirehose) [数据](http://docs.splunk.com/Documentation/AddOns/latest/Firehose/ConfigureFirehose)。

Splunk endpoint type

在大多数情况下,请选择 Raw endpoint。选择Event endpoint是否使用按事件类型将 数据发送 AWS Lambda 到不同的索引来预处理数据。有关使用哪个终端节点的信息,请参阅 Splunk 文档中的[配置 Amazon Data Firehose 以向 Splunk 平台发送数据。](http://docs.splunk.com/Documentation/AddOns/released/Firehose/ConfigureFirehose)

身份验证

您可以选择直接输入身份验证令牌,也可以从中检索密钥 AWS Secrets Manager 以访问 Splunk。

• 身份验证令牌

要设置可以从 Amazon Data Firehose 接收数据的 Splunk 终端节点,[请参阅 Splunk 文档中](http://docs.splunk.com/Documentation/AddOns/released/Firehose/Installationoverview) [适用于亚马逊 Data Firehose 的 Splunk 附加组件的安装和配置概述](http://docs.splunk.com/Documentation/AddOns/released/Firehose/Installationoverview)。保存为此 Firehose 直 播设置端点时从 Splunk 获得的令牌,然后将其添加到此处。

• 密钥

从中选择一个包 AWS Secrets Manager 含 Splunk 身份验证令牌的密钥。如果您在下拉列表 中看不到您的密钥,请在中创建一个 AWS Secrets Manager。有关更多信息,请参阅 [AWS](#page-128-0)  [Secrets Manager 在 Amazon Data Firehose 中进行身份验证。](#page-128-0)

HEC acknowledgement timeout

指定 Amazon Data Firehose 等待来自 Splunk 的索引确认需要多长时间。如果 Splunk 在 达到超时时间之前没有发送确认,则 Amazon Data Firehose 会将其视为数据传输失败。然 后,Amazon Data Firehose 要么重试数据,要么将数据备份到您的 Amazon S3 存储桶,具体 取决于您设置的重试持续时间值。

Retry duration

指定 Amazon Data Firehose 重试向 Splunk 发送数据的时间长度。

发送数据后,Amazon Data Firehose 首先等待 Splunk 的确认。如果发生错误或确认未在确认 超时时间内到达,Amazon Data Firehose 会启动重试持续时间计数器。它将不断重试,直到重 试持续时间到期。之后,Amazon Data Firehose 认为这是数据传输失败,并将数据备份到您的 亚马逊 S3 存储桶。

每当 Amazon Data Firehose 向 Splunk 发送数据(无论是初次尝试还是重试)时,它都会重新 启动确认超时计数器并等待 Splunk 的确认。

即使重试时长到期,Amazon Data Firehose 仍会等待确认,直到收到确认或达到确认超时时 间。如果确认超时,Amazon Data Firehose 将确定重试计数器中是否还有剩余时间。如果有剩 余时间,它将再次重试并重复该逻辑,直到收到确认或确定重试时间已到期。

如果您不希望 Amazon Data Firehose 重试发送数据,请将此值设置为 0。

#### 缓冲提示

Amazon Data Firehose 会先缓冲传入的数据,然后再将其传输到指定目的地。目标的建议缓冲 区大小因服务提供商而异。

## 配置 Splunk 可观测性云的目标设置

本节介绍了使用 Splunk Observability Cloud 作为目标的选项。欲了解更多信息,请参阅 [https://](https://docs.splunk.com/Observability/gdi/get-data-in/connect/aws/aws-apiconfig.html#connect-to-aws-using-the-splunk-observability-cloud-api) [docs.splunk.com/observability/en/gdi/ get-data-in /connect/aws/aws-apiconfig.html # connect-to-aws](https://docs.splunk.com/Observability/gdi/get-data-in/connect/aws/aws-apiconfig.html#connect-to-aws-using-the-splunk-observability-cloud-api)[using the-splunk-observability-cloud-api。](https://docs.splunk.com/Observability/gdi/get-data-in/connect/aws/aws-apiconfig.html#connect-to-aws-using-the-splunk-observability-cloud-api)

提供下列字段的值:

云摄取端点 URL

您可以在 Splunk Observability 控制台的"配置文件">"组织">"实时数据摄取端点"中,找到 Splunk Observability Cloud 的实时数据摄取 URL。

身份验证

您可以选择直接输入访问令牌,也可以从中检索密钥 AWS Secrets Manager 以访问 Splunk Observability Cloud。

• 访问令牌

从 Splunk 可观察性控制台的 "设置" 下的 "访问令牌" 中复制带有 INGEST 授权范围的 Splunk 可观察性访问令牌。

• 密钥

从中选择一个包 AWS Secrets Manager 含 Splunk 可观察性云访问令牌的密钥。如果您在下 拉列表中看不到您的密钥,请在中创建一个 AWS Secrets Manager。有关更多信息,请参阅 [AWS Secrets Manager 在 Amazon Data Firehose 中进行身份验证。](#page-128-0)

#### 内容编码

Amazon Data Firehose 使用内容编码来压缩请求的正文,然后再将其发送到目的地。选择 GZIP 或禁用,以启用/禁用请求的内容编码。

Retry duration

指定 Amazon Data Firehose 重试向选定的 HTTP 终端节点发送数据的时间长度。

发送数据后,Amazon Data Firehose 首先等待 HTTP 终端节点的确认。如果发生错误或确认 未在确认超时时间内到达,Amazon Data Firehose 会启动重试持续时间计数器。它将不断重 试,直到重试持续时间到期。之后,Amazon Data Firehose 认为这是数据传输失败,并将数据 备份到您的亚马逊 S3 存储桶。

每当 Amazon Data Firehose 向 HTTP 终端节点发送数据时(无论是初次尝试还是重试),它 都会重新启动确认超时计数器并等待 HTTP 终端节点的确认。

即使重试时长到期,Amazon Data Firehose 仍会等待确认,直到收到确认或达到确认超时时 间。如果确认超时,Amazon Data Firehose 将确定重试计数器中是否还有剩余时间。如果有剩 余时间,它将再次重试并重复该逻辑,直到收到确认或确定重试时间已到期。

如果您不希望 Amazon Data Firehose 重试发送数据,请将此值设置为 0。

参数(可选)

Amazon Data Firehose 在每个 HTTP 调用中都包含这些键值对。这些参数可以帮助您识别和 组织目标。

#### 缓冲提示

Amazon Data Firehose 会先缓冲传入的数据,然后再将其传输到指定目的地。目标位置的建议 缓冲区大小因服务提供商而异。

### 配置 Sumo Logic 的目标设置

本节介绍了使用 Sumo Logic 作为目标的选项。欲了解更多信息,请参阅 [https://](https://www.sumologic.com) [www.sumologic.com](https://www.sumologic.com)。

#### 提供下列字段的值:

#### HTTP 端点 URL

按以下格式指定 HTTP 端点的 URL:https://deployment name.sumologic.net/ receiver/v1/kinesis/dataType/access token。URL 必须是 HTTPS URL。

#### 内容编码

Amazon Data Firehose 使用内容编码来压缩请求的正文,然后再将其发送到目的地。选择 GZIP 或禁用,以启用/禁用请求的内容编码。

#### Retry duration

指定 Amazon Data Firehose 重试向 Sumo Logic 发送数据的时间长度。

发送数据后,Amazon Data Firehose 首先等待 HTTP 终端节点的确认。如果发生错误或确认 未在确认超时时间内到达,Amazon Data Firehose 会启动重试持续时间计数器。它将不断重 试,直到重试持续时间到期。之后,Amazon Data Firehose 认为这是数据传输失败,并将数据 备份到您的亚马逊 S3 存储桶。

每当 Amazon Data Firehose 向 HTTP 终端节点发送数据时(无论是初次尝试还是重试),它 都会重新启动确认超时计数器并等待 HTTP 终端节点的确认。

即使重试时长到期,Amazon Data Firehose 仍会等待确认,直到收到确认或达到确认超时时 间。如果确认超时,Amazon Data Firehose 将确定重试计数器中是否还有剩余时间。如果有剩 余时间,它将再次重试并重复该逻辑,直到收到确认或确定重试时间已到期。

如果您不希望 Amazon Data Firehose 重试发送数据,请将此值设置为 0。

#### 参数(可选)

Amazon Data Firehose 在每个 HTTP 调用中都包含这些键值对。这些参数可以帮助您识别和 组织目标。

#### 缓冲提示

Amazon Data Firehose 会先缓冲传入的数据,然后再将其传输到指定目的地。Elastic 目标的 建议缓冲区大小因服务提供商而异。

## 为 Elastic 配置目标设置

本节介绍了使用 Elastic 作为目标的选项。

提供下列字段的值:

Elastic 端点 URL

按以下格式指定 HTTP 端点的 URL:https://<cluster-

id>.es.<region>.aws.elastic-cloud.com。URL 必须是 HTTPS URL。

身份验证

您可以选择直接输入 API 密钥,也可以从中检索密钥 AWS Secrets Manager 以访问 Elastic。

• API 密钥

联系 Elastic 获取允许从 Firehose 向其服务传输数据所需的 API 密钥。

• 密钥

从中 AWS Secrets Manager 选择一个包含 Elastic API 密钥的密钥。如果您在下拉列表中 看不到您的密钥,请在中创建一个 AWS Secrets Manager。有关更多信息,请参阅 [AWS](#page-128-0)  [Secrets Manager 在 Amazon Data Firehose 中进行身份验证。](#page-128-0)

#### 内容编码

Amazon Data Firehose 使用内容编码来压缩请求的正文,然后再将其发送到目的地。选择 GZIP(默认选择)或禁用,以启用/禁用请求的内容编码。

Retry duration

指定 Amazon Data Firehose 重试向 Elastic 发送数据的时间长度。

发送数据后,Amazon Data Firehose 首先等待 HTTP 终端节点的确认。如果发生错误或确认 未在确认超时时间内到达,Amazon Data Firehose 会启动重试持续时间计数器。它将不断重 试,直到重试持续时间到期。之后,Amazon Data Firehose 认为这是数据传输失败,并将数据 备份到您的亚马逊 S3 存储桶。

每当 Amazon Data Firehose 向 HTTP 终端节点发送数据时(无论是初次尝试还是重试),它 都会重新启动确认超时计数器并等待 HTTP 终端节点的确认。

即使重试时长到期,Amazon Data Firehose 仍会等待确认,直到收到确认或达到确认超时时 间。如果确认超时,Amazon Data Firehose 将确定重试计数器中是否还有剩余时间。如果有剩 余时间,它将再次重试并重复该逻辑,直到收到确认或确定重试时间已到期。

如果您不希望 Amazon Data Firehose 重试发送数据,请将此值设置为 0。

参数(可选)

Amazon Data Firehose 在每个 HTTP 调用中都包含这些键值对。这些参数可以帮助您识别和 组织目标。

#### 缓冲提示

Amazon Data Firehose 会先缓冲传入的数据,然后再将其传输到指定目的地。Elastic 目标的 建议缓冲区大小为 1MiB。

## 配置备份和高级设置

本主题介绍如何为 Firehose 直播配置备份和高级设置。

## 配置备份设置

Amazon Data Firehose 使用 Amazon S3 来备份它试图传送到您所选目的地的所有数据或仅备份失败 的数据。

**A** Important

- 只有当你的 Firehose 直播的来源是 Direct PUT 或 Kinesis Data Streams 时,才支持备份设 置。
- 零缓冲功能仅适用于应用程序目标,不适用于 Amazon S3 备份目标。

如果您选择了以下选项之一,则可以为 Firehose 直播指定 S3 备份设置:

- 如果您将 Amazon S3 设置为 Firehose 流的目的地,并选择指定 Lamb AWS da 函数来转换数据记 录,或者您选择转换您的 Firehose 流的数据记录格式。
- 如果您将 Amazon Redshift 设置为 Firehose 流的目的地,并选择指定一个 Lambda 函数来转换数据 AWS 记录。

• 如果你将以下任何服务设置为 Firehose 直播的目的地:亚马逊 OpenSearch 服务、Datad LogicMonitor og、Dynatrace、HTTP Endpoint、MongoDB Cloud、New Relic、Splunk 或 Sumo Logic。

以下是您的 Firehose 直播的备份设置。

- Amazon S3 中的源记录备份:如果您选择的目标是 S3 或 Amazon Redshift,则此设置指示您是要 启用源数据备份还是将其禁用。如果将任何其他支持的服务(S3 或 Amazon Redshift 除外)设置为 您选择的目标,则此设置指示您是要备份所有源数据还是仅备份失败的数据。
- S3 备份存储桶-这是 Amazon Data Firehose 备份您的数据的 S3 存储桶。
- S3 备份存储桶前缀-这是 Amazon Data Firehose 备份您的数据的前缀。
- S3 备份存储桶错误输出前缀:所有失败的数据都备份在此 S3 存储桶错误输出前缀中。
- 缓冲提示、压缩和加密以进行备份-Amazon Data Firehose 使用 Amazon S3 来备份它尝试传送到您 所选目的地的所有数据或仅备份失败的数据。Amazon Data Firehose 在将传入的数据交付(备份) 到亚马逊 S3 之前对其进行缓冲。您可以选择 1—128 的缓冲区大小 MiBs 和 60—900 秒的缓冲间 隔。先满足的条件会触发向 Amazon S3 进行数据传输的操作。如果您启用数据转换,则缓冲间隔将 从 Amazon Data Firehose 收到转换后的数据到向 Amazon S3 传输数据的时间一直适用。如果向目 标传输的数据落后于写入 Firehose 流的数据,Amazon Data Firehose 会动态增加缓冲区大小以赶 上。此操作有助于确保所有数据都传输到目标。
- S3 压缩——选择 GZIP、Snappy、Zip 或兼容 Hadoop 的 Snappy 数据压缩,或者不进行数据压 缩。兼容 Snappy、Zip 和 Hadoop 的 Snappy 压缩不适用于以亚马逊 Redshift 为目的地的 Firehose 直播。
- S3 文件扩展名格式(可选)-为传送到 Amazon S3 目标存储桶的对象指定文件扩展名格式。如果启 用此功能,则指定的文件扩展名将覆盖数据格式转换或 S3 压缩功能(例如.parquet 或.gz)附加的 默认文件扩展名。在将此功能与数据格式转换或 S3 压缩配合使用时,请确保配置了正确的文件扩展 名。文件扩展名必须以句点 (.) 开头,并且可以包含允许的字符:0-9a-z! -\_.\*' ()。文件扩展名不能 超过 128 个字符。
- Firehose 支持使用 AWS Key Management Service (SSE-KMS) 的 Amazon S3 服务器端加密,用于 加密亚马逊 S3 中交付的数据。您可以选择使用目标 S3 存储桶中指定的默认加密类型,也可以选择 使用您拥有的 AWS KMS 密钥列表中的密钥进行加密。如果您使用密钥加密数据,则可以使用默认 AWS 托管 AWS KMS 密钥 (aws/s3) 或客户托管密钥。有关更多信息,请参阅[使用 AWS KMS 托管](https://docs.aws.amazon.com/AmazonS3/latest/userguide/UsingKMSEncryption.html) [密钥的服务器端加密 \(SSE-KMS\) 保护数据。](https://docs.aws.amazon.com/AmazonS3/latest/userguide/UsingKMSEncryption.html)

## 配置高级设置

以下部分详细介绍了您的 Firehose 直播的高级设置。

- 服务器端加密——Amazon Data Firehose 支持 AWS 使用密钥管理服务AWS (KMS) 的 Amazon S3 服务器端加密,用于加密亚马逊 S3 中交付的数据。有关更多信息,请参[阅使用 KMS AWS 托管密](https://docs.aws.amazon.com/AmazonS3/latest/userguide/UsingKMSEncryption.html) [钥的服务器端加密 \(SSE-KMS\) 保护数据。](https://docs.aws.amazon.com/AmazonS3/latest/userguide/UsingKMSEncryption.html)
- 错误记录-Amazon Data Firehose 记录与处理和交付相关的错误。此外,启用数据转换后,它可 以记录 Lambda 调用并将数据传输错误发送到日志。 CloudWatch 有关更多信息,请参阅[使用](https://docs.aws.amazon.com/firehose/latest/dev/monitoring-with-cloudwatch-logs.html)  [CloudWatch 日志监控 Amazon Data Firehose。](https://docs.aws.amazon.com/firehose/latest/dev/monitoring-with-cloudwatch-logs.html)

**A** Important

虽然是可选的,但强烈建议在创建 Firehose 直播期间启用 Amazon Data Firehose 错误记 录。这种做法可确保在记录处理或传输失败的情况下,您可以访问错误详细信息。

- 权限——Amazon Data Firehose 使用 IAM 角色获取 Firehose 直播所需的所有权限。您可以选择创 建一个自动分配所需权限的新角色,也可以选择为 Amazon Data Firehose 创建的现有角色。该角色 用于向 Firehose 授予对各种服务的访问权限,包括您的 S3 存储桶、 AWS KMS 密钥(如果启用了 数据加密)和 Lambda 函数(如果启用了数据转换)。控制台可创建带占位符的角色。有关更多信 息,请参阅[什么是 IAM?。](https://docs.aws.amazon.com/IAM/latest/UserGuide/introduction.html)
- 标签-您可以添加标签来组织 AWS 资源、跟踪成本和控制访问权限。

如果您在CreateDeliveryStream操作中指定标签,Amazon Data Firehose 会对 该firehose:TagDeliveryStream操作执行额外的授权,以验证用户是否有权创建标签。 如果您不提供此权限,则创建带有 IAM 资源标签的新 Firehose 直播的请求将失败,并显 示AccessDeniedException以下内容。

AccessDeniedException User: arn:aws:sts::x:assumed-role/x/x is not authorized to perform: firehose:TagDeliveryStream on resource: arn:aws:firehose:us-east-1:x:deliverystream/ x with an explicit deny in an identity-based policy.

以下示例演示了允许用户创建 Firehose 直播并应用标签的策略。

```
 "Version": "2012-10-17", 
 "Statement": [
```
{

```
 { 
              "Effect": "Allow", 
              "Action": "firehose:CreateDeliveryStream", 
              "Resource": "*", 
 } 
         }, 
         { 
              "Effect": "Allow", 
              "Action": "firehose:TagDeliveryStream", 
              "Resource": "*", 
 } 
         } 
    \mathbf{I}}
```
选择备份和高级设置后,请查看您的选择,然后选择创建 Firehos e 直播。

新的 Firehose 直播需要片刻处于 "创建" 状态才可用。在 Firehose 直播处于 "活动" 状态后,您可以开 始从您的制作者向其发送数据。

## 了解缓冲提示

Amazon Data Firehose 会将内存中传入的流数据缓冲到一定大小(缓冲大小)和一段时间(缓冲间 隔),然后再将其传送到指定目的地。如果您想向 Amazon S3 交付大小最佳的文件并提高数据处理应 用程序的性能,或者要调整 Firehose 的传输速率以匹配目标速度,则需要使用缓冲提示。

您可以在创建新的 Firehose 直播时配置缓冲大小和缓冲间隔,或者更新现有 Firehose 直播的缓冲大小 和缓冲间隔。缓冲大小以 MB 为单位测量,缓冲间隔以秒为单位。但是,如果您为其中之一指定值, 您还必须为另一个提供值。满足的第一个缓冲条件会触发 Firehose 交付数据。如果您未配置缓冲值, 则使用默认值。

您可以通过 AWS Management Console、 AWS Command Line Interface或软件开发工具包配 置 Firehose 缓冲提示。 AWS 对于现有流,您可以使用控制台中的编辑选项或使用 API 重新 配置缓冲提示,使其具有适合您用例的值。[UpdateDestination对](https://docs.aws.amazon.com/firehose/latest/APIReference/API_UpdateDestination.html)于新直播,您可以使用控制台 或 [CreateDeliveryStream](https://docs.aws.amazon.com/firehose/latest/APIReference/API_CreateDeliveryStream.html)API 将缓冲提示配置为创建新直播的一部分。要调整缓冲区大小,请 在[CreateDeliveryStream或](https://docs.aws.amazon.com/firehose/latest/APIReference/API_CreateDeliveryStream.html) [UpdateDestinationA](https://docs.aws.amazon.com/firehose/latest/APIReference/API_UpdateDestination.html)PI 的目标特定DestinationConfiguration参 数IntervalInSeconds中设置SizeInMBs和。

**a** Note

- 为了降低实时用例的延迟,您可以使用零缓冲间隔提示。当您将缓冲间隔配置为零秒 时,Firehose 不会缓冲数据,而是在几秒钟内传送数据。在将缓冲提示更改为较低的值之 前,请咨询供应商,了解有关其目标的 Firehose 推荐缓冲提示。
- 零缓冲功能仅适用于应用程序目标,不适用于 Amazon S3 备份目标。

**a** Note

当您配置的缓冲时间间隔小于 60 秒以提供更低的延迟时,Firehose 会对 S3 目标使用分段上 传。由于 S3 目标的分段上传,如果您选择的缓冲时间间隔小于 60 秒,则会看到 S3 PUT API 成本会有所增加。

有关目标特定的缓冲提示范围和默认值,请参阅下表:

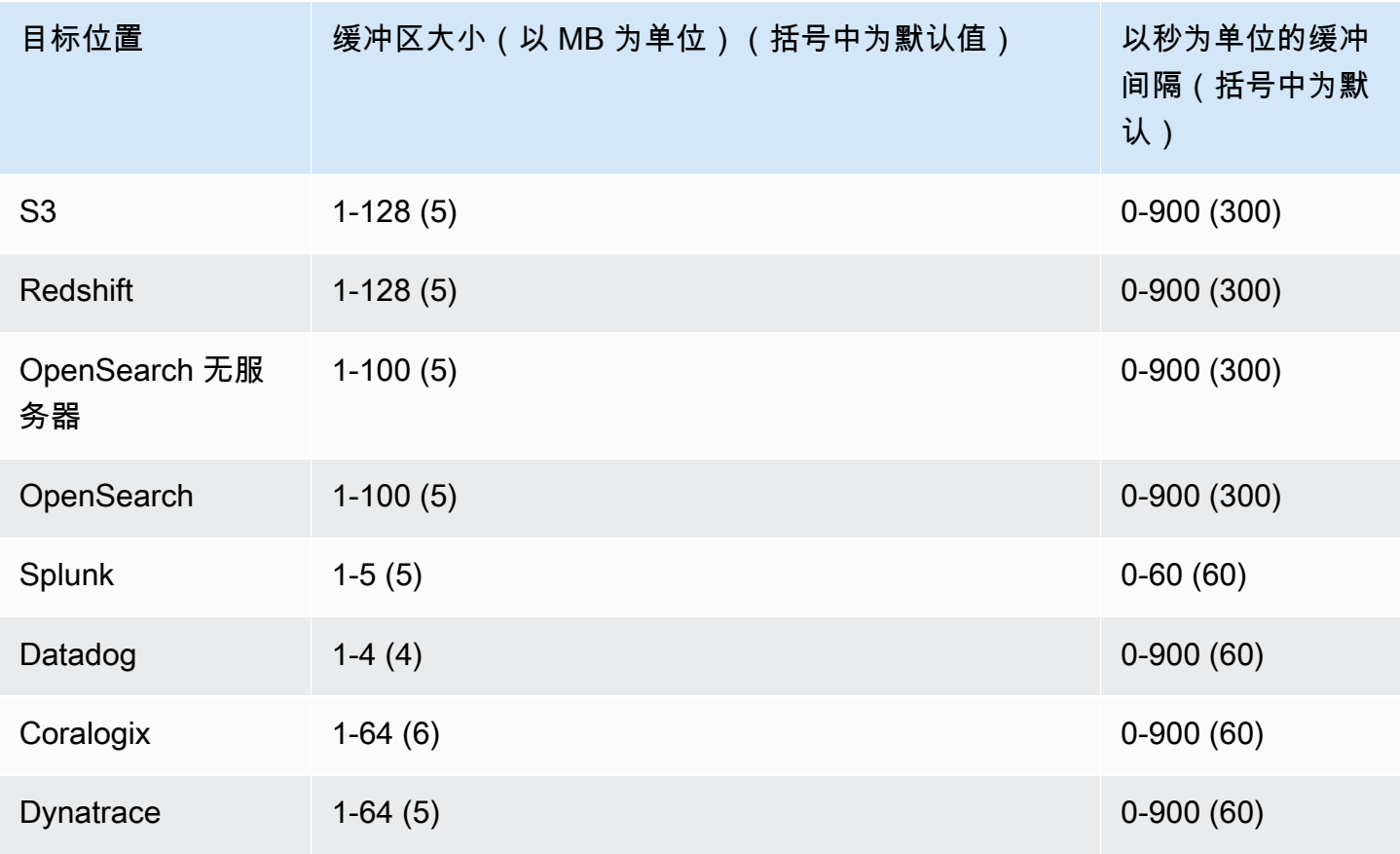

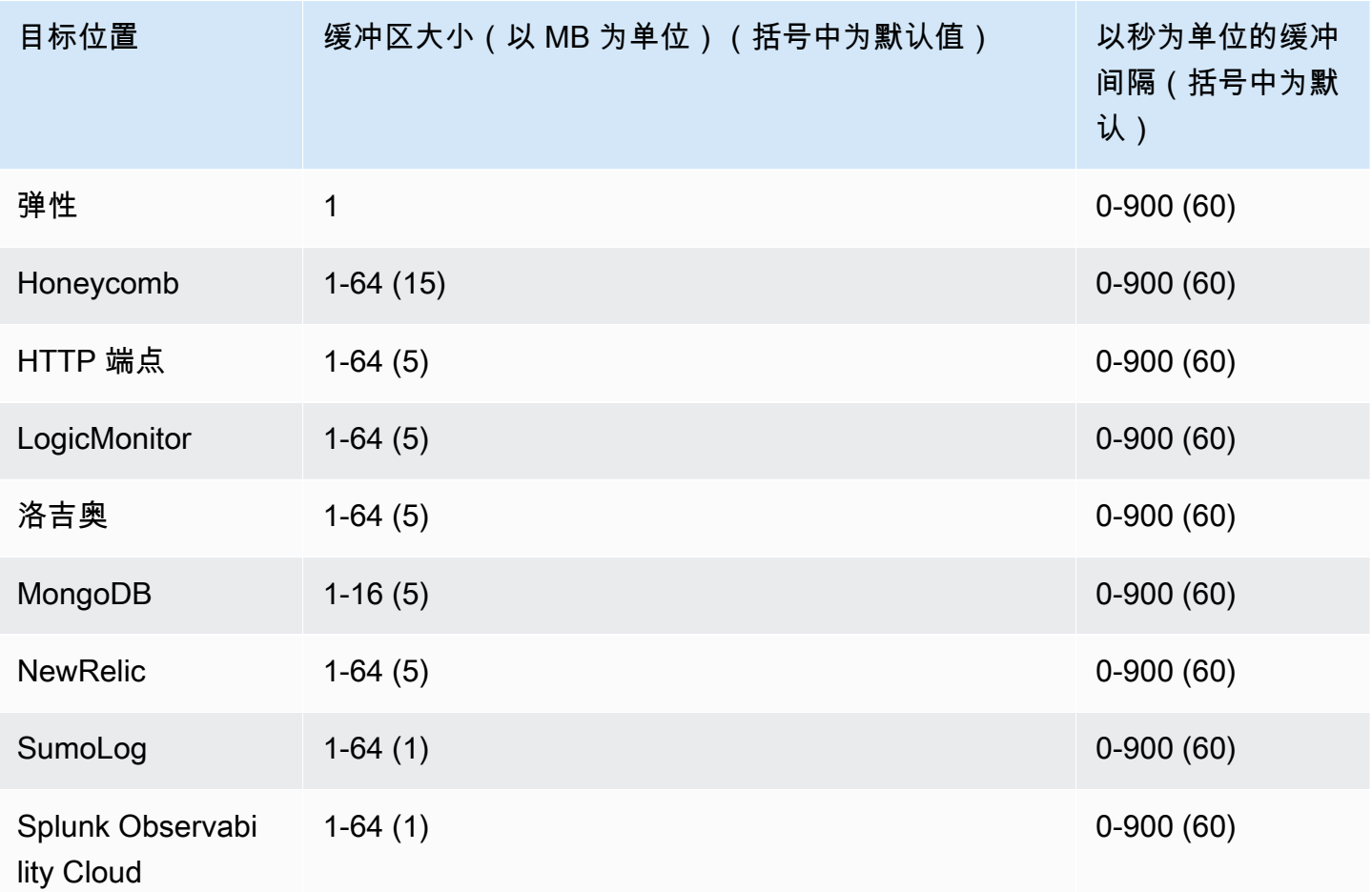

# 使用示例数据测试 Firehose 直播

您可以使用 AWS Management Console 来提取模拟股票行情数据。控制台在您的浏览器中运行脚本, 将示例记录放入您的 Firehose 直播中。这使您无需生成自己的测试数据即可测试 Firehose 直播的配 置。

下面是模拟数据的一个示例:

{"TICKER\_SYMBOL":"QXZ","SECTOR":"HEALTHCARE","CHANGE":-0.05,"PRICE":84.51}

请注意,当您的 Firehose 流传输数据时,会收取标准的 Amazon Data Firehose 费用,但在生成数据 时不收取任何费用。要停止产生这些费用,您可以随时从控制台停止示例数据流。

内容

### • [先决条件](#page-58-0)

- [将 Amazon S3 作为目标进行测试](#page-58-1)
- [将 Amazon Redshift 作为目标进行测试](#page-59-0)
- [使用 OpenSearch 服务作为目标进行测试](#page-59-1)
- [将 Splunk 作为目标的测试](#page-60-0)

## <span id="page-58-0"></span>先决条件

<span id="page-58-1"></span>在开始之前,请创建一个 Firehose 直播。有关更多信息,请参阅 [创建 Firehose 直播。](#page-14-0)

## 将 Amazon S3 作为目标进行测试

使用以下步骤使用亚马逊简单存储服务 (Amazon S3) 作为目标来测试您的 Firehose 直播。

#### 使用亚马逊 S3 测试 Firehose 直播

- 1. [打开 Firehose 控制台,网址为 https://console.aws.amazon.com/firehose/。](https://console.aws.amazon.com/firehose/)
- 2. 选择一个活跃的 Firehose 直播。在开始发送数据之前,Firehose 直播必须处于活动状态。
- 3. 在使用演示数据进行测试下,选择开始发送演示数据即可生成示例股票代码数据。
- 4. 按照屏幕上的说明验证是否正在将数据传输到 S3 存储桶。请注意,根据存储桶的缓冲配置,可能 需要几分钟时间,新对象才能显示在您的存储桶中。

5. 在测试完成后,选择停止发送演示数据即可停止产生使用费用。

## <span id="page-59-0"></span>将 Amazon Redshift 作为目标进行测试

使用以下步骤使用亚马逊 Redshift 作为目标来测试你的 Firehose 直播。

使用亚马逊 Redshift 测试 Firehose 直播

1. 你的 Firehose 直播希望你的亚马逊 Redshift 集群中有一个表。[通过 SQL 接口连接到 Amazon](https://docs.aws.amazon.com/redshift/latest/mgmt/connecting-to-cluster.html)  [Redshift,](https://docs.aws.amazon.com/redshift/latest/mgmt/connecting-to-cluster.html)并运行以下语句以创建一个接受示例数据的表。

```
create table firehose test table
( 
TICKER SYMBOL varchar(4),
SECTOR varchar(16),
 CHANGE float, 
 PRICE float
);
```
- 2. [打开 Firehose 控制台,网址为 https://console.aws.amazon.com/firehose/。](https://console.aws.amazon.com/firehose/)
- 3. 选择一个活跃的 Firehose 直播。在开始发送数据之前,Firehose 直播必须处于活动状态。
- 4. 编辑 Firehose 直播的目标详细信息以指向新创建firehose test table的表。
- 5. 在使用演示数据进行测试下,选择开始发送演示数据即可生成示例股票代码数据。
- 6. 按照屏幕上的说明验证是否正在将数据传输到您的表。请注意,根据缓冲配置,可能需要几分钟时 间,新行才能显示在您的表中。
- 7. 在测试完成后,选择停止发送演示数据即可停止产生使用费用。
- 8. 编辑 Firehose 直播的目标详细信息以指向另一张表。
- 9. (可选)删除 firehose test table 表。

## <span id="page-59-1"></span>使用 OpenSearch 服务作为目标进行测试

使用以下步骤以亚马逊 OpenSearch 服务为目标来测试您的 Firehose 直播。

使用服务测试 Firehose 直播 OpenSearch

- 1. [打开 Firehose 控制台,网址为 https://console.aws.amazon.com/firehose/。](https://console.aws.amazon.com/firehose/)
- 2. 选择一个活跃的 Firehose 直播。在开始发送数据之前,Firehose 直播必须处于活动状态。
- 3. 在使用演示数据进行测试下,选择开始发送演示数据即可生成示例股票代码数据。
- 4. 按照屏幕上的说明验证数据是否已传送到您的 OpenSearch 服务域。有关更多信息,请参阅《亚 马逊 OpenSearch 服务开发者指南》中的在 OpenSearch 服务[域中搜索文档。](https://docs.aws.amazon.com/opensearch-service/latest/developerguide/es-gsg-search.html)
- 5. 在测试完成后,选择停止发送演示数据即可停止产生使用费用。

## <span id="page-60-0"></span>将 Splunk 作为目标的测试

使用以下步骤使用 Splunk 作为目标来测试您的 Firehose 直播。

使用 Splunk 测试 Firehose 直播

- 1. [打开 Firehose 控制台,网址为 https://console.aws.amazon.com/firehose/。](https://console.aws.amazon.com/firehose/)
- 2. 选择一个活跃的 Firehose 直播。在开始发送数据之前,Firehose 直播必须处于活动状态。
- 3. 在使用演示数据进行测试下,选择开始发送演示数据即可生成示例股票代码数据。
- 4. 检查是否正在将数据传输到 Splunk 索引。Splunk 中的示例搜索词为 sourcetype="aws:firehose:json" 和 index="*name-of-your-splunk-index*"。有关 如何在 Splunk 中搜索事件的更多信息,请参阅 Splunk 文档中的[搜索手册。](http://docs.splunk.com/Documentation/Splunk/latest/Search/GetstartedwithSearch)

如果测试数据未出现在您的 Splunk 索引中,请检查您的 AmazonS3 存储桶中是否有失败事件。 另请参阅[数据未传输到 Splunk。](https://docs.aws.amazon.com/firehose/latest/dev/troubleshooting.html#data-not-delivered-to-splunk)

5. 在完成测试时,请选择 Stop sending demo data 以停止产生使用费用。

# 向 Firehose 直播发送数据

您可以使用软件开发工具包从 Kinesis 数据流、亚马逊 MSK、Kinesis 代理或亚马逊数据 Firehose API 等来源向你的 Firehose 流发送数据。 AWS 您也可以使用 Amazon CloudWatch 日志、 CloudWatch 事件或 AWS IoT 作为数据源。如果您不熟悉 Amazon Data Firehose,请花点时间熟悉中介绍的概念 和术语。[什么是亚马逊 Data Firehose?](#page-9-0)

#### **a** Note

某些 AWS 服务只能向位于同一区域的 Firehose 直播发送消息和事件。如果在为亚马逊 CloudWatch 日志、 CloudWatch 事件或配置目标时,您的 Firehose 直播未作为选项出现 AWS IoT,请验证您的 Firehose 直播是否与其他服务位于同一区域。

#### 主题

- [使用 Kinesis Data Streams 写入亚马逊 Data Firehose](#page-61-0)
- [使用亚马逊 MSK 写入亚马逊 Data Firehose](#page-63-0)
- [使用 Kinesis 代理写入亚马逊 Data Firehose](#page-64-0)
- [使用软件开发工具包写入亚马逊 Data Firehose AWS](#page-79-0)
- [使用日志写入亚马逊 Data Firehose CloudWatch](#page-81-0)
- [使用事件写入 Amazon Data Firehose CloudWatch](#page-85-0)
- [使用 Firehose 写入亚马逊 Data Firehose AWS IoT](#page-85-1)

## <span id="page-61-0"></span>使用 Kinesis Data Streams 写入亚马逊 Data Firehose

您可以将 Amazon Kinesis Data Streams 配置为向 Firehose 直播发送信息。

**A** Important

如果使用 Kinesis Producer Library(KPL)将数据写入 Kinesis 数据流,则可以使用聚合 来合并写入该 Kinesis 数据流的记录。如果您随后使用该数据流作为 Firehose 数据流的 来源,Amazon Data Firehose 会在将记录传送到目标之前对其进行解聚处理。如果您将 Firehose 流配置为转换数据,Amazon Data Firehose 会在将记录传送到之前对其进行解聚处 理。 AWS Lambda有关更多信息,请参[阅使用 Kinesis 创建者库开发 Amazon Kinesis Data](https://docs.aws.amazon.com/streams/latest/dev/developing-producers-with-kpl.html)  [Streams 创建者和](https://docs.aws.amazon.com/streams/latest/dev/developing-producers-with-kpl.html)[聚合。](https://docs.aws.amazon.com/streams/latest/dev/kinesis-kpl-concepts.html#kinesis-kpl-concepts-aggretation)

- 1. [登录 AWS Management Console 并打开亚马逊 Data Firehose 控制台,网址为 https://](https://console.aws.amazon.com/firehose/) [console.aws.amazon.com/firehose/。](https://console.aws.amazon.com/firehose/)
- 2. 选择创建 Firehose 直播。在名称和来源页面上,为以下字段提供值:

Firehose 直播名称

你的 Firehose 直播的名称。

源

选择 Kinesis 流来配置使用 Kinesis 数据流作为数据源的 Firehose 流。然后,您可以使用 Amazon Data Firehose 轻松地从现有数据流中读取数据并将其加载到目的地。

要使用 Kinesis 数据流作为源,请在 Kinesis 流列表中选择一个现有流,或选择新建以创建新 的 Kinesis 数据流。创建新流后,选择刷新,以更新 Kinesis 流列表。如果您有大量的流,可 使用 Filter by name 筛选列表。

**a** Note

当您将 Kinesis 数据流配置为 Firehose 流的源时,亚马逊数据 Firehose 和操作将被禁 用。PutRecord PutRecordBatch在这种情况下,要将数据添加到你的 Firehose 流 中,请使用 Kinesis Data Streams 和操作。PutRecord PutRecords

Amazon Data Firehose 开始从你的 Kinesis LATEST 直播的位置读取数据。有关 Kinesis Data Streams 位置的更多信息,[GetShardIterator](https://docs.aws.amazon.com/kinesis/latest/APIReference/API_GetShardIterator.html)请参阅。

Amazon Data Firehose 每秒为每个分片调用 Kinesis Data Streams [GetRecords操](https://docs.aws.amazon.com/kinesis/latest/APIReference/API_GetRecords.html)作一次。但 是,启用完整备份后,Firehose 会每秒对每个分片调用 Kinesis Data Streams GetRecords 操作两次,一次用于主传输目标,另一次用于完整备份。

可以从同一 Kinesis 直播中读取多个 Firehose 直播。其他 Kinesis 应用程序(使用者)也可以 从同一个流中读取。来自任何 Firehose 直播或其他消费者应用程序的每次调用都计入分片的总 体限制限制。为了避免受限,请小心计划您的应用程序。有关 Kinesis Data Streams 限制的更 多信息,请参阅 [Amazon Kinesis Streams 限制。](https://docs.aws.amazon.com/streams/latest/dev/service-sizes-and-limits.html)

3. 选择 Next 前进[至配置记录转换和格式转换](#page-16-0)页面。

## <span id="page-63-0"></span>使用亚马逊 MSK 写入亚马逊 Data Firehose

您可以将 Amazon MSK 配置为向 Firehose 直播发送信息。

- 1. [登录 AWS Management Console 并打开亚马逊 Data Firehose 控制台,网址为 https://](https://console.aws.amazon.com/firehose/) [console.aws.amazon.com/firehose/。](https://console.aws.amazon.com/firehose/)
- 2. 选择创建 Firehose 直播。

在本页面的选择源和目标部分,为以下字段提供值:

源

选择 Amazon MSK 来配置使用亚马逊 MSK 作为数据源的 Firehose 流。您可以在 MSK 预置 集群和 MSK 无服务器集群之间进行选择。然后,您可以使用 Amazon Data Firehose 轻松地从 特定的 Amazon MSK 集群和主题中读取数据,然后将其加载到指定的 S3 目标中。

#### 目标位置

选择亚马逊 S3 作为 Firehose 直播的目的地。

在本页面的源设置部分,为以下字段提供值:

#### Amazon MSK 集群连接

根据您的集群配置,选择私有引导代理(推荐)或公有引导代理选项。引导代理是 Apache Kafka 客户端用来连接集群的起点。公共引导代理旨在从外部公开访问 AWS,而私有引导 代理则用于从内部访问。 AWS有关 Amazon MSK 的更多信息,请参阅 [Amazon Managed](https://docs.aws.amazon.com/msk/latest/developerguide/what-is-msk.html) [Streaming for Apache Kafka。](https://docs.aws.amazon.com/msk/latest/developerguide/what-is-msk.html)

要通过私有引导代理连接到预置或无服务器 Amazon MSK 集群,该集群必须满足以下所有要 求。

- 集群必须处于活动状态。
- 集群必须将 IAM 作为其访问控制方法之一。
- 必须为 IAM 访问控制方法启用多 VPC 私有连接。
- 您必须向该集群添加基于资源的策略,该策略授予亚马逊数据 Firehose 服务主体调用亚马 CreateVpcConnection 逊 MSK API 的权限。

要通过公有引导代理连接到预置 Amazon MSK 集群,该集群必须满足以下所有要求。

- 集群必须处于活动状态。
- 集群必须将 IAM 作为其访问控制方法之一。
- 集群必须可公开访问。

#### Amazon MSK 集群

对于相同的账户场景,请指定 Amazon MSK 集群的 ARN,您的 Firehose 流将从中读取数据。

有关跨账户场景,请参阅 [来自亚马逊 MSK 的跨账户配送。](#page-120-0)

#### 主题

指定你希望 Firehose 直播从中提取数据的 Apache Kafka 主题。Firehose 直播创建后,您将无 法更新此主题。

在页面的 Firehose 直播名称部分,为以下字段提供值:

Firehose 直播名称

为你的 Firehose 直播指定名称。

3. 接下来,您可以完成配置记录转换和记录格式转换的可选步骤。有关更多信息,请参阅 [配置记录](#page-16-0) [转换和格式转换](#page-16-0)。

## <span id="page-64-0"></span>使用 Kinesis 代理写入亚马逊 Data Firehose

Amazon Kinesis 代理是一款独立的 Java 软件应用程序,可作为参考实现,展示如何收集数据并将其 发送到 Firehose。代理会持续监控一组文件,并将新数据发送到您的 Firehose 直播中。该代理显示了 如何处理文件轮换、检查点操作和失败时重试。它展示了如何以可靠、及时和简单的方式交付数据。它 还显示了如何发布 CloudWatch指标以更好地监控流媒体过程并对其进行故障排除。要了解更多信息, 请访问 [awslabs/ amazon-kinesis-agent。](https://github.com/awslabs/amazon-kinesis-agent)

默认情况下,会基于换行符 ( ' \n ' ) 分析每个文件中的记录。但是,也可以将代理配置为分析多行记录 (请参阅 [代理配置设置](#page-69-0))。

您可以在基于 Linux 的服务器环境(如 Web 服务器、日志服务器和数据库服务器)上安装此代理。安 装代理后,通过指定要监控的文件和数据的 Firehose 流来对其进行配置。配置代理后,它会持久地从 文件中收集数据,并可靠地将其发送到 Firehose 数据流。

### 主题

- [先决条件](#page-65-0)
- [凭证](#page-65-1)
- [自定义凭证提供程序](#page-66-0)
- [下载并安装代理](#page-66-1)
- [配置并启动代理](#page-68-0)
- [代理配置设置](#page-69-0)
- [监控多个文件目录并写入多个流](#page-72-0)
- [使用代理预处理数据](#page-73-0)
- [代理 CLI 命令](#page-77-0)
- [常见问题解答](#page-78-0)

## <span id="page-65-0"></span>先决条件

- 您的操作系统必须是 Amazon Linux 或 Red Hat Enterprise Linux 7 或更高版本。
- 代理 2.0.0 或更高版本使用 JRE 1.8 或更高版本运行。代理 1.1.x 使用 JRE 1.7 或更高版本运行。
- 如果您使用 Amazon EC2 运行代理,请启动 EC2 实例。
- 您指定的 IAM 角色或 AWS 证书必须具有执行 Amazon Data Firehose [PutRecordBatch操](https://docs.aws.amazon.com/firehose/latest/APIReference/API_PutRecordBatch.html)作的权 限,代理才能将数据发送到您的 Firehose 流。如果您为代理启用 CloudWatch 监控,则还需要执行 该 CloudWatch [PutMetricData操](https://docs.aws.amazon.com/AmazonCloudWatch/latest/APIReference/API_PutMetricData.html)作的权限。有关更多信息,请参阅[使用 Amazon Data Firehose 控](#page-89-0) [制访问权限](#page-89-0)[监控 Kinesis 代理运行状况](#page-238-0)、和 [Amazon 的身份验证和访问控制 CloudWatch。](https://docs.aws.amazon.com/AmazonCloudWatch/latest/monitoring/auth-and-access-control-cw.html)

## <span id="page-65-1"></span>凭证

使用以下方法之一管理您的 AWS 证书:

- 创建自定义凭证提供程序。有关更多信息,请参阅 [the section called "自定义凭证提供程序"](#page-66-0)。
- 当您启动您的 EC2 实例时指定该 IAM 角色。
- 在配置代理时指定 AWS 凭据(参见下方配置表awsSecretAccessKey中的awsAccessKeyId和 条目[the section called "代理配置设置"\)](#page-69-0)。
- 编辑/etc/sysconfig/aws-kinesis-agent以指定您的 AWS 区域和 AWS 访问密钥。
- 如果您的 EC2 实例位于不同的 AWS 账户中,请创建一个 IAM 角色以提供对 Amazon Data Firehose 服务的访问权限。在配置代理时指定该角色(参见 Assume Learn 和

IdassumeRoleExternal)。使用前面的方法之一来指定另一个账户中有权担任此角色的用户的 AWS 证书。

## <span id="page-66-0"></span>自定义凭证提供程序

您可以创建自定义凭证提供程序,并在以下配置设置中为 Kinesis 代理提供其 类名和 jar 路径:userDefinedCredentialsProvider.classname 和 userDefinedCredentialsProvider.location。有关这两个配置设置的说明,请参阅[the](#page-69-0) [section called "代理配置设置"。](#page-69-0)

要创建自定义凭证提供程序,请定义一个实现 AWS\_CredentialsProvider 接口的类,如下例所 示。

```
import com.amazonaws.auth.AWSCredentials;
import com.amazonaws.auth.AWSCredentialsProvider;
import com.amazonaws.auth.BasicAWSCredentials;
public class YourClassName implements AWSCredentialsProvider { 
     public YourClassName() { 
     } 
     public AWSCredentials getCredentials() { 
         return new BasicAWSCredentials("key1", "key2"); 
     } 
     public void refresh() { 
     }
}
```
您的类必须有一个不带参数的构造函数。

AWS 定期调用刷新方法以获取更新的凭证。如果希望凭证提供程序在其整个生命周期内提供不同的凭 证,请在此方法中包含用于刷新凭证的代码。或者,如果您需要提供静态(不更改)凭证的凭证提供程 序,则可以将此方法保留为空。

### <span id="page-66-1"></span>下载并安装代理

首先,连接到您的实例。有关更多信息,请参阅 Amazon EC2 用户指南中的 "[连接到您的实例"](https://docs.aws.amazon.com/AWSEC2/latest/UserGuide/ec2-connect-to-instance-linux.html)。如果 您在连接时遇到问题,请参阅 Amazon EC2 用户指[南中的实例连接疑难解答](https://docs.aws.amazon.com/AWSEC2/latest/UserGuide/TroubleshootingInstancesConnecting.html)。

接下来,请使用以下方法之一安装代理。

• 要从 Amazon Linux 存储库设置代理

此方法仅适用于 Amazon Linux 实例。使用以下命令:

sudo yum install –y aws-kinesis-agent

代理 2.0.0 或更高版本安装在操作系统为 Amazon Linux 2(AL2)的计算机上。此代理版本需要安 装 Java 1.8 或更高版本。如果尚未安装所需的 Java 版本,代理安装程序将会安装。有关 Amazon Linux 2 的更多信息,请参阅<https://aws.amazon.com/amazon-linux-2/>。

• 从 Amazon S3 存储库设置代理

此方法从公开可用的存储库安装代理,因此适用于 Red Hat Enterprise Linux 以及 Amazon Linux 2 实例。使用以下命令下载并安装最新版本的代理 2.x.x:

sudo yum install –y https://s3.amazonaws.com/streaming-data-agent/aws-kinesis-agentlatest.amzn2.noarch.rpm

要安装特定版本的代理,请在命令中指定版本号。例如,以下命令将安装代理 2.0.1。

sudo yum install –y https://streaming-data-agent.s3.amazonaws.com/aws-kinesisagent-2.0.1-1.amzn1.noarch.rpm

如果您使用的是 Java 1.7,但不想升级,则可以下载与 Java 1.7 兼容的代理 1.x.x。例如,要下载代 理 1.1.6,可使用以下命令:

sudo yum install –y https://s3.amazonaws.com/streaming-data-agent/aws-kinesisagent-1.1.6-1.amzn1.noarch.rpm

可以使用以下命令下载最新的代理 1.x.x:

sudo yum install –y https://s3.amazonaws.com/streaming-data-agent/aws-kinesis-agentlatest.amzn1.noarch.rpm

- 从 GitHub repo 中设置代理
	- 1. 首先,确保您已安装所需的 Java 版本,具体取决于代理版本。
	- 2. 从 [awslabs amazon-kinesis-agent](https://github.com/awslabs/amazon-kinesis-agent) GitHub /存储库下载代理。
	- 3. 导航到下载目录并运行以下命令来安装代理:

sudo ./setup --install

• 在 Docker 容器中设置代理

Kinesis 代理可以在容器中运行,也可以通过 [amazonlinux](https://docs.aws.amazon.com/AmazonECR/latest/userguide/amazon_linux_container_image.html) 容器库运行。使用以下 Dockerfile,然后 运行 docker build。

**FROM amazonlinux RUN yum install -y aws-kinesis-agent which findutils COPY agent.json /etc/aws-kinesis/agent.json**

**CMD ["start-aws-kinesis-agent"]**

<span id="page-68-0"></span>配置并启动代理

配置并启动代理

1. 打开并编辑配置文件(如果使用默认文件访问权限,则以超级用户的身份来执行):/etc/awskinesis/agent.json

在此配置文件中,指定代理从中收集数据的文件 ("filePattern") 以及代理向其发送数据的 Firehose 流的名称 ("deliveryStream")。文件名是一种模式,并且代理能够识别文件轮换。每 秒内您轮换使用文件或创建新文件的次数不能超过一次。代理使用文件创建时间戳来确定要跟踪 哪些文件并将其追踪到您的 Firehose 直播中。如果每秒创建新文件或轮换使用文件的次数超过一 次,代理将无法正确区分这些文件。

```
{ 
     "flows": [ 
           { 
                "filePattern": "/tmp/app.log*", 
                "deliveryStream": "yourdeliverystream" 
           } 
   \mathbf{I}}
```
默认 AWS 区域为us-east-1。如果使用的是其他区域,请将 firehose.endpoint 设置添加到 配置文件,为区域指定终端节点。有关更多信息,请参阅 [代理配置设置](#page-69-0)。

2. 手动启动代理:

**sudo service aws-kinesis-agent start**

3. (可选)将代理配置为在系统启动时启动:

**sudo chkconfig aws-kinesis-agent on**

现在,代理作为系统服务在后台运行。它会持续监视指定的文件并将数据发送到指定的 Firehose 流。 代理活动记录在 /var/log/aws-kinesis-agent/aws-kinesis-agent.log 中。

### <span id="page-69-0"></span>代理配置设置

代理支持两个必需的配置设置,即 filePattern 和 deliveryStream,以及可用于其他功能的可选 配置设置。您可以在 /etc/aws-kinesis/agent.json 中指定必需配置设置和可选配置设置。

只要您更改配置文件,就必须使用以下命令停止再启动代理:

```
sudo service aws-kinesis-agent stop
sudo service aws-kinesis-agent start
```
或者,您也可以使用以下命令:

**sudo service aws-kinesis-agent restart**

一般的设置配置如下。

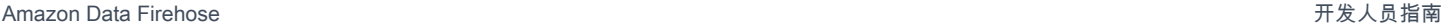

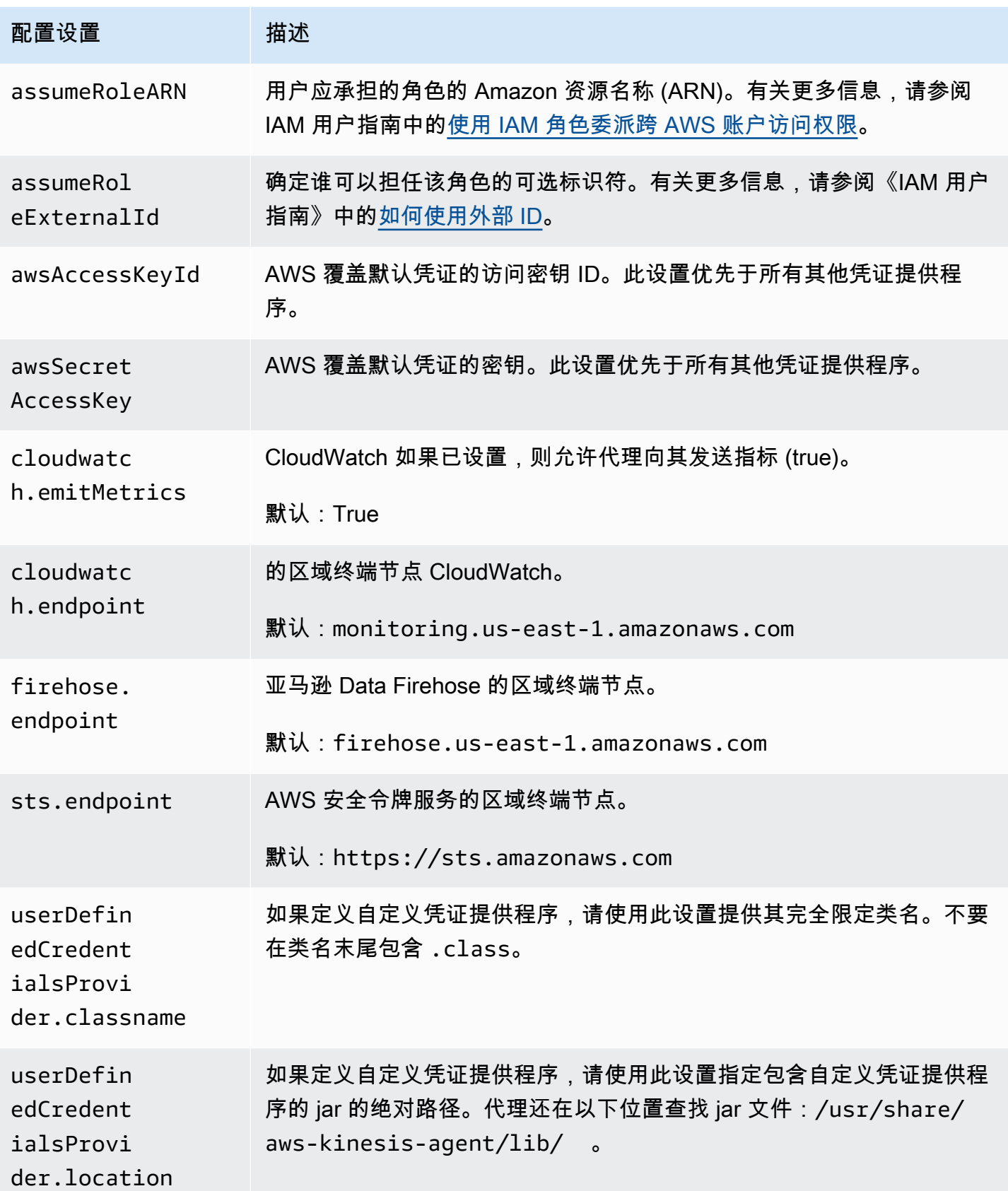

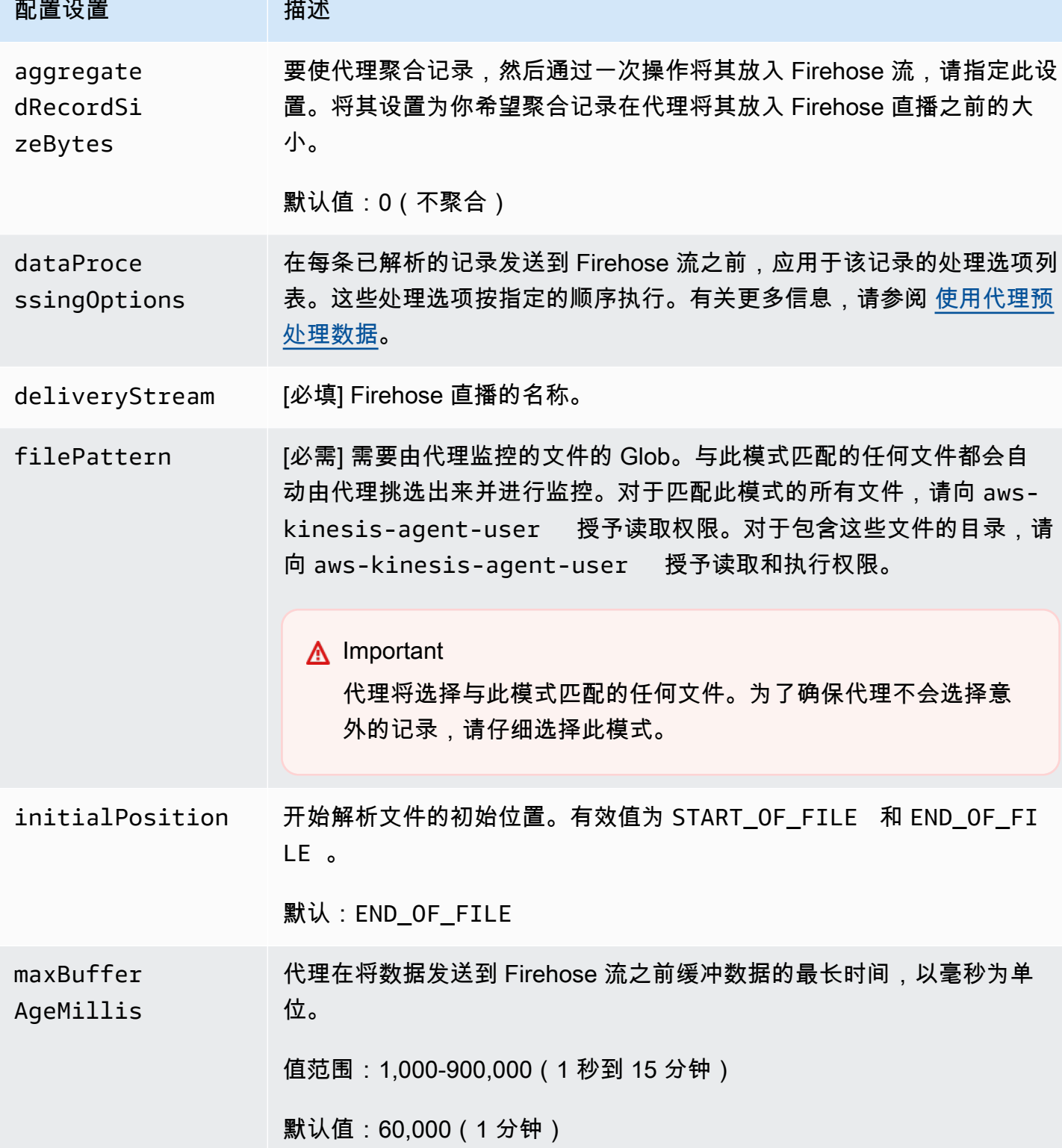
Amazon Data Firehose 开发人员指南

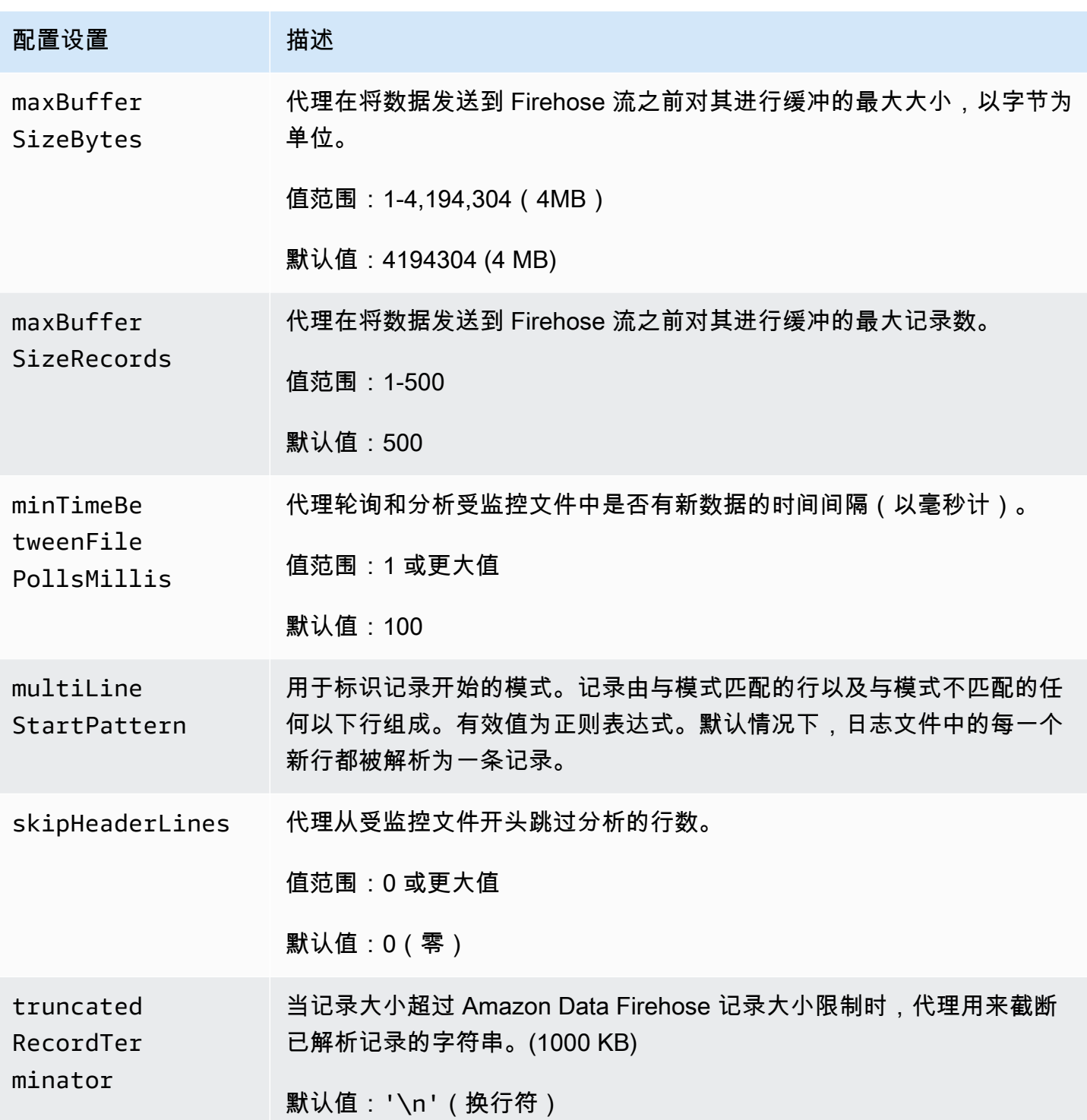

# 监控多个文件目录并写入多个流

通过指定多个流程配置设置,您可以配置代理以监控多个文件目录并将数据发送到多个流。在以下配 置示例中,代理监控两个文件目录,并将数据分别发送到 Kinesis 数据流和 Firehose 流。您可以为

Kinesis Data Streams 和 Amazon Data Firehose 指定不同的终端节点,这样您的数据流和 Firehose 流就不必位于同一个区域。

```
{ 
     "cloudwatch.emitMetrics": true, 
     "kinesis.endpoint": "https://your/kinesis/endpoint", 
     "firehose.endpoint": "https://your/firehose/endpoint", 
     "flows": [ 
          { 
              "filePattern": "/tmp/app1.log*", 
              "kinesisStream": "yourkinesisstream" 
          }, 
          { 
              "filePattern": "/tmp/app2.log*", 
              "deliveryStream": "yourfirehosedeliverystream" 
          } 
     ] 
}
```
有关在 Amazon Kinesis Data Streams 中使用代理的更多详细信息,请参阅使用 Kinesis 代理写入 [Amazon Kinesis Data Streams。](https://docs.aws.amazon.com/kinesis/latest/dev/writing-with-agents.html)

## 使用代理预处理数据

代理可以预处理从受监控文件中解析的记录,然后再将其发送到您的 Firehose 直播中。通过将 dataProcessingOptions 配置设置添加到您的文件流可以启用此功能。可以添加一个或多个处理选 项,这些选项将按指定的顺序执行。

代理支持以下处理选项。由于代理是开源的,您可以进一步开发和扩展其处理选项。您可以从 [Kinesis](https://github.com/awslabs/amazon-kinesis-agent)  [代理](https://github.com/awslabs/amazon-kinesis-agent)下载代理。

处理选项

SINGLELINE

通过移除换行符和首尾的空格,将多行记录转换为单行记录。

```
{ 
     "optionName": "SINGLELINE"
}
```
#### CSVTOJSON

将记录从分隔符分隔的格式转换为 JSON 格式。

```
{ 
     "optionName": "CSVTOJSON", 
     "customFieldNames": [ "field1", "field2", ... ], 
     "delimiter": "yourdelimiter"
}
```
customFieldNames

[必需] 在每个 JSON 键值对中用作键的字段名称。例如,如果您指定「"f1" , "f2"],则记 录"v1, v2"将转换为 {"f1":"v1","f2":"v2"}。

delimiter

在记录中用作分隔符的字符串。默认值为逗号(,)。

LOGTOJSON

将记录从日志格式转换为 JSON 格式。支持的日志格式为 Apache Common Log、Apache Combined Log、Apache Error Log 和 RFC3164 Syslog。

```
{ 
     "optionName": "LOGTOJSON", 
     "logFormat": "logformat", 
     "matchPattern": "yourregexpattern", 
     "customFieldNames": [ "field1", "field2", … ]
}
```
logFormat

[必需] 日志条目格式。以下是可能的值:

- COMMONAPACHELOG Apache 通用日志格式。默认情况下每个日志条目都为以下模 式: "%{host} %{ident} %{authuser} [%{datetime}] \"%{request}\" %{response} %{bytes}"。
- COMBINEDAPACHELOG Apache 组合日志格式。默认情况下每个日志条目都为以下 模式: "%{host} %{ident} %{authuser} [%{datetime}] \"%{request}\" %{response} %{bytes} %{referrer} %{agent}"。
- APACHEERRORLOG Apache 错误日志格式。默认情况下每个日志条目都为以下模 式: "[%{timestamp}] [%{module}:%{severity}] [pid %{processid}:tid %{threadid}] [client: %{client}] %{message}"。
- SYSLOG RFC3164 系统日志格式。默认情况下每个日志条目都为以下模 式:"%{timestamp} %{hostname} %{program}[%{processid}]: %{message}"。 matchPattern

覆盖指定的日志格式的默认模式。如果日志条目使用自定义格式,则可以使用该设置提取日志条 目中的值。如果指定 matchPattern,还必须指定 customFieldNames。

customFieldNames

在每个 JSON 键值对中用作键的自定义字段名称。您可以使用此设置定义从 matchPattern 中 提取的值的字段名称,或覆盖预定义日志格式的默认字段名称。

Example :LOGTOJSON 配置

下面是一个转换为 JSON 格式的 Apache 通用日志条目的 LOGTOJSON 配置示例:

```
{ 
     "optionName": "LOGTOJSON", 
     "logFormat": "COMMONAPACHELOG"
}
```
转换前:

```
64.242.88.10 - - [07/Mar/2004:16:10:02 -0800] "GET /mailman/listinfo/hsdivision 
  HTTP/1.1" 200 6291
```
#### 转换后:

{"host":"64.242.88.10","ident":null,"authuser":null,"datetime":"07/ Mar/2004:16:10:02 -0800","request":"GET /mailman/listinfo/hsdivision HTTP/1.1","response":"200","bytes":"6291"}

Example :包含自定义字段的 LOGTOJSON 配置

下面是 LOGTOJSON 配置的另一个示例:

}

```
 "optionName": "LOGTOJSON", 
 "logFormat": "COMMONAPACHELOG", 
 "customFieldNames": ["f1", "f2", "f3", "f4", "f5", "f6", "f7"]
```
使用此配置设置时,上一个示例中的同一个 Apache 通用日志条目将如下转换为 JSON 格式:

```
{"f1":"64.242.88.10","f2":null,"f3":null,"f4":"07/Mar/2004:16:10:02 -0800","f5":"GET /
mailman/listinfo/hsdivision HTTP/1.1","f6":"200","f7":"6291"}
```
#### Example :转换 Apache 通用日志条目

以下流配置将一个 Apache 通用日志条目转换为 JSON 格式的单行记录:

```
{ 
     "flows": [ 
         { 
            "filePattern": "/tmp/app.log*", 
            "deliveryStream": "my-delivery-stream", 
            "dataProcessingOptions": [ 
\overline{a} "optionName": "LOGTOJSON", 
                    "logFormat": "COMMONAPACHELOG" 
 } 
 ] 
        } 
    ] 
}
```
Example :转换多行记录

以下流配置分析第一行以"[SEQUENCE="开头的多行记录。每个记录先转换为一个单行记录。然后,将 基于制表分隔符从记录中提取值。提取的值映射到指定的 customFieldNames 值,从而形成 JSON 格式的单行记录。

```
{ 
     "flows": [ 
          { 
              "filePattern": "/tmp/app.log*", 
              "deliveryStream": "my-delivery-stream", 
              "multiLineStartPattern": "\\[SEQUENCE=",
```

```
 "dataProcessingOptions": [ 
\overline{a} "optionName": "SINGLELINE" 
                 }, 
\overline{a} "optionName": "CSVTOJSON", 
                    "customFieldNames": [ "field1", "field2", "field3" ], 
                    "delimiter": "\\t" 
 } 
            ] 
         } 
     ] 
}
```

```
Example :具有匹配模式的 LOGTOJSON 配置
```
下面是一个转换为 JSON 格式的 Apache 通用日志条目的 LOGTOJSON 配置示例,其中省略了最后一 个字段 (bytes):

```
{ 
     "optionName": "LOGTOJSON", 
     "logFormat": "COMMONAPACHELOG", 
    "matchPattern": "^([\\d.]+) (\\S+) (\\S+) \\[([\\w:/]+\\s[+\\-]\\d{4})\\] \"(.
+?)\" (\\d{3})", 
     "customFieldNames": ["host", "ident", "authuser", "datetime", "request", 
  "response"]
}
```
转换前:

123.45.67.89 - - [27/Oct/2000:09:27:09 -0400] "GET /java/javaResources.html HTTP/1.0" 200

转换后:

```
{"host":"123.45.67.89","ident":null,"authuser":null,"datetime":"27/Oct/2000:09:27:09 
  -0400","request":"GET /java/javaResources.html HTTP/1.0","response":"200"}
```
## 代理 CLI 命令

系统启动时自动启动代理:

**sudo chkconfig aws-kinesis-agent on**

检查代理的状态:

**sudo service aws-kinesis-agent status**

停止代理:

**sudo service aws-kinesis-agent stop**

从此位置读取代理的日志文件:

/var/log/aws-kinesis-agent/aws-kinesis-agent.log

卸载代理:

**sudo yum remove aws-kinesis-agent**

常见问题解答

有没有适用于 Windows 的 Kinesis 代理?

[适用于 Windows 的 Kinesis 代理与](https://docs.aws.amazon.com/kinesis-agent-windows/latest/userguide/what-is-kinesis-agent-windows.html)适用于 Linux 平台的 Kinesis 代理是不同的软件。

### 为什么 Kinesis 代理速度变慢且/或 **RecordSendErrors** 增加?

这通常是由于 Kinesis 节流造成的。查看 Kinesis Data Streams 的WriteProvisionedThroughputExceeded指标或 Firehose 直播ThrottledRecords的指标。 这些指标从 0 开始的任何增加都表示需要增加流限制[。有关更多信息,请参阅 K](https://docs.aws.amazon.com/firehose/latest/dev/limits.html)[inesis 数据流限制和](https://docs.aws.amazon.com/streams/latest/dev/service-sizes-and-limits.html)  [Firehose 数据流](https://docs.aws.amazon.com/streams/latest/dev/service-sizes-and-limits.html)[。](https://docs.aws.amazon.com/firehose/latest/dev/limits.html)

排除节流后,查看 Kinesis 代理是否配置为跟踪大量小文件。Kinesis 代理跟踪新文件时会有延迟,因 此 Kinesis 代理应跟踪少量大文件。尝试将您的日志文件合并为大文件。

为什么我会收到 **java.lang.OutOfMemoryError** 异常?

Kinesis 代理没有足够的内存来处理当前的工作负载。尝试增加 /usr/bin/start-aws-kinesisagent 中的 JAVA\_START\_HEAP 和 JAVA\_MAX\_HEAP,并重新启动代理。

为什么我会收到 **IllegalStateException : connection pool shut down** 异 常?

Kinesis 代理没有足够的连接来处理当前的工作负载。尝试在 /etc/aws-kinesis/agent.json 的 常规代理配置设置中增加 maxConnections 和 maxSendingThreads。这些字段的默认值是可用运 行时系统处理器的 12 倍。有关高级代理配置设置的更多信息,请参见 [AgentConfiguration.java](https://github.com/awslabs/amazon-kinesis-agent/blob/master/src/com/amazon/kinesis/streaming/agent/config/AgentConfiguration.java)。

如何调试 Kinesis 代理的其他问题?

可在 /etc/aws-kinesis/log4j.xml 中启用 DEBUG 级别日志。

我应该如何配置 Kinesis 代理?

maxBufferSizeBytes 越小,Kinesis 代理发送数据的频率就越高。这可能是好事,因为这减少了记 录的传输时间,但也增加了每秒对 Kinesis 的请求。

为什么 Kinesis 代理会发送重复记录?

这是由于文件跟踪中的错误配置造成的。确保每个 fileFlow's filePattern 只匹配一个文件。如 果正在使用的 1ogrotate 模式处于 copytruncate 模式,也可能发生这种情况。尝试将模式更改为 默认模式或创建模式以避免重复。有关处理重复记录的更多信息,请参阅[处理重复记录](https://docs.aws.amazon.com/streams/latest/dev/kinesis-record-processor-duplicates.html)。

# 使用软件开发工具包写入亚马逊 Data Firehose AWS

[你可以使用](https://aws.amazon.com/sdk-for-ruby/) [Amazon Data Firehose API](https://docs.aws.amazon.com/firehose/latest/APIReference/) [使用A](https://aws.amazon.com/sdk-for-ruby/)[WS 适用于 Java、](https://aws.amazon.com/sdk-for-java/)[.NET](https://aws.amazon.com/sdk-for-net/)[、Node.js、Pyth o](https://aws.amazon.com/sdk-for-java/)[n](https://aws.amazon.com/sdk-for-python/) [或 Ruby 的](https://aws.amazon.com/sdk-for-java/)  [SDK](https://aws.amazon.com/sdk-for-java/) [向 Firehose 直播发送数据。](https://aws.amazon.com/sdk-for-ruby/)如果您不熟悉 Amazon Data Firehose,请花点时间熟悉中介绍的概 念和术语。[什么是亚马逊 Data Firehose?有](#page-9-0)关更多信息,请参阅[开始使用 Amazon Web Services 开](https://aws.amazon.com/developers/getting-started/) [发](https://aws.amazon.com/developers/getting-started/)。

这些示例并非可直接用于生产的代码,因为它们不会检查所有可能的异常,或者不会考虑到所有可能的 安全或性能问题。

Amazon Data Firehose API 提供了两种用于向你的 Firehose 直播发送数据的操作: 和。[PutRecordP](https://docs.aws.amazon.com/firehose/latest/APIReference/API_PutRecord.html)[utRecordBatch](https://docs.aws.amazon.com/firehose/latest/APIReference/API_PutRecordBatch.html) PutRecord()在一个呼叫中发送一条数据记录,并 且PutRecordBatch()可以在一个呼叫中发送多条数据记录。

#### 主题

• [单次写入操作使用 PutRecord](#page-80-0)

#### • [批量写入操作使用 PutRecordBatch](#page-80-1)

# <span id="page-80-0"></span>单次写入操作使用 PutRecord

放置数据只需要 Firehose 流名称和字节缓冲区 (<=1000 KB)。由于 Amazon Data Firehose 在将文件 加载到 Amazon S3 之前会对多条记录进行批处理,因此您可能需要添加记录分隔符。要将数据逐条放 入 Firehose 流,请使用以下代码:

```
PutRecordRequest putRecordRequest = new PutRecordRequest();
putRecordRequest.setDeliveryStreamName(deliveryStreamName);
String data = line + "\\n";Record record = new Record().withData(ByteBuffer.wrap(data.getBytes()));
putRecordRequest.setRecord(record);
// Put record into the DeliveryStream
firehoseClient.putRecord(putRecordRequest);
```
有关更多代码上下文,请参阅 AWS SDK 中包含的示例代码。有关请求和响应语法的信息,请参阅 [Firehose API 操作中](https://docs.aws.amazon.com/firehose/latest/APIReference/API_Operations.html)的相关主题。

## <span id="page-80-1"></span>批量写入操作使用 PutRecordBatch

放置数据只需要提供 Firehose 直播名称和记录列表。由于 Amazon Data Firehose 在将文件加载到 Amazon S3 之前会对多条记录进行批处理,因此您可能需要添加记录分隔符。要将数据记录批量放入 Firehose 流, 请使用以下代码:

```
PutRecordBatchRequest putRecordBatchRequest = new PutRecordBatchRequest();
putRecordBatchRequest.setDeliveryStreamName(deliveryStreamName);
putRecordBatchRequest.setRecords(recordList);
// Put Record Batch records. Max No.Of Records we can put in a
// single put record batch request is 500
```
firehoseClient.putRecordBatch(putRecordBatchRequest);

```
recordList.clear();
```
有关更多代码上下文,请参阅 AWS SDK 中包含的示例代码。有关请求和响应语法的信息,请参阅 [Firehose API 操作中](https://docs.aws.amazon.com/firehose/latest/APIReference/API_Operations.html)的相关主题。

# 使用日志写入亚马逊 Data Firehose CloudWatch

CloudWatch 可以使用 CloudWatch 订阅过滤器将日志事件发送到 Firehose。有关更多信息,请参阅使 用 [Amazon Data Firehose 的订阅筛选条件](https://docs.aws.amazon.com/AmazonCloudWatch/latest/logs/SubscriptionFilters.html#FirehoseExample)。

CloudWatch 日志事件以压缩的 gzip 格式发送到 Firehose。如果要将解压缩后的日志事件传送到 Firehose 目标,可以使用 Firehose 中的解压缩功能自动解压缩日志。 CloudWatch

### **A** Important

目前,Firehose 不支持将 CloudWatch 日志传送到亚马逊 OpenSearch 服务目标,因为亚马逊 CloudWatch 将多个日志事件合并到一个 Firehose 记录中,而亚马逊 OpenSearch 服务无法在 一条记录中接受多个日志事件。作为替代方案,您可以考虑在 CloudWatch 日志中使用亚马逊 [OpenSearch 服务的订阅筛选条件。](https://docs.aws.amazon.com/AmazonCloudWatch/latest/logs/CWL_OpenSearch_Stream.html)

## 解压日志 CloudWatch

[如果您使用 Firehose 传送 CloudWatch 日志,并希望将解压缩后的数据传输到 Firehose 直播目标,请](https://docs.aws.amazon.com/firehose/latest/dev/dynamic-partitioning.html) [使用 Firehose](https://docs.aws.amazon.com/firehose/latest/dev/dynamic-partitioning.html) [数据格式转](https://docs.aws.amazon.com/firehose/latest/dev/data-transformation.html)[换\(Parquet、ORC\)或动态分区。您](https://docs.aws.amazon.com/firehose/latest/dev/dynamic-partitioning.html)必须为 Firehose 直播启用解压功能。

您可以使用 AWS Management Console、 AWS Command Line Interface 或 AWS SDK 启用解压缩。

**a** Note

如果您在直播上启用解压缩功能,请将该流专门用于 CloudWatch 日志订阅过滤器,而不是 用于Vended Logs。如果您在用于同时采集日志和已售 CloudWatch 日志的流上启用解压缩功 能,则向Firehose提取Vended Logs将失败。此解压缩功能仅适用于 CloudWatch 日志。

## 解压日志后的消息提取 CloudWatch

启用解压缩功能时,还可以选择启用消息提取。使用消息提取时,Firehose 会从解压缩的 CloudWatch 日志记录中筛选出所有元数据,例如所有者、日志组、日志流和其他元数据,并仅提供消息字段内的内 容。如果您要将数据传送到 Splunk 目标,则必须开启消息提取功能,Splunk 才能解析数据。以下是解 压缩后的输出示例,无论是否使用消息提取。

图 1: 未提取消息的解压缩后的输出示例:

```
{ 
  "owner": "111111111111", 
  "logGroup": "CloudTrail/logs", 
  "logStream": "111111111111_CloudTrail/logs_us-east-1", 
  "subscriptionFilters": [ 
  "Destination" 
  ], 
  "messageType": "DATA_MESSAGE", 
  "logEvents": [ 
  { 
  "id": "31953106606966983378809025079804211143289615424298221568", 
  "timestamp": 1432826855000, 
  "message": "{\"eventVersion\":\"1.03\",\"userIdentity\":{\"type\":\"Root1\"}" 
  }, 
 \mathcal{L} "id": "31953106606966983378809025079804211143289615424298221569", 
  "timestamp": 1432826855000, 
  "message": "{\"eventVersion\":\"1.03\",\"userIdentity\":{\"type\":\"Root2\"}" 
  }, 
 \mathcal{L} "id": "31953106606966983378809025079804211143289615424298221570", 
  "timestamp": 1432826855000, 
  "message": "{\"eventVersion\":\"1.03\",\"userIdentity\":{\"type\":\"Root3\"}" 
  } 
 ]
}
```
图 2:使用消息提取进行解压缩后的输出示例:

```
{"eventVersion":"1.03","userIdentity":{"type":"Root1"}
{"eventVersion":"1.03","userIdentity":{"type":"Root2"}
{"eventVersion":"1.03","userIdentity":{"type":"Root3"}
```
# 启用和禁用解压缩

您可以使用 AWS Command Line Interface 或 AWS 软件开发工具包启用和禁用解压缩。 AWS Management Console

### 使用对新的数据流启用解压缩 AWS Management Console

要在新数据流上启用解压缩,请使用 AWS Management Console

- 1. [登录 AWS Management Console 并打开 Kinesis 控制台,网址为 https://](https://console.aws.amazon.com/kinesis) [console.aws.amazon.com/kinesis。](https://console.aws.amazon.com/kinesis)
- 2. 在导航窗格中选择 Amazon Data Firehose。
- 3. 选择创建 Firehose 直播。
- 4. 在 "选择来源和目的地" 下

#### 源

你的 Firehose 直播的来源。选择以下来源之一:

- 直接 PUT 选择此选项可创建制作者应用程序直接写入的 Firehose 流。有关与 Fireh AWS ose 中的 Direct PUT 集成的服务、代理和开源服务的列表,请参阅[本节](#page-14-0)。
- Kinesis 流:选择此选项可配置使用 Kinesis 数据流作为数据源的 Firehose 流。然后,您可 以使用 Firehose 轻松地从现有 Kinesis 数据流中读取数据并将其加载到目的地。有关更多信 息,请参阅[使用 Kinesis Data Streams 写入 Firehose](https://docs.aws.amazon.com/firehose/latest/dev/writing-with-kinesis-streams.html)

#### 目标位置

你的 Firehose 直播的目的地。选择以下操作之一:

- Amazon S3
- Splunk
- 5. 在 Firehose 直播名称下,输入您的直播名称。
- 6. (可选)在 "转换记录" 下:
	- 在 "从 Amazon CloudWatch Logs 解压源记录" 部分中,选择开启解压缩。
	- 如果要在解压缩后使用消息提取,请选择"启用消息提取"。

使用对现有数据流启用解压缩 AWS Management Console

如果您有一个带有 Lambda 函数的 Firehose 流来执行解压缩,则可以将其替换为 Firehose 解压缩 功能。在继续操作之前,请查看您的 Lambda 函数代码以确认它仅执行解压缩或消息提取。您的 Lambda 函数的输出应与上一节图 1 或图 2 中显示的示例类似。如果输出看起来相似,则可以使用以 下步骤替换 Lambda 函数。

- 1. [用此蓝图替换您当前的 Lambda 函数。](https://github.com/aws-samples/aws-kinesis-firehose-resources/tree/main/blueprints/kinesis-firehose-cloudwatch-logs-processor)新的蓝图 Lambda 函数会自动检测传入的数据是压缩还是 解压缩。它只有在输入数据被压缩后才会执行解压缩。
- 2. 使用内置的 Firehose 选项开启解压功能,进行解压缩。
- 3. 如果您的 Firehose 直播尚未启用,请启用该 CloudWatch 指标。监控指标 CloudWatchProcessorLambda \_ IncomingCompressedData 并等到该指标变为零。这确认发送到 您的 Lambda 函数的所有输入数据均已解压缩,并且不再需要 Lambda 函数。
- 4. 移除 Lambda 数据转换,因为您不再需要它来解压缩您的流。

### 使用禁用解压缩 AWS Management Console

要禁用对数据流的解压缩,请使用 AWS Management Console

- 1. [登录 AWS Management Console 并打开 Kinesis 控制台,网址为 https://](https://console.aws.amazon.com/kinesis) [console.aws.amazon.com/kinesis。](https://console.aws.amazon.com/kinesis)
- 2. 在导航窗格中选择 Amazon Data Firehose。
- 3. 选择你要编辑的 Firehose 直播。
- 4. 在 Firehose 直播详情页面上,选择配置选项卡。
- 5. 在 "转换和转换记录" 部分,选择 "编辑"。
- 6. 在 "从 Amazon CloudWatch Logs 解压源记录" 下,清除 "开启解压缩",然后选择 "保存更改"。

## 常见问题解答

如果在解压缩过程中出错,源数据会怎样?

如果 Amazon Data Firehose 无法解压缩记录,则记录将按原样(以压缩格式)传送到您在 Firehose 流创建期间指定的错误 S3 存储桶。除了记录外,交付的对象还包括错误代码和错误消息,这些对象将 传送到名为的 S3 存储桶前缀decompression-failed。解压缩记录失败后,Firehose 将继续处理其 他记录。

成功解压缩后,如果处理管道出错,源数据会怎样**?** 

如果 Amazon Data Firehose 在解压后的处理步骤(例如动态分区和数据格式转换)中出错,则记录将 以压缩格式传送到您在创建 Firehose 流时指定的错误 S3 存储桶。除了记录外,交付的对象还包括错 误代码和错误消息。

如果出现错误或异常,如何通知您?

如果在解压缩过程中出现错误或异常,如果您配置 CloudWatch 日志,Firehose 会将错误消息 CloudWatch 记录到日志中。此外,Firehose 还会向您可以 CloudWatch 监控的指标发送指标。您也可 以选择根据Firehose发出的指标创建警报。

### 当**put**操作不是来自 CloudWatch 日志时会发生什么?

如果客户不是puts来自 CloudWatch Logs,则会返回以下错误消息:

Put to Firehose failed for AccountId: <accountID>, FirehoseName: <firehosename> because the request is not originating from allowed source types.

### Firehose 为解压缩功能发布了哪些指标?

Firehose 会发出每条记录的解压缩指标。您应该选择周期(1 分钟)、统计数据(总和)、日期范围, 以获取DecompressedRecords失败或成功或失DecompressedBytes败或成功的次数。有关更多信 息,请参阅 [CloudWatch 日志解压缩指标。](#page-198-0)

# 使用事件写入 Amazon Data Firehose CloudWatch

您可以通过 CloudWatch 向事件规则添加目标,将亚马逊配置为向 Firehose 流发送 CloudWatch 事 件。

为向现有 Firehose 直播发送事件的事件规则创建目标 CloudWatch

- 1. 登录 AWS Management Console 并打开 CloudWatch 控制台,[网址为 https://](https://console.aws.amazon.com/cloudwatch/) [console.aws.amazon.com/cloudwatch/。](https://console.aws.amazon.com/cloudwatch/)
- 2. 选择创建规则。
- 3. 在 "步骤 1:创建规则" 页面上,对于 "目标",选择 "添加目标",然后选择 Firehose stre am。
- 4. 选择现有的 Firehos e 直播。

有关创建 CloudWatch 事件规则的更多信息,请参阅 [Amazon CloudWatch 事件入门](https://docs.aws.amazon.com/AmazonCloudWatch/latest/events/CWE_GettingStarted.html)。

## 使用 Firehose 写入亚马逊 Data Firehose AWS IoT

您可以通过添加操作AWS IoT将信息配置为向 Firehose 直播发送信息。

创建向现有 Firehose 直播发送事件的操作

- 1. 在 AWS IoT 控制台中创建规则时,在创建规则页上的设置一个或多个操作下,选择添加操作。
- 2. 选择将消息发送到 Amazon Kinesis Firehose 流。
- 3. 选择 Configure action。
- 4. 在直播名称中,选择现有的 Firehose 直播。
- 5. 对于 Separator,选择要在记录之间插入的分隔符字符。
- 6. 对于 IAM 角色,选择现有的 IAM 角色,或选择创建新角色。
- 7. 选择添加操作。

有关创建 AWS IoT 规则的更多信息,请参阅 [AWS IoT 规则教程](https://docs.aws.amazon.com/iot/latest/developerguide/iot-rules-tutorial.html)。

# 亚马逊 Data Firehose 中的安全

云安全 AWS 是重中之重。作为 AWS 客户,您将受益于专为满足大多数安全敏感型组织的要求而构建 的数据中心和网络架构。

安全是双方共同承担 AWS 的责任。[责任共担模式将](https://aws.amazon.com/compliance/shared-responsibility-model/)其描述为云的 安全性和云中 的安全性:

- 云安全 AWS 负责保护在 AWS 云中运行 AWS 服务的基础架构。 AWS 还为您提供可以安全使用 的服务。作为 [AWS 合规性计划的](https://aws.amazon.com/compliance/programs/)一部分,我们的安全措施的有效性定期由第三方审计员进行测试和 验证。要了解适用于 Data Firehose 的合规计划,请参阅[按合规计划划分的范围内AWS 服务。](https://aws.amazon.com/compliance/services-in-scope/)
- 云端安全-您的责任由您使用的 AWS 服务决定。您还需要对其他因素负责,包括您的数据的敏感 性、您组织的要求以及适用的法律法规。

本文档可帮助您了解在使用 Data Firehose 时如何应用责任共担模型。以下主题向您展示了如何配置 Data Firehose 以满足您的安全和合规目标。您还将学习如何使用其他 AWS 服务来帮助您监控和保护 您的 Data Firehose 资源。

#### 主题

- [亚马逊 Data Firehose 中的数据保护](#page-87-0)
- [使用 Amazon Data Firehose 控制访问权限](#page-89-0)
- [AWS Secrets Manager 在 Amazon Data Firehose 中进行身份验证](#page-128-0)
- [通过 Amazon Data Firehose 控制台管理 IAM 角色](#page-131-0)
- [监控亚马逊数据 Firehose](#page-135-0)
- [亚马逊 Data Firehose 的合规性验证](#page-135-1)
- [Amazon Data Firehose 的弹性](#page-136-0)
- [Amazon Data Firehose 中的基础设施安全](#page-136-1)
- [Amazon Data Firehose 的安全最佳实践](#page-137-0)

# <span id="page-87-0"></span>亚马逊 Data Firehose 中的数据保护

Amazon Data Firehose 使用 TLS 协议对所有传输中的数据进行加密。此外,对于处理期间存储在临 时存储中的数据,Amazon Data Firehose 会使用校验和验证来加密数据,AWS Key Management [Service并](https://docs.aws.amazon.com/kms/latest/developerguide/overview.html)使用校验和验证来验证数据完整性。

如果您有敏感数据,则可以在使用 Amazon Data Firehose 时启用服务器端数据加密。执行此操作的方 式取决于您的数据源。

#### **a** Note

如果您在 AWS 通过命令行界面或 API 进行访问时需要经过 FIPS 140-2 验证的加密模块,请 使用 FIPS 端点。有关可用的 FIPS 端点的更多信息,请参阅[《美国联邦信息处理标准 \(FIPS\)](https://aws.amazon.com/compliance/fips/) [第 140-2 版》](https://aws.amazon.com/compliance/fips/)。

### 使用 Kinesis Data Streams 作为数据来源的服务器端加密

当您将数据从数据生成器发送到数据流时,Kinesis Data Streams 会在存储静态数据之前使用 AWS Key Management Service AWS KMS() 密钥对数据进行加密。当你的 Firehose 流从你的数据流中读取 数据时,Kinesis Data Streams 会先解密数据,然后将其发送到亚马逊 Data Firehose。Amazon Data Firehose 根据您指定的缓冲提示在内存中缓冲数据。然后将其传输到目标,而不以静态方式存储未加 密数据。

有关如何为 Kinesis Data Streams 启用服务器端加密的信息,请参阅《Amazon Kinesis Data Streams 开发人员指南》中的[使用服务器端加密](https://docs.aws.amazon.com/streams/latest/dev/server-side-encryption.html)。

### 使用 Direct PUT 或其他数据来源的服务器端加密

如果您使用或向 Firehose 流发送数据 [PutRecordBatch,](https://docs.aws.amazon.com/firehose/latest/APIReference/API_PutRecordBatch.html)[PutRecord或](https://docs.aws.amazon.com/firehose/latest/APIReference/API_PutRecord.html)者使用 AWS IoT Amazon L CloudWatch ogs 或 CloudWatch Events 发送数据,则可以使用该操作开启服务器端加 密。[StartDeliveryStreamEncryption](https://docs.aws.amazon.com/firehose/latest/APIReference/API_StartDeliveryStreamEncryption.html)

要停止 server-side-encryption,请使[用StopDeliveryStreamEncryption](https://docs.aws.amazon.com/firehose/latest/APIReference/API_StopDeliveryStreamEncryption.html)操作。

你也可以在创建 Firehose 直播时启用 SSE。为此,请指 定[DeliveryStreamEncryptionConfigurationInput何](https://docs.aws.amazon.com/firehose/latest/APIReference/API_DeliveryStreamEncryptionConfigurationInput.html)时调用[CreateDeliveryStream。](https://docs.aws.amazon.com/firehose/latest/APIReference/API_CreateDeliveryStream.html)

当 CMK 为类型时CUST0MER\_MANAGED\_CMK,如果 Amazon Data Firehose 服 务因为 KMSNotFoundException a、a、a 或 KMSInvalidStateException KMSAccessDeniedException a 而无法解密记录,则该服务最多会等待 24 小时(保留期)才能解 决问题。KMSDisabledException如果保留期过后,问题仍然存在,服务会跳过已过保留期但无法解 密的记录,然后丢弃数据。Amazon Data Firehose 提供了以下四个 CloudWatch 指标,您可以使用这 些指标来跟踪这四个 AWS KMS 异常:

• KMSKeyAccessDenied

- KMSKeyDisabled
- KMSKeyInvalidState
- KMSKeyNotFound

有关这 4 个指标的更多信息,请参[阅the section called "使用 CloudWatch 指标进行监控"](#page-178-0)。

#### **A** Important

要对您的 Firehose 直播进行加密,请使用对称 CMK。Amazon Data Firehose 不支持非对称 CMK。有关对称和非对称 CMK 的信息,请参阅开发者指南中的[关于对称和非对称 CM](https://docs.aws.amazon.com/kms/latest/developerguide/symm-asymm-concepts.html) K。 AWS Key Management Service

#### **a** Note

当您使用[客户托管密钥](https://docs.aws.amazon.com/kms/latest/developerguide/concepts.html#customer-cmk) (CUSTOMER\_MANAGED\_CMK) 为 Firehose 直播启用服务器端加密 (SSE) 时,Firehose 服务每当使用您的密钥时都会设置加密上下文。由于此加密上下文表示使 用您 AWS 账户拥有的密钥的情况,因此它会作为您 AWS 账户 AWS CloudTrail 事件日志的一 部分进行记录。此加密上下文由 Firehose 服务生成的系统。您的应用不应对 Firehose 服务设 置的加密上下文的格式或内容做出任何假设。

# <span id="page-89-0"></span>使用 Amazon Data Firehose 控制访问权限

以下各节介绍如何控制对您的 Amazon Data Firehose 资源的访问和访问权限。它们涵盖的信息 包括如何向您的应用授予访问权限,以便它可以向您的Firehose直播发送数据。它们还描述了 如何授予 Amazon Data Firehose 访问您的亚马逊简单存储服务 (Amazon S3) 存储桶、亚马逊 Redshift 集群或亚马逊 OpenSearch 服务集群的权限,以及使用 Datadog、Dynatrace、 LogicMonitor MongoDB、New Relic、Splunk 或 Sumo Logic 作为目的地时所需的访问权限。最后,您将在本主题 中找到有关如何配置 Amazon Data Firehose 的指南,使其能够将数据传输到属于其他 AWS 账户的目 的地。管理所有这些形式的访问的技术是 AWS Identity and Access Management (IAM)。有关 IAM 的 更多信息,请参阅[什么是 IAM?。](https://docs.aws.amazon.com/IAM/latest/UserGuide/IAM_Introduction.html)

内容

- [向您的应用程序授予访问您的亚马逊数据 Firehose 资源的权限](#page-90-0)
- [授予亚马逊 Data Firehose 访问您的私有亚马逊 MSK 集群的权限](#page-91-0)
- [允许 Amazon Data Firehose 担任 IAM 角色](#page-91-1)
- [授予亚马逊 Data Firehose 访问权限以 AWS Glue 进行数据格式转换](#page-93-0)
- [授予亚马逊 Data Firehose 访问亚马逊 S3 目的地的权限](#page-94-0)
- [授予亚马逊 Data Firehose 访问亚马逊 Redshift 目的地的权限](#page-97-0)
- [授予亚马逊 Data Firehose 访问公共 OpenSearch 服务目标的权限](#page-101-0)
- [向 Amazon Data Firehose 授予对 VPC 中 OpenSearch 服务目标的访问权限](#page-104-0)
- [授予 Amazon Data Firehose 访问公共 OpenSearch无服务器目标的权限](#page-105-0)
- [向 Amazon Data Firehose 授予对 VPC 中 OpenSearch无服务器目标的访问权限](#page-108-0)
- [授予亚马逊 Data Firehose 访问权限 Splunk 目的地](#page-109-0)
- [在 VPC 中访问 Splunk](#page-111-0)
- [访问 Snowflake 或 HTTP 端点](#page-112-0)
- [授予亚马逊 Data Firehose 访问雪花目的地的权限](#page-113-0)
- [在 VPC 中访问 Snowflake](#page-114-0)
- [向 Amazon Data Firehose 授予对 HTTP 终端节点目标的访问权限](#page-118-0)
- [来自亚马逊 MSK 的跨账户配送](#page-120-0)
- [跨账户传输到 Amazon S3 目标](#page-123-0)
- [跨账户交付到 OpenSearch服务目的地](#page-124-0)
- [使用标签控制访问](#page-125-0)

## <span id="page-90-0"></span>向您的应用程序授予访问您的亚马逊数据 Firehose 资源的权限

要让您的应用访问您的 Firehose 视频流,请使用与本示例类似的策略。您可以通过修改 Act $\,$ ion 部分 对要授予权限的各个 API 操作进行调整,或通过 "firehose:\*" 向所有操作授予权限。

```
{ 
     "Version": "2012-10-17", 
     "Statement": [ 
\overline{\mathcal{L}} "Effect": "Allow", 
               "Action": [ 
                    "firehose:DeleteDeliveryStream", 
                    "firehose:PutRecord", 
                    "firehose:PutRecordBatch", 
                    "firehose:UpdateDestination" 
               ],
```
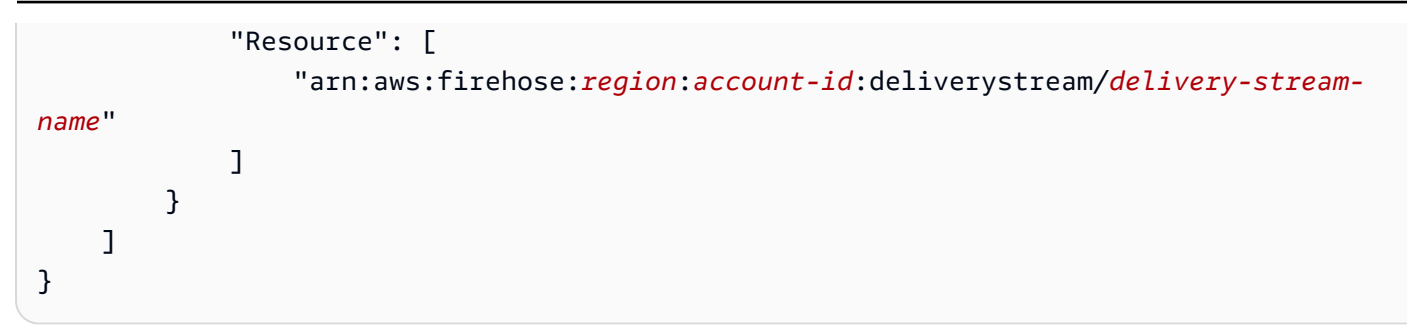

## <span id="page-91-0"></span>授予亚马逊 Data Firehose 访问您的私有亚马逊 MSK 集群的权限

如果您的 Firehose 直播源是私有 Amazon MSK 集群,请使用与本示例类似的策略。

```
{ 
   "Version": "2012-10-17", 
   "Statement": [ 
      { 
        "Principal": { 
          "Service": [ 
             "firehose.amazonaws.com" 
          ] 
      }, 
      "Effect": "Allow", 
      "Action": [ 
        "kafka:CreateVpcConnection" 
     ], 
      "Resource": "cluster-arn" 
     } 
   ]
}
```
# <span id="page-91-1"></span>允许 Amazon Data Firehose 担任 IAM 角色

本节介绍授予 Amazon Data Firehose 从源头提取、处理和向目标传输数据的权限和政策。

**a** Note

如果您使用控制台创建 Firehose 直播并选择创建新角色的选项,则会将所需的信任策略 AWS 附加到该角色。如果您希望 Amazon Data Firehose 使用现有的 IAM 角色或自己创建角色,请 将以下信任策略附加到该角色,以便 Amazon Data Firehose 可以担任该角色。编辑政策,将# *# ID ##### AWS ## ID*。有关如何修改角色的信任关系的更多信息,请参阅[修改角色](https://docs.aws.amazon.com/IAM/latest/UserGuide/id_roles_manage_modify.html)。

Amazon Data Firehose 使用 IAM 角色获取 Firehose 流处理和交付数据所需的所有权限。请确保将以 下信任策略附加到该角色,以便 Amazon Data Firehose 可以担任该角色。

```
{ 
  "Version": "2012-10-17", 
  "Statement": [{ 
   "Sid": "", 
   "Effect": "Allow", 
   "Principal": { 
    "Service": "firehose.amazonaws.com" 
   }, 
   "Action": "sts:AssumeRole", 
   "Condition": { 
    "StringEquals": { 
    "sts:ExternalId": "account-id" 
    } 
   } 
  }]
}
```
本政策使用sts:ExternalId条件上下文密钥来确保只有来自您 AWS 账户的 Amazon Data Firehose 活动才能担任此 IAM 角色。有关防止未经授权使用 IAM 角色的更多信息,请参阅《IAM 用户指南》中 的[混淆代理问题](https://docs.aws.amazon.com/IAM/latest/UserGuide/confused-deputy.html)。

如果您选择亚马逊 MSK 作为 Firehose 直播的来源,则必须指定另一个 IAM 角色来授予 Amazon Data Firehose 从指定的 Amazon MSK 集群提取源数据的权限。请确保将以下信任策略附加到该角色,以便 Amazon Data Firehose 可以担任该角色。

```
{ 
   "Version": "2012-10-17", 
   "Statement": [ 
     \{ "Principal": { 
           "Service": [ 
             "firehose.amazonaws.com" 
          \mathbf{I} }, 
        "Effect": "Allow", 
        "Action": "sts:AssumeRole" 
      } 
  \mathbf{I}
```
}

### 请确保该角色授予 Amazon Data Firehose 从指定的 Amazon MSK 集群提取源数据的权限,该角色授 予以下权限:

```
{ 
    "Version": "2012-10-17", 
    "Statement": [{ 
          "Effect":"Allow", 
          "Action": [ 
             "kafka:GetBootstrapBrokers", 
             "kafka:DescribeCluster", 
             "kafka:DescribeClusterV2", 
             "kafka-cluster:Connect" 
           ], 
           "Resource": "CLUSTER-ARN" 
         }, 
         { 
           "Effect":"Allow", 
           "Action": [ 
             "kafka-cluster:DescribeTopic", 
             "kafka-cluster:DescribeTopicDynamicConfiguration", 
             "kafka-cluster:ReadData" 
           ], 
           "Resource": "TOPIC-ARN" 
         }]
}
```
# <span id="page-93-0"></span>授予亚马逊 Data Firehose 访问权限以 AWS Glue 进行数据格式转换

如果您的 Firehose 流执行数据格式转换,亚马逊数据 Firehose 会引用存储在中的表定义。 AWS Glue 要向 Amazon Data Firehose 提供必要的访问权限 AWS Glue,请在您的政策中添加以下声明。有关如 何查找表格的 ARN 的信息,请参阅指[定 Glue 资源 AR AWS N。](https://docs.aws.amazon.com/glue/latest/dg/glue-specifying-resource-arns.html)

```
[ "Effect": "Allow", 
     "Action": [ 
          "glue:GetTable", 
          "glue:GetTableVersion",
```

```
 "glue:GetTableVersions" 
     ], 
     "Resource": "table-arn"
}, { 
     "Sid": "GetSchemaVersion", 
     "Effect": "Allow", 
     "Action": [ 
          "glue:GetSchemaVersion" 
     ], 
     "Resource": ["*"]
}]
```
从架构注册表获取架构的推荐策略没有资源限制。有关更多信息,请参阅开发人员指南中的[反序列化器](https://docs.aws.amazon.com/glue/latest/dg/schema-registry-gs.html#schema-registry-gs1b) [的 IAM 示例。](https://docs.aws.amazon.com/glue/latest/dg/schema-registry-gs.html#schema-registry-gs1b) AWS Glue

#### **a** Note

目前 AWS Glue ,以色列(特拉维夫)、亚太地区(雅加达)或中东(阿联酋)地区不支持。 如果您在亚太地区(雅加达)地区或中东(阿联酋)地区使用亚马逊数据 Firehose,请务必 AWS Glue 在当前支持的区域之一授予您的亚马逊数据 Firehose 访问权限。 AWS Glue 支持 Data Firehose AWS Glue 和之间的跨区域互操作性。有关支持地区的 AWS Glue 更多信息, 请参阅<https://docs.aws.amazon.com/general/latest/gr/glue.html>

## <span id="page-94-0"></span>授予亚马逊 Data Firehose 访问亚马逊 S3 目的地的权限

当您使用 Amazon S3 目标时,Amazon Data Firehose 会将数据传输到您的 S3 存储桶,并且可以 选择使用您拥有的 AWS KMS 密钥进行数据加密。如果启用了错误记录,Amazon Data Firehose 还 会将数据传输错误发送到您的 CloudWatch 日志组和流。创建 Firehose 直播时,您需要具有 IAM 角 色。Amazon Data Firehose 担任该 IAM 角色并获得对指定存储桶、密钥、 CloudWatch 日志组和流的 访问权限。

使用以下访问策略允许 Amazon Data Firehose 访问您的 S3 存储桶和密钥。 AWS KMS 如果您没有 S3 存储桶,请将 s3:PutObjectAcl 添加到 Amazon S3 操作列表中。这允许存储桶拥有者完全访问 由 Amazon Data Firehose 交付的对象。

```
{ 
      "Version": "2012-10-17", 
      "Statement": 
     \Gamma
```

```
 { 
              "Effect": "Allow", 
              "Action": [ 
                  "s3:AbortMultipartUpload", 
                  "s3:GetBucketLocation", 
                  "s3:GetObject", 
                  "s3:ListBucket", 
                  "s3:ListBucketMultipartUploads", 
                  "s3:PutObject" 
              ], 
              "Resource": [ 
                  "arn:aws:s3:::bucket-name", 
                  "arn:aws:s3:::bucket-name/*" 
              ] 
         }, 
          { 
              "Effect": "Allow", 
              "Action": [ 
                  "kinesis:DescribeStream", 
                  "kinesis:GetShardIterator", 
                  "kinesis:GetRecords", 
                  "kinesis:ListShards" 
              ], 
              "Resource": "arn:aws:kinesis:region:account-id:stream/stream-name" 
         }, 
         { 
             "Effect": "Allow", 
             "Action": [ 
                 "kms:Decrypt", 
                 "kms:GenerateDataKey" 
             ], 
             "Resource": [ 
                 "arn:aws:kms:region:account-id:key/key-id" 
             ], 
             "Condition": { 
                 "StringEquals": { 
                      "kms:ViaService": "s3.region.amazonaws.com" 
                 }, 
                 "StringLike": { 
                      "kms:EncryptionContext:aws:s3:arn": "arn:aws:s3:::bucket-name/
prefix*" 
 } 
 } 
         },
```

```
 { 
             "Effect": "Allow", 
             "Action": [ 
                  "logs:PutLogEvents" 
             ], 
             "Resource": [ 
                  "arn:aws:logs:region:account-id:log-group:log-group-name:log-stream:log-
stream-name" 
 ] 
          }, 
          { 
             "Effect": "Allow", 
             "Action": [ 
                  "lambda:InvokeFunction", 
                  "lambda:GetFunctionConfiguration" 
             ], 
             "Resource": [ 
                  "arn:aws:lambda:region:account-id:function:function-name:function-
version" 
            \mathbf{I} } 
     ]
}
```
上面的策略还有一个允许访问 Amazon Kinesis Data Streams 的语句。如果您不使用 Kinesis Data Streams 作为数据来源,可以删除该语句。如果您使用 Amazon MSK 作为来源,则可以将该声明替换 为以下内容:

```
{ 
    "Sid":"", 
    "Effect":"Allow", 
    "Action":[ 
       "kafka:GetBootstrapBrokers", 
       "kafka:DescribeCluster", 
       "kafka:DescribeClusterV2", 
       "kafka-cluster:Connect" 
    ], 
    "Resource":"arn:aws:kafka:{{mskClusterRegion}}:{{mskClusterAccount}}:cluster/
{{mskClusterName}}/{{clusterUUID}}"
},
{ 
    "Sid":"", 
    "Effect":"Allow",
```

```
 "Action":[ 
       "kafka-cluster:DescribeTopic", 
       "kafka-cluster:DescribeTopicDynamicConfiguration", 
       "kafka-cluster:ReadData" 
    ], 
    "Resource":"arn:aws:kafka:{{mskClusterRegion}}:{{mskClusterAccount}}:topic/
{{mskClusterName}}/{{clusterUUID}}/{{mskTopicName}}"
},
{ 
    "Sid":"", 
    "Effect":"Allow", 
    "Action":[ 
       "kafka-cluster:DescribeGroup" 
    ], 
    "Resource":"arn:aws:kafka:{{mskClusterRegion}}:{{mskClusterAccount}}:group/
{{mskClusterName}}/{{clusterUUID}}/*"
}
```
有关允许其他 AWS 服务访问您的 AWS 资源的更多信息,请参阅 IAM 用户指南中的创建角色以向 [AWS 服务委派权限。](https://docs.aws.amazon.com/IAM/latest/UserGuide/id_roles_create_for-service.html)

要了解如何使用其他账户授予 Amazon Data Firehose 访问亚马逊 S3 目标的权限,请参阅。[the](#page-123-0) [section called "跨账户传输到 Amazon S3 目标"](#page-123-0)

## <span id="page-97-0"></span>授予亚马逊 Data Firehose 访问亚马逊 Redshift 目的地的权限

在使用亚马逊 Redshift 目标时授予对亚马逊 Data Firehose 的访问权限时,请参阅以下内容。

主题

- [IAM 角色和访问策略](#page-97-1)
- [对 Amazon Redshift 预置集群或 Amazon Redshift Serverless 工作组的 VPC 访问](#page-100-0)

### <span id="page-97-1"></span>IAM 角色和访问策略

当你使用亚马逊 Redshift 目标时,Amazon Data Firehose 会将数据作为中间位置传输到你的 S3 存 储桶。它可以选择使用您拥有的 AWS KMS 密钥进行数据加密。然后,Amazon Data Firehose 将 S3 存储桶中的数据加载到你的 Amazon Redshift 预配置集群或亚马逊 Redshift 无服务器工作组。 如果启用了错误记录,Amazon Data Firehose 还会将数据传输错误发送到您的 CloudWatch 日志 组和流。Amazon Data Firehose 使用指定的 Amazon Redshift 用户名和密码访问您的预配置集群

或 Amazon Redshift 无服务器工作组,并使用 IAM 角色访问指定的存储桶、密钥、日志组和流。 CloudWatch 创建 Firehose 直播时,您需要具有 IAM 角色。

使用以下访问策略允许 Amazon Data Firehose 访问您的 S3 存储桶和密钥。 AWS KMS 如果您不是 S3 存储桶的所有者,请将其添加s3:PutObjectAcl到 Amazon S3 操作列表中,这将授予存储桶 拥有者对由 Amazon Data Firehose 交付的对象的完全访问权限。此策略还有一个允许访问 Amazon Kinesis Data Streams 的语句。如果您不使用 Kinesis Data Streams 作为数据来源,可以删除该语 句。

```
{
"Version": "2012-10-17", 
     "Statement": 
    \Gamma { 
              "Effect": "Allow", 
              "Action": [ 
                   "s3:AbortMultipartUpload", 
                   "s3:GetBucketLocation", 
                   "s3:GetObject", 
                   "s3:ListBucket", 
                   "s3:ListBucketMultipartUploads", 
                   "s3:PutObject" 
              ], 
              "Resource": [ 
                   "arn:aws:s3:::bucket-name", 
                   "arn:aws:s3:::bucket-name/*" 
 ] 
          }, 
          { 
             "Effect": "Allow", 
             "Action": [ 
                  "kms:Decrypt", 
                  "kms:GenerateDataKey" 
             ], 
             "Resource": [ 
                  "arn:aws:kms:region:account-id:key/key-id" 
             ], 
             "Condition": { 
                  "StringEquals": { 
                      "kms:ViaService": "s3.region.amazonaws.com" 
                  }, 
                  "StringLike": {
```

```
 "kms:EncryptionContext:aws:s3:arn": "arn:aws:s3:::bucket-name/
prefix*" 
 } 
 } 
         }, 
         { 
             "Effect": "Allow", 
             "Action": [ 
                 "kinesis:DescribeStream", 
                 "kinesis:GetShardIterator", 
                 "kinesis:GetRecords", 
                 "kinesis:ListShards" 
            ], 
             "Resource": "arn:aws:kinesis:region:account-id:stream/stream-name" 
         }, 
         { 
             "Effect": "Allow", 
             "Action": [ 
                 "logs:PutLogEvents" 
            ], 
             "Resource": [ 
                 "arn:aws:logs:region:account-id:log-group:log-group-name:log-stream:log-
stream-name" 
 ] 
         }, 
         { 
             "Effect": "Allow", 
             "Action": [ 
                 "lambda:InvokeFunction", 
                 "lambda:GetFunctionConfiguration" 
            ], 
             "Resource": [ 
                 "arn:aws:lambda:region:account-id:function:function-name:function-
version" 
 ] 
         } 
    \mathbf{I}}
```
有关允许其他 AWS 服务访问您的 AWS 资源的更多信息,请参阅 IAM 用户指南中的[创建角色以向](https://docs.aws.amazon.com/IAM/latest/UserGuide/id_roles_create_for-service.html)  [AWS 服务委派权限。](https://docs.aws.amazon.com/IAM/latest/UserGuide/id_roles_create_for-service.html)

#### <span id="page-100-0"></span>对 Amazon Redshift 预置集群或 Amazon Redshift Serverless 工作组的 VPC 访问

如果您的 Amazon Redshift 预置集群或 Amazon Redshift Serverless 工作组位于虚拟私有云(VPC) 中,则必须可以使用公有 IP 地址对其进行公开访问。此外,通过解锁亚马逊数据 Firehose IP 地址, 授予亚马逊 Data Firehose 访问您的亚马逊 Redshift 预配置集群或亚马逊 Redshift 无服务器工作组的 权限。Amazon Data Firehose 目前为每个可用区域使用一个 CIDR 块:

- 13.58.135.96/27 代表美国东部(俄亥俄州)
- 52.70.63.192/27 代表美国东部(弗吉尼亚州北部)
- 13.57.135.192/27 代表美国西部(北加利福尼亚)
- 52.89.255.224/27 代表美国西部(俄勒冈州)
- 18.253.138.96/27对于 AWS GovCloud (美国东部)
- 52.61.204.160/27对于 AWS GovCloud (美国西部)
- 35.183.92.128/27 代表加拿大(中部)
- 40.176.98.192/27适用于加拿大西部(卡尔加里)
- 18.162.221.32/27 代表亚太地区(香港)
- 13.232.67.32/27 代表亚太地区(孟买)
- 18.60.192.128/27 代表亚太地区(海得拉巴)
- 13.209.1.64/27 代表亚太地区(首尔)
- 13.228.64.192/27 代表亚太地区(新加坡)
- 13.210.67.224/27 代表亚太地区(悉尼)
- 108.136.221.64/27 代表亚太地区(雅加达)
- 13.113.196.224/27 代表亚太地区(东京)
- 13.208.177.192/27 代表亚太地区(大阪)
- 52.81.151.32/27 代表中国(北京)
- 161.189.23.64/27 代表中国(宁夏)
- 16.62.183.32/27 代表欧洲(苏黎世)
- 35.158.127.160/27 代表欧洲地区(法兰克福)
- 52.19.239.192/27 代表欧洲地区(爱尔兰)
- 18.130.1.96/27 代表欧洲地区(伦敦)
- 35.180.1.96/27 代表欧洲地区(巴黎)
- 13.53.63.224/27 代表欧洲地区(斯德哥尔摩)
- 15.185.91.0/27 代表中东(巴林)
- 18.228.1.128/27 代表南美洲(圣保罗)
- 15.161.135.128/27 代表欧洲地区(米兰)
- 13.244.121.224/27 代表非洲(开普敦)
- 3.28.159.32/27 代表中东(阿联酋)
- 51.16.102.0/27 代表以色列(特拉维夫)
- 16.50.161.128/27 代表亚太地区(墨尔本)

有关如何取消阻止 IP 地址的更多信息,请参阅《Amazon Redshift 入门指南》中[授予访问集群的权](https://docs.aws.amazon.com/redshift/latest/gsg/rs-gsg-authorize-cluster-access.html) [限](https://docs.aws.amazon.com/redshift/latest/gsg/rs-gsg-authorize-cluster-access.html)的步骤。

# <span id="page-101-0"></span>授予亚马逊 Data Firehose 访问公共 OpenSearch 服务目标的权限

当您使用 OpenSearch 服务目标时,Amazon Data Firehose 会将数据传输到您的 OpenSearch 服务 集群,并同时将失败的文档或所有文档备份到您的 S3 存储桶。如果启用了错误记录,Amazon Data Firehose 还会将数据传输错误发送到您的 CloudWatch日志组和流。Amazon Data Firehose 使用 IAM 角色访问指定的 OpenSearch服务域、S3 存储桶、 AWS KMS 密钥以及 CloudWatch 日志组和流。创 建 Firehose 直播时,您需要具有 IAM 角色。

使用以下访问策略允许 Amazon Data Firehose 访问您的 S3 存储桶、 OpenSearch服务域和 AWS KMS 密钥。如果您不是 S3 存储桶的所有者,请将其添加s3:Put0bjectAc1到 Amazon S3 操作列 表中,这将授予存储桶拥有者对由 Amazon Data Firehose 交付的对象的完全访问权限。此策略还有一 个允许访问 Amazon Kinesis Data Streams 的语句。如果您不使用 Kinesis Data Streams 作为数据来 源,可以删除该语句。

```
{ 
     "Version": "2012-10-17", 
     "Statement": [ 
          { 
               "Effect": "Allow", 
               "Action": [ 
                   "s3:AbortMultipartUpload", 
                   "s3:GetBucketLocation", 
                   "s3:GetObject", 
                   "s3:ListBucket", 
                   "s3:ListBucketMultipartUploads", 
                   "s3:PutObject" 
               ],
```

```
 "Resource": [ 
                   "arn:aws:s3:::bucket-name", 
                   "arn:aws:s3:::bucket-name/*" 
              ] 
          }, 
          { 
             "Effect": "Allow", 
             "Action": [ 
                  "kms:Decrypt", 
                  "kms:GenerateDataKey" 
             ], 
             "Resource": [ 
                  "arn:aws:kms:region:account-id:key/key-id" 
             ], 
             "Condition": { 
                  "StringEquals": { 
                      "kms:ViaService": "s3.region.amazonaws.com" 
                  }, 
                  "StringLike": { 
                      "kms:EncryptionContext:aws:s3:arn": "arn:aws:s3:::bucket-name/
prefix*" 
 } 
 } 
         }, 
          { 
             "Effect": "Allow", 
             "Action": [ 
                  "es:DescribeDomain", 
                  "es:DescribeDomains", 
                  "es:DescribeDomainConfig", 
                  "es:ESHttpPost", 
                  "es:ESHttpPut" 
             ], 
            "Resource": [ 
                 "arn:aws:es:region:account-id:domain/domain-name", 
                "arn:aws:es:region:account-id:domain/domain-name/*" 
            ] 
         }, 
         { 
            "Effect": "Allow", 
            "Action": [ 
                "es:ESHttpGet" 
            ], 
            "Resource": [
```

```
 "arn:aws:es:region:account-id:domain/domain-name/_all/_settings", 
                 "arn:aws:es:region:account-id:domain/domain-name/_cluster/stats", 
                 "arn:aws:es:region:account-id:domain/domain-name/index-name*/
_mapping/type-name", 
                 "arn:aws:es:region:account-id:domain/domain-name/_nodes", 
                 "arn:aws:es:region:account-id:domain/domain-name/_nodes/stats", 
                "arn:aws:es:region:account-id:domain/domain-name/_nodes/*/stats", 
                 "arn:aws:es:region:account-id:domain/domain-name/_stats", 
                 "arn:aws:es:region:account-id:domain/domain-name/index-name*/_stats", 
                "arn:aws:es:region:account-id:domain/domain-name/" 
            ] 
        }, 
        { 
            "Effect": "Allow", 
            "Action": [ 
                 "kinesis:DescribeStream", 
                "kinesis:GetShardIterator", 
                "kinesis:GetRecords", 
                "kinesis:ListShards" 
            ], 
            "Resource": "arn:aws:kinesis:region:account-id:stream/stream-name" 
        }, 
       \mathcal{L} "Effect": "Allow", 
            "Action": [ 
                "logs:PutLogEvents" 
            ], 
            "Resource": [ 
                 "arn:aws:logs:region:account-id:log-group:log-group-name:log-stream:log-
stream-name" 
            ] 
        }, 
        { 
            "Effect": "Allow", 
            "Action": [ 
                "lambda:InvokeFunction", 
                "lambda:GetFunctionConfiguration" 
            ], 
            "Resource": [ 
                 "arn:aws:lambda:region:account-id:function:function-name:function-
version" 
           \mathbf{I} } 
    \overline{1}
```
}

### 有关允许其他 AWS 服务访问您的 AWS 资源的更多信息,请参阅 IAM 用户指南中的创建角色以向 [AWS 服务委派权限。](https://docs.aws.amazon.com/IAM/latest/UserGuide/id_roles_create_for-service.html)

要了解如何授予 Amazon Data Firehose 访问其他账户中 OpenSearch 服务集群的权限,请参阅[。the](#page-124-0)  [section called "跨账户交付到 OpenSearch服务目的地"](#page-124-0)

## <span id="page-104-0"></span>向 Amazon Data Firehose 授予对 VPC 中 OpenSearch 服务目标的访问权限

如果您的 OpenSearch 服务域位于 VPC 中,请务必向 Amazon Data Firehose 授予上一节中描述的权 限。此外,您需要向 Amazon Data Firehose 授予以下权限,使其能够访问您的 OpenSearch 服务域的 VPC。

- ec2:DescribeVpcs
- ec2:DescribeVpcAttribute
- ec2:DescribeSubnets
- ec2:DescribeSecurityGroups
- ec2:DescribeNetworkInterfaces
- ec2:CreateNetworkInterface
- ec2:CreateNetworkInterfacePermission
- ec2:DeleteNetworkInterface

#### **A** Important

创建 Firehose 直播后,请勿撤消这些权限。如果您撤消这些权限,则每当服务尝试查询或更新 ENI 时,您的 Firehose 流就会降级或停止向 OpenSearch 您的服务域传送数据。

#### **A** Important

在私有 VPC 中指定向目标传输数据的子网时,请确保所选子网中有足够数量的免费 IP 地址。 如果指定子网中没有可用的免费 IP 地址,Firehose 将无法为私有 VPC 中的数据传输创建或添 加 ENI,并且传输将降级或失败。

创建或更新您的 Firehose 直播时,您可以指定一个安全组,让 Firehose 在向您的服务域发送数据时使 用。 OpenSearch 您可以使用 OpenSearch 服务域使用的相同安全组或不同的安全组。如果您指定其 他安全组,请确保它允许 OpenSearch服务域安全组的出站 HTTPS 流量。此外,请确保 OpenSearch 服务域的安全组允许来自您在配置 Firehose 直播时指定的安全组的 HTTPS 流量。如果您对 Firehose 直播和 OpenSearch 服务域使用相同的安全组,请确保安全组入站规则允许 HTTPS 流量。有关安全组 规则的更多信息,请参阅 Amazon VPC 文档中的[安全组规则。](https://docs.aws.amazon.com/vpc/latest/userguide/VPC_SecurityGroups.html#SecurityGroupRules)

## <span id="page-105-0"></span>授予 Amazon Data Firehose 访问公共 OpenSearch无服务器目标的权限

当您使用 OpenSearch 无服务器目标时,Amazon Data Firehose 会将数据传输到 OpenSearch 您的无 服务器集合,并同时将失败的文档或所有文档备份到您的 S3 存储桶。如果启用了错误记录,Amazon Data Firehose 还会将数据传输错误发送到您的 CloudWatch 日志组和流。Amazon Data Firehose 使 用 IAM 角色访问指定的 OpenSearch 无服务器集合、S3 存储桶、 AWS KMS 密钥、 CloudWatch 日 志组和流。创建 Firehose 直播时,您需要具有 IAM 角色。

使用以下访问策略允许 Amazon Data Firehose 访问您的 S3 存储桶、 OpenSearch无服务器域和密 钥。 AWS KMS 如果您不是 S3 存储桶的所有者,请将其添加s3:PutObjectAcl到 Amazon S3 操作 列表中,这将授予存储桶拥有者对由 Amazon Data Firehose 交付的对象的完全访问权限。此策略还有 一个允许访问 Amazon Kinesis Data Streams 的语句。如果您不使用 Kinesis Data Streams 作为数据 来源,可以删除该语句。

```
{ 
     "Version": "2012-10-17", 
     "Statement": [ 
          { 
               "Effect": "Allow", 
               "Action": [ 
                    "s3:AbortMultipartUpload", 
                   "s3:GetBucketLocation", 
                   "s3:GetObject", 
                   "s3:ListBucket", 
                   "s3:ListBucketMultipartUploads", 
                   "s3:PutObject" 
               ], 
               "Resource": [ 
                   "arn:aws:s3:::bucket-name", 
                   "arn:aws:s3:::bucket-name/*" 
               ] 
          }, 
          { 
              "Effect": "Allow",
```

```
 "Action": [ 
                  "kms:Decrypt", 
                 "kms:GenerateDataKey" 
             ], 
             "Resource": [ 
                 "arn:aws:kms:region:account-id:key/key-id" 
             ], 
             "Condition": { 
                 "StringEquals": { 
                      "kms:ViaService": "s3.region.amazonaws.com" 
                 }, 
                 "StringLike": { 
                      "kms:EncryptionContext:aws:s3:arn": "arn:aws:s3:::bucket-name/
prefix*" 
 } 
 } 
         }, 
        { 
            "Effect": "Allow", 
            "Action": [ 
                "kinesis:DescribeStream", 
                "kinesis:GetShardIterator", 
                "kinesis:GetRecords", 
                "kinesis:ListShards" 
            ], 
            "Resource": "arn:aws:kinesis:region:account-id:stream/stream-name" 
        }, 
        { 
            "Effect": "Allow", 
            "Action": [ 
                "logs:PutLogEvents" 
            ], 
            "Resource": [ 
                "arn:aws:logs:region:account-id:log-group:log-group-name:log-stream:log-
stream-name" 
            ] 
        }, 
        { 
            "Effect": "Allow", 
            "Action": [ 
                "lambda:InvokeFunction", 
                "lambda:GetFunctionConfiguration" 
            ], 
            "Resource": [
```

```
 "arn:aws:lambda:region:account-id:function:function-name:function-
version" 
            ] 
        }, 
        { 
          "Effect": "Allow", 
          "Action": "aoss:APIAccessAll", 
          "Resource": "arn:aws:aoss:region:account-id:collection/collection-id" 
       } 
     ]
}
```
除了上述策略外,您还必须将 Amazon Data Firehose 配置为在数据访问策略中分配以下最低权限:

```
\Gamma { 
        "Rules":[ 
            { 
               "ResourceType":"index", 
               "Resource":[ 
                   "index/target-collection/target-index" 
               ], 
               "Permission":[ 
                   "aoss:WriteDocument", 
                   "aoss:UpdateIndex", 
                   "aoss:CreateIndex" 
               ] 
            } 
        ], 
        "Principal":[ 
            "arn:aws:sts::account-id:assumed-role/firehose-delivery-role-name/*" 
        ] 
    }
]
```
有关允许其他 AWS 服务访问您的 AWS 资源的更多信息,请参阅 IAM 用户指南中的[创建角色以向](https://docs.aws.amazon.com/IAM/latest/UserGuide/id_roles_create_for-service.html)  [AWS 服务委派权限。](https://docs.aws.amazon.com/IAM/latest/UserGuide/id_roles_create_for-service.html)
# 向 Amazon Data Firehose 授予对 VPC 中 OpenSearch无服务器目标的访问 权限

如果您的 OpenSearch 无服务器集合位于 VPC 中,请务必向 Amazon Data Firehose 授予上一节中描 述的权限。此外,您需要向 Amazon Data Firehose 授予以下权限,使其能够访问您的 OpenSearch 无 服务器集合的 VPC。

- ec2:DescribeVpcs
- ec2:DescribeVpcAttribute
- ec2:DescribeSubnets
- ec2:DescribeSecurityGroups
- ec2:DescribeNetworkInterfaces
- ec2:CreateNetworkInterface
- ec2:CreateNetworkInterfacePermission
- ec2:DeleteNetworkInterface

#### **A** Important

创建 Firehose 直播后,请勿撤消这些权限。如果您撤消这些权限,则每当服务尝试查询或更新 ENI 时,您的 Firehose 流就会降级或停止向 OpenSearch 您的服务域传送数据。

#### **A** Important

在私有 VPC 中指定向目标传输数据的子网时,请确保所选子网中有足够数量的免费 IP 地址。 如果指定子网中没有可用的免费 IP 地址,Firehose 将无法为私有 VPC 中的数据传输创建或添 加 ENI,并且传输将降级或失败。

创建或更新您的 Firehose 直播时,您可以指定一个安全组,让 Firehose 在向您的无服务器集合发送数 据时使用。 OpenSearch 您可以使用与 OpenSearch Serverless 集合相同的安全组,也可以使用不同 的安全组。如果您指定其他安全组,请确保该安全组允许 OpenSearch 无服务器集合的安全组的出站 HTTPS 流量。此外,请确保 OpenSearch无服务器集合的安全组允许来自您在配置 Firehose 直播时指 定的安全组的 HTTPS 流量。如果您对 Firehose 直播和 OpenSearch Serverless 集合使用同一个安全

组,请确保安全组入站规则允许 HTTPS 流量。有关安全组规则的更多信息,请参阅 Amazon VPC 文 档中的[安全组规则](https://docs.aws.amazon.com/vpc/latest/userguide/VPC_SecurityGroups.html#SecurityGroupRules)。

### 授予亚马逊 Data Firehose 访问权限 Splunk 目的地

当你使用 Splunk 目标时,Amazon Data Firehose 会将数据传输到你的 Splunk HTTP 事件收集器 (HEC) 终端节点。它还会将该数据备份到您指定的 Amazon S3 存储桶,您也可以选择使用自己拥有的 AWS KMS 密钥进行 Amazon S3 服务器端加密。如果启用了错误记录,Firehose 会将数据传输错误发 送到您的 CloudWatch日志流。您也可以 AWS Lambda 用于数据转换。

如果您使用 AWS 负载均衡器,请确保它是 Classic 负载均衡器或 Application 负载均衡器。此外, 在 Classic Load Balancer 中启用基于持续时间的粘性会话,禁用 Cookie 过期时间,Application Load Balancer 的过期时间设置为最长(7 天)。[有关如何执行此操作的信息,请参阅 C l](https://docs.aws.amazon.com/elasticloadbalancing/latest/application/sticky-sessions.html)[assic Load](https://docs.aws.amazon.com/elasticloadbalancing/latest/classic/elb-sticky-sessions.html#enable-sticky-sessions-duration)  [Balancer 或 Application Load](https://docs.aws.amazon.com/elasticloadbalancing/latest/classic/elb-sticky-sessions.html#enable-sticky-sessions-duration) [Balancer 基于持续时间的会话粘性。](https://docs.aws.amazon.com/elasticloadbalancing/latest/application/sticky-sessions.html)

创建 Firehose 直播时,你必须具有 IAM 角色。Firehose 担任该 IAM 角色并获得对指定存储桶、密 钥、 CloudWatch 日志组和流的访问权限。

使用以下访问策略允许 Amazon Data Firehose 访问您的 S3 存储桶。如果您不是 S3 存储桶的所 有者,请将其添加s3:PutObjectAcl到 Amazon S3 操作列表中,这将授予存储桶拥有者对由 Amazon Data Firehose 交付的对象的完全访问权限。该政策还授予 Amazon Data Firehose 访问 权限以 CloudWatch 进行错误记录和数据转 AWS Lambda 换。此策略还有一个允许访问 Amazon Kinesis Data Streams 的语句。如果您不使用 Kinesis Data Streams 作为数据来源,可以删除该语 句。Amazon Data Firehose 不使用 IAM 来访问 Splunk。要访问 Splunk,它使用您的 HEC 令牌。

```
{ 
     "Version": "2012-10-17", 
     "Statement": 
    \Gamma { 
               "Effect": "Allow", 
               "Action": [ 
                   "s3:AbortMultipartUpload", 
                   "s3:GetBucketLocation", 
                   "s3:GetObject", 
                   "s3:ListBucket", 
                   "s3:ListBucketMultipartUploads", 
                   "s3:PutObject" 
               ], 
               "Resource": [ 
                    "arn:aws:s3:::bucket-name",
```

```
 "arn:aws:s3:::bucket-name/*" 
              ] 
         }, 
         { 
             "Effect": "Allow", 
             "Action": [ 
                 "kms:Decrypt", 
                 "kms:GenerateDataKey" 
             ], 
             "Resource": [ 
                 "arn:aws:kms:region:account-id:key/key-id" 
             ], 
             "Condition": { 
                 "StringEquals": { 
                      "kms:ViaService": "s3.region.amazonaws.com" 
                 }, 
                 "StringLike": { 
                      "kms:EncryptionContext:aws:s3:arn": "arn:aws:s3:::bucket-name/
prefix*" 
 } 
 } 
         }, 
         { 
             "Effect": "Allow", 
             "Action": [ 
                 "kinesis:DescribeStream", 
                 "kinesis:GetShardIterator", 
                 "kinesis:GetRecords", 
                 "kinesis:ListShards" 
             ], 
             "Resource": "arn:aws:kinesis:region:account-id:stream/stream-name" 
         }, 
         { 
             "Effect": "Allow", 
             "Action": [ 
                 "logs:PutLogEvents" 
             ], 
             "Resource": [ 
                 "arn:aws:logs:region:account-id:log-group:log-group-name:log-stream:*" 
 ] 
         }, 
         { 
             "Effect": "Allow", 
             "Action": [
```
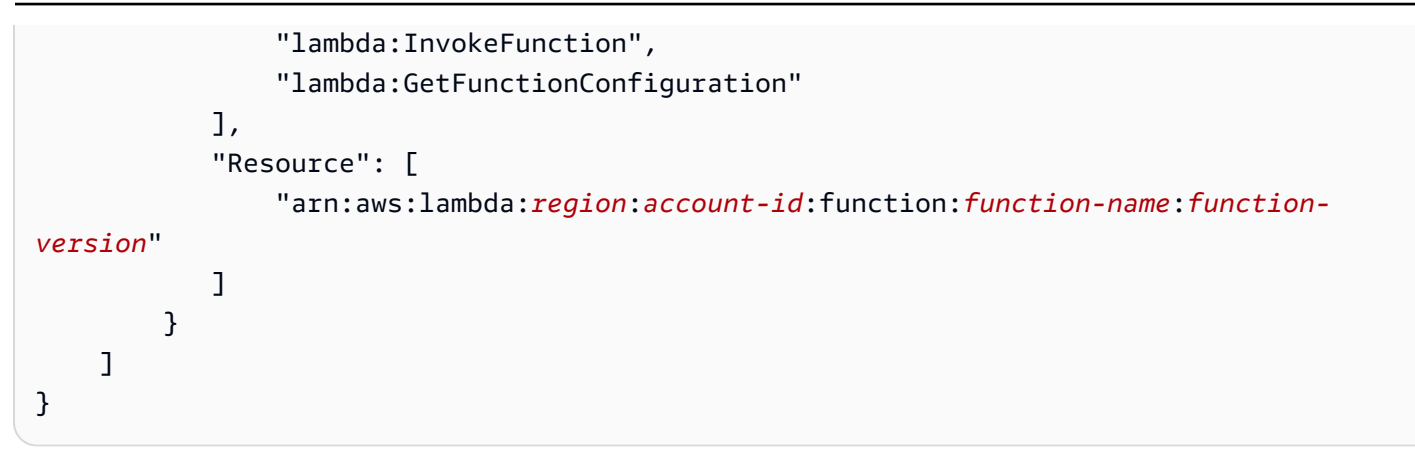

有关允许其他 AWS 服务访问您的 AWS 资源的更多信息,请参阅 IAM 用户指南中的创建角色以向 [AWS 服务委派权限。](https://docs.aws.amazon.com/IAM/latest/UserGuide/id_roles_create_for-service.html)

### 在 VPC 中访问 Splunk

如果 Splunk 平台位于 VPC 中,它必须具有公有 IP 地址以公开进行访问。此外,通过解锁亚马逊数据 Firehose IP 地址,授予亚马逊 Data Firehose 访问您的 Splunk 平台的权限。Amazon Data Firehose 目前使用以下 CIDR 块。

- 18.216.68.160/27, 18.216.170.64/27, 18.216.170.96/27 代表美国东部(俄亥俄州)
- 34.238.188.128/26, 34.238.188.192/26, 34.238.195.0/26 代表美国东部(弗吉尼亚 州北部)
- 13.57.180.0/26 代表美国西部(北加利福尼亚)
- 34.216.24.32/27, 34.216.24.192/27, 34.216.24.224/27 代表美国西部(俄勒冈州)
- 18.253.138.192/26对于 AWS GovCloud (美国东部)
- 52.61.204.192/26对于 AWS GovCloud (美国西部)
- 18.162.221.64/26 代表亚太地区(香港)
- 13.232.67.64/26 代表亚太地区(孟买)
- 13.209.71.0/26 代表亚太地区(首尔)
- 13.229.187.128/26 代表亚太地区(新加坡)
- 13.211.12.0/26 代表亚太地区(悉尼)
- 13.230.21.0/27, 13.230.21.32/27 代表亚太地区(东京)
- 51.16.102.64/26 代表以色列(特拉维夫)
- 35.183.92.64/26 代表加拿大(中部)
- 40.176.98.128/26适用于加拿大西部(卡尔加里)
- 18.194.95.192/27, 18.194.95.224/27, 18.195.48.0/27 代表欧洲地区(法兰克福)
- 34.241.197.32/27, 34.241.197.64/27, 34.241.197.96/27 代表欧洲地区(爱尔兰)
- 18.130.91.0/26 代表欧洲地区(伦敦)
- 35.180.112.0/26 代表欧洲地区(巴黎)
- 13.53.191.0/26 代表欧洲地区(斯德哥尔摩)
- 15.185.91.64/26 代表中东(巴林)
- 18.228.1.192/26 代表南美洲(圣保罗)
- 15.161.135.192/26 代表欧洲地区(米兰)
- 13.244.165.128/26 代表非洲(开普敦)
- 13.208.217.0/26 代表亚太地区(大阪)
- 52.81.151.64/26 代表中国(北京)
- 161.189.23.128/26 代表中国(宁夏)
- 108.136.221.128/26 代表亚太地区(雅加达)
- 3.28.159.64/26 代表中东(阿联酋)
- 51.16.102.64/26 代表以色列(特拉维夫)
- 16.62.183.64/26 代表欧洲(苏黎世)
- 18.60.192.192/26 代表亚太地区(海得拉巴)
- 16.50.161.192/26 代表亚太地区(墨尔本)

### 访问 Snowflake 或 HTTP 端点

当目标是 HTTP 端点或 Snowflake 公共集群时,没有特定于 Amazon Data Firehose 的 [AWS IP 地址](https://docs.aws.amazon.com/vpc/latest/userguide/aws-ip-ranges.html) [范围](https://docs.aws.amazon.com/vpc/latest/userguide/aws-ip-ranges.html)子集。

要将 Firehose 添加到公共 Snowflake 集群的允许列表或您的公共 HTTP 或 HTTPS 终端节点,请将所 有当前 [AWS IP 地址范围添](https://docs.aws.amazon.com/vpc/latest/userguide/aws-ip-ranges.html)加到您的入口规则中。

#### **a** Note

通知并不总是来自与其关联主题相同 AWS 区域的 IP 地址。您必须包括所有区域 AWS 的 IP 地址范围。

## 授予亚马逊 Data Firehose 访问雪花目的地的权限

当你使用 Snowflake 作为目的地时,Firehose 会使用你的 Snowflake 账户网址将数据传输到 Snowflake 账户。它还会将错误数据备份到您指定的亚马逊简单存储服务存储桶,您也可以选择使用 自己拥有的 AWS Key Management Service 密钥进行 Amazon S3 服务器端加密。如果启用了错误记 录,Firehose 会将数据传输错误发送到您的 CloudWatch 日志流。

在创建 Firehose 直播之前,你必须拥有 IAM 角色。Firehose 担任该 IAM 角色并获得对指定存储桶、 密钥、 CloudWatch 日志组和流的访问权限。使用以下访问策略让 Firehose 能够访问您的 S3 存储 桶。如果您不是 S3 存储桶的所有者,请将其s3:PutObjectAcl添加到亚马逊简单存储服务操作列 表中,这将授予存储桶拥有者对 Firehose 交付的对象的完全访问权限。此政策还授予 Firehose 访问 错误记录 CloudWatch 的权限。此策略还有一个允许访问 Amazon Kinesis Data Streams 的语句。 如果您不使用 Kinesis Data Streams 作为数据来源,可以删除该语句。Firehose 不使用 IAM 来访问 Snowflake。要访问 Snowflake,它会使用你的 Snowflake 账户 Url 和 PrivateLink Vpce ID(如果是私 有集群)。

```
{
"Version": "2012-10-17", 
     "Statement": 
    \Gamma\overline{\mathcal{L}}"Effect": "Allow", 
               "Action": [ 
                   "s3:AbortMultipartUpload", 
                   "s3:GetBucketLocation", 
                   "s3:GetObject", 
                   "s3:ListBucket", 
                   "s3:ListBucketMultipartUploads", 
                   "s3:PutObject" 
               ], 
               "Resource": [ 
                   "arn:aws:s3:::bucket-name", 
                   "arn:aws:s3:::bucket-name/*" 
 ] 
          }, 
          {
"Effect": "Allow", 
              "Action": [ 
                  "kms:Decrypt", 
                  "kms:GenerateDataKey" 
             ],
```

```
 "Resource": [ 
                 "arn:aws:kms:region:account-id:key/key-id" 
            ], 
            "Condition": {
"StringEquals": {
"kms:ViaService": "s3.region.amazonaws.com" 
                }, 
                "StringLike": {
"kms:EncryptionContext:aws:s3:arn": "arn:aws:s3:::bucket-name/prefix*" 
 } 
 } 
         }, 
         {
"Effect": "Allow", 
            "Action": [ 
                 "kinesis:DescribeStream", 
                "kinesis:GetShardIterator", 
                "kinesis:GetRecords", 
                "kinesis:ListShards" 
            ], 
            "Resource": "arn:aws:kinesis:region:account-id:stream/stream-name" 
         }, 
         {
"Effect": "Allow", 
            "Action": [ 
                 "logs:PutLogEvents" 
            ], 
            "Resource": [ 
                 "arn:aws:logs:region:account-id:log-group:log-group-name:log-stream:*" 
 ] 
         } 
     ]
}
```
有关允许其他 AWS 服务访问您的 AWS 资源的更多信息,请参阅 IAM 用户指南中的创建角色以向 [AWS 服务委派权限。](https://docs.aws.amazon.com/IAM/latest/UserGuide/id_roles_create_for-service.html)

## 在 VPC 中访问 Snowflake

如果您的 Snowflake 集群启用了私有链接,Firehose 会使用 VPC 终端节点将数据传输到您的私有 集群,而无需通过公共互联网。为此,请创建 Snowflake 网络规则,以允许 AWS 区域 您的集群所 在AwsVpceIds的以下内容进入。有关更多信息,请参阅 S nowflake 用户指南中[的创建网络规则](https://docs.snowflake.com/en/sql-reference/sql/create-network-rule)。

### 根据您的集群所在区域使用的 VPC 终端节点 ID

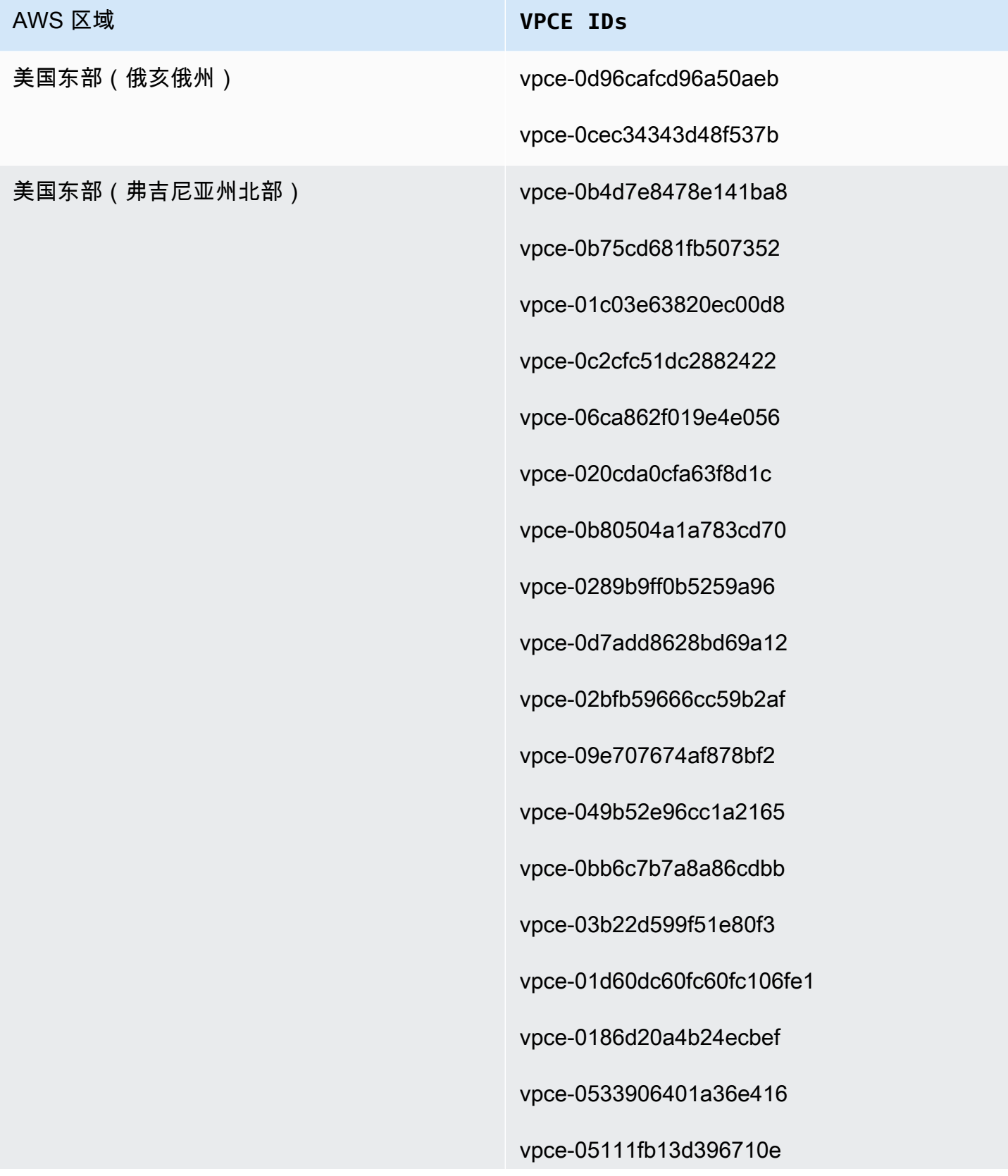

#### AWS 区域 **VPCE IDs**

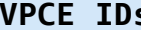

vpce-0694613f4f4fbd6f514

vpce-09b21cb25fe4cc4f4

vpce-06029c3550e4d2399

vpce-00961862a21b033da

vpce-01620b9ae33273587

vpce-078cf4ec226880ac9

vpce-0d711bf076ce56381

vpce-066b7e13cbfca6f6e

vpce-0674541252d9ccc26

vpce-03540b88dedb4b000

vpce-0b1828e79ad394b95

vpce-0dc0e6f001fb1a60d

vpce-0d8f82e71a244098a

vpce-00e374d9e3f1af5ce

vpce-0c1e3d6631ddb442f

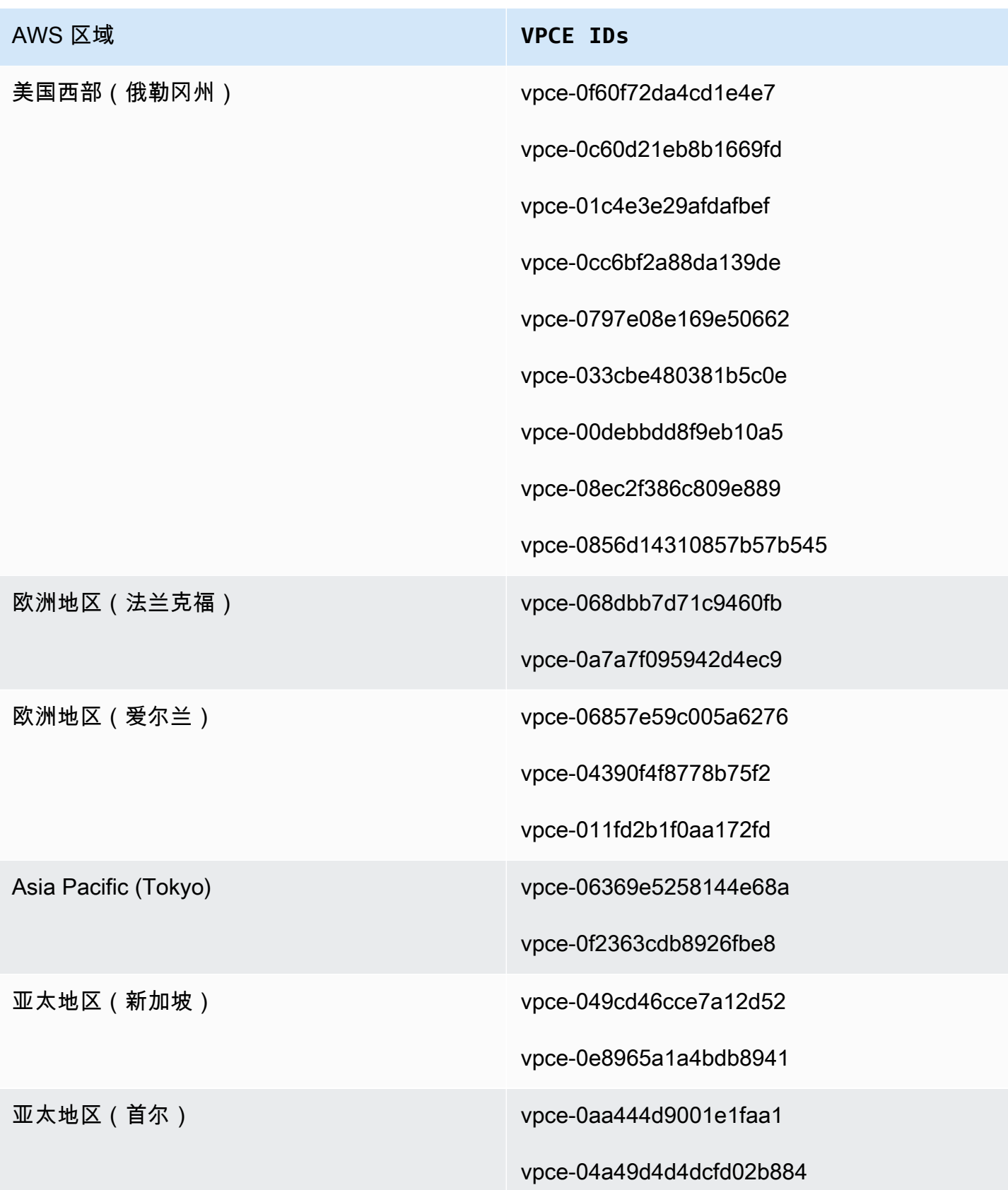

AWS 区域 **VPCE IDs**

亚太地区(悉尼) vpce-048a60a182c52be63

vpce-03c1994978787fd1859

### 向 Amazon Data Firehose 授予对 HTTP 终端节点目标的访问权限

您可以使用 Amazon Data Firehose 将数据传输到任何 HTTP 终端节点目标。Amazon Data Firehose 还会将这些数据备份到您指定的亚马逊 S3 存储桶中,您可以选择使用自己拥有的 AWS KMS 密钥进 行 Amazon S3 服务器端加密。如果启用了错误记录,Amazon Data Firehose 会将数据传输错误发送 到您的 CloudWatch 日志流。您也可以 AWS Lambda 用于数据转换。

创建 Firehose 直播时,您需要具有 IAM 角色。Amazon Data Firehose 担任该 IAM 角色并获得对指定 存储桶、密钥、 CloudWatch 日志组和流的访问权限。

使用以下访问策略允许 Amazon Data Firehose 访问您为数据备份指定的 S3 存储桶。如果您不是 S3 存储桶的所有者,请将其添加s3:PutObjectAcl到 Amazon S3 操作列表中,这将授予存储桶拥有 者对由 Amazon Data Firehose 交付的对象的完全访问权限。该政策还授予 Amazon Data Firehose 访 问权限以 CloudWatch 进行错误记录和数据转 AWS Lambda 换。此策略还有一个允许访问 Amazon Kinesis Data Streams 的语句。如果您不使用 Kinesis Data Streams 作为数据来源,可以删除该语 句。

**A** Important

Amazon Data Firehose 不使用 IAM 访问受支持的第三方服务提供商拥有的 HTTP 终端节点 目标,包括 Datadog、Dynatrace、MongoDB、New Relic LogicMonitor、Splunk 或 Sumo Logic。要访问受支持的第三方服务提供商拥有的指定 HTTP 终端节点目标,请与该服务提供 商联系,获取允许从 Amazon Data Firehose 向该服务传输数据所需的 API 密钥或访问密钥。

```
{ 
     "Version": "2012-10-17", 
     "Statement": 
    \Gamma { 
               "Effect": "Allow", 
                "Action": [ 
                    "s3:AbortMultipartUpload",
```

```
 "s3:GetBucketLocation", 
                   "s3:GetObject", 
                   "s3:ListBucket", 
                   "s3:ListBucketMultipartUploads", 
                   "s3:PutObject" 
              ], 
              "Resource": [ 
                   "arn:aws:s3:::bucket-name", 
                   "arn:aws:s3:::bucket-name/*" 
              ] 
          }, 
          { 
             "Effect": "Allow", 
             "Action": [ 
                 "kms:Decrypt", 
                 "kms:GenerateDataKey" 
             ], 
             "Resource": [ 
                  "arn:aws:kms:region:account-id:key/key-id" 
             ], 
             "Condition": { 
                 "StringEquals": { 
                      "kms:ViaService": "s3.region.amazonaws.com" 
                 }, 
                 "StringLike": { 
                      "kms:EncryptionContext:aws:s3:arn": "arn:aws:s3:::bucket-name/
prefix*" 
 } 
             } 
          }, 
          { 
             "Effect": "Allow", 
             "Action": [ 
                 "kinesis:DescribeStream", 
                 "kinesis:GetShardIterator", 
                 "kinesis:GetRecords", 
                 "kinesis:ListShards" 
             ], 
             "Resource": "arn:aws:kinesis:region:account-id:stream/stream-name" 
          }, 
          { 
             "Effect": "Allow", 
             "Action": [ 
                  "logs:PutLogEvents"
```
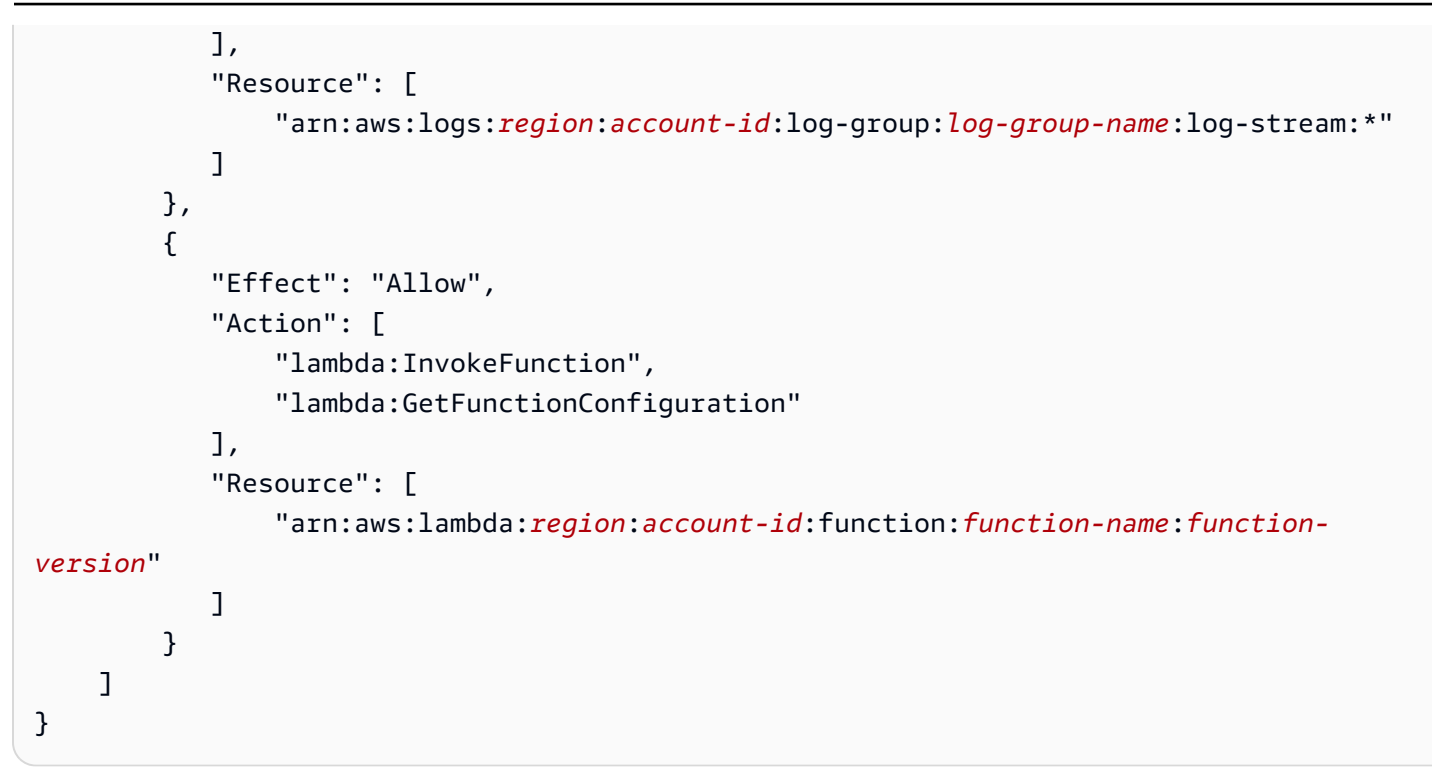

有关允许其他 AWS 服务访问您的 AWS 资源的更多信息,请参阅 IAM 用户指南中的创建角色以向 [AWS 服务委派权限。](https://docs.aws.amazon.com/IAM/latest/UserGuide/id_roles_create_for-service.html)

#### **A** Important

目前,Amazon Data Firehose 不支持向 VPC 中的 HTTP 终端节点传输数据。

### 来自亚马逊 MSK 的跨账户配送

当您从 Firehose 账户(例如账户 B)创建 Firehose 直播并且您的来源是另一个账户( AWS 账户 A) 中的 MSK 集群时,您必须进行以下配置。

账户 A:

- 1. 在 Amazon MSK 控制台中,选择预置的集群,然后选择属性。
- 2. 在网络设置下,选择编辑并打开多 VPC 连接。
- 3. 在安全设置下,选择编辑集群策略。
	- a. 如果集群尚未配置策略,请选中包含 Firehose 服务主体和启用 Firehose 跨账户 S3 传输。 AWS Management Console 将自动生成具有相应权限的策略。
	- b. 如果集群已配置了策略,请向现有策略添加以下权限:

```
{ 
       "Effect": "Allow", 
       "Principal": { 
         "AWS": "arn:aws:iam::arn:role/mskaasTestDeliveryRole" 
       }, 
       "Action": [ 
         "kafka:GetBootstrapBrokers", 
         "kafka:DescribeCluster", 
         "kafka:DescribeClusterV2", 
         "kafka-cluster:Connect" 
       ], 
       "Resource": "arn:aws:kafka:us-east-1:arn:cluster/DO-NOT-TOUCH-mskaas-
provisioned-privateLink/xxxxxxxxx-2f3a-462a-ba09-xxxxxxxxxx-20" // ARN of the 
 cluster 
     }, 
     { 
       "Effect": "Allow", 
       "Principal": { 
         "AWS": "arn:aws:iam::arn:role/mskaasTestDeliveryRole" 
       }, 
       "Action": [ 
         "kafka-cluster:DescribeTopic", 
         "kafka-cluster:DescribeTopicDynamicConfiguration", 
         "kafka-cluster:ReadData" 
       ], 
       "Resource": "arn:aws:kafka:us-east-1:arn:topic/DO-NOT-TOUCH-mskaas-
provisioned-privateLink/xxxxxxxxx-2f3a-462a-ba09-xxxxxxxxxx-20/*"//topic of the 
 cluster 
     }, 
     { 
       "Effect": "Allow", 
       "Principal": { 
         "AWS": "arn:aws:iam::233450236687:role/mskaasTestDeliveryRole" 
       }, 
       "Action": "kafka-cluster:DescribeGroup", 
       "Resource": "arn:aws:kafka:us-east-1:arn:group/DO-NOT-TOUCH-mskaas-
provisioned-privateLink/xxxxxxxxx-2f3a-462a-ba09-xxxxxxxxxx-20/*" //topic of 
 the cluster 
     }, 
  }
```
4. 在 AWS 主体下,输入账户 B 的主体 ID。

- 5. 在 "主题" 下,指定您希望 Firehose 直播从中提取数据的 Apache Kafka 主题。创建 Firehose 直播 后,您将无法更新此主题。
- 6. 选择 Save changes(保存更改)

```
账户 B:
```
- 1. 在 Firehose 控制台中,选择使用账户 B 创建 Firehose 直播。
- 2. 在源下,选择 Amazon Managed Streaming for Apache Kafka。
- 3. 在源设置下,对于 Amazon Managed Streaming for Apache Kafka 集群,请在账户 A 中输入 Amazon MSK 集群的 ARN。
- 4. 在 "主题" 下,指定您希望 Firehose 直播从中提取数据的 Apache Kafka 主题。创建 Firehose 直播 后,您将无法更新此主题。
- 5. 在传输流名称中,指定您的 Firehose 直播的名称。

在账户 B 中创建 Firehose 直播时,您必须拥有一个 IAM 角色(使用时默认创建 AWS Management Console),该角色授予 Firehose 流对已配置主题的跨账户 Amazon MSK 集群的 "读取" 权限。

以下是由 AWS Management Console配置的内容:

```
{ 
     "Sid": "", 
     "Effect": "Allow", 
     "Action": [ 
          "kafka:GetBootstrapBrokers", 
          "kafka:DescribeCluster", 
          "kafka:DescribeClusterV2", 
         "kafka-cluster:Connect" 
         ], 
     "Resource": "arn:aws:kafka:us-east-1:arn:cluster/DO-NOT-TOUCH-mskaas-provisioned-
privateLink/xxxxxxxxx-2f3a-462a-ba09-xxxxxxxxxx-20/*" //topic of the cluster 
     }, 
     { 
     "Sid": "", 
     "Effect": "Allow", 
     "Action": [ 
          "kafka-cluster:DescribeTopic", 
          "kafka-cluster:DescribeTopicDynamicConfiguration", 
          "kafka-cluster:ReadData" 
     ],
```

```
 "Resource": "arn:aws:kafka:us-east-1:arn:topic/DO-NOT-TOUCH-mskaas-provisioned-
privateLink/xxxxxxxxx-2f3a-462a-ba09-xxxxxxxxxx-20/mskaas_test_topic" //topic of the 
  cluster 
     }, 
    \mathcal{L} "Sid": "", 
     "Effect": "Allow", 
     "Action": [ 
         "kafka-cluster:DescribeGroup" 
     ], 
     "Resource": "arn:aws:kafka:us-east-1:arn:group/DO-NOT-TOUCH-mskaas-provisioned-
privateLink/xxxxxxxxx-2f3a-462a-ba09-xxxxxxxxxx-20/*" //topic of the cluster 
     }, 
  }
```
接下来,您可以完成配置记录转换和记录格式转换的可选步骤。有关更多信息,请参阅 [配置记录转换](#page-16-0) [和格式转换](#page-16-0)。

### 跨账户传输到 Amazon S3 目标

您可以使用 AWS CLI 或 Amazon Data Firehose API 在一个账户中创建 Firehose 直播,在另一个 AWS 账户中创建 Amazon S3 目标。以下过程显示了配置账户 A 拥有的 Firehose 流以将数据传输到账 户 B 拥有的 Amazon S3 存储桶的示例。

1. 使用[授予 Firehose 访问亚马逊 S3 目的地的权限中描述的步骤,在账户 A 下创建 IA](https://docs.aws.amazon.com/firehose/latest/dev/controlling-access.html#using-iam-s3) M 角色。

**a** Note

在本例中,访问策略中指定的 Amazon S3 存储桶由账户 B 拥有。请务必将访问策略中 的 Amazon S3 操作s3:PutObjectAcl添加到列表中,该策略授予账户 B 对由 Amazon Data Firehose 交付的对象的完全访问权限。跨账户传输需要此权限。Amazon Data Firehose 将请求上的 x-amz-acl "" 标头设置为 "" bucket-owner-full-control。

2. 要允许从之前创建的 IAM 角色进行访问,请以账户 B 身份创建 S3 存储桶策略。以下代码是存储 桶策略的示例。有关更多信息,请参阅[使用存储桶策略和用户策略](https://docs.aws.amazon.com/AmazonS3/latest/dev/using-iam-policies.html)。

```
{ 
     "Version": "2012-10-17", 
     "Id": "PolicyID", 
     "Statement": [
```
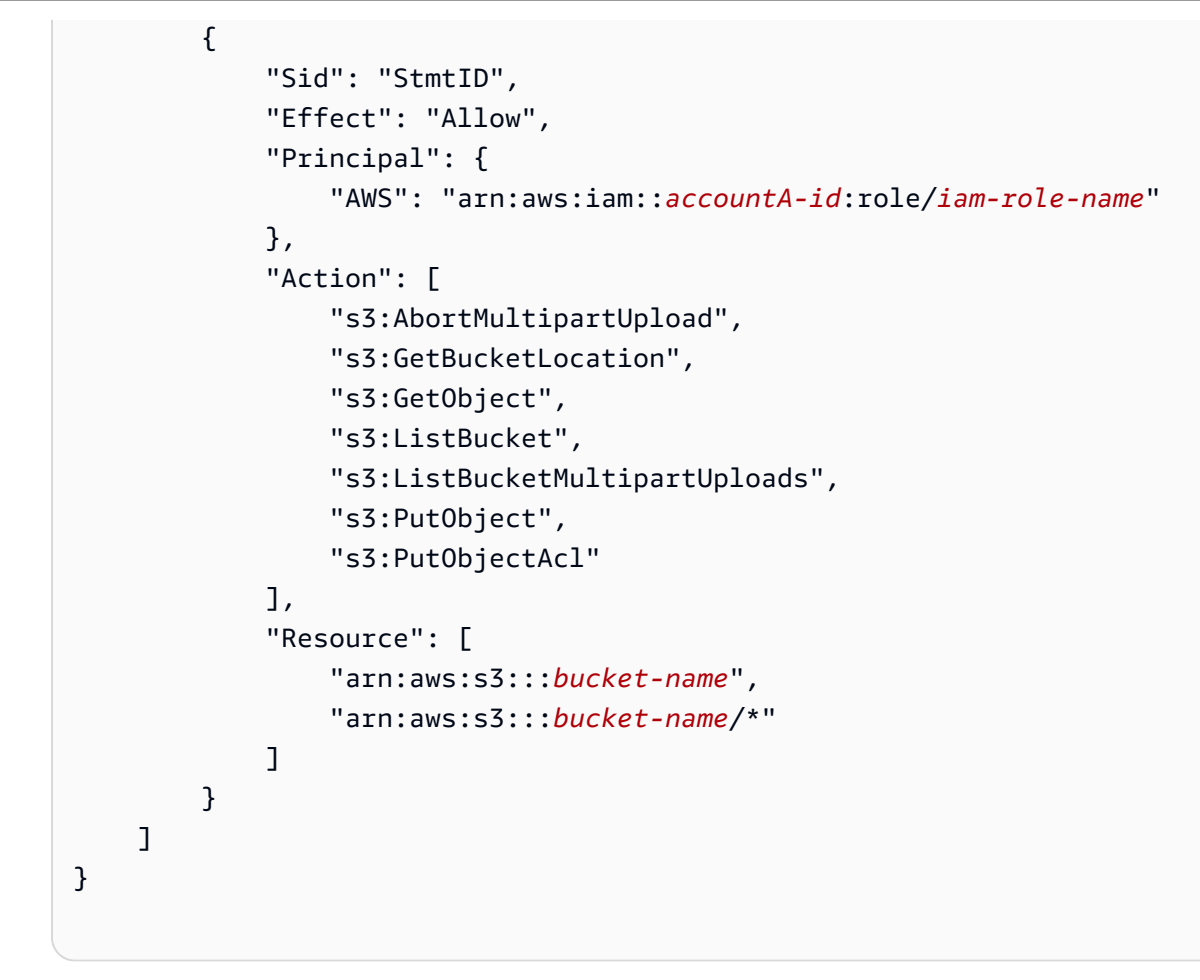

3. 使用您在步骤 1 中创建的 IAM 角色在账户 A 下创建 Firehose 直播。

### 跨账户交付到 OpenSearch服务目的地

您可以使用 AWS CLI 或 Amazon Data Firehose API 在一个 AWS 账户中创建 Firehose 直播,并 在另一个账户中创建 OpenSearch 服务目标。以下过程显示了一个示例,说明如何在账户 A 下创建 Firehose 流并将其配置为向账户 B 拥有的 OpenSearch 服务目标传送数据。

- 1. 使用 [the section called "授予亚马逊 Data Firehose 访问公共 OpenSearch 服务目标的权限"](#page-101-0) 中所 述的步骤以账户 A 身份创建 IAM 角色。
- 2. 要允许从您在上一步中创建的 IAM 角色进行访问,请在账户 B 下创建 OpenSearch 服务策略。以 下 JSON 为例。

```
{ 
   "Version": "2012-10-17", 
   "Statement": [ 
      {
```

```
 "Effect": "Allow", 
       "Principal": { 
        "AWS": "arn:aws:iam::Account-A-ID:role/firehose delivery role "
       }, 
       "Action": "es:ESHttpGet", 
       "Resource": [ 
         "arn:aws:es:us-east-1:Account-B-ID:domain/cross-account-cluster/_all/
_settings", 
         "arn:aws:es:us-east-1:Account-B-ID:domain/cross-account-cluster/_cluster/
stats", 
         "arn:aws:es:us-east-1:Account-B-ID:domain/cross-account-cluster/roletest*/
_mapping/roletest", 
         "arn:aws:es:us-east-1:Account-B-ID:domain/cross-account-cluster/_nodes", 
         "arn:aws:es:us-east-1:Account-B-ID:domain/cross-account-cluster/_nodes/
stats", 
         "arn:aws:es:us-east-1:Account-B-ID:domain/cross-account-cluster/_nodes/*/
stats", 
         "arn:aws:es:us-east-1:Account-B-ID:domain/cross-account-cluster/_stats", 
         "arn:aws:es:us-east-1:Account-B-ID:domain/cross-account-cluster/roletest*/
_stats", 
         "arn:aws:es:us-east-1:Account-B-ID:domain/cross-account-cluster/" 
       ] 
     } 
  ]
}
```
3. 使用您在步骤 1 中创建的 IAM 角色在账户 A 下创建 Firehose 直播。创建 Firehose 流时,请使 用 AWS CLI 或亚马逊 Data Firehose API,并指定该ClusterEndpoint字段而不是 "服务" 字 段。DomainARN OpenSearch

**a** Note

要在一个 AWS 账户中创建 Firehose 直播,而 OpenSearch 服务目标位于另一个账户中,则必 须使用 AWS CLI 或 Amazon Data Firehose API。您不能使用 AWS Management Console 来 创建此类跨账户配置。

### 使用标签控制访问

您可以使用 IAM 策略中的可选Condition元素(或Condition区块),根据标签键和值微调对 Amazon Data Firehose 操作的访问权限。以下小节描述了如何针对不同的 Amazon Data Firehose 操 作执行此操作。有关使用 Condition 元素以及您可在其内使用的运算符的更多信息,请参阅 [IAM](https://docs.aws.amazon.com/IAM/latest/UserGuide/reference_policies_elements_condition.html) [JSON 策略元素:条件](https://docs.aws.amazon.com/IAM/latest/UserGuide/reference_policies_elements_condition.html)。

### CreateDeliveryStream

对于 CreateDeliveryStream 操作,请使用 aws:RequestTag 条件键。在以下示例中, MyKey 和 MyValue 表示标签的键和对应的值。有关更多信息,请参阅[有关标签的基本知识](#page-256-0)

```
{ 
     "Version": "2012-10-17", 
     "Statement": [{ 
          "Effect": "Allow", 
          "Action": [ 
              "firehose:CreateDeliveryStream", 
              "firehose:TagDeliveryStream" 
          ], 
          "Resource": "*", 
          "Condition": { 
              "StringEquals": { 
                  "aws:RequestTag/MyKey": "MyValue" 
 } 
         } 
     }]
}
```
### **TagDeliveryStream**

对于 TagDeliveryStream 操作,请使用 aws:TagKeys 条件键。在以下示例中,MyKey 为示例标 签键。

```
{ 
     "Version": "2012-10-17", 
     "Statement": [ 
         { 
             "Effect": "Allow", 
             "Action": "firehose:TagDeliveryStream", 
             "Resource": "*", 
             "Condition": { 
                 "ForAnyValue:StringEquals": { 
                     "aws:TagKeys": "MyKey" 
 } 
 } 
         }
```
 $\mathbf{I}$ 

# }

### UntagDeliveryStream

对于 UntagDeliveryStream 操作,请使用 aws:TagKeys 条件键。在以下示例中, MyKey 为示例 标签键。

```
{ 
     "Version": "2012-10-17", 
     "Statement": [ 
         { 
             "Effect": "Allow", 
             "Action": "firehose:UntagDeliveryStream", 
             "Resource": "*", 
             "Condition": { 
                 "ForAnyValue:StringEquals": { 
                     "aws:TagKeys": "MyKey" 
 } 
 } 
         } 
     ]
}
```
### ListDeliveryStreams

您不能将基于标签的访问控制用于 ListDeliveryStreams。

其他亚马逊数据 Firehose 操作

对于除、、和之外的所有亚马逊 Data Firehose 操作 CreateDeliveryStream TagDeliveryStream UntagDeliveryStreamListDeliveryStreams,请使 用aws:RequestTag条件键。在以下示例中,MyKey 和 MyValue 表示标签的键和对应的值。

ListDeliveryStreams,使用firehose:ResourceTag条件键根据该 Firehose 直播上的标签控制 访问权限。

在以下示例中,MyKey 和 MyValue 表示标签的键和对应的值。该政策仅适用于标签名为、值为的 Data Firehos MyKey e 流。MyValue有关基于资源标签控制访问权限的更多信息,请参阅 IAM 用户指 南中的[使用标签控制对 AWS 资源的访问权限。](https://docs.aws.amazon.com/IAM/latest/UserGuide/access_tags.html#access_tags_control-resources)

```
 "Version": "2012-10-17", 
     "Statement": [ 
       { 
             "Effect": "Deny", 
             "Action": "firehose:DescribeDeliveryStream", 
             "Resource": "*", 
             "Condition": { 
                 "StringEquals": { 
                       "firehose:ResourceTag/MyKey": "MyValue" 
 } 
 } 
         } 
     ]
}
```
# AWS Secrets Manager 在 Amazon Data Firehose 中进行身份验证

Amazon Data Firehose 与 AWS Secrets Manager 之集成,可让您安全地访问您的密钥并自动轮换证 书。这种集成允许 Firehose 在运行时从 Secrets Manager 检索密钥,以连接到前面提到的直播目的 地并交付您的数据流。这样,无论是在还是 API 参数中,在直播创建工作流程中,您的密钥都不会以 AWS Management Console 纯文本形式显示。它提供了一种安全的方法来管理您的密钥,并使您免于 复杂的凭证管理活动,例如设置自定义 Lambda 函数来管理密码轮换。

有关更多信息,请参阅 [AWS Secrets Manager 《用户指南》。](https://docs.aws.amazon.com/secretsmanager/latest/userguide)

### 了解秘密

秘密可以是密码、一组凭证(如用户名和密码)、OAuth 令牌或以加密形式存储在 Secrets Manager 中的其他秘密信息。

对于每个目标,您必须以正确的 JSON 格式指定密钥值对,如下一节所示。如果您的密钥没有按照目 的地正确的 JSON 格式,Amazon Data Firehose 将无法连接到您的目的地。

亚马逊 Redshift 预配置集群和亚马逊 Redshift 无服务器工作组的密钥格式

```
{ 
     "username": "<username>", 
     "password": "<password>"
}
```
#### Splunk 的秘密格式

```
{ 
     "hec_token": "<hec token>"
}
```
Snowflake 的秘密格式

```
{ 
     "user": "<user>", 
     "private_key": "<private_key>", 
     "key_passphrase": "<passphrase>" // optional
}
```
HTTP 端点、Coralogix、Datadog、Dynatrace、Elastic、Honeycomb、Logz.io、Mon LogicMonitor goDB Cloud 和 New Relic 的秘密格式

```
{ 
     "api_key": "<apikey>"
}
```
### 创建密钥

要创建密钥,请按照《AWS Secrets Manager 用户指南》[中创建 AWS Secrets Manager 密钥中](https://docs.aws.amazon.com/secretsmanager/latest/userguide/create_secret.html)的步 骤进行操作。

### 使用秘密

我们建议你使用存储凭证或密钥 AWS Secrets Manager 来连接直播目的地,例如亚马逊 Redshift、HTTP 终端节

点、Snowflake、Splunk、Coralogix、Datadog、Dynatrace、Elastic、Honeycomb、Logz.io、MongoDB Cloud 和 New Relic。 LogicMonitor

在创建 Firehose 直播时,您可以通过 AWS 管理控制台使用 Secrets Manager 为这些目标配置身 份验证。有关更多信息,请参阅 [配置目的地设置](#page-18-0)。或者,您也可以使[用CreateDeliveryStream](https://docs.aws.amazon.com/firehose/latest/APIReference/API_CreateDeliveryStream.html)和 [UpdateDestinationA](https://docs.aws.amazon.com/firehose/latest/APIReference/API_UpdateDestination.html)PI 操作来配置 Secrets Manager 的身份验证。

Firehose 使用加密技术缓存机密,并在每次连接目的地时都使用这些机密。它每 10 分钟刷新一次缓 存,以确保使用最新的凭据。

在直播生命周期中,你可以选择随时关闭从 Secrets Manager 检索密钥的功能。如果您不想使用 Secrets Manager 来检索机密,则可以改用用户名/密码或 API 密钥。

**a** Note

尽管在 Firehose 中使用此功能无需支付额外费用,但您需要为访问和维护 Secrets Manager 付费。有关更多信息,请参阅[AWS Secrets Manager定](https://aws.amazon.com/secrets-manager/pricing/)价页面。

授予访问 Firehose 的访问权限以检索密钥

要让 Firehose 从中检索密钥 AWS Secrets Manager,您必须向 Firehose 提供访问密钥所需的权限以 及加密您的密钥的密钥。

使用 AWS Secrets Manager 存储和检索密钥时,有几种不同的配置选项,具体取决于密钥的存储位置 和加密方式。

• 如果密钥与您的 IAM 角色存储在同一个 AWS 账户中,并且使用默认 AWS 托 管密钥 (aws/secretsmanager) 进行加密,则 Firehose 担任的 IAM 角色只需 要secretsmanager:GetSecretValue获得该密钥的权限即可。

```
// secret role policy
{ 
      "Version": "2012-10-17", 
     "Statement": [ 
         \{ "Effect": "Allow", 
               "Action": "secretsmanager:GetSecretValue", 
               "Resource": "Secret ARN" 
          } 
    \mathbf{I}}
```
有关 IAM 策略的更多信息,请参阅[权限策略示例 AWS Secrets Manager](https://docs.aws.amazon.com/secretsmanager/latest/userguide/auth-and-access_examples.html)。

• 如果密钥与角色存储在同一个账户中,但使用[客户托管密钥](https://docs.aws.amazon.com/kms/latest/developerguide/concepts.html#customer-cmk) (CMK) 加密,则该角色同时需 要secretsmanager:GetSecretValue和kms:Decrypt权限。CMK 策略还需要允许 IAM 角色执 行kms:Decrypt。

```
{ 
     "Version": "2012-10-17", 
     "Statement": [{ 
              "Effect": "Allow", 
              "Action": "secretsmanager:GetSecretValue",
```

```
 "Resource": "Secret ARN" 
          }, 
          { 
               "Effect": "Allow", 
               "Action": "kms:Decrypt", 
               "Resource": "KMSKeyARN" 
          } 
     ]
}
```
- 如果密钥存储在与您的角色不同的 AWS 账户中,并且使用默认 AWS 托管密钥进行加密,则无法进 行此配置,因为当使用托管密钥加密密钥时,Secrets Manager 不允许跨账户访问。 AWS
- 如果密钥存储在不同的账户中并使用 CMK 加密,则 IAM 角色需 要secretsmanager:GetSecretValue获得该密钥的kms:Decrypt权限和 CMK 的权限。该密钥 的资源策略和其他账户中的 CMK 策略还需要允许 IAM 角色获得必要的权限。有关更多信息,请参 阅[跨账户访问](https://docs.aws.amazon.com/secretsmanager/latest/userguide/auth-and-access_examples_cross.html)。

### 轮换秘密

轮换是指定期更新密钥。您可以配置 AWS Secrets Manager 为按照您指定的时间表自动轮换密钥。这 样,您就可以用短期机密替换长期机密。这有助于降低被泄露的风险。有关更多信息,请参阅《AWS Secrets Manager 用户指南》中的[轮换 AWS Secrets Manager 密钥](https://docs.aws.amazon.com/secretsmanager/latest/userguide/rotating-secrets.html)。

# 通过 Amazon Data Firehose 控制台管理 IAM 角色

Amazon Data Firehose 是一项完全托管的服务,可将实时流数据传输到目的地。您还可以将 Firehose 配置为在交付数据之前转换和转换数据的格式。要使用这些功能,您必须先提供 IAM 角色,以便在创 建或编辑 Firehose 直播时向 Firehose 授予权限。Firehose 使用此 IAM 角色获取 Firehose 直播所需的 所有权限。

例如,假设您创建了一个向 Amazon S3 传输数据的 Firehose 流,而此 Firehose 流在启用功能的情况 下启用了 "转换源记录"。 AWS Lambda 在这种情况下,您必须提供 IAM 角色才能向 Firehose 授予访 问 S3 存储桶和调用 Lambda 函数的权限,如下所示。

```
{ 
     "Version": "2012-10-17", 
     "Statement": [{ 
          "Sid": "lambdaProcessing", 
          "Effect": "Allow",
```

```
 "Action": ["lambda:InvokeFunction", "lambda:GetFunctionConfiguration"], 
         "Resource": "arn:aws:lambda:us-east-1:<account id>:function:<lambda function 
  name>:<lambda function version>" 
     }, { 
         "Sid": "s3Permissions", 
         "Effect": "Allow", 
         "Action": ["s3:AbortMultipartUpload", "s3:GetBucketLocation", "s3:GetObject", 
  "s3:ListBucket", "s3:ListBucketMultipartUploads", "s3:PutObject"], 
         "Resource": ["arn:aws:s3:::<bucket name>", "arn:aws:s3:::<bucket name>/*"] 
     }]
}
```
Firehose 控制台允许您选择如何提供这些角色。您可以从以下选项中进行选择。

- [选择现有的 IAM 角色](#page-132-0)
- [从控制台创建新的 IAM 角色](#page-132-1)

### <span id="page-132-0"></span>选择现有的 IAM 角色

您可以从现有 IAM 角色中进行选择。使用此选项,请确保您选择的 IAM 角色具有适当的信任策略以及 源和目标所需的权限。有关更多信息,请参阅 [使用 Amazon Data Firehose 控制访问权限。](#page-89-0)

<span id="page-132-1"></span>从控制台创建新的 IAM 角色

或者,您也可以使用 Firehose 控制台代表您创建新角色。

当 Firehose 代表您创建 IAM 角色时,该角色会自动包含根据 Firehose 直播配置授予所需权限的所有 权限和信任策略。

例如,如果您没有启用 "转换源记录" AWS Lambda功能,则控制台会在权限策略中生成以下语句。

```
{ 
   "Sid": "lambdaProcessing", 
   "Effect": "Allow", 
    "Action": [ 
      "lambda:InvokeFunction", 
      "lambda:GetFunctionConfiguration" 
    ], 
    "Resource": "arn:aws:lambda:us-east-1:<account id>:function:
%FIREHOSE_POLICY_TEMPLATE_PLACEHOLDER%"
}
```
**a** Note

可以放心地忽略包含的策略声明,%FIREHOSE\_POLICY\_TEMPLATE\_PLACEHOLDER%因为它 们不授予对任何资源的权限。

控制台创建和编辑 Firehose 直播工作流程还会创建信任策略并将其附加到 IAM 角色。信任策略允许 Firehose 担任 IAM 角色。以下是信任策略的示例。

```
{ 
     "Version": "2012-10-17", 
     "Statement": [{ 
          "Sid": "firehoseAssume", 
          "Effect": "Allow", 
          "Principal": { 
              "Service": "firehose.amazonaws.com" 
          }, 
          "Action": "sts:AssumeRole" 
     }]
}
```
#### **A** Important

- 您应避免为多个 Firehose 直播使用相同的控制台管理的 IAM 角色。否则,IAM 角色可能会 变得过于宽松或导致错误。
- 要在控制台托管的 IAM 角色的权限策略中使用不同的策略声明,您可以创建自己的 IAM 角 色,并将策略声明复制到附加到新角色的权限策略中。要将角色附加到 Firehose 流,请在服 务访问权限中选择选择现有 IAM 角色选项。
- 控制台管理任何 ARN 中包含字符串服务角色的 IAM 角色。选择现有 IAM 角色选项时,请 务必选择一个 ARN 中没有服务角色字符串的 IAM 角色,这样控制台就不会对其进行任何更 改。

从控制台创建 IAM 角色的步骤

- 1. [打开 Firehose 控制台,网址为 https://console.aws.amazon.com/firehose/。](https://console.aws.amazon.com/firehose/)
- 2. 选择创建 Firehose 直播。
- 3. 选择来源和目的地。有关更多信息,请参阅 [创建 Firehose 直播。](#page-14-0)

4. 选择目的地设置。有关更多信息,请参阅 [配置目的地设置](#page-18-0)。

5. 在[高级设置](#page-54-0)下,对于服务访问权限,选择创建或更新 IAM 角色。

#### **a** Note

这是默认选项。要使用现有角色,请选择选择现有 IAM 角色选项。Firehose 主机不会对你 自己的角色进行任何更改。

6. 选择创建 Firehose 直播。

### 从控制台编辑 IAM 角色

当您编辑 Firehose 直播时,Firehose 会相应地更新相应的权限策略以反映配置和权限的更改。

例如,当您编辑 Firehose 流并使用最新版本的 Lambda 函数启用转换源记录 AWS Lambda功能 时exampleLambdaFunction,权限策略中会显示以下策略声明。

```
{ 
   "Sid": "lambdaProcessing", 
   "Effect": "Allow", 
   "Action": [ 
     "lambda:InvokeFunction", 
     "lambda:GetFunctionConfiguration" 
   ], 
   "Resource": "arn:aws:lambda:us-east-1:<account id>:function:exampleLambdaFunction:
$LATEST"
}
```
**A** Important

控制台管理的 IAM 角色被设计为自主角色。我们不建议您在控制台之外修改权限策略或信任策 略。

#### 从控制台编辑 IAM 角色

- 1. [打开 Firehose 控制台,网址为 https://console.aws.amazon.com/firehose/。](https://console.aws.amazon.com/firehose/)
- 2. 选择 Firehose 直播并选择要更新的 Firehose 直播的名称。
- 3. 在配置选项卡的服务器访问权限部分,选择编辑。
- 4. 更新 IAM 角色选项。

#### **a** Note

默认情况下,控制台始终更新 ARN 中包含模式服务角色的 IAM 角色。选择现有 IAM 角色 选项时,请务必选择一个 ARN 中没有服务角色字符串的 IAM 角色,这样控制台就不会对 其进行任何更改。

5. 选择保存更改。

## 监控亚马逊数据 Firehose

Amazon Data Firehose 为您的 Firehose 直播提供监控功能。有关更多信息,请参阅 [监控。](#page-177-0)

## 亚马逊 Data Firehose 的合规性验证

作为多项合规计划的一部分,第三方审计师会评估 Amazon Data Firehose 的安全与 AWS 合规性。其 中包括 SOC、PCI、FedRAMP、HIPAA 及其他。

有关特定合规计划范围内的 AWS 服务列表,请参阅合规[性计划范围内的AWS 服务。](https://aws.amazon.com/compliance/services-in-scope/)有关一般信息, 请参阅 [AWS 合规性计划。](https://aws.amazon.com/compliance/programs/)

您可以使用下载第三方审计报告 AWS Artifact。有关更多信息,请参阅在 Artifac [t 中 AWS 下载报告](https://docs.aws.amazon.com/artifact/latest/ug/downloading-documents.html)。

您在使用 Data Firehose 时的合规责任取决于您的数据的敏感度、贵公司的合规目标以及适用的法律和 法规。如果您对 Data Firehose 的使用必须符合 HIPAA、PCI 或 FedRAMP 等标准,请提供资源来帮 助: AWS

- [安全与合规性快速入门指南](https://aws.amazon.com/quickstart/?awsf.quickstart-homepage-filter=categories%23security-identity-compliance) 这些部署指南讨论了架构注意事项,并提供了在上部署以安全性和合 规性为重点的基准环境的步骤。 AWS
- [HIPAA 安全与合规架构白皮书 本白皮书描](https://docs.aws.amazon.com/pdfs/whitepapers/latest/architecting-hipaa-security-and-compliance-on-aws/architecting-hipaa-security-and-compliance-on-aws.pdf)述了公司如何使用来 AWS 创建符合 HIPAA 标准的应 用程序。
- [AWS 合规资源](https://aws.amazon.com/compliance/resources/)  此工作簿和指南集可能适用于您所在的行业和所在地。
- [AWS Config](https://docs.aws.amazon.com/config/latest/developerguide/evaluate-config.html) 该 AWS 服务评估您的资源配置在多大程度上符合内部实践、行业指导方针和法规。
- [AWS Security Hub](https://docs.aws.amazon.com/securityhub/latest/userguide/what-is-securityhub.html) 此 AWS 服务可全面了解您的安全状态 AWS ,帮助您检查是否符合安全行业 标准和最佳实践。

# Amazon Data Firehose 的弹性

AWS 全球基础设施是围绕 AWS 区域和可用区构建的。 AWS 区域提供多个物理隔离和隔离的可用 区,这些可用区通过低延迟、高吞吐量和高度冗余的网络相连。利用可用区,您可以设计和操作在可用 区之间无中断地自动实现故障转移的应用程序和数据库。与传统的单个或多个数据中心基础架构相比, 可用区具有更高的可用性、容错性和可扩展性。

有关 AWS 区域和可用区的更多信息,请参阅[AWS 全球基础设施。](https://aws.amazon.com/about-aws/global-infrastructure/)

除了 AWS 全球基础架构外,Data Firehose 还提供多项功能来帮助支持您的数据弹性和备份需求。

### 灾难恢复

Amazon Data Firehose 在无服务器模式下运行,并通过执行自动迁移来解决主机降级、可用区可用性 和其他与基础设施相关的问题。发生这种情况时,Amazon Data Firehose 可确保在不丢失任何数据的 情况下迁移 Firehose 流。

# Amazon Data Firehose 中的基础设施安全

作为一项托管服务,Amazon Data Firehose 受到 AWS 全球网络安全的保护。有关 AWS 安全服务以 及如何 AWS 保护基础设施的信息,请参阅[AWS 云安全。](https://aws.amazon.com/security/)要使用基础设施安全的最佳实践来设计您的 AWS 环境,请参阅 S AWS ecurity Pillar Well-Architected Fram ework 中[的基础设施保护](https://docs.aws.amazon.com/wellarchitected/latest/security-pillar/infrastructure-protection.html)。

您可以使用 AWS 已发布的 API 调用通过网络访问 Firehose。客户端必须支持以下内容:

- 传输层安全性协议 (TLS) 我们要求使用 TLS 1.2,建议使用 TLS 1.3。
- 具有完全向前保密 (PFS) 的密码套件,例如 DHE(临时 Diffie-Hellman)或 ECDHE(临时椭圆曲线 Diffie-Hellman)。大多数现代系统(如 Java 7 及更高版本)都支持这些模式。

此外,必须使用访问密钥 ID 和与 IAM 主体关联的秘密访问密钥来对请求进行签名。或者,您可以使用 [AWS Security Token Service\(](https://docs.aws.amazon.com/STS/latest/APIReference/Welcome.html)AWS STS)生成临时安全凭证来对请求进行签名。

**a** Note

对于传出的 HTTPS 请求,Amazon Data Firehose 使用一个 HTTP 库,该库会自动选择目标端 支持的最高 TLS 协议版本。

## VPC 终端节点 (PrivateLink)

Amazon Data Firehose 支持 VPC 终端节点 () PrivateLink。有关更多信息,请参阅 将 Amazon Data [Firehose 与 AWS PrivateLink](#page-251-0)。

## Amazon Data Firehose 的安全最佳实践

Amazon Data Firehose 提供了许多安全功能,供您在制定和实施自己的安全策略时考虑。以下最佳实 践是一般指导原则,并不代表完整安全解决方案。由于这些最佳实践可能不适合您的环境或不满足您的 环境要求,因此将其视为有用的考虑因素而不是惯例。

### 实施最低权限访问

在授予权限时,您可以决定谁将获得对哪些 Amazon Data Firehose 资源的权限。您可以对这些资源启 用希望允许的特定操作。因此,您应仅授予执行任务所需的权限。实施最低权限访问对于减小安全风险 以及可能由错误或恶意意图造成的影响至关重要。

### 使用 IAM 角色

制作者和客户端应用程序必须具有访问Firehose直播的有效凭证,并且您的Firehose直播必须具有访问 目标的有效凭证。您不应将 AWS 证书直接存储在客户端应用程序或 Amazon S3 存储桶中。这些是不 会自动轮换的长期凭证,如果它们受到损害,可能会对业务产生重大影响。

相反,您应该使用 IAM 角色来管理您的创建器和客户端应用程序访问Firehose流的临时证书。在使用 角色时,您不必使用长期凭证(如用户名和密码或访问密钥)来访问其他资源。

有关更多信息,请参阅 IAM 用户指南中的以下主题:

- [IAM 角色](https://docs.aws.amazon.com/IAM/latest/UserGuide/id_roles.html)
- [针对角色的常见情形:用户、应用程序和服务](https://docs.aws.amazon.com/IAM/latest/UserGuide/id_roles_common-scenarios.html)

### 实施从属资源中的服务器端加密

静态数据和传输中的数据可以在 Amazon Data Firehose 中进行加密。有关更多信息,请参[阅亚马逊](https://docs.aws.amazon.com/firehose/latest/dev/encryption.html) [Amazon Data Firehose 中的数据保护。](https://docs.aws.amazon.com/firehose/latest/dev/encryption.html)

### CloudTrail 用于监控 API 调用

Amazon Data Firehose 与一项服务集成,可记录用户 AWS CloudTrail、角色或 AWS 服务在 Amazon Data Firehose 中执行的操作。

通过收集的信息 CloudTrail,您可以确定向 Amazon Data Firehose 发出的请求、发出请求的 IP 地 址、谁提出了请求、何时提出请求以及其他详细信息。

有关更多信息,请参阅 [the section called "使用记录亚马逊数据 Firehose API 调用 AWS CloudTrail"。](#page-239-0)

# 亚马逊数据 Firehose 数据转换

Amazon Data Firehose 可以调用您的 Lambda 函数来转换传入的源数据并将转换后的数据传送到目的 地。您可以在创建 Firehose 直播时启用亚马逊数据 Firehose 数据转换。

# 数据转换流

当你启用 Firehose 数据转换时,Firehose 会缓冲传入的数据。缓冲大小提示介于 0.2 MB 和 3MB 之间。除了 Splunk 和 Snowflake 之外,所有目标的默认 Lambda 缓冲大小提示均为 1 MB。 对于 Splunk 和 Snowflake,默认的缓冲提示为 256 KB。Lambda 缓冲间隔提示的范围在 0 到 900 秒之间。除了 Snowflake 以外的所有目的地,默认 Lambda 缓冲间隔提示为六十秒。对于 Snowflake,默认的缓冲提示间隔为 30 秒。要调整缓冲区大小,请使[用ProcessorParameter](https://docs.aws.amazon.com/firehose/latest/APIReference/API_ProcessorParameter.html)调用 的BufferSizeInMBs和IntervalInSeconds设[置CreateDeliveryStream](https://docs.aws.amazon.com/firehose/latest/APIReference/API_CreateDeliveryStream.html)或 [UpdateDestination](https://docs.aws.amazon.com/firehose/latest/APIReference/API_UpdateDestination.html)API 的[ProcessingConfiguration参](https://docs.aws.amazon.com/firehose/latest/APIReference/API_ProcessingConfiguration.html)数。然后,Firehose 使用同步调用模式对每个缓冲批次异步调用指定的 Lambda 函数。 AWS Lambda 转换后的数据将从 Lambda 发送到 Firehose。然后,当达到指定的目标 缓冲大小或缓冲间隔(以先发生者为准)时,Firehose 将其发送到目标。

### **A** Important

Lambda 同步调用模式对请求和响应的负载大小限制均为 6MB。确保用于向函数发送请求的缓 冲大小小于或等于 6 MB,并且函数返回的响应也不超过 6 MB。

# 数据转换和状态模型

所有来自 Lambda 的转换记录都必须包含以下参数,否则 Amazon Data Firehose 会拒绝这些参数,并 将其视为数据转换失败。

对于 Kinesis Data Streams 和 Direct PUT:

recordId

在调用期间,记录 ID 将从 Amazon Data Firehose 传递到 Lambda。转换后的记录必须包含相同记 录 ID。原始记录的 ID 和转换记录的 ID 之间如果有不匹配,将被视为数据转换失败。

#### result

记录的数据转换的状态。可能的值为:Ok(记录成功转换)、Dropped(处理逻辑故意丢弃记录) 和 ProcessingFailed(记录无法转换)。如果记录的状态为0k或Dropped,则 Amazon Data Firehose 会认为该记录已成功处理。否则,Amazon Data Firehose 会认为处理失败。

#### 数据

转换后的数据负载(使用 base64 编码之后)。

以下是 Lambda 结果输出示例 ·

```
 { 
     "recordId": "<recordId from the Lambda input>", 
     "result": "Ok", 
     "data": "<Base64 encoded Transformed data>"
}
```
#### 对于 Amazon MSK

recordId

在调用期间,记录 ID 会从 Firehose 传递到 Lambda。转换后的记录必须包含相同记录 ID。原始记 录的 ID 和转换记录的 ID 之间如果有不匹配,将被视为数据转换失败。

result

记录的数据转换的状态。可能的值为:Ok(记录成功转换)、Dropped(处理逻辑故意丢弃记录) 和 ProcessingFailed(记录无法转换)。如果记录的状态为Ok或Dropped,Firehose 会认为该 记录已成功处理。否则,Firehose 会认为其处理失败。

KafkaRecordValue

转换后的数据负载(使用 base64 编码之后)。

以下是 Lambda 结果输出示例:

```
 { 
     "recordId": "<recordId from the Lambda input>", 
     "result": "Ok", 
     "kafkaRecordValue": "<Base64 encoded Transformed data>"
}
```
# Lambda 蓝图

这些蓝图演示了如何创建和使用 Lamb AWS da 函数来转换您的 Amazon Data Firehose 数据流中的数 据。

查看控制台中可用的蓝图 AWS Lambda

- 1. 登录 AWS Management Console 并打开 AWS Lambda 控制台[,网址为 https://](https://console.aws.amazon.com/lambda/) [console.aws.amazon.com/lambda/](https://console.aws.amazon.com/lambda/)。
- 2. 选择创建函数,然后选择使用蓝图。
- 3. 在 "蓝图" 字段中,搜索关键词firehose以查找 Amazon Data Firehose Lambda 蓝图。

蓝图列表:

• 处理发送到亚马逊 Data Firehose 流(Node.js、Python)的记录

此蓝图展示了如何使用 Lambda AWS 处理您的 Firehose 数据流中的数据的基本示例。

最新发行日期:2016 年 11 月。

发行说明:无。

• 发送到 Firehose 的处理 CloudWatch 日志

此蓝图已被弃用。有关处理发送到 Firehose 的 CloudWatch 日志的信息,请参阅使用日[志写入](https://docs.aws.amazon.com/firehose/latest/dev/writing-with-cloudwatch-logs.html) [Firehose。](https://docs.aws.amazon.com/firehose/latest/dev/writing-with-cloudwatch-logs.html) CloudWatch

• 将 syslog 格式的 Amazon Data Firehose 直播记录转换为 JSON (Node.js)

此蓝图展示了如何将 RFC3164 系统日志格式的输入记录转换为 JSON。

最新发行日期:2016 年 11 月。

发行说明:无。

要查看中可用的蓝图 AWS Serverless Application Repository

- 1. 转到 [AWS Serverless Application Repository](https://aws.amazon.com/serverless/serverlessrepo)。
- 2. 选择浏览所有应用程序。
- 3. 在 应用程序 字段中,搜索关键字 firehose。

<span id="page-142-0"></span>您也可以在不使用蓝图的情况下创建 Lambda 函数。请参阅 [AWS Lambda 入门。](https://docs.aws.amazon.com/lambda/latest/dg/getting-started.html)

### 数据转换失败处理

如果您的 Lambda 函数调用由于网络超时或已达到 Lambda 调用限制而失败,Amazon Data Firehose 默认会重试三次调用。如果调用失败,Amazon Data Firehose 将跳过该批记录。跳过的 记录会被视为未被成功处理的记录。您可以使用或 [UpdateDestination](https://docs.aws.amazon.com/firehose/latest/APIReference/API_UpdateDestination.html) API 指定或覆盖重试选 项。[CreateDeliveryStream对](https://docs.aws.amazon.com/firehose/latest/APIReference/API_CreateDeliveryStream.html)于此类故障,您可以将调用错误记录到 Amazon Lo CloudWatch gs 中。 有关更多信息,请参阅 [使用日志监控亚马逊数据 Firehose CloudWatch](#page-202-0) 。

如果记录的数据转换状态为,则 Amazon Data Firehose 会将该记录视为处理失 败。ProcessingFailed对于此类故障,您可以通过 Lambda 函数向 Amazon CloudWatch 日志 发送错误日志。有关更多信息,请参阅AWS Lambda 开发者指南 AWS Lambda中的[访问 Amazon](https://docs.aws.amazon.com/lambda/latest/dg/monitoring-functions-logs.html)  [CloudWatch 日志。](https://docs.aws.amazon.com/lambda/latest/dg/monitoring-functions-logs.html)

如果数据转换失败,则未被成功处理的记录会传输到您在 processing-failed 文件夹中的 S3 存储 桶。这些记录具有如下格式:

```
{ 
     "attemptsMade": "count", 
     "arrivalTimestamp": "timestamp", 
     "errorCode": "code", 
     "errorMessage": "message", 
     "attemptEndingTimestamp": "timestamp", 
     "rawData": "data", 
     "lambdaArn": "arn"
}
```
attemptsMade

尝试的调用请求数。

arrivalTimestamp

亚马逊 Data Firehose 收到记录的时间。

errorCode

Lambda 返回的 HTTP 错误代码。

errorMessage

Lambda 返回的错误消息。

#### attemptEndingTimestamp

Amazon Data Firehose 停止尝试 Lambda 调用的时间。

rawData

经过 base64 编码的记录数据。

#### lambdaArn

Lambda 函数的 Amazon 资源名称(ARN)。

# Lambda 调用的持续时间

Amazon Data Firehose 支持长达 5 分钟的 Lambda 调用时间。如果您的 Lambda 函数需要超过 5 分 钟才能完成,则会收到以下错误:Firehose 在调用 Lambda 时遇到超时错误。 AWS 支持的最大函数 超时为 5 分钟。

有关发生此类错误时 Amazon Data Firehose 会如何处理的信息,请参阅[。the section called "数据转](#page-142-0) [换失败处理"](#page-142-0)

# 源记录备份

Amazon Data Firehose 可以将所有未转换的记录同时备份到您的 S3 存储桶,同时将转换后的记录传 送到目标。您可以在创建或更新 Firehose 直播时启用源记录备份。在启用源记录备份之后,便不能禁 用它。
# 在 Amazon Data Firehose 中进行动态分区

动态分区使您能够使用数据中的密钥(例如transaction\_id或)对 Firehose 中的流数据进行持 续分区customer\_id,然后将按这些密钥分组的数据传送到相应的亚马逊简单存储服务 (Amazon S3) Simple S3 Service 前缀中。这使得使用各种服务(例如亚马逊雅典娜、亚马逊EMR、Amazon Redshift Spectrum 和亚马逊)可以更轻松地对亚马逊S3中的流数据进行高性能、具有成本效益的分 析。 QuickSight此外,在需要额外处理的 AWS 用例中,在动态分区的流数据传输到 Amazon S3 之 后,Glue 可以执行更复杂的提取、转换和加载 (ETL) 任务。

对数据进行分区可以最大限度地减少扫描的数据量,优化性能,并降低在 Amazon S3 上进行分析查 询的成本, 还可以提高对数据的精细访问。Firehose 流传统上用于捕获数据并将其加载到 Amazon S3 中。要对流数据集分区以进行基于 Amazon S3 的分析,您需要先在 Amazon S3 存储桶之间运行分区 应用程序,然后才能将数据用于分析,这可能会变得复杂或昂贵。

通过动态分区,Firehose 使用动态或静态定义的数据密钥持续对传输中的数据进行分组,并按密钥将 数据传输到各个 Amazon S3 前缀。这样可以 time-to-insight 减少几分钟或几小时。还可以降低成本并 简化架构。

#### 主题

- [分区键](#page-144-0)
- [用于动态分区的 Amazon S3 存储桶前缀](#page-149-0)
- [聚合数据的动态分区](#page-150-0)
- [向 S3 传输数据时添加新的行分隔符](#page-151-0)
- [如何启用动态分区](#page-151-1)
- [动态分区错误处理](#page-152-0)
- [数据缓冲和动态分区](#page-152-1)

## <span id="page-144-0"></span>分区键

通过动态分区,您可以根据分区键对数据进行分区,从 S3 流数据创建目标数据集。分区键使您能够根 据特定值筛选流数据。例如,如果您需要根据客户 ID 和国家/地区筛选数据,则可以将 customer\_id 的数据字段指定为一个分区键,将 country 的数据字段指定为另一个分区键。然后,指定表达式(使 用支持的格式)来定义动态分区数据记录要传输到的 S3 存储桶前缀。

以下是支持创建分区键的方法:

- 内联解析-此方法使用 Firehose 的内置支持机制,即 [jq](https://stedolan.github.io/jq/) 解析器,用于从 JSON 格式的数据记录中提 取用于分区的密钥。目前,我们仅支持jq 1.6版本。
- AWS Lambda 函数-此方法使用指定的 Lam AWS bda 函数提取并返回分区所需的数据字段。

**A** Important

启用动态分区时,必须至少配置其中一种方法来对数据进行分区。您可以配置其中一种方法来 指定分区键,也可以同时配置这两种方法。

### 使用内联解析创建分区键

要将内联解析配置为流数据的动态分区方法,必须选择要用作分区键的数据记录参数,并为每个指定的 分区键提供一个值。

以下示例数据记录显示了如何通过内联解析为其定义分区键。请注意,数据应以 Base64 格式编码。您 也可以参考 [CLI 示例](https://docs.aws.amazon.com/cli/latest/reference/firehose/put-record.html#examples)。

```
{ 
    "type": { 
     "device": "mobile", 
     "event": "user_clicked_submit_button" 
   }, 
   "customer_id": "1234567890", 
   "event_timestamp": 1565382027, #epoch timestamp 
   "region": "sample_region" 
}
```
例如,您可以选择根据 customer\_id 参数或 event\_timestamp 参数对数据进行分区。这意味着您 希望使用每条记录中的 customer\_id 参数或 event\_timestamp 参数的值来确定要向其传输传递记 录的 S3 前缀。您也可以选择嵌套参数,例如表达式为,t ype .device 的 device。您的动态分区逻 辑可能取决于多个参数。

为分区键选择数据参数后,将每个参数映射到有效的 jq 表达式。下表显示了参数到 jq 表达式的映射:

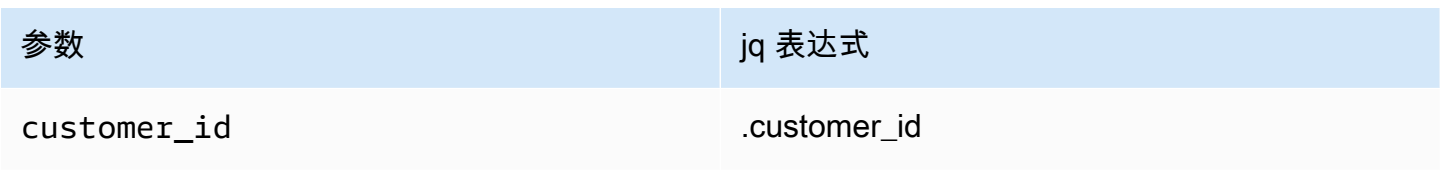

Amazon Data Firehose 开发人员指南

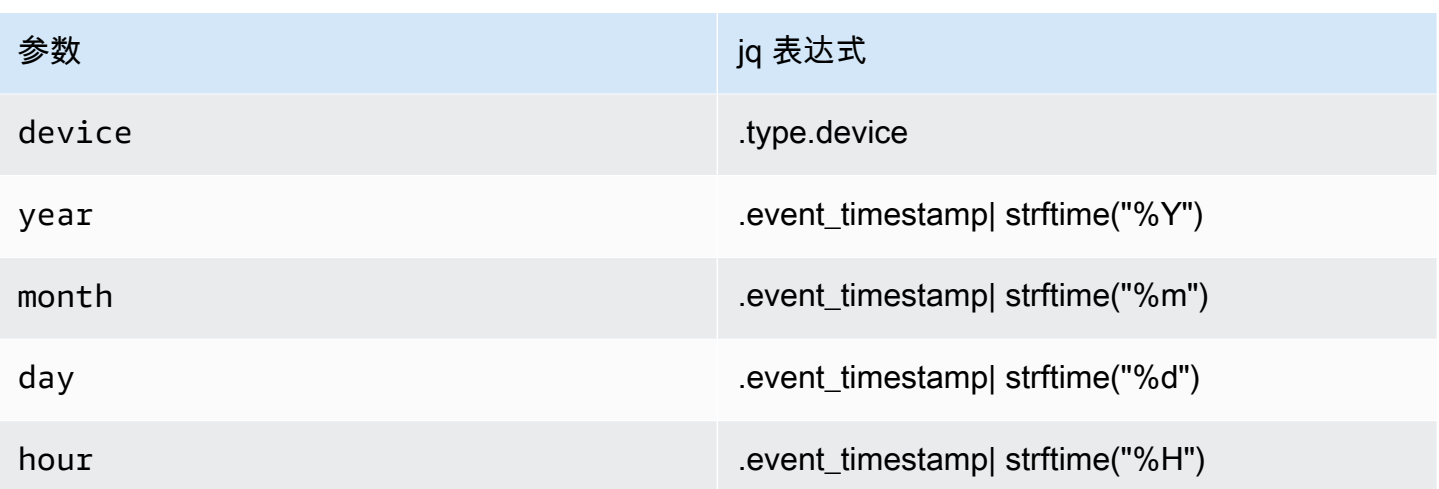

在运行时,Firehose 使用上面的右列根据每条记录中的数据来评估参数。

### 使用 AWS Lambda 函数创建分区键

对于压缩或加密的数据记录,或除 JSON 之外的任何文件格式的数据,您可以使用集成的 AWS Lambda 函数和您自己的自定义代码来解压缩、解密或转换记录,以便提取和返回分区所需的数据字 段。这是对现有转换 Lambda 函数的扩展,该函数现已在 Firehose 中可用。您可以转换、解析和返回 数据字段,然后使用相同的 Lambda 函数进行动态分区。

以下是 Python 中的 Firehose 流处理示例 Lambda 函数,该函数重播从输入到输出的每条读取记录, 并从记录中提取分区密钥。

```
from __future__ import print_function
import base64
import json
import datetime 
# Signature for all Lambda functions that user must implement
def lambda_handler(firehose_records_input, context): 
     print("Received records for processing from DeliveryStream: " + 
  firehose_records_input['deliveryStreamArn'] 
           + ", Region: " + firehose_records_input['region'] 
           + ", and InvocationId: " + firehose_records_input['invocationId']) 
     # Create return value. 
     firehose_records_output = {'records': []} 
     # Create result object.
```

```
 # Go through records and process them 
    for firehose record input in firehose records input['records']:
         # Get user payload 
         payload = base64.b64decode(firehose_record_input['data']) 
         json_value = json.loads(payload) 
         print("Record that was received") 
         print(json_value) 
         print("\n") 
         # Create output Firehose record and add modified payload and record ID to it. 
        firehose record output = \{ \}event_timestamp = datetime.datetime.fromtimestamp(json_value['eventTimestamp'])
         partition_keys = {"customerId": json_value['customerId'], 
                           "year": event_timestamp.strftime('%Y'), 
                           "month": event_timestamp.strftime('%m'), 
                           "date": event_timestamp.strftime('%d'), 
                           "hour": event_timestamp.strftime('%H'), 
                           "minute": event_timestamp.strftime('%M') 
 } 
         # Create output Firehose record and add modified payload and record ID to it. 
         firehose_record_output = {'recordId': firehose_record_input['recordId'], 
                                    'data': firehose_record_input['data'], 
                                    'result': 'Ok', 
                                    'metadata': { 'partitionKeys': partition_keys }} 
         # Must set proper record ID 
         # Add the record to the list of output records. 
         firehose_records_output['records'].append(firehose_record_output) 
     # At the end return processed records 
     return firehose_records_output
```
以下是 Go 中的 Firehose 流处理示例 Lambda 函数,该函数重播从输入到输出的每条读取记录,并从 记录中提取分区密钥。

package main

import ( "fmt"

```
 "encoding/json" 
  "time" 
  "strconv" 
  "github.com/aws/aws-lambda-go/events" 
  "github.com/aws/aws-lambda-go/lambda"
)
type DataFirehoseEventRecordData struct { 
CustomerId string `json:"customerId"`
}
func handleRequest(evnt events.DataFirehoseEvent) (events.DataFirehoseResponse, error) 
  { 
  fmt.Printf("InvocationID: %s\n", evnt.InvocationID) 
  fmt.Printf("DeliveryStreamArn: %s\n", evnt.DeliveryStreamArn) 
  fmt.Printf("Region: %s\n", evnt.Region) 
  var response events.DataFirehoseResponse 
  for _, record := range evnt.Records { 
   fmt.Printf("RecordID: %s\n", record.RecordID) 
   fmt.Printf("ApproximateArrivalTimestamp: %s\n", record.ApproximateArrivalTimestamp) 
   var transformedRecord events.DataFirehoseResponseRecord 
   transformedRecord.RecordID = record.RecordID 
   transformedRecord.Result = events.DataFirehoseTransformedStateOk 
   transformedRecord.Data = record.Data 
   var metaData events.DataFirehoseResponseRecordMetadata 
   var recordData DataFirehoseEventRecordData 
   partitionKeys := make(map[string]string) 
   currentTime := time.Now() 
   json.Unmarshal(record.Data, &recordData) 
   partitionKeys["customerId"] = recordData.CustomerId 
   partitionKeys["year"] = strconv.Itoa(currentTime.Year()) 
   partitionKeys["month"] = strconv.Itoa(int(currentTime.Month())) 
   partitionKeys["date"] = strconv.Itoa(currentTime.Day()) 
   partitionKeys["hour"] = strconv.Itoa(currentTime.Hour()) 
   partitionKeys["minute"] = strconv.Itoa(currentTime.Minute()) 
   metaData.PartitionKeys = partitionKeys 
   transformedRecord.Metadata = metaData
```

```
 response.Records = append(response.Records, transformedRecord) 
  } 
  return response, nil
}
func main() { 
  lambda.Start(handleRequest)
}
```
## <span id="page-149-0"></span>用于动态分区的 Amazon S3 存储桶前缀

在创建使用亚马逊 S3 作为目标的 Firehose 流时,必须指定 Firehose 用于传输数据的亚马逊 S3 存储 桶。您可以使用 Amazon S3 存储桶前缀来组织存储在 S3 存储桶中的数据。Amazon S3 存储桶前缀类 似于目录,可让您将类似的对象分组在一起。

通过动态分区,您的分区数据将传输到指定的 Amazon S3 前缀。如果您未启用动态分区,则可选择为 Firehose 流指定 S3 存储桶前缀。但是,如果您选择启用动态分区,则必须指定 Firehose 向其传送分 区数据的 S3 存储桶前缀。

在您启用动态分区的每个 Firehose 流中,S3 存储桶前缀值由基于该 Firehose 流的指定分区密钥的表 达式组成。再次使用上面的数据记录示例,您可以构建以下 S3 前缀值,该值由基于上面定义的分区键 的表达式组成:

```
"ExtendedS3DestinationConfiguration": { 
"BucketARN": "arn:aws:s3:::my-logs-prod", 
"Prefix": "customer_id=!{partitionKeyFromQuery:customer_id}/ 
     device=!{partitionKeyFromQuery:device}/ 
     year=!{partitionKeyFromQuery:year}/ 
     month=!{partitionKeyFromQuery:month}/ 
     day=!{partitionKeyFromQuery:day}/ 
     hour=!{partitionKeyFromQuery:hour}/" 
}
```
Firehose 在运行时计算上述表达式。将匹配相同计算的 S3 前缀表达式的记录分组到一个数据集中。然 后,Firehose 会将每个数据集传送到评估后的 S3 前缀。向 S3 传送数据集的频率由 Firehose 流缓冲 区设置决定。因此,本示例中的记录将传输到以下 S3 对象键:

s3://my-logs-prod/customer\_id=1234567890/device=mobile/year=2019/month=08/day=09/ hour=20/my-delivery-stream-2019-08-09-23-55-09-a9fa96af-e4e4-409f-bac3-1f804714faaa

对于动态分区,您必须在 S3 存储桶前缀中使用以下表达式格式:!{namespace:value},其 中命名空间可以是 partitionKeyFromQuery 或 partitionKeyFromLambda , 也可以是两 者。如果使用内联解析为源数据创建分区键,则必须指定一个 S3 存储桶前缀值,该值由以下 格式指定的表达式组成:"partitionKeyFromQuery:keyID"。如果使用 AWS Lambda 函 数为源数据创建分区键,则必须指定一个 S3 存储桶前缀值,该值由以下格式指定的表达式组 成:"partitionKeyFromLambda:keyID"。

#### **a** Note

您也可以使用 Hive 样式格式指定 S3 存储桶前缀值,例如 customer\_id=! {partitionKeyFrom查 询:客户\_ID}。

### 有关更多信息,请参阅[创建 Amazon Firehose 流和亚马逊](https://docs.aws.amazon.com/firehose/latest/dev/basic-create.html) S3 对象的[自定义前缀中的 "为目的地选择](https://docs.aws.amazon.com/firehose/latest/dev/s3-prefixes.html) [Amazon S3"](https://docs.aws.amazon.com/firehose/latest/dev/s3-prefixes.html)。

### <span id="page-150-0"></span>聚合数据的动态分区

您可以将动态分区应用于聚合数据(例如,聚合到单个 PutRecord 和 PutRecordBatch API 调用中 的多个事件、日志或记录),但必须先对这些数据进行解聚。您可以通过启用多记录解聚来取消聚合数 据,即解析Firehose流中的记录并将其分开的过程。

多记录解聚可以是JSON类型,这意味着记录的分离基于连续的 JSON 对象。解聚也可以是这种类 型Delimited,这意味着记录的分离是根据指定的自定义分隔符执行的。该自定义分隔符必须是 base-64 编码的字符串。例如,如果要使用以下字符串作为自定义分隔符####,则必须以 base-64 编 码格式指定该字符串,将其转换为。IyMjIw==

**G** Note

解聚合 JSON 记录时,请确保您的输入仍以支持的 JSON 格式显示。JSON 对象必须在一行 上,没有分隔符或只能使用换行符分隔 (JSONL)。JSON 对象数组不是有效的输入。 以下是正确输入的示例: {"a":1}{"a":2} and {"a":1}\n{"a":2}

#### 以下是错误输入的示例: [{"a":1}, {"a":2}]

对于聚合数据,当您启用动态分区时,Firehose 会解析记录,并根据指定的多记录解聚类型在每个 API 调用中查找有效的 JSON 对象或分隔记录。

#### **A** Important

如果数据是聚合的,则只有在首次对数据进行解聚时才能应用动态分区。

#### **A** Important

当您在 Firehose 中使用数据转换功能时,将在数据转换之前应用解聚合。传入 Firehose 的数 据将按以下顺序进行处理:解聚合 → 通过 Lambda 进行数据转换 → 分区密钥。

### <span id="page-151-0"></span>向 S3 传输数据时添加新的行分隔符

您可以启用 "新行分隔符",以便在传输到 Amazon S3 的对象中的记录之间添加新的行分隔符。这对解 析 Amazon S3 中的对象很有帮助。当对聚合数据应用动态分区时,这也特别有用,因为作为解析过程 的一部分,多记录解聚合(必须先应用于聚合数据,然后才能对其进行动态分区)会从记录中删除新 行。

## <span id="page-151-1"></span>如何启用动态分区

您可以通过 Amazon Data Firehose 管理控制台、CLI 或 API 为 Firehose 直播配置动态分区。

#### **A** Important

只有在创建新的 Firehose 直播时,才能启用动态分区。您无法为尚未启用动态分区的现有 Firehose 流启用动态分区。

有关在创建新 Fire [hose 直播时如何通过 Firehose 管理控制台启用和配置动态分区的详细步骤,请](https://docs.aws.amazon.com/firehose/latest/dev/basic-create.html) [参阅创建 Amazon](https://docs.aws.amazon.com/firehose/latest/dev/basic-create.html) Firehose 流。当你开始为你的 Firehose 直播指定目标时,请务必按照 "为你的目

标[选择 Amazon S3 作为目标" 部分中的步骤进行操作,因为当前,只有使用 Amazon S3 作为目标的](https://docs.aws.amazon.com/firehose/latest/dev/create-destination.html#create-destination-s3) Firehose 直播才支持动态分区。

在活动的 Firehose 流上启用动态分区后,您可以通过添加新的分区密钥或删除或更新现有分区密钥和 S3 前缀表达式来更新配置。更新后,Firehose 开始使用新的密钥和新的 S3 前缀表达式。

#### **A** Important

在 Firehose 直播上启用动态分区后,就无法在此 Firehose 直播上禁用动态分区。

## <span id="page-152-0"></span>动态分区错误处理

如果 Amazon Data Firehose 无法解析您的 Firehose 流中的数据记录,或者无法提取指定的分区 密钥,也无法评估 S3 前缀值中包含的表达式,则这些数据记录将传送到您在创建启用动态分区的 Firehose 流时必须指定的 S3 错误存储桶前缀。S3 错误存储桶前缀包含 Firehose 无法传送到指定 S3 目标的所有记录。这些记录是根据错误类型组织的。除了记录外,传输的对象还包括有关错误的信息, 以帮助理解和解决错误。

如果要为此 Firehose 流启用动态分区,则必须为 Firehose 流指定 S3 错误存储桶前缀。如果您不想为 Firehose 流启用动态分区,则指定 S3 错误存储桶前缀是可选的。

### <span id="page-152-1"></span>数据缓冲和动态分区

Amazon Data Firehose 会将传入的流数据缓冲到一定大小和一段时间,然后再将其传输到指定目的 地。您可以在创建新的 Firehose 直播时配置缓冲区大小和缓冲间隔,或者更新现有 Firehose 流的缓冲 大小和缓冲间隔。缓冲区大小的单位是 MB,缓冲区间隔的单位是秒。

启用动态分区后,Firehose 会根据配置的缓冲提示(大小和时间)在内部缓冲属于给定分区的记录, 然后再将这些记录传送到您的 Amazon S3 存储桶。为了交付最大大小的对象,Firehose 在内部使 用了多级缓冲。因此,一批记录的 end-to-end 延迟可能是配置的缓冲提示时间的 1.5 倍。这会影响 Firehose 直播的数据新鲜度。

活动分区计数是传输缓冲区内活动分区的总数。例如,如果动态分区查询每秒构造 3 个分区,并且您 有一个缓冲区提示配置,每 60 秒触发一次传输,那么平均您将拥有 180 个活动分区。如果 Firehose 无法将分区中的数据传送到目标,则该分区在交付缓冲区中被视为活动分区,直到可以传送为止。

当根据记录数据字段和 S3 前缀表达式将 S3 前缀计算为新值时,将创建一个新分区。为每个活动分区 创建一个新缓冲区。具有相同计算 S3 前缀的每个后续记录都将传输到该缓冲区。

一旦缓冲区达到缓冲区大小限制或缓冲时间间隔,Firehose 就会创建一个包含缓冲区数据的对象,并 将其传送到指定的 Amazon S3 前缀。传送对象后,该分区的缓冲区和分区本身将被删除,并从活动分 区计数中删除。

一旦满足每个分区的缓冲区大小或间隔,Firehose 就会将每个缓冲区数据作为单个对象传送。一旦每 个 Firehose 流的活动分区数量达到上限 500 个,Firehose 流中的其余记录就会被传送到指定的 S3 错 误存储桶前缀 ()。activePartitionExceeded您可以使用 [Amazon Data Firehose 限制表单](https://support.console.aws.amazon.com/support/home#/case/create?issueType=service-limit-increase&limitType=kinesis-firehose-limits)申请将此配额 增加到每个给定 Firehose 流的 5000 个活动分区。如果您需要更多分区,则可以创建更多的 Firehose 流,并将活动分区分布到这些流中。

# 在 Firehose 中转换您的输入记录格式

在将数据存储到亚马逊 S3 之前,Amazon Data Firehose 可以将您的输入数据的格式从 JSON 转换为 [Apache Parq](https://parquet.apache.org/) [uet 或 Apache ORC。](https://orc.apache.org/)Parquet 和 ORC 是列式数据格式,与 JSON 等行式格式相比,其 可节省空间并更快地启用查询。如果要转换除 JSON 之外的输入格式,例如逗号分隔值 (CSV) 或结构 化文本,则可以先使用 AWS Lambda 将其转换为 JSON。有关更多信息,请参阅 [数据转换](#page-139-0)。

### 主题

- [记录格式转换要求](#page-154-0)
- [选择 JSON 解串器](#page-155-0)
- [选择串行化器](#page-156-0)
- [转换输入记录格式\(控制台\)](#page-156-1)
- [转换输入记录格式 \(API\)](#page-157-0)
- [记录格式转换错误处理](#page-157-1)
- [记录格式转换示例](#page-158-0)

## <span id="page-154-0"></span>记录格式转换要求

Amazon Data Firehose 需要以下三个元素来转换记录数据的格式:

• 用于读取输入数据 JSON 的反序列化器 [— 您可以从两种类型的反序列化器中选择一种:](https://github.com/rcongiu/Hive-JSON-Serde)[Apache](https://cwiki.apache.org/confluence/display/Hive/LanguageManual+DDL#LanguageManualDDL-JSON)  [Hive](https://cwiki.apache.org/confluence/display/Hive/LanguageManual+DDL#LanguageManualDDL-JSON) [JSON 或 OpenX JSON。 SerDe SerDe](https://github.com/rcongiu/Hive-JSON-Serde)

**a** Note 如要将多个 JSON 文档合并到同一记录中,请确保您的输入仍以支持的 JSON 格式显 示。JSON 文档数组不是有效的输入。 例如,这是正确的输入:{"a":1}{"a":2} 这是错误的输入:[{"a":1}, {"a":2}]

• 用于确定如何解释该数据的架构:使用 [AWS Glue](https://docs.aws.amazon.com/glue/latest/dg/what-is-glue.html) 在 AWS Glue Data Catalog中创建架构。然 后,Amazon Data Firehose 会引用该架构并使用它来解释您的输入数据。您可以使用相同的架构来 配置 Amazon Data Firehose 和您的分析软件。有关更多信息,请参[阅《AWS Glue 开发者指南》中](https://docs.aws.amazon.com/glue/latest/dg/populate-data-catalog.html) [的 "填充 AWS Glue 数据目录"](https://docs.aws.amazon.com/glue/latest/dg/populate-data-catalog.html)。

**a** Note

在 AWS Glue 数据目录中创建的架构应与输入数据结构相匹配。否则,转换后的数据将不会 包含架构中未指定的属性。如果您使用嵌套 JSON,请在架构中使用可镜像 JSON 数据结构 的 STRUCT 类型。有关如何使用 STRUCT 类型处理嵌套 JSON 的信息,请参[阅本例](https://docs.aws.amazon.com/athena/latest/ug/openx-json-serde.html#nested-json-serde-example)。

• 用于将@@ [数据转换为目标列式存储格式\(Parquet 或 ORC\)的序列化器 — 您可以选择两种类型](https://cwiki.apache.org/confluence/display/Hive/Parquet) 的序列化器之一:ORC [或 Parquet。 SerDe SerDe](https://cwiki.apache.org/confluence/display/Hive/Parquet)

**A** Important

如果您启用记录格式转换,则无法将亚马逊数据 Firehose 目标设置为亚马逊 OpenSearch 服 务、亚马逊 Redshift 或 Splunk。启用格式转换后,Amazon S3 是您的 Firehose 直播可以使用 的唯一目的地。

<span id="page-155-0"></span>即使您在将记录发送到 Amazon Data Firehose 之前汇总了这些记录,也可以转换数据的格式。

## 选择 JSON 解串器

SerDe如果您的输入 JSO [N 包含以下格式的时间戳,请选择 OpenX](https://github.com/rcongiu/Hive-JSON-Serde) JSON:

- yyyy-MM-dd'T'HH:mm:ss[.S]'Z',其中小数最多有 9 位,例 如:2017-02-07T15:13:01.39256Z。
- yyyy-[M]M-[d]d HH:mm:ss[.S],其中小数最多有 9 位,例如:2017 – 02 – 07  15 : 13 : 01 . 14。
- 秒,以纪元格式表示,例如:1518033528。
- 毫秒,以纪元格式表示,例如:1518033528123。
- 浮点秒,以纪元格式表示,例如:1518033528.123。

OpenX JSON SerDe 可以将句点 (.) 转换为下划线 (\_)。它还可以在对 JSON 键进行反串行化前 将其转换为小写。[有关此反序列化器通过 Amazon Data Firehose 提供的选项的更多信息,请参阅](https://docs.aws.amazon.com/firehose/latest/APIReference/API_OpenXJsonSerDe.html) [OpenX。JsonSerDe](https://docs.aws.amazon.com/firehose/latest/APIReference/API_OpenXJsonSerDe.html)

如果你不确定要选择哪个反序列化器,请使用 OpenX JSON SerDe,除非你有它不支持的时间戳。

如果您的时间戳格式与之前列出的格式不同,请使用 [Apache Hiv](https://cwiki.apache.org/confluence/display/Hive/LanguageManual+DDL#LanguageManualDDL-JSON) e JSON。 SerDe选择此解串器后, 您可以指定要使用的时间戳格式。为此,请遵循 Joda-Time DateTimeFormat 格式字符串的模式语 法。有关更多信息,请参阅[类 DateTimeFormat](https://www.joda.org/joda-time/apidocs/org/joda/time/format/DateTimeFormat.html)。

您还可以使用特殊值 millis 来解析时间戳(毫秒,以纪元格式表示)。如果您未指定格式,Amazon Data Firehose 会java.sql.Timestamp::valueOf默认使用该格式。

Hive JSON SerDe 不允许执行以下操作:

- 列名称中的句点 (.)。
- 类型为 uniontype 的字段。
- 架构中具有数字类型但属于 JSON 中的字符串的字段。例如,如果架构是(整数),而 JSON 是{"a":"123"},则 Hive SerDe 会给出错误。

Hive SerDe 不会将嵌套的 JSON 转换为字符串。例如,如果您有 {"a":{"inner":1}},它不会将 {"inner":1} 视为字符串。

## <span id="page-156-0"></span>选择串行化器

选择的串行化器取决于您的业务需求。[要了解有关这两个序列化器选项的更多信息,请参阅](https://cwiki.apache.org/confluence/display/Hive/Parquet) [ORC](https://cwiki.apache.org/confluence/display/Hive/LanguageManual+ORC)  [SerDe 和 P](https://cwiki.apache.org/confluence/display/Hive/LanguageManual+ORC) [arquet。 SerDe](https://cwiki.apache.org/confluence/display/Hive/Parquet)

## <span id="page-156-1"></span>转换输入记录格式(控制台)

创建或更新 Firehose 直播时,可以在控制台上启用数据格式转换。启用数据格式转换后,Amazon S3 是您可以为 Firehose 数据流配置的唯一目标。此外,启用格式转换时,系统将禁用 Amazon S3 压缩。但是,Snappy 压缩会作为自动转换过程的一部分自动进行。Amazon Data Firehose 在本例中使用的 Snappy 框架格式与 Hadoop 兼容。这意味着,您可以使用 Snappy 压缩的 结果并在 Athena 中对这些数据运行查询。[有关 Hadoop 所依赖的 Snappy 取景格式,请参](https://github.com/apache/hadoop/blob/f67237cbe7bc48a1b9088e990800b37529f1db2a/hadoop-common-project/hadoop-common/src/main/java/org/apache/hadoop/io/compress/BlockCompressorStream.java) [阅.java。BlockCompressorStream](https://github.com/apache/hadoop/blob/f67237cbe7bc48a1b9088e990800b37529f1db2a/hadoop-common-project/hadoop-common/src/main/java/org/apache/hadoop/io/compress/BlockCompressorStream.java)

要为数据 Firehose 流启用数据格式转换

- 1. [登录并打开亚马逊 Data Firehose 控制台,网址为 https://console.aws.amazon.com/firehose/。](https://console.aws.amazon.com/firehose/)  [AWS Management Console](https://console.aws.amazon.com/firehose/)
- 2. 选择要更新的 Firehose 直播,或者按照中的步骤创建新的 Firehose 直播。[创建 Firehose 直播](#page-14-0)
- 3. 在转换记录格式下,将记录格式转换设置为已启用。

4. 选择所需的输出格式。有关这两个选项的更多信息,请参阅 [Apache Parquet](https://parquet.apache.org/) 和 [Apache ORC。](https://orc.apache.org/)

5. 选择一个 AWS Glue 表,为您的源记录指定架构。设置区域、数据库、表和表版本。

## <span id="page-157-0"></span>转换输入记录格式 (API)

如果你想让 Amazon Data Firehose 将你的输入数据格式从 JSON 转换为 Parquet 或 ORC,请在 [extendedS3 或 E](https://docs.aws.amazon.com/firehose/latest/APIReference/API_ExtendedS3DestinationUpdate.html)[xtended DestinationConfiguratio](https://docs.aws.amazon.com/firehose/latest/APIReference/API_ExtendedS3DestinationConfiguration.html)[n S D](https://docs.aws.amazon.com/firehose/latest/APIReference/API_ExtendedS3DestinationUpdate.html)[ataFormatConversionConfiguration](https://docs.aws.amazon.com/firehose/latest/APIReference/API_DataFormatConversionConfiguration.html)[3 中指定可](https://docs.aws.amazon.com/firehose/latest/APIReference/API_ExtendedS3DestinationUpdate.html) [选元素。DestinationUpdate如](https://docs.aws.amazon.com/firehose/latest/APIReference/API_ExtendedS3DestinationUpdate.html)果您指定 [DataFormatConversionConfiguration](https://docs.aws.amazon.com/firehose/latest/APIReference/API_DataFormatConversionConfiguration.html),则适用以下限制:

- 在中 [BufferingHints,](https://docs.aws.amazon.com/firehose/latest/APIReference/API_BufferingHints.html)如果启用记录格式转换,则不能SizeInMBs将值设置为小于 64。此外,如果 未启用格式转换,则默认值为 5。在启用格式转换后,该值将变为 128。
- 你必须CompressionFormat[在 e](https://docs.aws.amazon.com/firehose/latest/APIReference/API_ExtendedS3DestinationUpdate.html)[xtendedS3 DestinationConfiguration 或 extendes](https://docs.aws.amazon.com/firehose/latest/APIReference/API_ExtendedS3DestinationConfiguration.html)[3 中设置](https://docs.aws.amazon.com/firehose/latest/APIReference/API_ExtendedS3DestinationUpdate.html) [为。DestinationUpdate](https://docs.aws.amazon.com/firehose/latest/APIReference/API_ExtendedS3DestinationUpdate.html) UNCOMPRESSEDCompressionFormat 的默认值为 UNCOMPRESSED。 因此,您也可以在 ext [en DestinationConfiguration](https://docs.aws.amazon.com/firehose/latest/APIReference/API_ExtendedS3DestinationConfiguration.html) dedS3 中将其保留为未指定。默认情况 下,数据将使用 Snappy 压缩来作为串行化过程的一部分得到压缩。Amazon Data Firehose 在本例中使用的 Snappy 框架格式与 Hadoop 兼容。这意味着,您可以使用 Snappy 压缩的 结果并在 Athena 中对这些数据运行查询。[有关 Hadoop 所依赖的 Snappy 取景格式,请参](https://github.com/apache/hadoop/blob/f67237cbe7bc48a1b9088e990800b37529f1db2a/hadoop-common-project/hadoop-common/src/main/java/org/apache/hadoop/io/compress/BlockCompressorStream.java) [阅.java。BlockCompressorStream当](https://github.com/apache/hadoop/blob/f67237cbe7bc48a1b9088e990800b37529f1db2a/hadoop-common-project/hadoop-common/src/main/java/org/apache/hadoop/io/compress/BlockCompressorStream.java)配置串行化器时,您可以选择其他类型的压缩。

## <span id="page-157-1"></span>记录格式转换错误处理

当 Amazon Data Firehose 无法解析或反序列化记录时(例如,当数据与架构不匹配时),它会使用错 误前缀将其写入 Amazon S3。如果此写入失败,Amazon Data Firehose 将永远重试,从而阻止进一步 交付。对于每条失败的记录,Amazon Data Firehose 都会使用以下架构编写一个 JSON 文档:

```
{ 
   "attemptsMade": long, 
   "arrivalTimestamp": long, 
   "lastErrorCode": string, 
   "lastErrorMessage": string, 
   "attemptEndingTimestamp": long, 
   "rawData": string, 
   "sequenceNumber": string, 
   "subSequenceNumber": long, 
   "dataCatalogTable": { 
     "catalogId": string, 
     "databaseName": string, 
     "tableName": string,
```

```
 "region": string, 
     "versionId": string, 
     "catalogArn": string 
   }
}
```
# <span id="page-158-0"></span>记录格式转换示例

有关如何使用设置记录格式转换的示例 AWS CloudFormation,请参[阅AWS:::DataFirehose:](https://docs.aws.amazon.com/AWSCloudFormation/latest/UserGuide/aws-resource-kinesisfirehose-deliverystream.html#aws-resource-kinesisfirehose-deliverystream--examples)  [DeliveryStream。](https://docs.aws.amazon.com/AWSCloudFormation/latest/UserGuide/aws-resource-kinesisfirehose-deliverystream.html#aws-resource-kinesisfirehose-deliverystream--examples)。

# 使用适用于 Apache Flink 的亚马逊托管服务

借助 Amazon Managed Service for Apache Flink,您可以使用 Java、Scala 或 SQL 来处理和分析流 数据。该服务使您能够针对流源编写和运行代码,以执行时间序列分析,馈送实时控制面板和创建实时 指标。

有关与适用于 Apache Flink 的亚马逊托管服务集成的示例,请参阅[示例:写入亚马逊数据 Fire](https://docs.aws.amazon.com/managed-flink/latest/java/get-started-exercise-fh.html) hose。

在本练习中,您将创建一个 Apache Flink 应用程序,该应用程序以 Kinesis 数据流作为源,将 Firehose 流作为接收器。您可以使用接收器验证 Amazon S3 存储桶中应用程序的输出。

开始之前,请设置所需的先决条件:

- [适用于 Apache Flink 应用程序的托管服务的组件](https://docs.aws.amazon.com/managed-flink/latest/java/getting-started.html#getting-started-components)
- [完成练习的先决条件](https://docs.aws.amazon.com/managed-flink/latest/java/getting-started.html#setting-up-prerequisites)

# 了解亚马逊数据 Firehose 数据传输

数据发送到您的 Firehose 直播后,会自动传送到您选择的目的地。

### **A** Important

如果使用 Kinesis Producer Library(KPL)将数据写入 Kinesis 数据流,则可以使用聚合 来合并写入该 Kinesis 数据流的记录。如果您随后使用该数据流作为 Firehose 数据流的 来源,Amazon Data Firehose 会在将记录传送到目标之前对其进行解聚处理。如果您将 Firehose 流配置为转换数据,Amazon Data Firehose 会在将记录传送到之前对其进行解聚处 理。 AWS Lambda有关更多信息,请参阅《Amazon Kinesis Data Streams 开发人员指南》中 的[使用 Kinesis Producer Library 开发 Amazon Kinesis Data Streams Producer](https://docs.aws.amazon.com/streams/latest/dev/developing-producers-with-kpl.html) 和[进行聚合。](https://docs.aws.amazon.com/streams/latest/dev/kinesis-kpl-concepts.html#kinesis-kpl-concepts-aggretation)

### 主题

- [配置数据传输格式](#page-160-0)
- [了解数据传输频率](#page-161-0)
- [处理数据传送失败](#page-161-1)
- [配置 Amazon S3 对象名称格式](#page-165-0)
- [为 OpenSearch服务配置索引轮换](#page-174-0)
- [了解跨 AWS 账户和地区的配送情况](#page-175-0)
- [重复的记录](#page-175-1)
- [暂停并恢复 Firehose 直播](#page-175-2)

## <span id="page-160-0"></span>配置数据传输格式

为了向亚马逊简单存储服务 (Amazon S3) Service 传输数据,Firehose 会根据您的 Firehose 流的 缓冲配置连接多条传入记录。然后,将记录作为 Amazon S3 对象传输到 Amazon S3。默认情况 下,Firehose 连接的数据时不带任何分隔符。[如果您想在记录之间使用新的行分隔符,则可以通过在](https://docs.aws.amazon.com/firehose/latest/APIReference/API_Processor.html)  [Firehose 控](https://docs.aws.amazon.com/firehose/latest/APIReference/API_Processor.html)[制台配置](https://docs.aws.amazon.com/firehose/latest/dev/create-destination.html#create-destination-s3)[或 API 参数中启用该功能来添加新的行分隔符。](https://docs.aws.amazon.com/firehose/latest/APIReference/API_Processor.html)

为了向 Amazon Redshift 传输数据,Firehose 首先按照前面描述的格式将传入的数据传送到你的 S3 存储桶。然后,Firehose 会发出 Amazon COPY Redshift 命令,将数据从 S3 存储桶加载到亚马逊 Redshift 预配置集群或亚马逊 Redshift 无服务器工作组。确保在 Amazon Data Firehose 将多个传入记 录连接到 Amazon S3 对象之后,可以将亚马逊 S3 对象复制到您的 Amazon Redshift 预配置集群或亚 马逊 Redshift 无服务器工作组。有关更多信息,请参阅 [Amazon Redshift COPY 命令数据格式参数。](https://docs.aws.amazon.com/redshift/latest/dg/copy-parameters-data-format.html)

为了向 OpenSearch 服务和 OpenSearch 无服务器传输数据,Amazon Data Firehose 会根据您的 Firehose 流的缓冲配置来缓冲传入的记录。然后,它会生成一个 OpenSearch 服务或 OpenSearch 无 服务器批量请求,将多条记录索引到您的 OpenSearch 服务集群或 OpenSearch 无服务器集合。在将 记录发送到 Amazon Data Firehose 之前,请确保您的记录已经 UTF-8 编码并扁平化为单行 JSON 对 象。此外,必须将 OpenSearch 服务集群的rest.action.multi.allow\_explicit\_index选项 设置为 true(默认),才能使用为每条记录设置的显式索引来接受批量请求。有关更多信息,请参阅 《Amazon OpenSearch 服务开发者指南》中的 OpenSearch 服务[配置高级选项。](https://docs.aws.amazon.com/opensearch-service/latest/developerguide/es-createupdatedomains.html#es-createdomain-configure-advanced-options)

为了向 Splunk 传输数据,Amazon Data Firehose 会连接您发送的字节。如果要在您的数据中使用分 隔符(如换行符),您必须自行插入这些分隔符。确保将 Splunk 配置为解析任何此类分隔符。

在向受支持的第三方服务提供商拥有的 HTTP 端点传输数据时,您可以使用集成的 Amazon Lambda 服务创建一个函数,将传入记录转换为与服务提供商集成预期的格式匹配的格式。请联系您选择其 HTTP 端点作为目标的第三方服务提供商,了解有关他们接受的记录格式的更多信息。

为了向 Snowflake 传输数据,Amazon Data Firehose 会在内部缓冲数据一秒钟,并使用 Snowflake 流式传输 API 操作将数据插入到 Snowflake。默认情况下,您插入的记录每秒都会刷新并提交到 Snowflake 表。在您进行插入调用后,Firehose 会发出一个 CloudWatch 指标,用于衡量将数据提交 到 Snowflake 所花费的时间。Firehose 目前仅支持单个 JSON 项目作为记录有效负载,并且不支持 JSON 数组。确保您的输入负载是有效的 JSON 对象,并且格式正确,没有任何额外的双引号、引号 或转义字符。

### <span id="page-161-0"></span>了解数据传输频率

<span id="page-161-1"></span>每个 Firehose 目标都有自己的数据传输频率。有关更多信息,请参阅 [了解缓冲提示。](#page-55-0)

### 处理数据传送失败

每个 Amazon Data Firehose 目标都有自己的数据传输失败处理方法。

Amazon S3

到 S3 存储桶的数据传输可能会由于某些原因而失败。例如,该存储桶可能已不存在,Amazon Data Firehose 担任的 IAM 角色可能无法访问该存储桶、网络出现故障或类似事件。在这种情况 下,Amazon Data Firehose 会持续重试长达 24 小时,直到交付成功。Amazon Data Firehose 的 最长数据存储时间为 24 小时。如果数据传输失败超过 24 小时,数据将丢失。

Amazon Redshift

对于亚马逊 Redshift 目标,您可以在创建 Firehose 直播时指定重试时长(0—7200 秒)。

将数据传输到 Amazon Redshift 预置集群或 Amazon Redshift Serverless 工作组时,可能会因为以 下几个原因而失败。例如,您的 Firehose 直播的集群配置可能不正确、集群或工作组处于维护状 态,或者网络出现故障。在这种情况下,Amazon Data Firehose 会在指定的时间段内重试并跳过 该特定批次的 Amazon S3 对象。跳过的对象的信息会以清单文件的形式传输到您的 S3 存储桶中的 errors/ 文件夹内,您可以利用该清单文件进行手动回填。有关如何使用清单文件手动 COPY 数 据的信息,请参阅[使用清单指定数据文件](https://docs.aws.amazon.com/redshift/latest/dg/loading-data-files-using-manifest.html)。

Amazon OpenSearch 服务和 OpenSearch无服务器

对于 OpenSearch 服务和 OpenSearch 无服务器目标,您可以在 Firehose 直播创建期间指定重试 持续时间(0—7200 秒)。

由于多种原因,向您的 OpenSearch 服务集群或 OpenSearch 无服务器集合传输数据可能会失败。 例如,您的 Firehose 流可能存在错误的 OpenSearch 服务集群或 OpenSearch 无服务器集合配 置、 OpenSearch 正在维护的服务集群 OpenSearch 或无服务器集合、网络故障或类似事件。在这 种情况下,Amazon Data Firehose 会在指定的时间段内重试,然后跳过该特定的索引请求。跳过的 文档会传输到您的 S3 存储桶中的 AmazonOpenSearchService\_failed/ 文件夹内,您可以利 用它进行手动回填。

对于 OpenSearch 服务,每个文档都具有以下 JSON 格式:

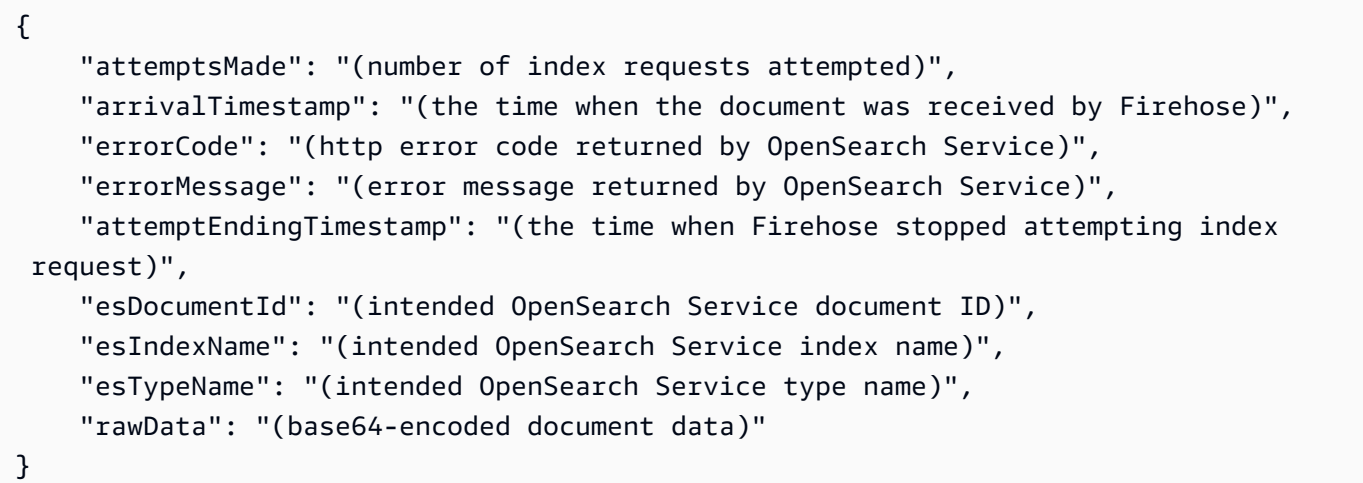

对于 OpenSearch 无服务器,每个文档都采用以下 JSON 格式:

{

 "attemptsMade": "(number of index requests attempted)", "arrivalTimestamp": "(the time when the document was received by Firehose)", "errorCode": "(http error code returned by OpenSearch Serverless)", "errorMessage": "(error message returned by OpenSearch Serverless)", "attemptEndingTimestamp": "(the time when Firehose stopped attempting index request)", "osDocumentId": "(intended OpenSearch Serverless document ID)", "osIndexName": "(intended OpenSearch Serverless index name)", "rawData": "(base64-encoded document data)" }

Splunk

当 Amazon Data Firehose 向 Splunk 发送数据时,它会等待 Splunk 的确认。如果发生错误,或者 确认未在确认超时时间内到达,Amazon Data Firehose 会启动重试持续时间计数器。它将不断重 试,直到重试持续时间到期。之后,Amazon Data Firehose 认为这是数据传输失败,并将数据备份 到您的亚马逊 S3 存储桶。

每次 Amazon Data Firehose 向 Splunk 发送数据时,无论是初次尝试还是重试,都会重新启动确认 超时计数器。然后,等待 Splunk 的确认。即使重试持续时间过期,Amazon Data Firehose 仍会等 待确认,直到收到确认或达到确认超时为止。如果确认超时,Amazon Data Firehose 会进行检查以 确定重试计数器中是否还有剩余时间。如果有剩余时间,它将再次重试并重复该逻辑,直到收到确 认或确定重试时间已到期。

未收到确认并不是可能出现的唯一一类数据传输错误。有关其他类型的数据传输错误的信息,请参 阅 [Splunk 数据传输错误](https://docs.aws.amazon.com/firehose/latest/dev/monitoring-with-cloudwatch-logs.html#monitoring-splunk-errors)。如果重试持续时间大于 0,任何数据传输错误都会触发重试逻辑。

下面是一个错误记录示例。

```
{ 
   "attemptsMade": 0, 
   "arrivalTimestamp": 1506035354675, 
   "errorCode": "Splunk.AckTimeout", 
   "errorMessage": "Did not receive an acknowledgement from HEC before the HEC 
  acknowledgement timeout expired. Despite the acknowledgement timeout, it's possible 
  the data was indexed successfully in Splunk. Amazon Data Firehose backs up in 
  Amazon S3 data for which the acknowledgement timeout expired.", 
   "attemptEndingTimestamp": 13626284715507, 
   "rawData": 
 "MiAyNTE2MjAyNzIyMDkgZW5pLTA1ZjMyMmQ1IDIxOC45Mi4xODguMjE0IDE3Mi4xNi4xLjE2NyAyNTIzMyAxNDMzID
   "EventId": "49577193928114147339600778471082492393164139877200035842.0"
```
}

#### HTTP 端点目标

当 Amazon Data Firehose 向 HTTP 终端节点目标发送数据时,它会等待该目标的响应。如果发生 错误,或者响应未在响应超时时间内到达,Amazon Data Firehose 会启动重试持续时间计数器。它 将不断重试,直到重试持续时间到期。之后,Amazon Data Firehose 认为这是数据传输失败,并将 数据备份到您的亚马逊 S3 存储桶。

每次 Amazon Data Firehose 向 HTTP 终端节点目标发送数据时,无论是初次尝试还是重试, 都会重新启动响应超时计数器。然后,等待来自 HTTP 端点目标的响应。即使重试持续时间过 期,Amazon Data Firehose 仍会等待响应,直到收到响应或达到响应超时为止。如果响应超 时,Amazon Data Firehose 会进行检查以确定重试计数器中是否还有剩余时间。如果还有时间,会 再次重试并重复逻辑,直到收到响应或确定重试时间已过期。

未收到响应并不是唯一可能发生的数据传输错误类型。有关其他类型的数据传输错误的信息,请参 阅 [HTTP 端点数据传输错误。](https://docs.aws.amazon.com/firehose/latest/dev/monitoring-with-cloudwatch-logs.html#monitoring-http-errors)

下面是一个错误记录示例。

```
{ 
  "attemptsMade":5, 
  "arrivalTimestamp":1594265943615, 
  "errorCode":"HttpEndpoint.DestinationException", 
  "errorMessage":"Received the following response from the endpoint destination. 
  {"requestId": "109777ac-8f9b-4082-8e8d-b4f12b5fc17b", "timestamp": 1594266081268, 
  "errorMessage": "Unauthorized"}", 
  "attemptEndingTimestamp":1594266081318, 
  "rawData":"c2FtcGxlIHJhdyBkYXRh", 
  "subsequenceNumber":0, 
  "dataId":"49607357361271740811418664280693044274821622880012337186.0"
}
```
雪花目的地

对于 Snowflake 目标,在创建 Firehose 直播时,您可以指定可选的重试持续时间(0-7200 秒)。 重试持续时间的默认值为 60 秒。

向 Snowflake 表传输数据可能会失败,原因有很多,例如 Snowflake 目标配置不正确、Snowflake 中断、网络故障等。重试政策不适用于不可重试的错误。例如,如果 Snowflake 因为表中缺少一列 而拒绝了你的 JSON 有效负载,那么 Firehose 就不会尝试再次交付它。相反,它会为所有因您的 S3 错误存储桶的 JSON 负载问题而导致的插入失败创建备份。

同样,如果由于角色、表或数据库错误而导致交付失败,Firehose 不会重试并将数据写入您的 S3 存储桶。重试持续时间仅适用于由于 Snowflake 服务问题、临时网络故障等导致的失败。在这 些条件下,Firehose 会在指定的持续时间内重试,然后再将其交付到 S3。失败的记录将存储在 snowflake-failed/ 文件夹中,您可以使用该文件夹进行手动回填。

以下是您传送到 S3 的每条记录的 JSON 示例。

```
{ 
     "attemptsMade": 3, 
     "arrivalTimestamp": 1594265943615, 
     "errorCode": "Snowflake.InvalidColumns", 
     "errorMessage": "Snowpipe Streaming does not support columns of type 
  AUTOINCREMENT, IDENTITY, GEO, or columns with a default value or collation", 
     "attemptEndingTimestamp": 1712937865543, 
     "rawData": "c2FtcGxlIHJhdyBkYXRh"
}
```
## <span id="page-165-0"></span>配置 Amazon S3 对象名称格式

当 Firehose 向 Amazon S3 传输数据时,S3 对象密钥名称遵循以下格式,<evaluated prefix><suffix> 其中后缀的格式为 ------------------------------------------------------------- <Firehose stream name><Firehose stream version><year><month><day><hour><minute><second>, <uuid><file extension><Firehose stream version>每更改 Firehose 流的配置就会增加 您可以更改 Firehose 流配置(例如,S3 存储桶的 名称、缓冲提示、压缩和加密)。您可以使用 Firehose 控制台或 [UpdateDestination](https://docs.aws.amazon.com/firehose/latest/APIReference/API_UpdateDestination.html)API 操作来实现此 目的。

对于<evaluated prefix>,Firehose 在格式中添加了默认的时间前缀。YYYY*/*MM*/*dd*/*HH此前缀在存储 桶中创建逻辑层次结构,其中每个正斜杠 (/) 在层次结构中创建一个级别。您可以通过指定包含在运行 时计算的表达式的自定义前缀来修改此结构。有关如何指定自定义前缀的信息,请参阅 [Amazon 简单](https://docs.aws.amazon.com/firehose/latest/dev/s3-prefixes.html) [存储服务对象的自定义前缀](https://docs.aws.amazon.com/firehose/latest/dev/s3-prefixes.html)。

默认情况下,用于时间前缀和后缀的时区采用 UTC,但您可以将其更改为自己喜欢的时区。例如,要 使用日本标准时间而不是 UTC,可以在 AWS Management Console 或 [API 参数设置](https://docs.aws.amazon.com/firehose/latest/APIReference/API_ExtendedS3DestinationConfiguration.html) () 中将时区配置 为亚洲/东京。CustomTimeZone以下列表包含 Firehose 支持的 S3 前缀配置的时区。

### 时区

以下是 Firehose 支持的 S3 前缀配置的时区列表。

#### **Africa**

Africa/Abidjan Africa/Accra Africa/Addis\_Ababa Africa/Algiers Africa/Asmera Africa/Bangui Africa/Banjul Africa/Bissau Africa/Blantyre Africa/Bujumbura Africa/Cairo Africa/Casablanca Africa/Conakry Africa/Dakar Africa/Dar\_es\_Salaam Africa/Djibouti Africa/Douala Africa/Freetown Africa/Gaborone Africa/Harare Africa/Johannesburg Africa/Kampala Africa/Khartoum Africa/Kigali Africa/Kinshasa Africa/Lagos Africa/Libreville Africa/Lome Africa/Luanda Africa/Lubumbashi Africa/Lusaka Africa/Malabo Africa/Maputo Africa/Maseru Africa/Mbabane Africa/Mogadishu Africa/Monrovia Africa/Nairobi Africa/Ndjamena Africa/Niamey Africa/Nouakchott Africa/Ouagadougou

Africa/Porto-Novo Africa/Sao\_Tome Africa/Timbuktu Africa/Tripoli Africa/Tunis Africa/Windhoek

### America

America/Adak America/Anchorage America/Anguilla America/Antigua America/Aruba America/Asuncion America/Barbados America/Belize America/Bogota America/Buenos\_Aires America/Caracas America/Cayenne America/Cayman America/Chicago America/Costa\_Rica America/Cuiaba America/Curacao America/Dawson\_Creek America/Denver America/Dominica America/Edmonton America/El\_Salvador America/Fortaleza America/Godthab America/Grand\_Turk America/Grenada America/Guadeloupe America/Guatemala America/Guayaquil America/Guyana America/Halifax America/Havana America/Indianapolis America/Jamaica

America/La\_Paz America/Lima America/Los\_Angeles America/Managua America/Manaus America/Martinique America/Mazatlan America/Mexico\_City America/Miquelon America/Montevideo America/Montreal America/Montserrat America/Nassau America/New\_York America/Noronha America/Panama America/Paramaribo America/Phoenix America/Port\_of\_Spain America/Port-au-Prince America/Porto\_Acre America/Puerto\_Rico America/Regina America/Rio\_Branco America/Santiago America/Santo\_Domingo America/Sao\_Paulo America/Scoresbysund America/St\_Johns America/St\_Kitts America/St\_Lucia America/St\_Thomas America/St\_Vincent America/Tegucigalpa America/Thule America/Tijuana America/Tortola America/Vancouver America/Winnipeg

### **Antarctica**

Antarctica/Casey

Antarctica/DumontDUrville Antarctica/Mawson Antarctica/McMurdo Antarctica/Palmer

#### Asia

Asia/Aden Asia/Almaty Asia/Amman Asia/Anadyr Asia/Aqtau Asia/Aqtobe Asia/Ashgabat Asia/Ashkhabad Asia/Baghdad Asia/Bahrain Asia/Baku Asia/Bangkok Asia/Beirut Asia/Bishkek Asia/Brunei Asia/Calcutta Asia/Colombo Asia/Dacca Asia/Damascus Asia/Dhaka Asia/Dubai Asia/Dushanbe Asia/Hong\_Kong Asia/Irkutsk Asia/Jakarta Asia/Jayapura Asia/Jerusalem Asia/Kabul Asia/Kamchatka Asia/Karachi Asia/Katmandu Asia/Krasnoyarsk Asia/Kuala\_Lumpur Asia/Kuwait Asia/Macao Asia/Magadan

Asia/Manila Asia/Muscat Asia/Nicosia Asia/Novosibirsk Asia/Phnom\_Penh Asia/Pyongyang Asia/Qatar Asia/Rangoon Asia/Riyadh Asia/Saigon Asia/Seoul Asia/Shanghai Asia/Singapore Asia/Taipei Asia/Tashkent Asia/Tbilisi Asia/Tehran Asia/Thimbu Asia/Thimphu Asia/Tokyo Asia/Ujung\_Pandang Asia/Ulaanbaatar Asia/Ulan\_Bator Asia/Vientiane Asia/Vladivostok Asia/Yakutsk Asia/Yekaterinburg Asia/Yerevan

### Atlantic

Atlantic/Azores Atlantic/Bermuda Atlantic/Canary Atlantic/Cape\_Verde Atlantic/Faeroe Atlantic/Jan\_Mayen Atlantic/Reykjavik Atlantic/South\_Georgia Atlantic/St\_Helena Atlantic/Stanley

### Australia

Australia/Adelaide Australia/Brisbane Australia/Broken\_Hill Australia/Darwin Australia/Hobart Australia/Lord\_Howe Australia/Perth Australia/Sydney

### Europe

Europe/Amsterdam Europe/Andorra Europe/Athens Europe/Belgrade Europe/Berlin Europe/Brussels Europe/Bucharest Europe/Budapest Europe/Chisinau Europe/Copenhagen Europe/Dublin Europe/Gibraltar Europe/Helsinki Europe/Istanbul Europe/Kaliningrad Europe/Kiev Europe/Lisbon Europe/London Europe/Luxembourg Europe/Madrid Europe/Malta Europe/Minsk Europe/Monaco Europe/Moscow Europe/Oslo Europe/Paris Europe/Prague Europe/Riga Europe/Rome Europe/Samara

Europe/Simferopol Europe/Sofia Europe/Stockholm Europe/Tallinn Europe/Tirane Europe/Vaduz Europe/Vienna Europe/Vilnius Europe/Warsaw Europe/Zurich

#### Indian

Indian/Antananarivo Indian/Chagos Indian/Christmas Indian/Cocos Indian/Comoro Indian/Kerguelen Indian/Mahe Indian/Maldives Indian/Mauritius Indian/Mayotte Indian/Reunion

### Pacific

Pacific/Apia Pacific/Auckland Pacific/Chatham Pacific/Easter Pacific/Efate Pacific/Enderbury Pacific/Fakaofo Pacific/Fiji Pacific/Funafuti Pacific/Galapagos Pacific/Gambier Pacific/Guadalcanal Pacific/Guam Pacific/Honolulu Pacific/Kiritimati Pacific/Kosrae

Pacific/Majuro Pacific/Marquesas Pacific/Nauru Pacific/Niue Pacific/Norfolk Pacific/Noumea Pacific/Pago\_Pago Pacific/Palau Pacific/Pitcairn Pacific/Ponape Pacific/Port\_Moresby Pacific/Rarotonga Pacific/Saipan Pacific/Tahiti Pacific/Tarawa Pacific/Tongatapu Pacific/Truk Pacific/Wake Pacific/Wallis

<file extension>除此之外,您不能更改后缀字段。启用数据格式转换或压缩后,Firehose 将根据配置 附加文件扩展名。下表说明了 Firehose 附加的默认文件扩展名:

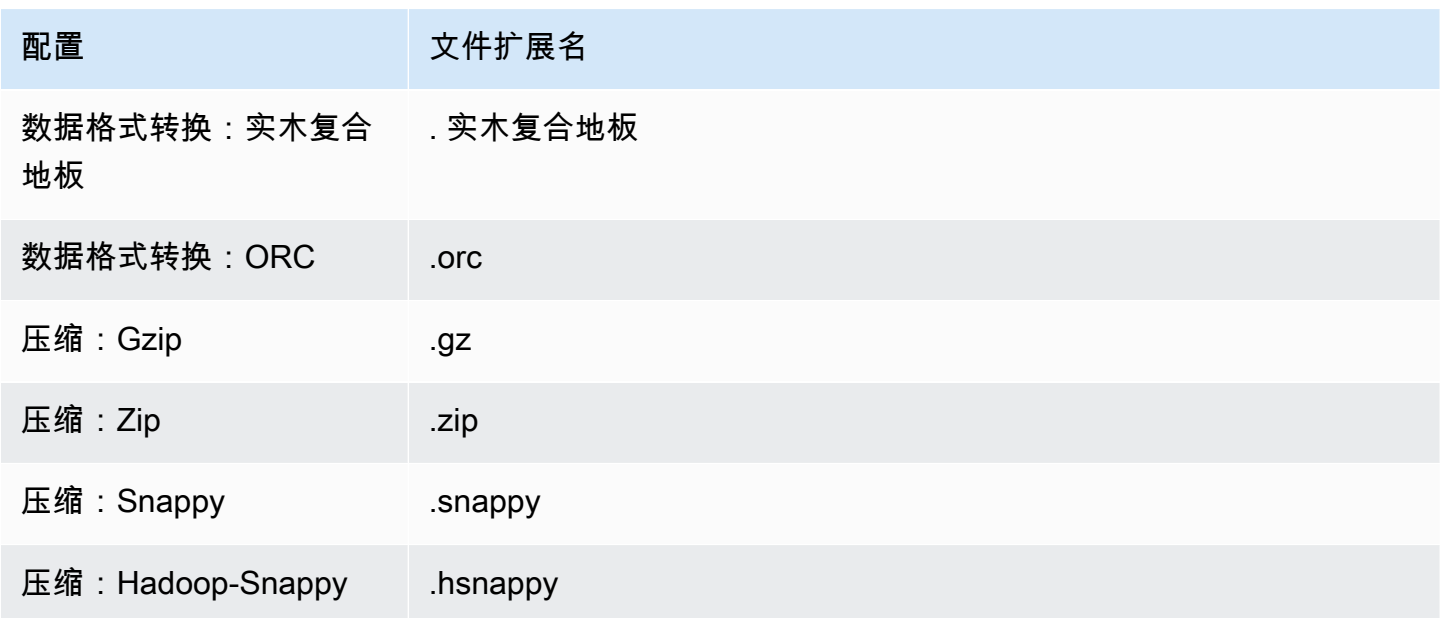

您还可以在 Firehose 控制台或 API 中指定自己喜欢的文件扩展名。文件扩展名必须以句点 (.) 开头, 并且可以包含允许的字符:0-9a-z! -\_.\*' ()。文件扩展名不能超过 128 个字符。

### **a** Note

当您指定文件扩展名时,它将覆盖 Firehose 在启[用数据格式转换](https://docs.aws.amazon.com/firehose/latest/dev/record-format-conversion.html)或压缩时添加的默认文件扩展 名。

## <span id="page-174-0"></span>为 OpenSearch服务配置索引轮换

对于 OpenSearch 服务目标,您可以从以下五个选项之一中指定基于时间的索引轮换选 项:NoRotation、OneHour、OneDayOneWeek、或OneMonth。

根据您选择的轮换选项,Amazon Data Firehose 会将UTC到达时间戳的一部分附加到您指定的索引名 称中。并相应地轮换附加的时间戳。以下示例显示了 S OpenSearch ervice 中每个索引轮换选项生成 的索引名称,其中指定的索引名称为myindex,到达时间戳为2016-02-25T13:00:00Z。

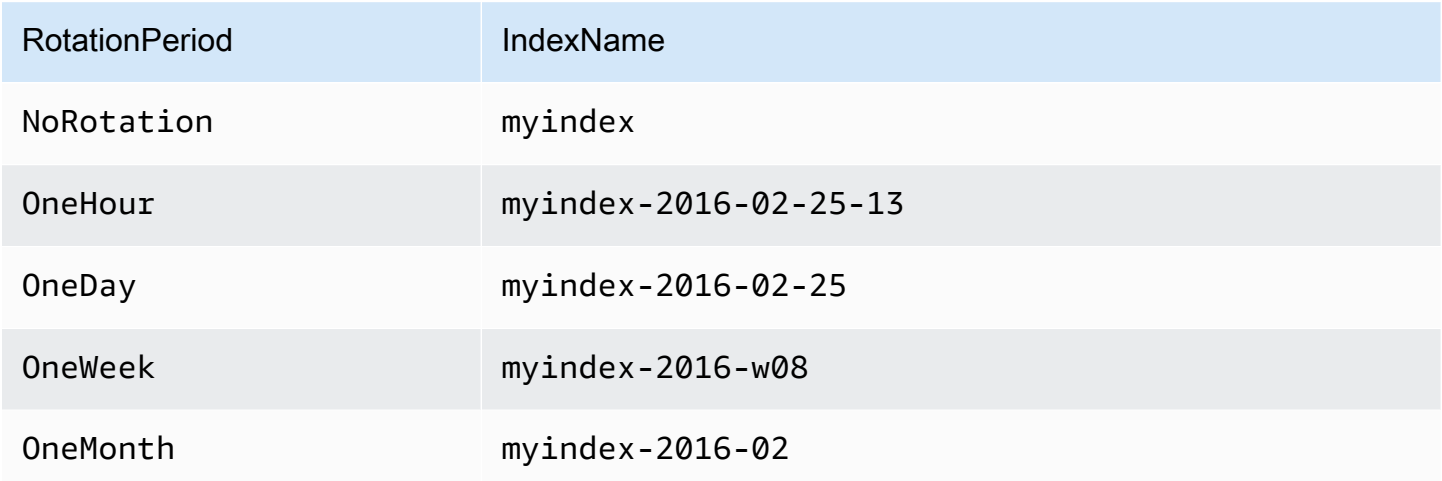

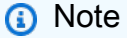

使用 OneWeek 选项时,Data Firehose 会采用 <YEAR>-w<WEEK NUMBER> 格式(例如 2020-w33)自动创建索引,其中周数是使用 UTC 时间并根据以下美国惯例计算的:

- 一周从星期日开始
- 一年的第一周是指这一年中包含星期六的第一周

# <span id="page-175-0"></span>了解跨 AWS 账户和地区的配送情况

Amazon Data Firehose 支持跨 AWS 账户向 HTTP 终端节点目标传输数据。您选择作为目标的 Firehose 流和 HTTP 端点可以属于不同的 AWS 账户。

Amazon Data Firehose 还支持跨 AWS 区域向 HTTP 终端节点目标传输数据。您可以将数据从一个区 域的 Firehose 流传输到另一个 AWS AWS 区域的 HTTP 终端节点。您还可以将数据从 Firehose 流传 输到 AWS 区域以外的 HTTP 终端节点目标,例如通过将 HTTP 端点网址设置为所需目的地,将数据 传输到您自己的本地服务器。在这些情况下,您的传输成本将增加额外的传输费用。有关更多信息,请 参阅"按需定价"页面中的[数据传输部](https://aws.amazon.com/ec2/pricing/on-demand/#Data_Transfer)分。

## <span id="page-175-1"></span>重复的记录

Amazon Data Firehose 使用 at-least-once 语义进行数据传输。在某些情况下,例如当数据传输超时 时,如果原始数据传输请求最终通过,Amazon Data Firehose 的传送重试可能会引入重复项。这适用 于亚马逊数据 Firehose 支持的所有目标类型。

## <span id="page-175-2"></span>暂停并恢复 Firehose 直播

设置 Firehose 流后,流源中的可用数据将持续传送到目标。如果遇到流目标暂时不可用的情况 (例 如,在计划维护操作期间),您可能需要暂时暂停数据传输,并在目标位置再次可用时恢复。下面几节 介绍了操作方法:

**A** Important

当您使用下述方法暂停和恢复直播时,在恢复直播之后,您会看到很少有记录被传送到 Amazon S3 中的错误存储桶,而其余数据流继续传送到目的地。这是该方法的已知局限性,之 所以发生这种情况,是因为有少量记录在多次重试后无法传送到目的地,被追踪为失败。

### 了解 Firehose 如何处理交付失败

在设置 Firehose 流时,对于许多目的地(例如 OpenSearch Splunk 和 HTTP 终端节点),您还会设 置一个 S3 存储桶,用于备份未能交付的数据。如需详细了解 Firehose 如何在交付失败时备份数据, 请参阅[数据传输失败处理](https://docs.aws.amazon.com/firehose/latest/dev/basic-deliver.html#retry)。有关如何授予访问权限以备份未能交付的数据的 S3 存储桶的更多信息,请 参阅[授予 Firehose 对 Amazon S3 目标的访问权限。](https://docs.aws.amazon.com/firehose/latest/dev/controlling-access.html#using-iam-s3)当 Firehose (a) 无法将数据传送到流目标,以及 (b) 由于传输失败而无法将数据写入备份 S3 存储桶时,它实际上会暂停流传输,直到数据可以传输到 目标或写入备份 S3 位置。

## 暂停 Firehose 直播

要在 Firehose 中暂停直播传输,请先移除 Firehose 在传输失败时写入 S3 备份位置的权限。例如,如 果您想暂停带有 OpenSearch 目标的 Firehose 直播,则可以通过更新权限来实现。有关更多信息,请 参阅[授予 Firehose 访问公共 OpenSearch 服务目标的](https://docs.aws.amazon.com/firehose/latest/dev/controlling-access.html#using-iam-es)权限。

删除 s3:PutObject 操作的 "Effect": "Allow" 权限,并显式添加一条语句,该语句对用于备份 失败传输的 S3 存储桶的 s3:PutObject 操作应用 Effect": "Deny" 权限。接下来,关闭直播目 标(例如,关闭目标 OpenSearch 网域),或者移除 Firehose 写入目标的权限。要更新其他目的地 的权限,请在 "使用 [Amazon Data Firehose 控制访问权](https://docs.aws.amazon.com/firehose/latest/dev/controlling-access.html)限" 中查看您的目的地部分。完成这两个操作 后,Firehose 将停止传输直播,你可以使用 Fi [rehose 的CloudWatch 指标](https://docs.aws.amazon.com/firehose/latest/dev/cloudwatch-metrics.html)进行监控。

#### **A** Important

在 Firehose 中暂停直播时,您需要确保将流源(例如,在 Kinesis Data Streams 或 Kafka 的托管服务中)配置为保留数据,直到恢复流传输并将数据传输到目标为止。如果来源是 DirectPut,Firehose 将保留数据 24 小时。如果您在数据留存期到期之前未恢复流并传输数 据,则可能会发生数据丢失。

### 恢复 Firehose 直播

要恢复传送,首先要恢复之前对直播目标所做的更改,方法是打开直播目标并确保 Firehose 有权将 直播传送到目的地。接下来,还原之前对应用于 S3 存储桶的权限所做的更改,以备份失败的传输。 也就是说,应用 s3:PutObject 操作 "Effect": "Allow" 的权限,并删除 s3:PutObject 操 作的 "Effect": "Deny" 权限,后者供 S3 存储桶用于备份失败的传输。最后,使用 [Firehose 的](https://docs.aws.amazon.com/firehose/latest/dev/cloudwatch-metrics.html) [CloudWatch 指标进行监](https://docs.aws.amazon.com/firehose/latest/dev/cloudwatch-metrics.html)控,以确认直播已传送到目的地。要查看错误并对其进行故障排除,请使用[适](https://docs.aws.amazon.com/firehose/latest/dev/monitoring-with-cloudwatch-logs.html) [用于 Firehose 的亚马逊 CloudWatch 日志监控](https://docs.aws.amazon.com/firehose/latest/dev/monitoring-with-cloudwatch-logs.html)。

# 监控亚马逊数据 Firehose

您可以使用以下功能监控 Amazon Data Firehose:

### 主题

- [CloudWatch 警报最佳实践](#page-177-0)
- [使用指标监控亚马逊数据 Firehose CloudWatch](#page-178-0)
- [访问亚马逊数据 Firehose 的 CloudWatch 指标](#page-201-0)
- [使用日志监控亚马逊数据 Firehose CloudWatch](#page-202-0)
- [访问亚马逊数据 Firehose 的 CloudWatch 日志](#page-237-0)
- [监控 Kinesis 代理运行状况](#page-238-0)
- [使用记录亚马逊数据 Firehose API 调用 AWS CloudTrail](#page-239-0)

# <span id="page-177-0"></span>CloudWatch 警报最佳实践

在以下指标超过缓冲限制(最长 15 分钟)时添加 CloudWatch 警报:

- DeliveryToS3.DataFreshness
- DeliveryToSplunk.DataFreshness
- DeliveryToAmazonOpenSearchService.DataFreshness
- DeliveryToAmazonOpenSearchServerless.DataFreshness
- DeliveryToHttpEndpoint.DataFreshness

此外,还要基于以下指标数学表达式创建警报。

- IncomingBytes (Sum per 5 Minutes) / 300 接近 BytesPerSecondLimit 百分比。
- IncomingRecords (Sum per 5 Minutes) / 300 接近 RecordsPerSecondLimit 百分 比。
- IncomingPutRequests (Sum per 5 Minutes) / 300 接近 PutRequestsPerSecondLimit 百分比。

我们建议作为根据发出警报的另一个指标是 ThrottledRecords。

<span id="page-178-0"></span>有关在警告进入 ALARM 状态时进行故障排查的信息,请参阅[故障排除。](#page-260-0)

## 使用指标监控亚马逊数据 Firehose CloudWatch

### **A** Important

请务必对属于您的目的地的所有 CloudWatch 指标启用警报,以便及时发现错误。

Amazon Data Firehose 与亚马逊 CloudWatch 指标集成,因此您可以收集、查看和分析 Firehose 直播 的 CloudWatch指标。例如,您可以监控IncomingBytes和IncomingRecords指标,以跟踪从数据 生成者提取到 Amazon Data Firehose 的数据。

Amazon Data Firehose 每分钟收集和发布一次 CloudWatch 指标。但是,如果传入数据突发仅持续 几秒钟,则可能无法在一分钟指标中完全捕获或可见。这是因为 CloudWatch 指标是在一分钟内从 Amazon Data Firehose 汇总的。

为 Firehose 直播收集的指标是免费的。有关 Kinesis 代理指标的更多信息,请参阅 [监控 Kinesis 代理](#page-238-0) [运行状况](#page-238-0)。

### 主题

- [动态分区指标 CloudWatch](#page-178-1)
- [数据传输 CloudWatch 指标](#page-179-0)
- [数据摄取指标](#page-189-0)
- [API 级别 CloudWatch 的指标](#page-196-0)
- [数据转换 CloudWatch 指标](#page-198-0)
- [CloudWatch 日志解压缩指标](#page-198-1)
- [格式化转化 CloudWatch 指标](#page-199-0)
- [服务器端加密 \(SSE\) 指标 CloudWatch](#page-199-1)
- [亚马逊 Data Firehose 的尺寸](#page-200-0)
- [亚马逊数据 Firehose 使用量指标](#page-200-1)

### <span id="page-178-1"></span>动态分区指标 CloudWatch

如果启用了[动态分区](https://docs.aws.amazon.com/firehose/latest/dev/dynamic-partitioning.html),则 AWS/Firehose 命名空间将包含以下指标。

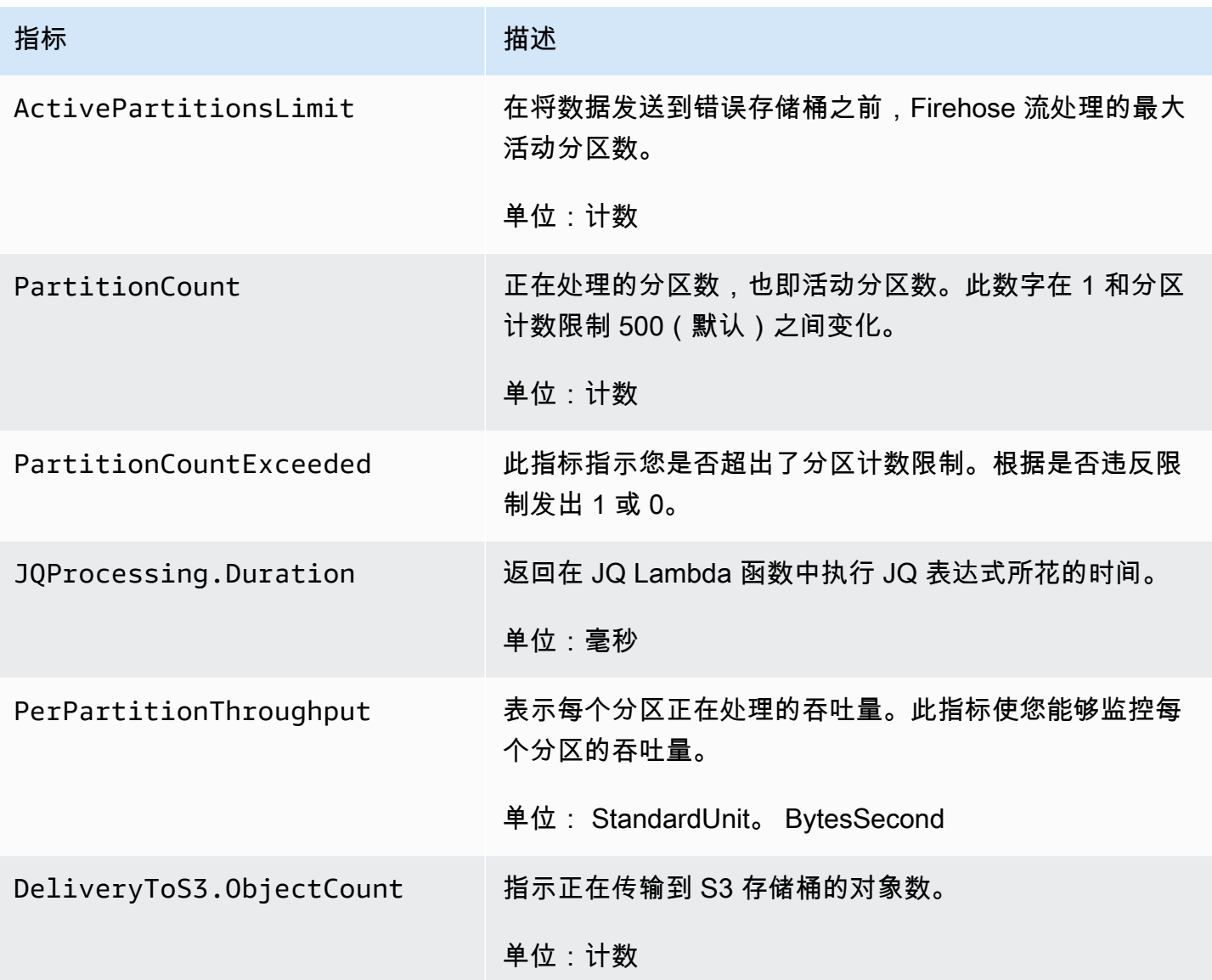

## <span id="page-179-0"></span>数据传输 CloudWatch 指标

AWS/Firehose 命名空间包括以下服务级指标。如果您看到

BackupToS3.Success、DeliveryToS3.Success、DeliveryToSplunk.Success、DeliveryToAma 或 DeliveryToRedshift.Success 的平均值小幅下降,这并不表示存在数据丢失。Amazon Data Firehose 会重试传送错误,并且在记录成功传送到配置的目标或备份 S3 存储桶之前不会向前移动。

### 主题

- [送货到 OpenSearch 服务](#page-180-0)
- [交付到 OpenSearch无服务器](#page-181-0)
- [传输到 Amazon Redshift](#page-183-0)
- [传输到 Amazon S3](#page-184-0)
- **[配送到 Snowflake](#page-186-0)**
- [传输到 Splunk](#page-187-0)
- [传输到 HTTP 端点](#page-189-0)

## 送货到 OpenSearch 服务

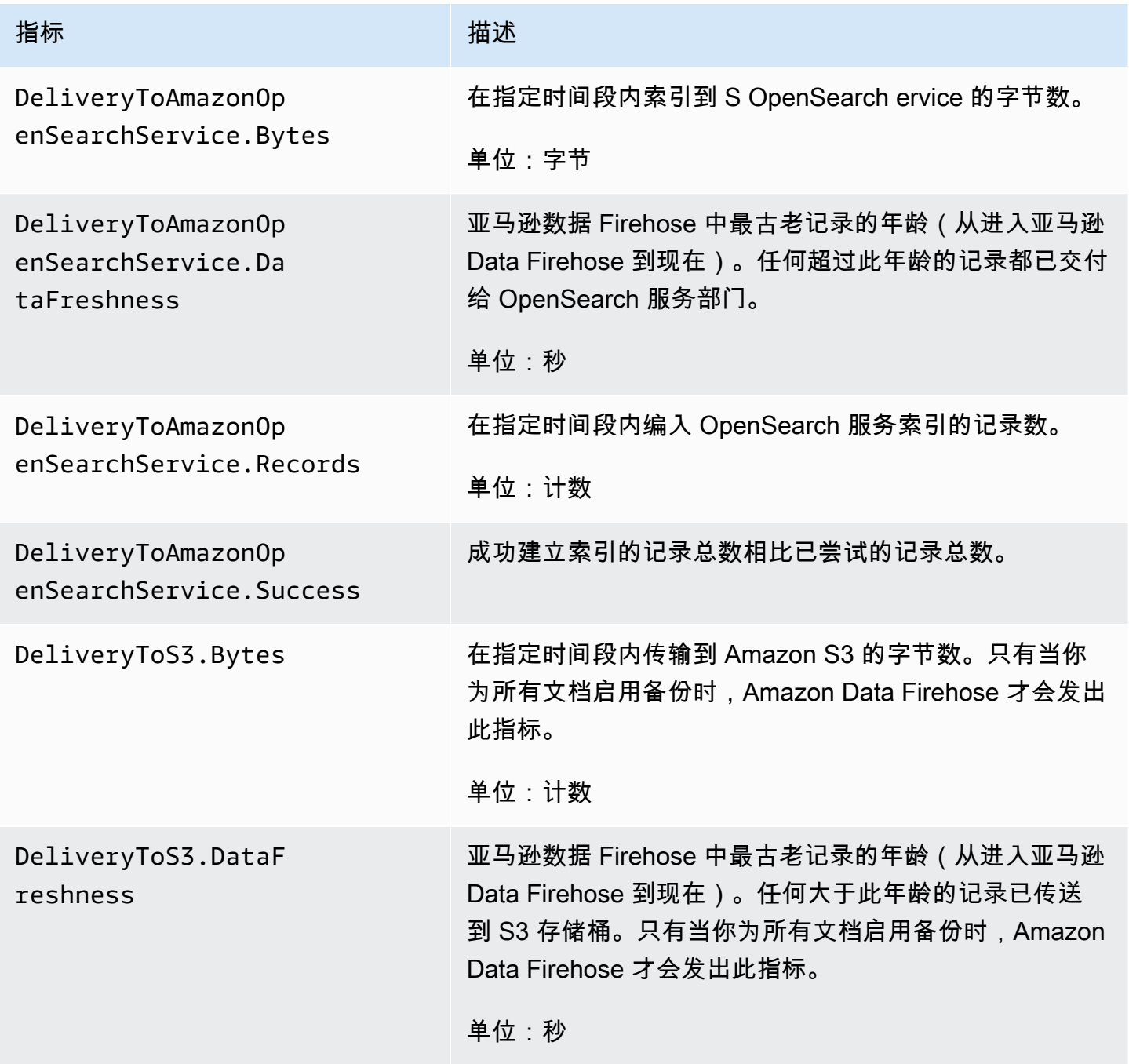

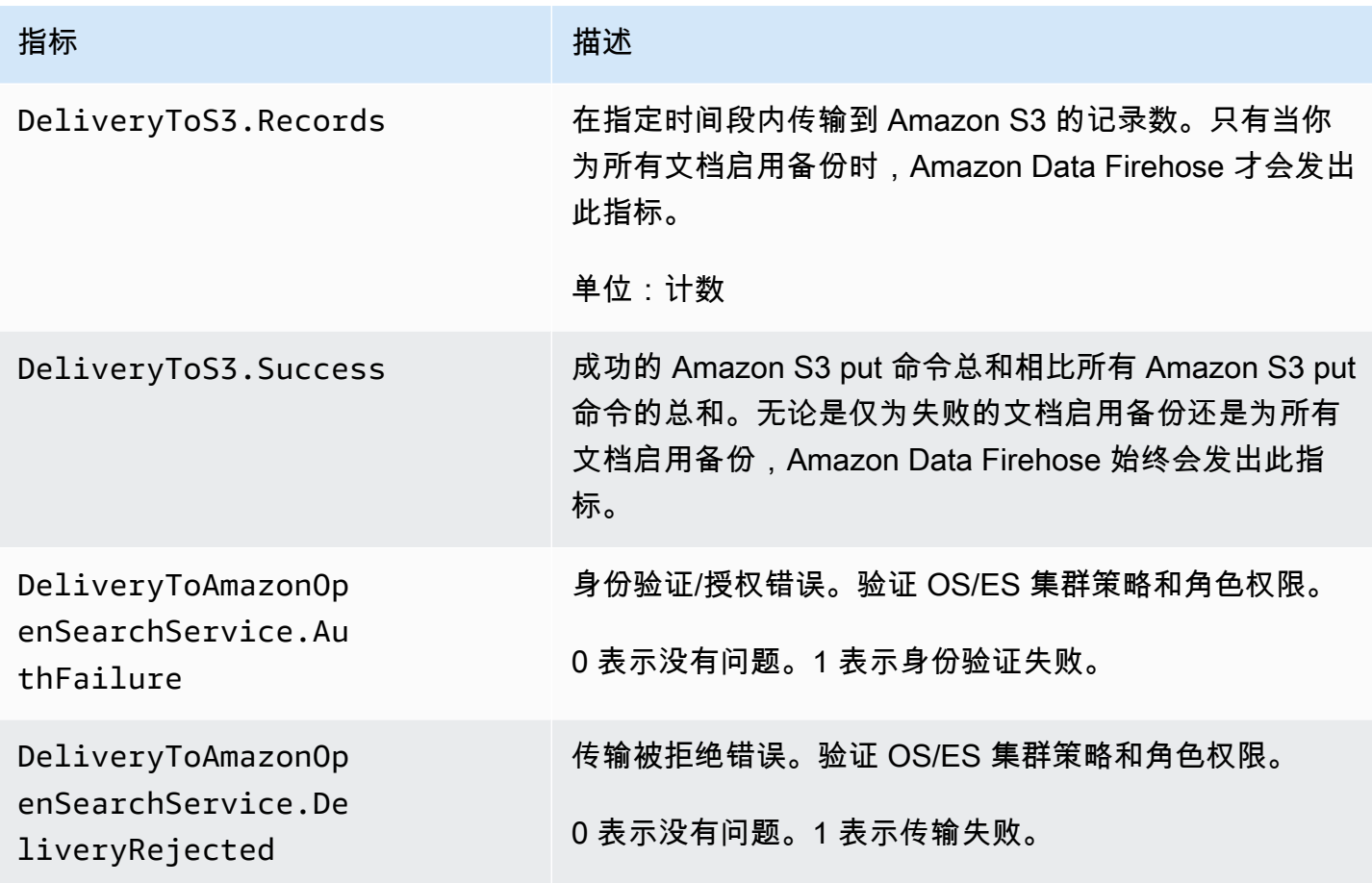

## 交付到 OpenSearch无服务器

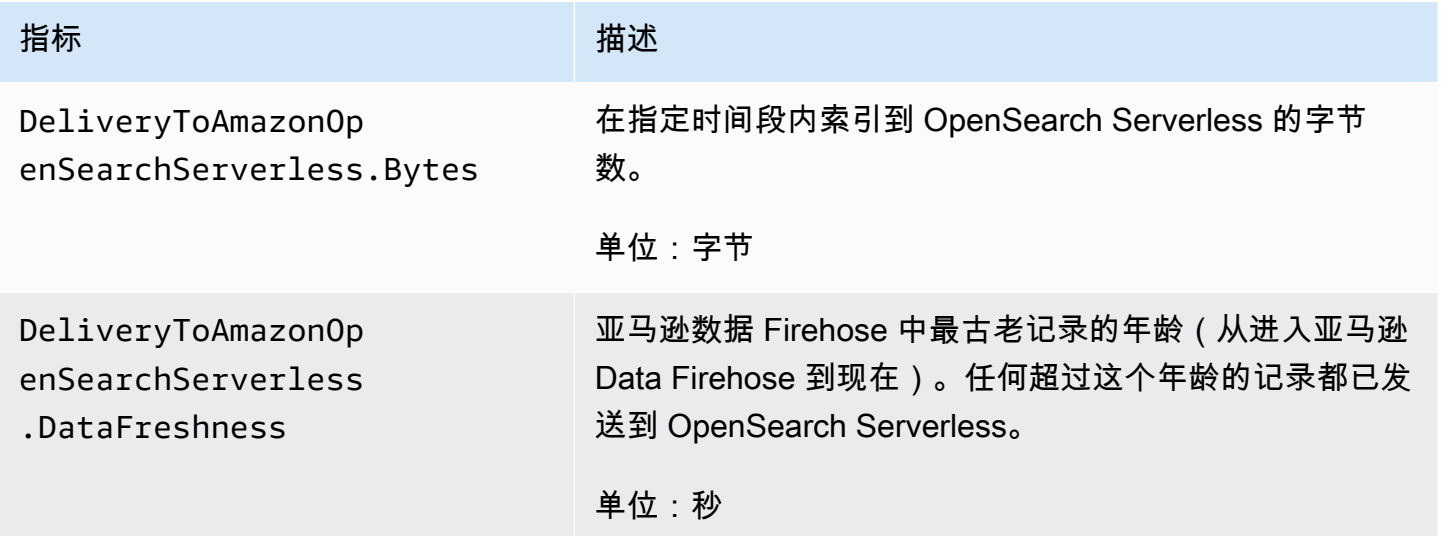

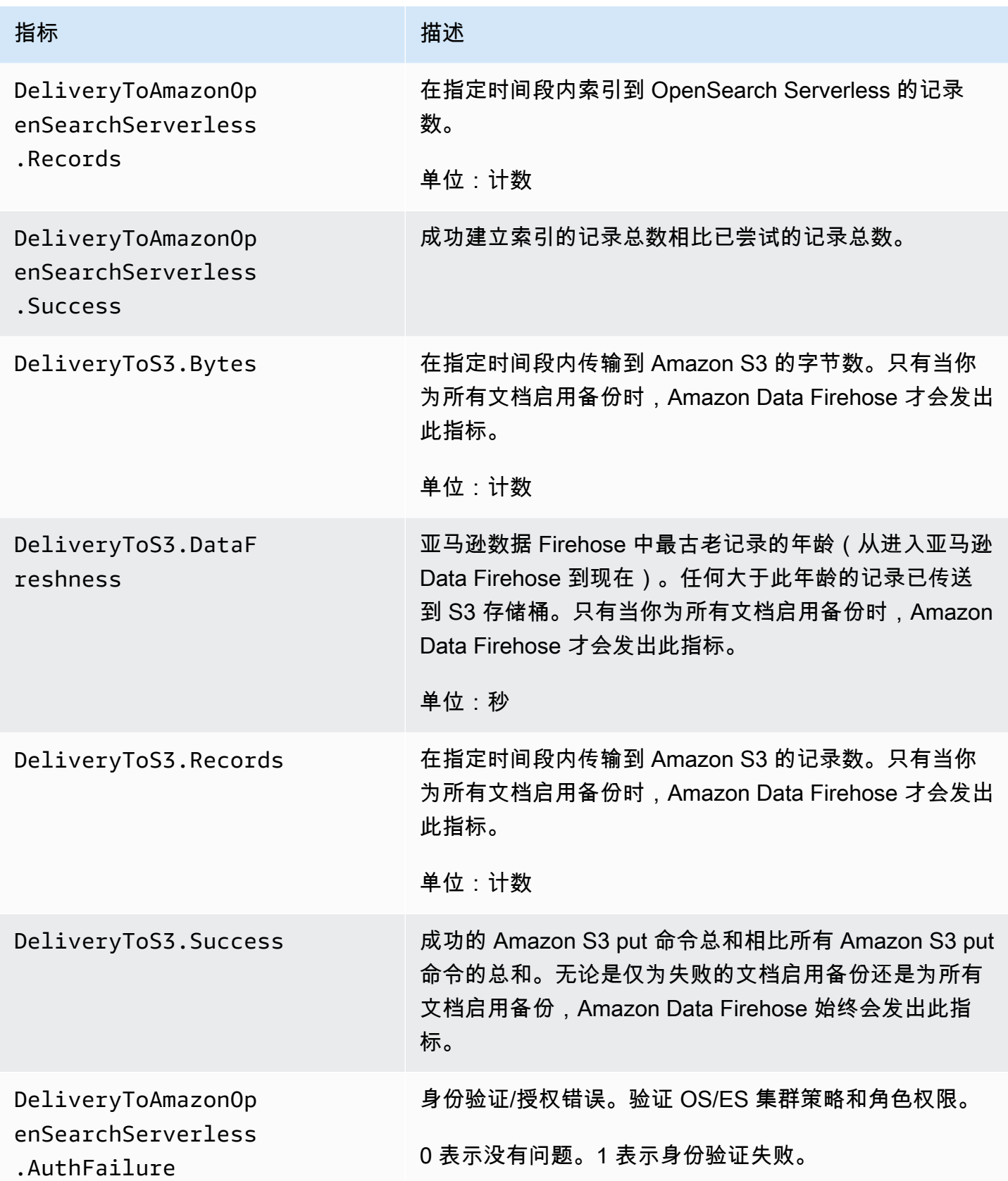

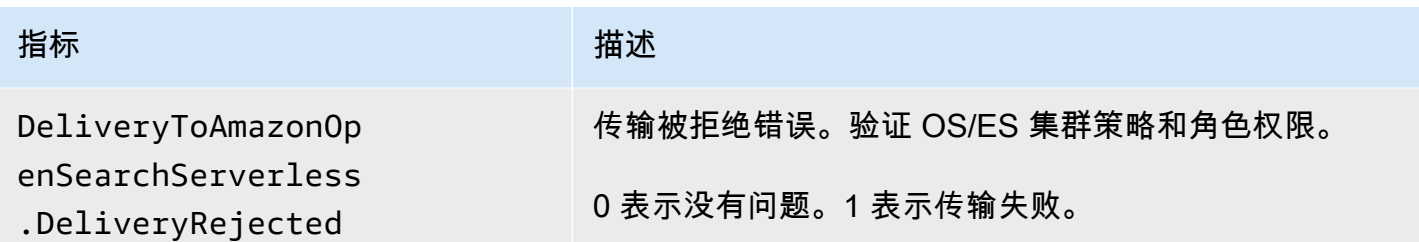

## 传输到 Amazon Redshift

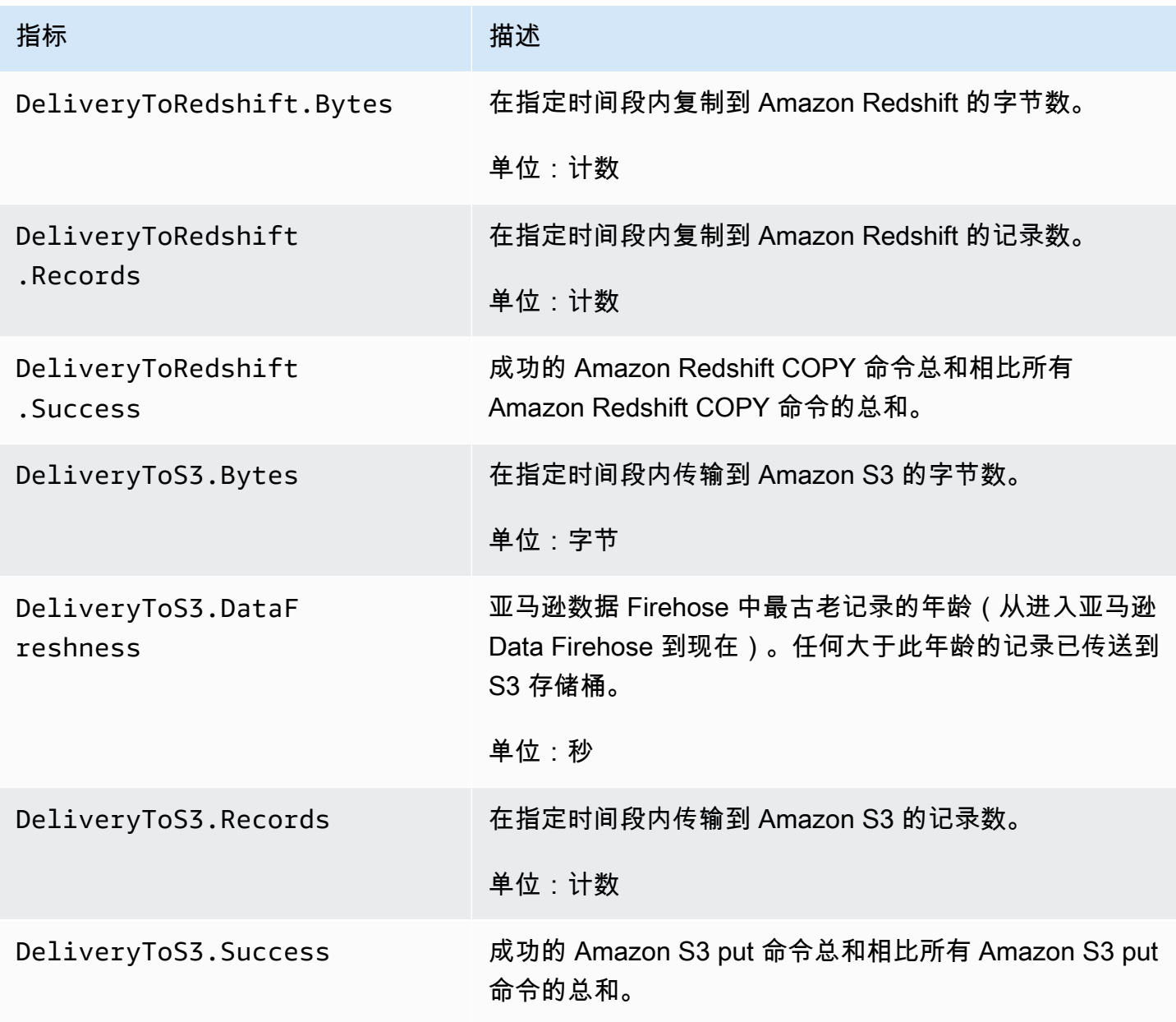

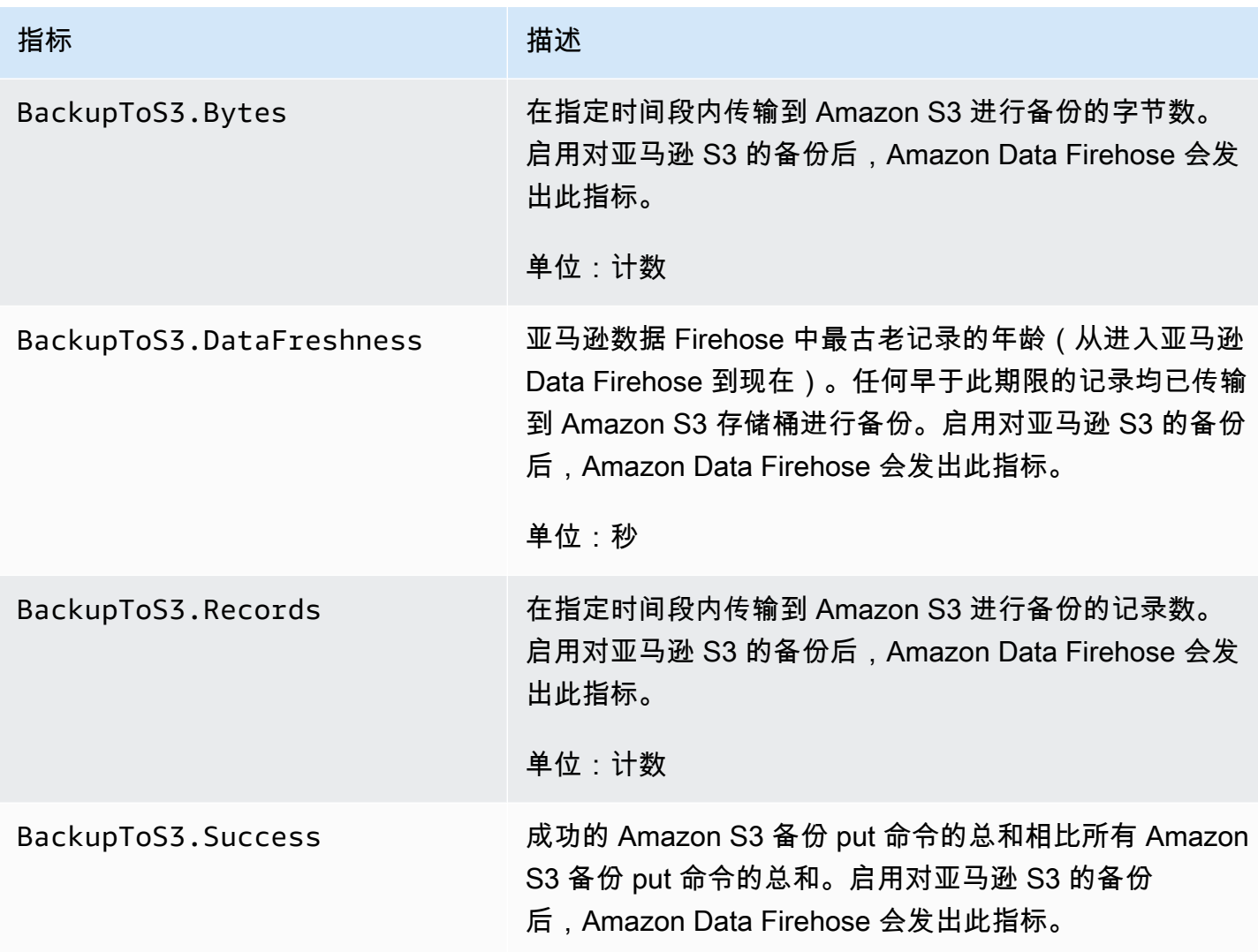

## <span id="page-184-0"></span>传输到 Amazon S3

下表中的指标与在 Amazon S3 是 Firehose 直播的主要目标时向其交付有关。

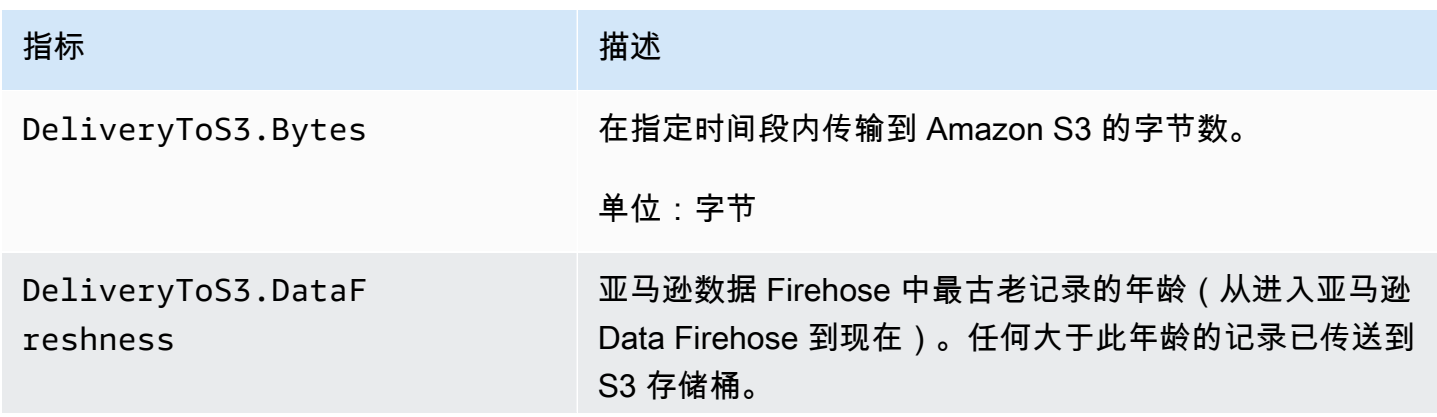

Amazon Data Firehose **The Firehose State of The Contract of The Contract of The Contract of The Theorem The Theorem The Theorem The Theorem The Theorem The Theorem The Theorem The Theorem The Theorem The Theorem The Theor** 

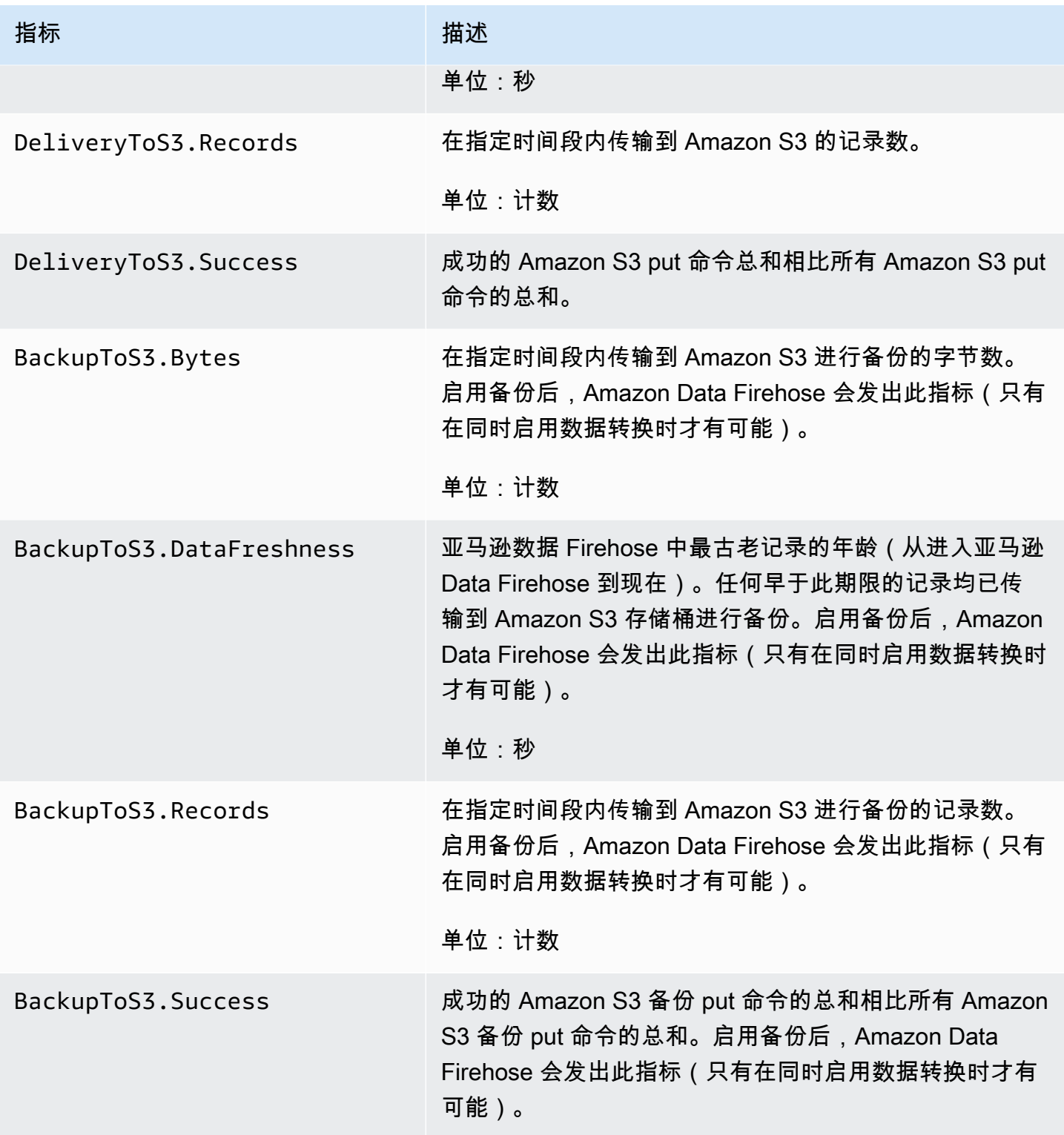

## <span id="page-186-0"></span>配送到 Snowflake

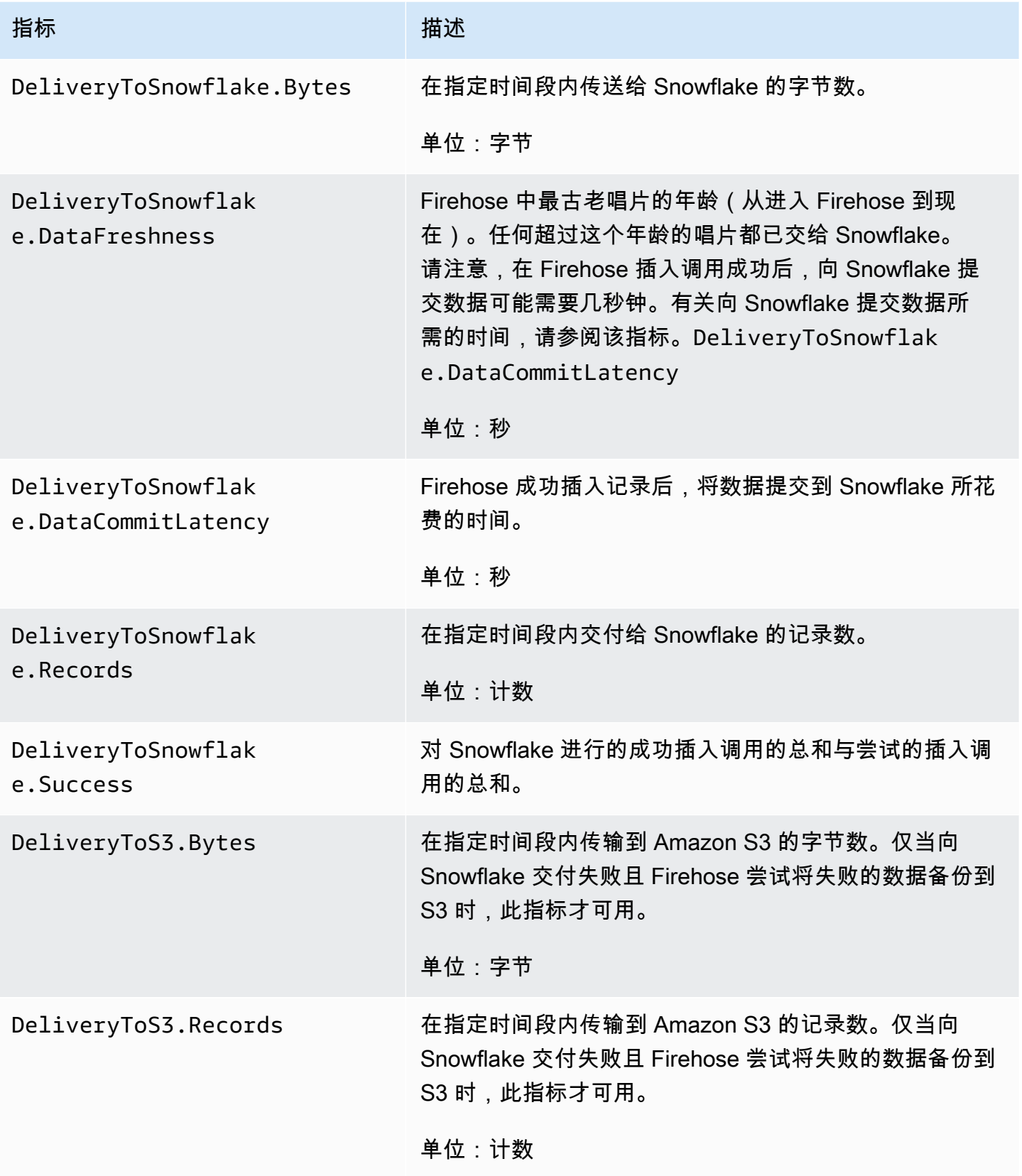

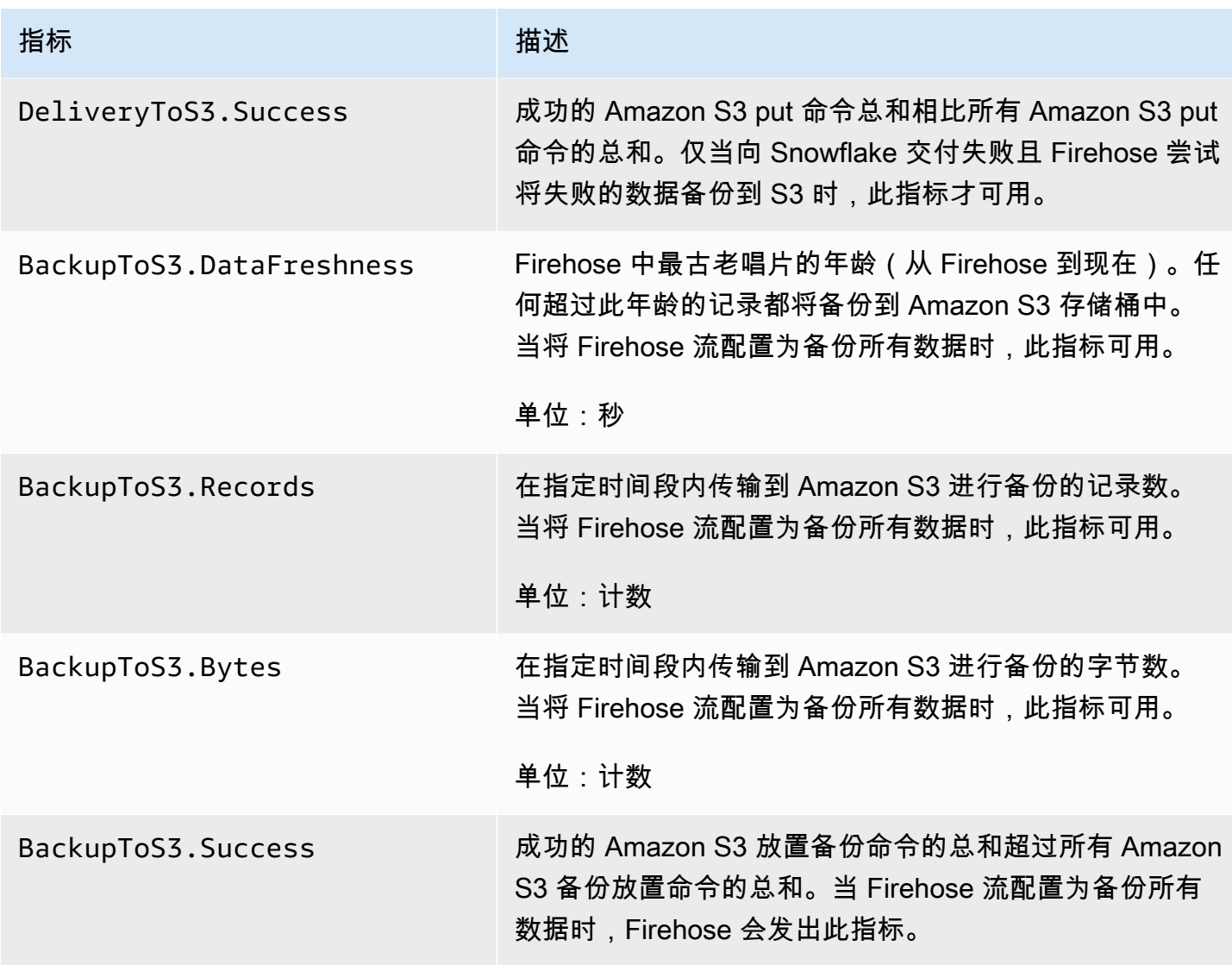

## <span id="page-187-0"></span>传输到 Splunk

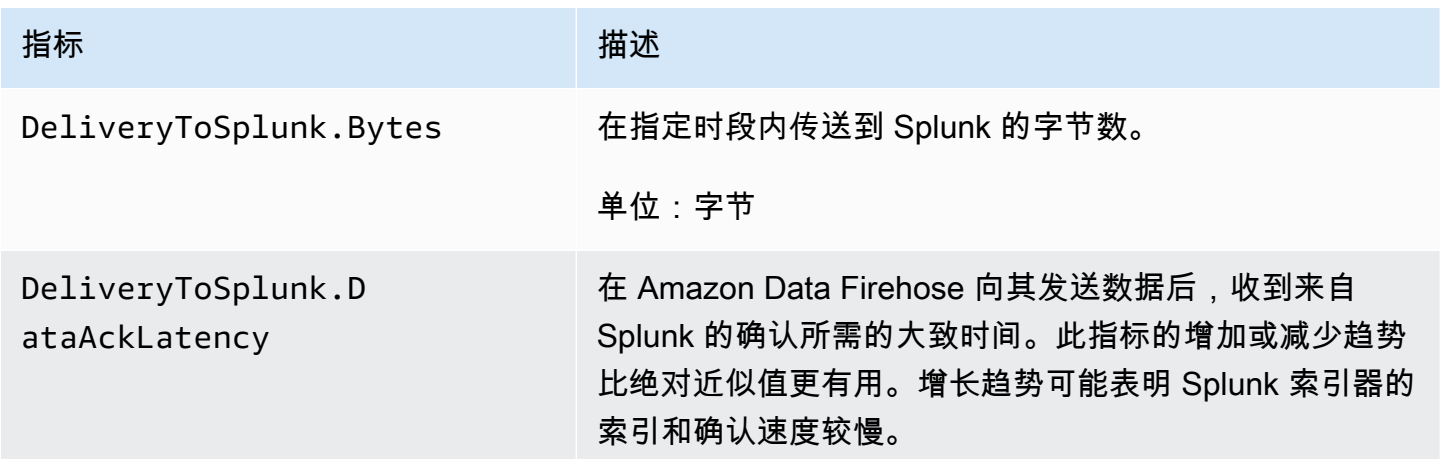

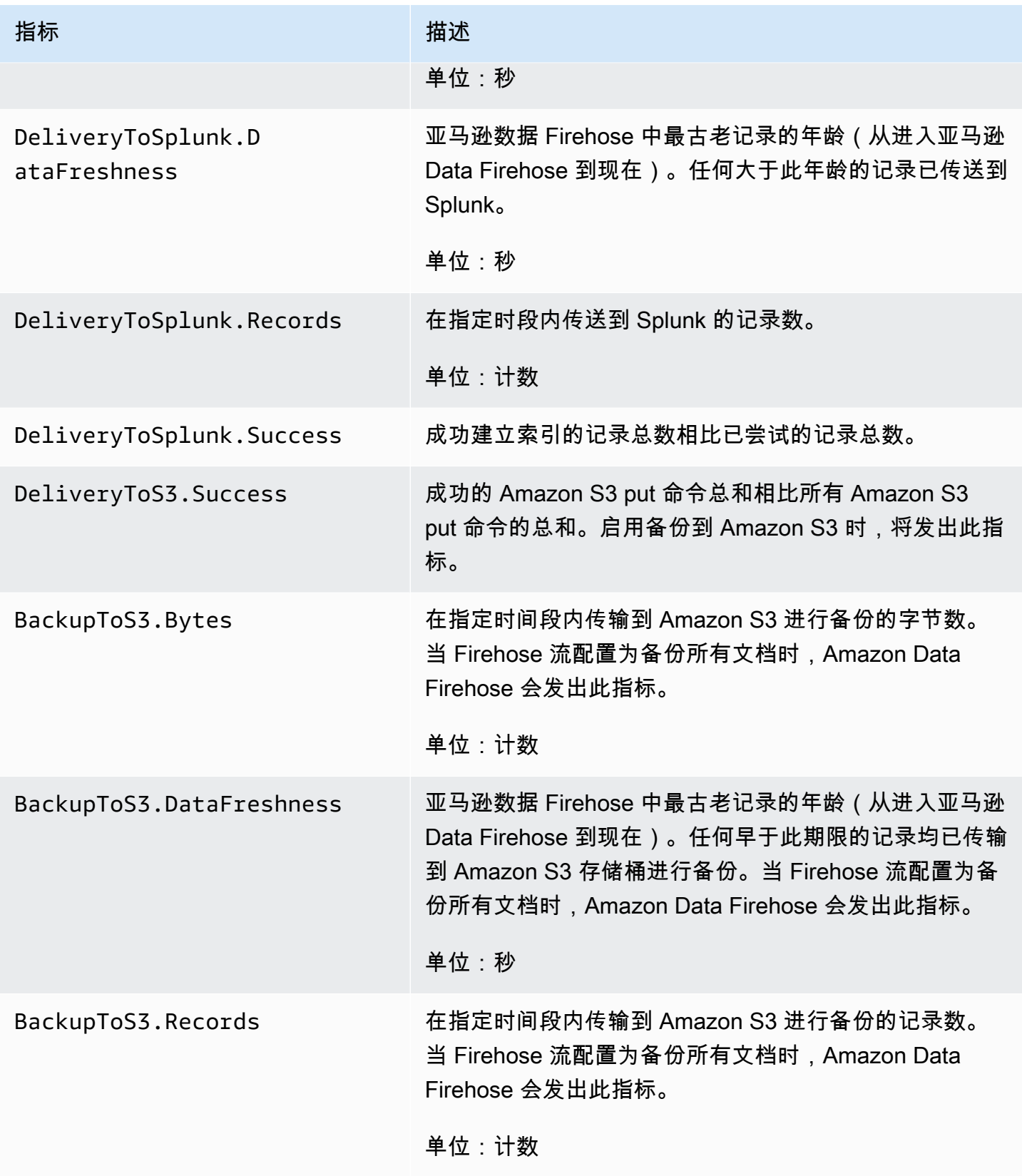

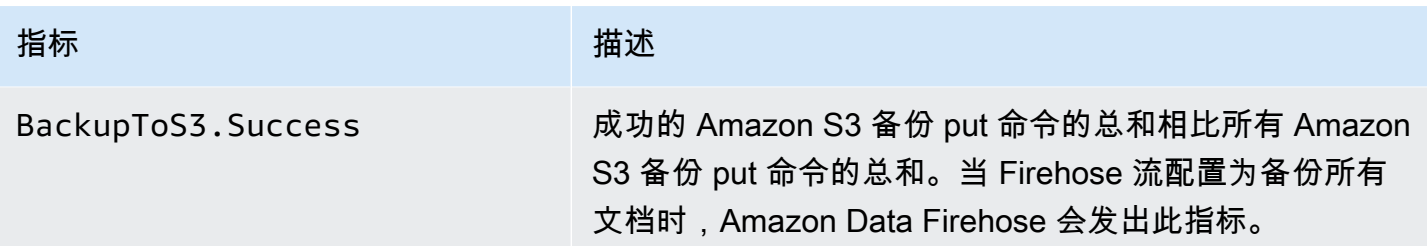

#### <span id="page-189-0"></span>传输到 HTTP 端点

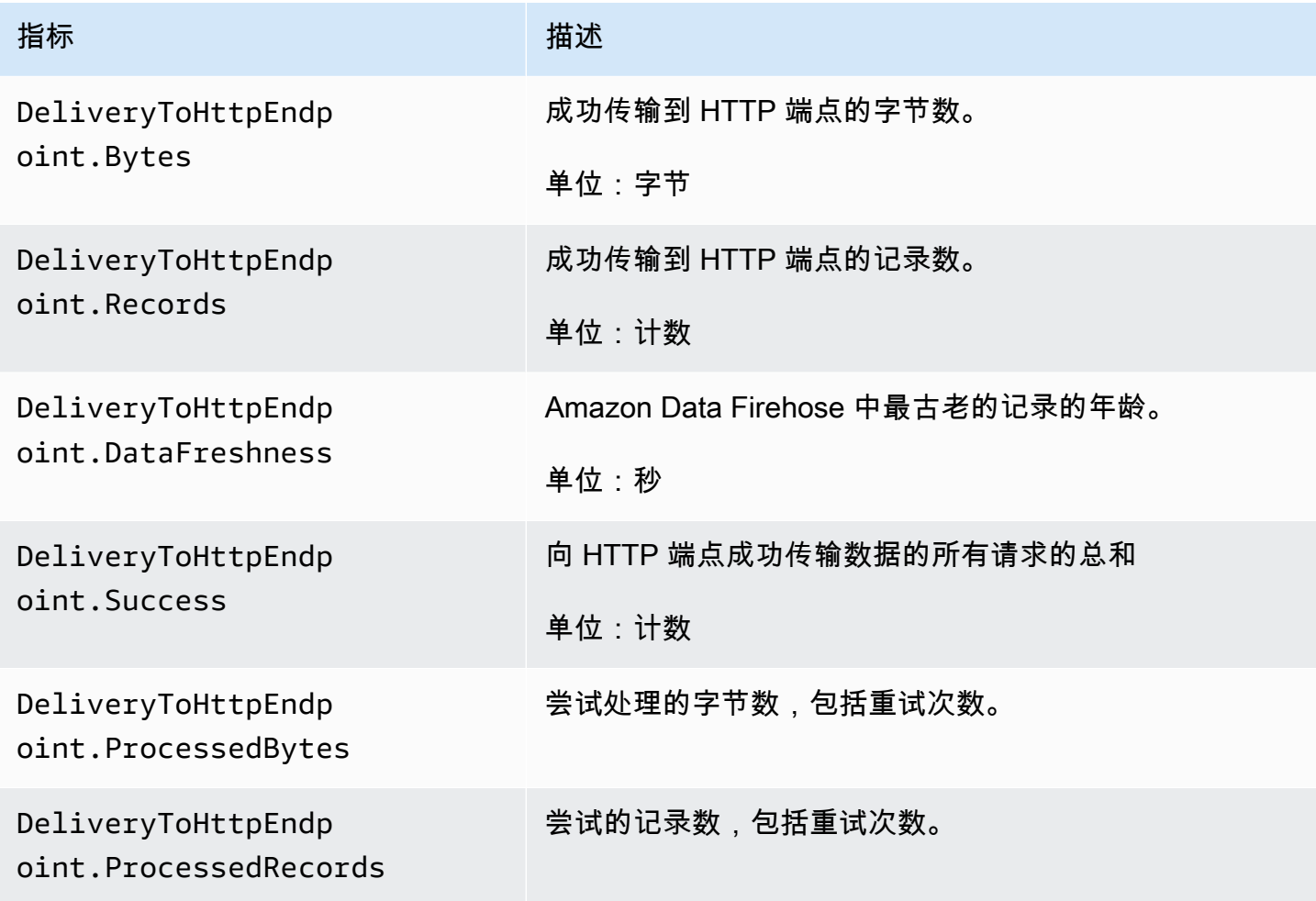

# 数据摄取指标

#### 主题

- [通过 Kinesis Data Streams 进行的数据摄取](#page-190-0)
- [通过直接 PUT 进行的数据摄取](#page-191-0)

### • [从 MSK 进行的数据摄取](#page-195-0)

## <span id="page-190-0"></span>通过 Kinesis Data Streams 进行的数据摄取

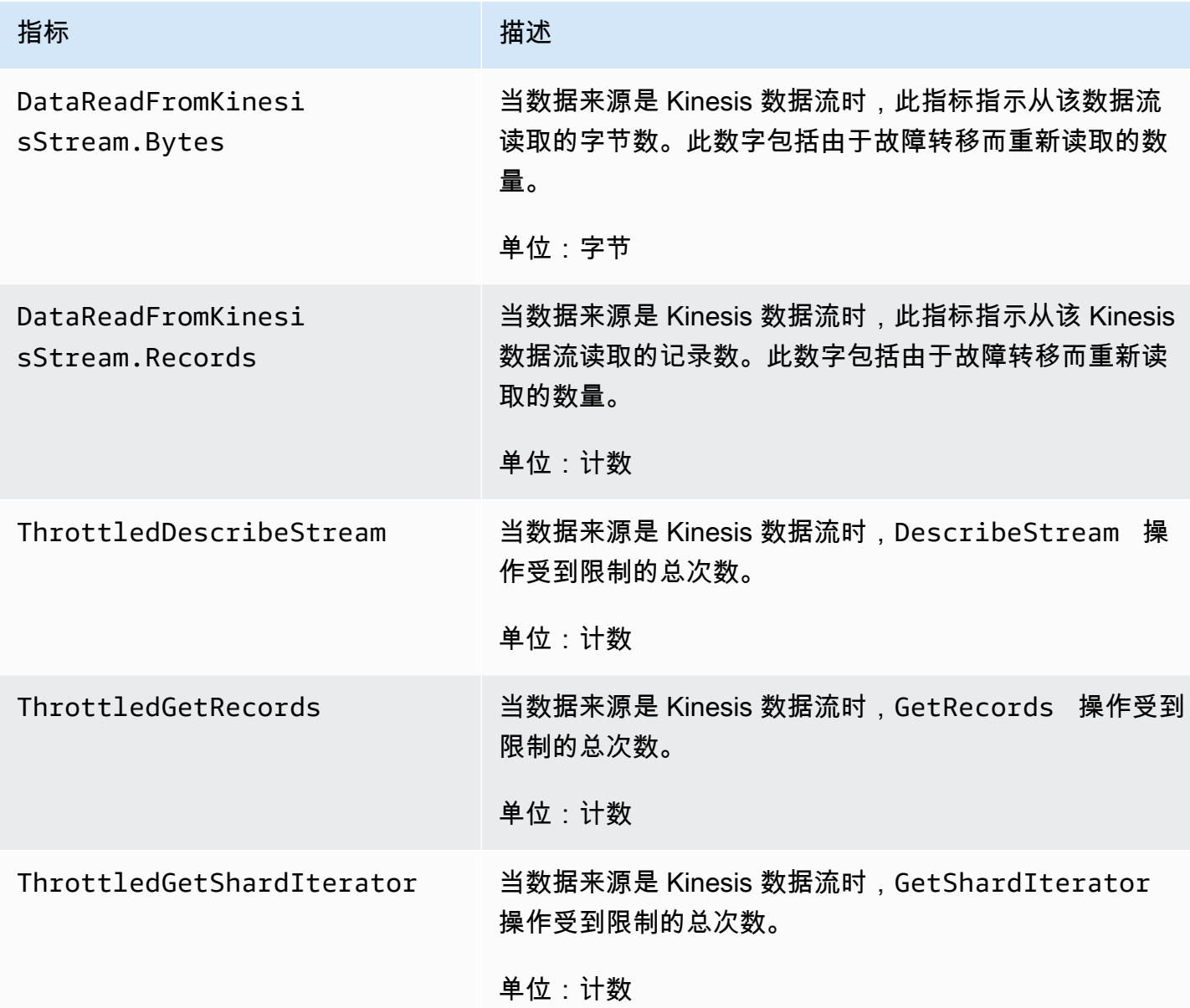

## <span id="page-191-0"></span>通过直接 PUT 进行的数据摄取

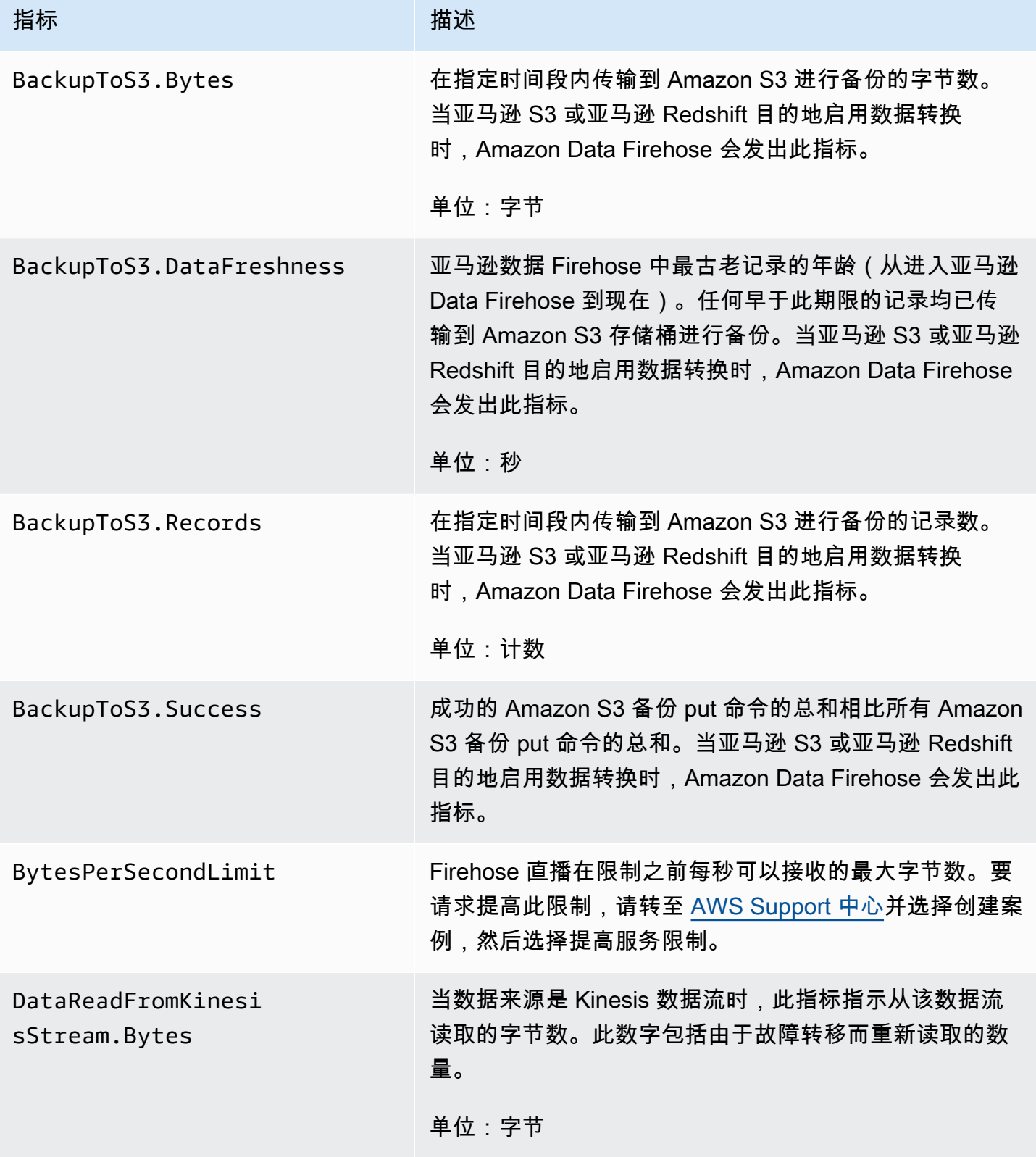

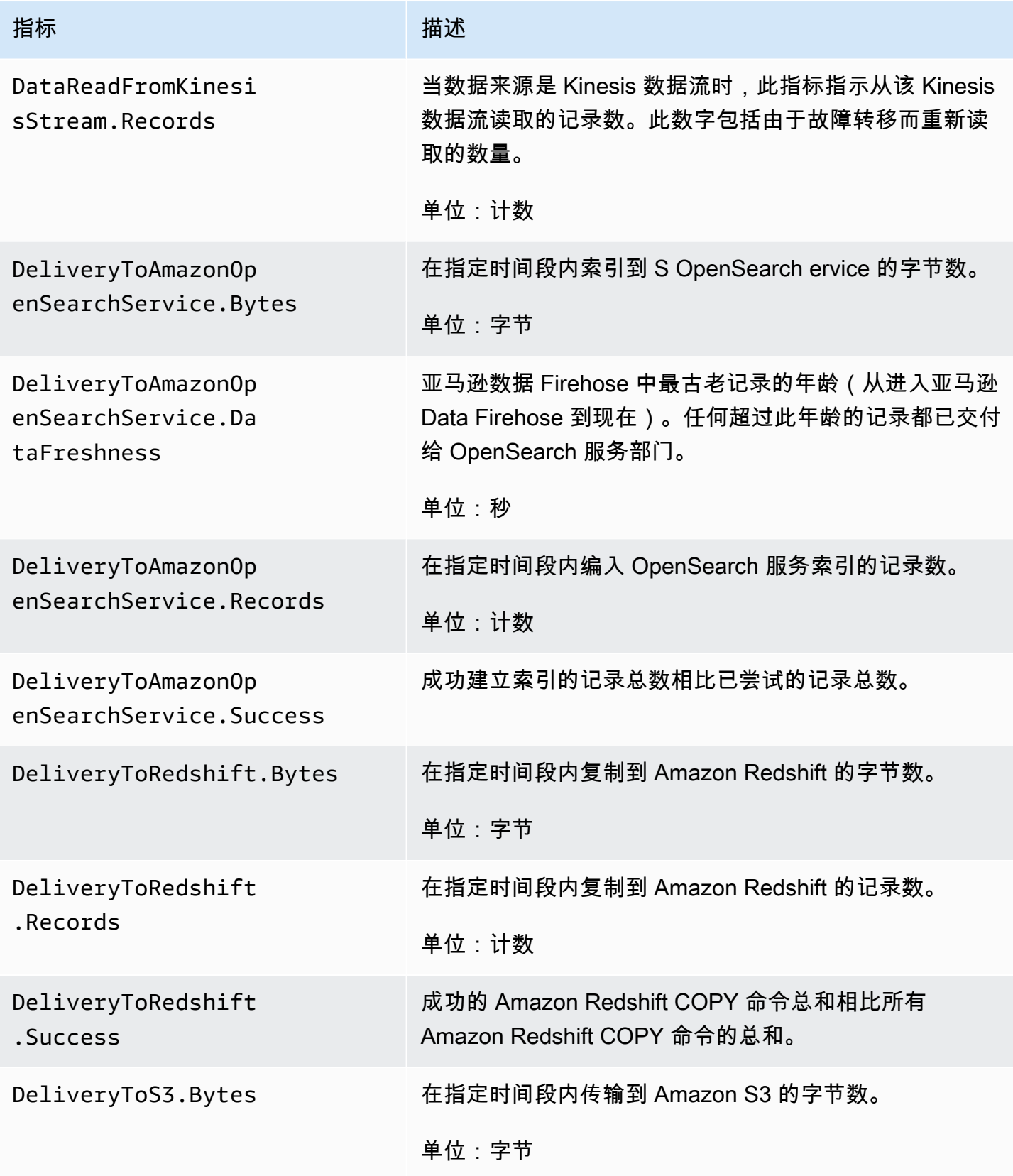

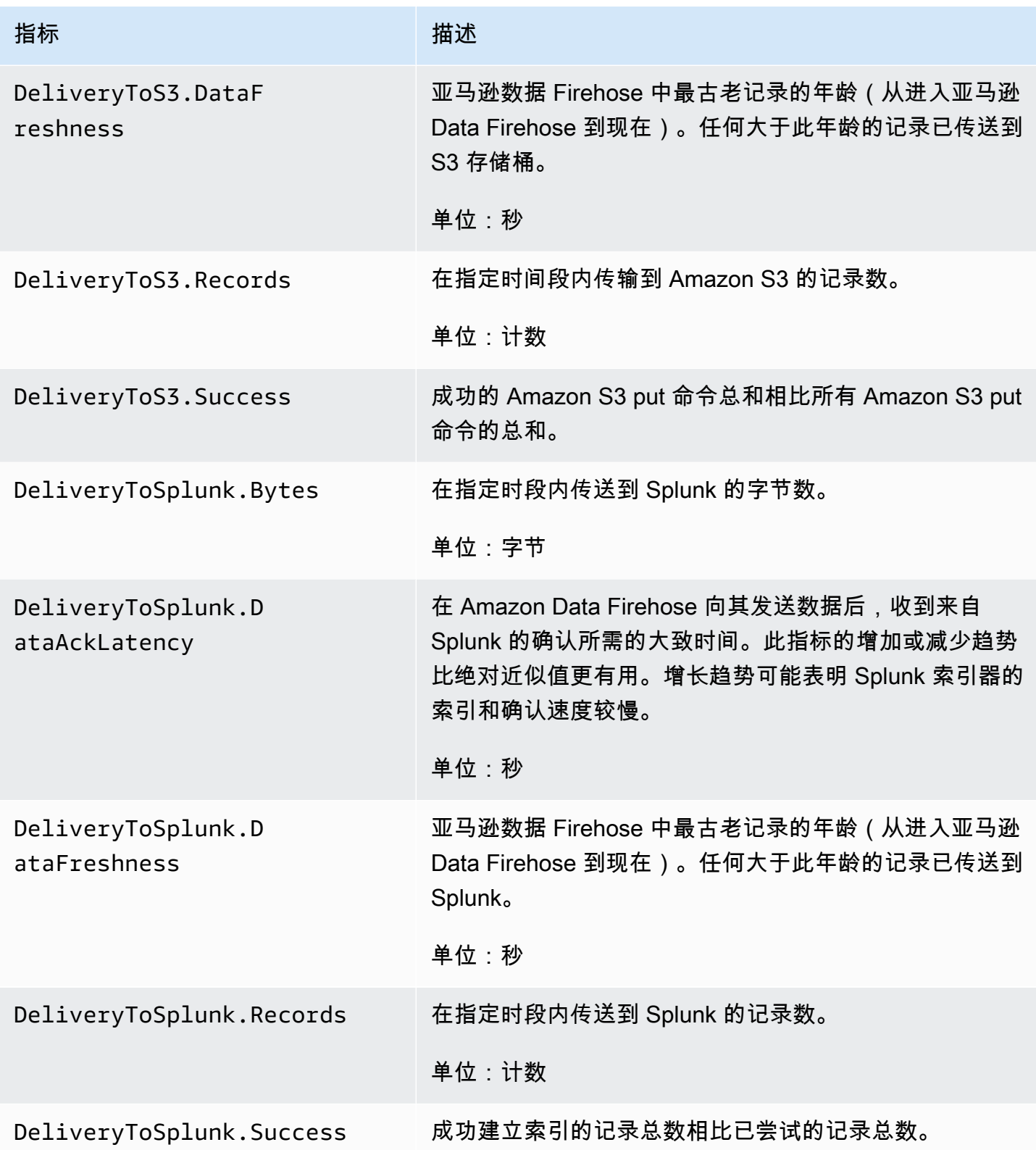

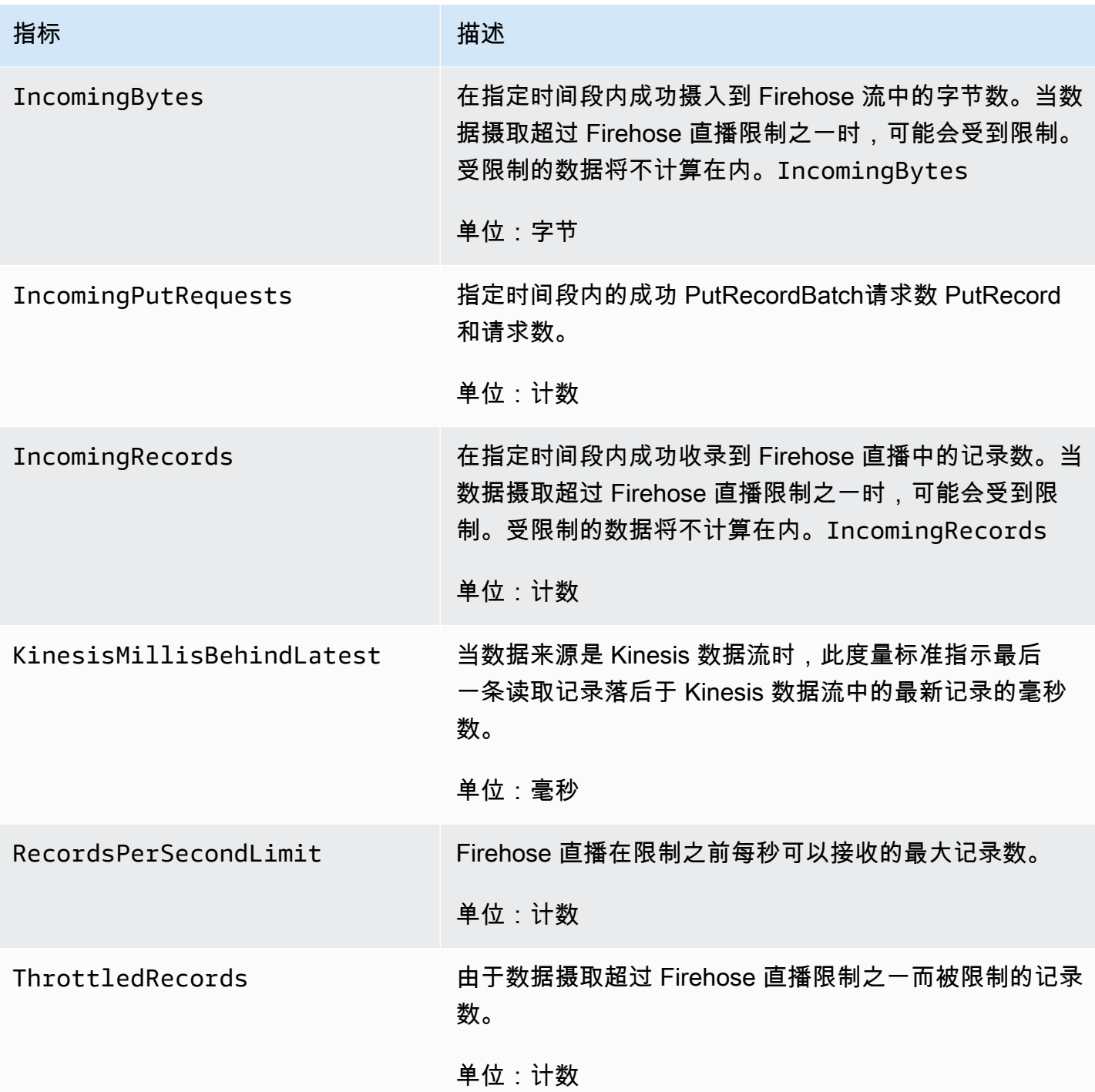

## <span id="page-195-0"></span>从 MSK 进行的数据摄取

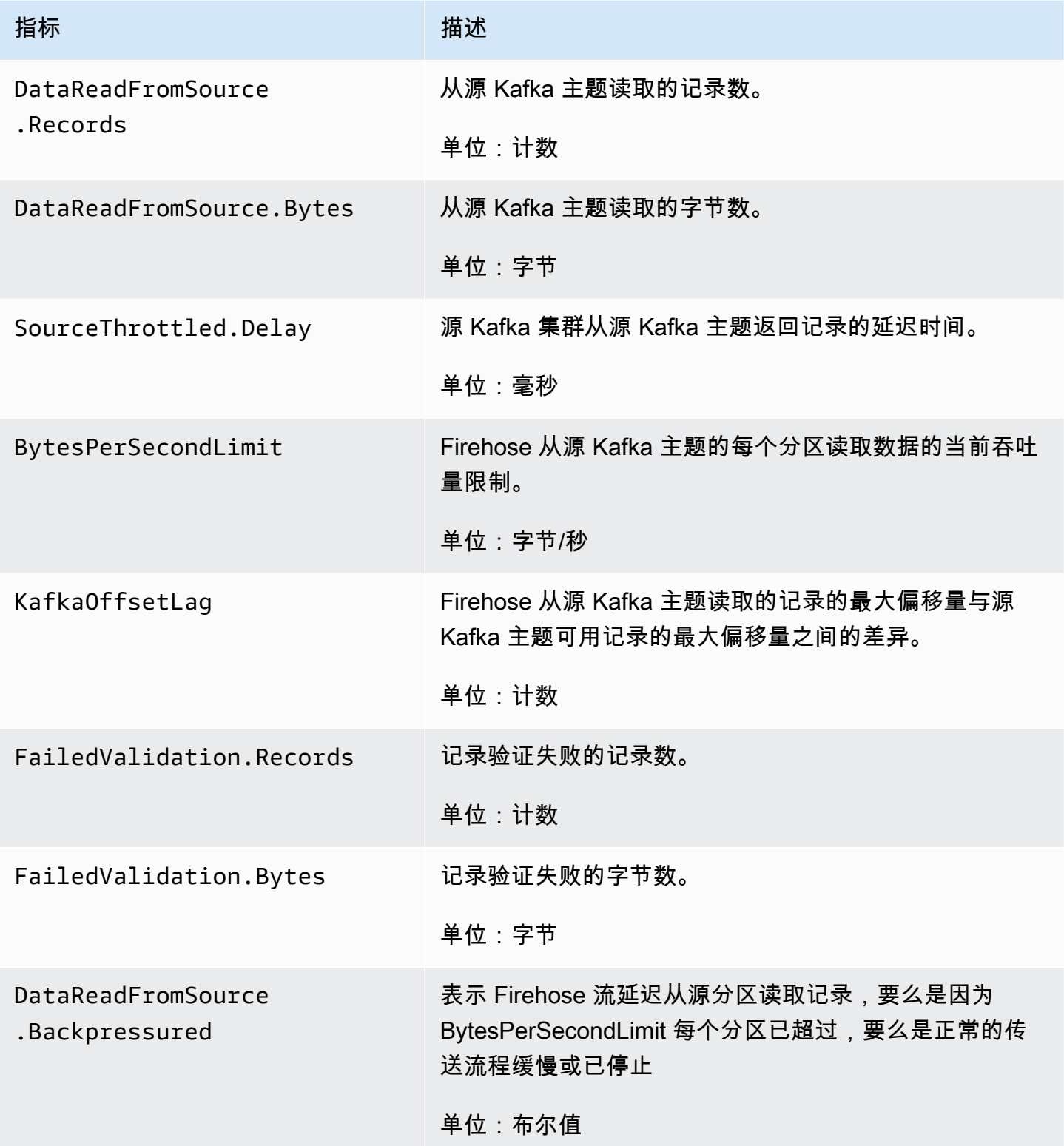

## API 级别 CloudWatch 的指标

AWS/Firehose 命名空间包括以下 API 级指标。

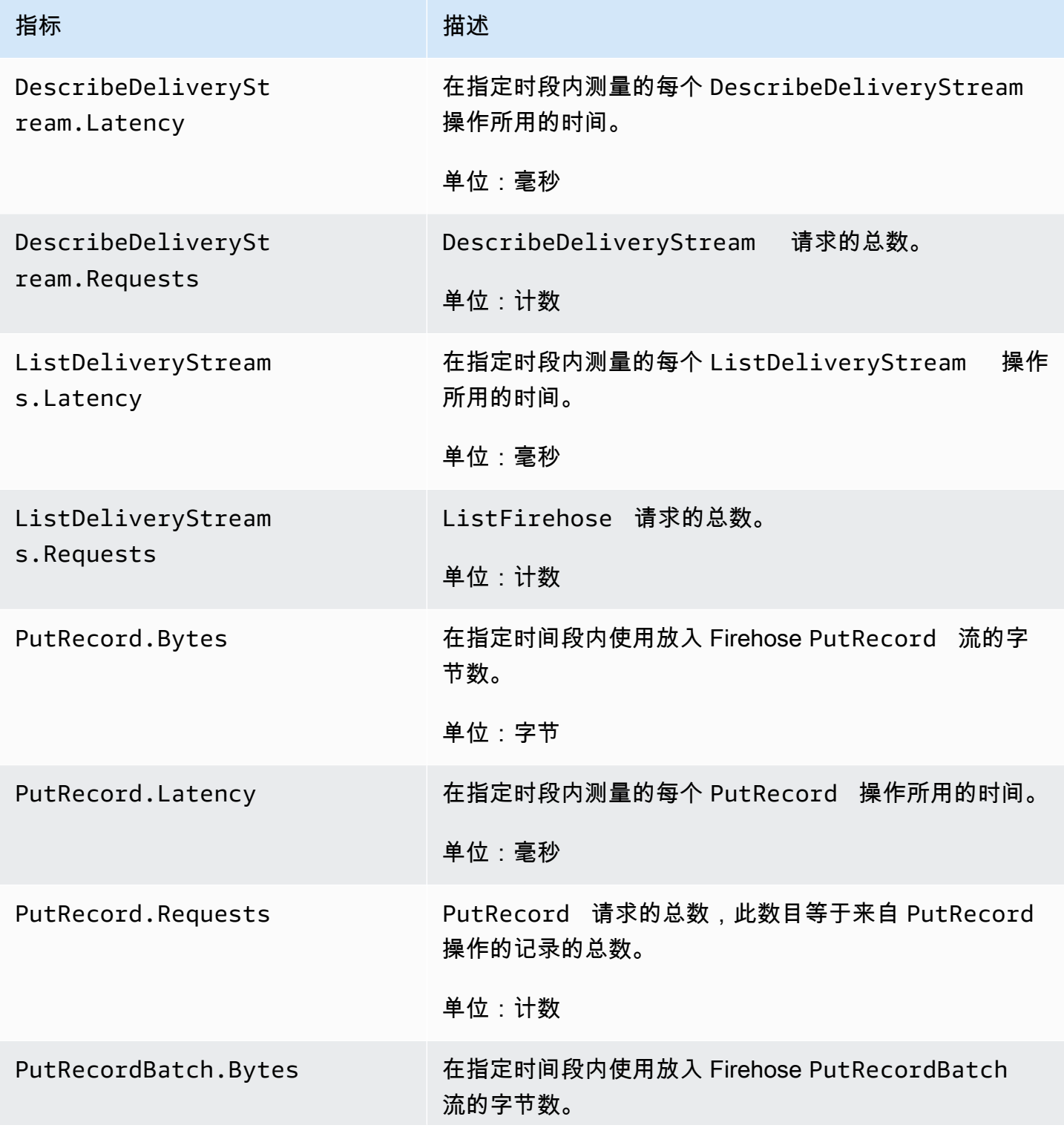

Amazon Data Firehose **The Firehose State of the Contract of the Contract of The Contract of The Contract of The Contract of The Contract of The Contract of The Contract of The Contract of The Contract of The Contract of T** 

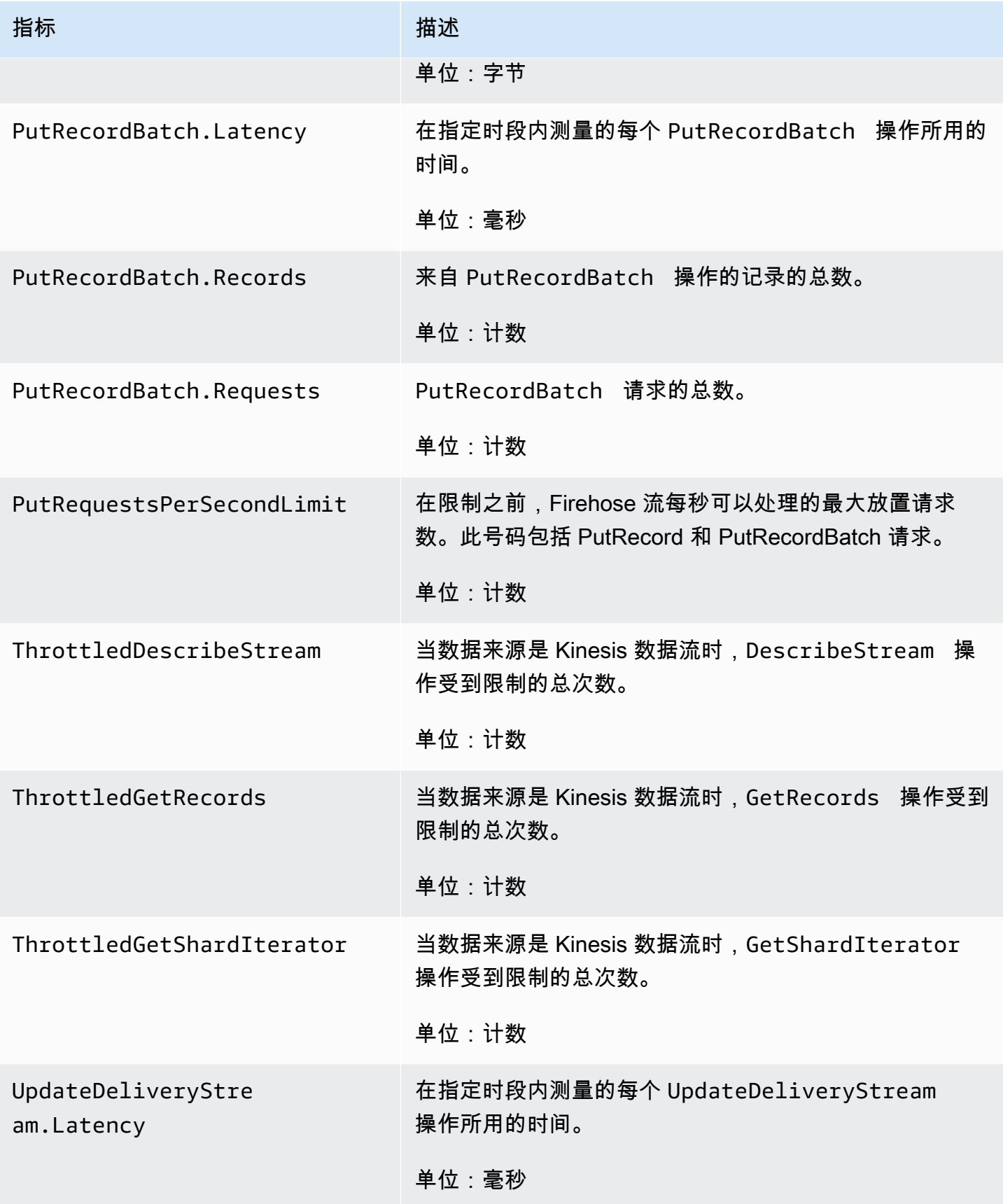

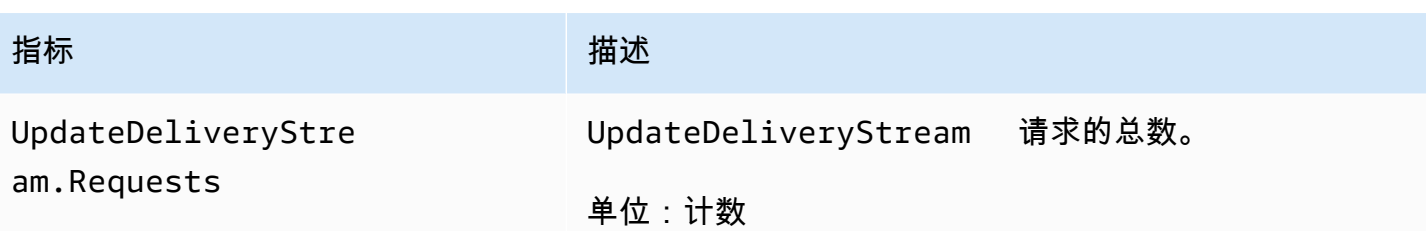

## 数据转换 CloudWatch 指标

如果启用 Lambda 数据转换,AWS/Firehose 命名空间将包含以下指标。

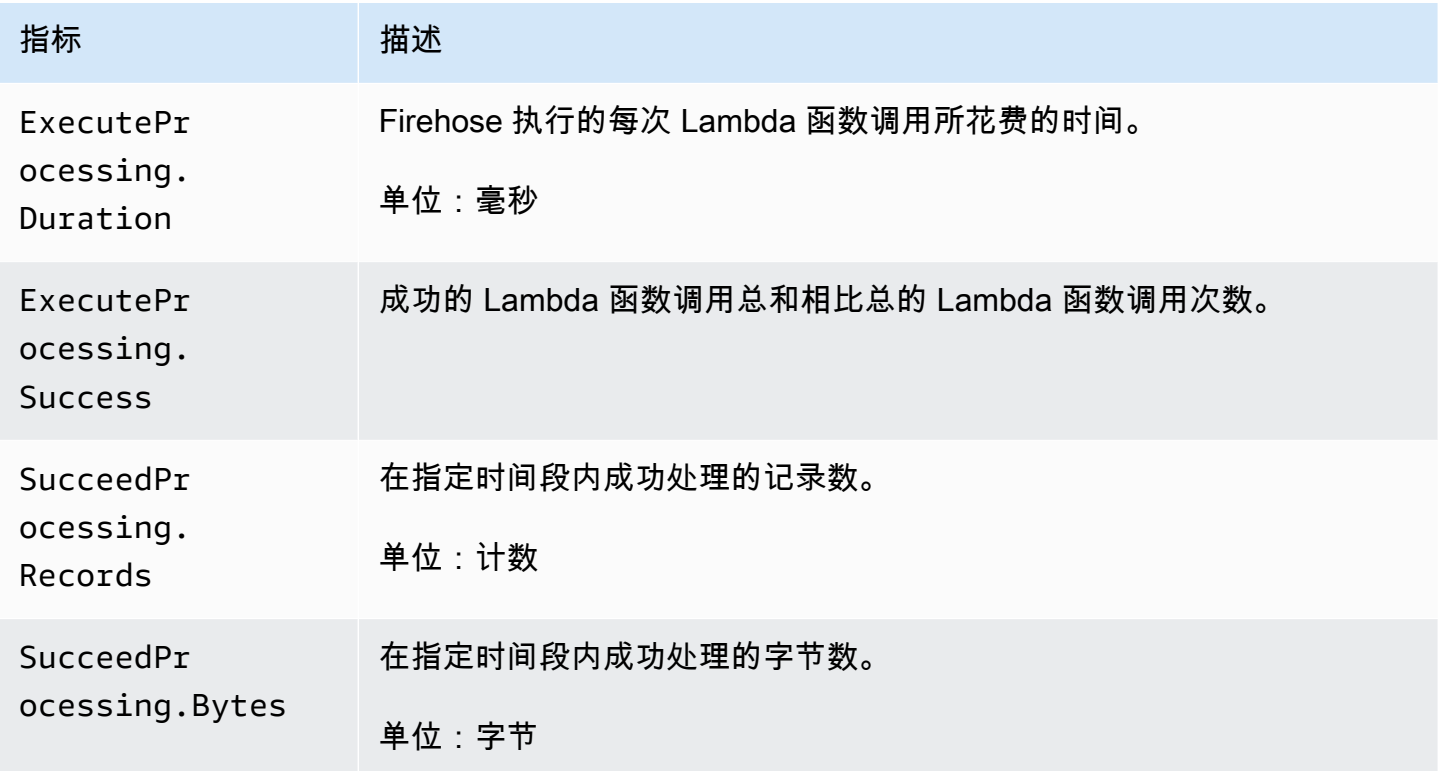

## CloudWatch 日志解压缩指标

如果为 CloudWatch 日志传输启用了解压缩,则AWS/Firehose命名空间将包含以下指标。

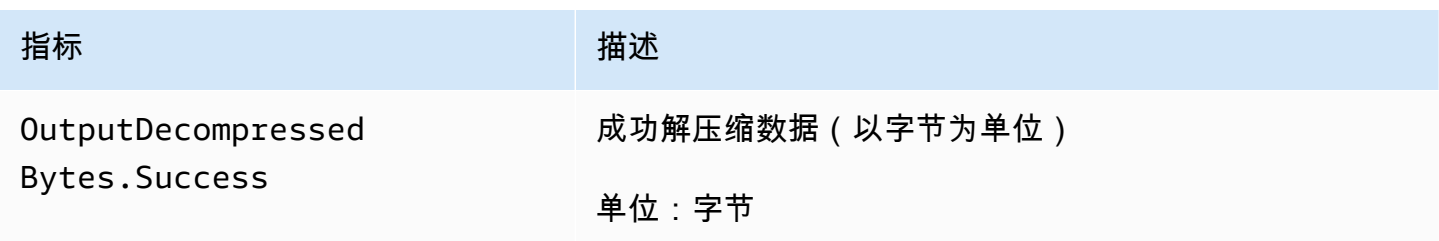

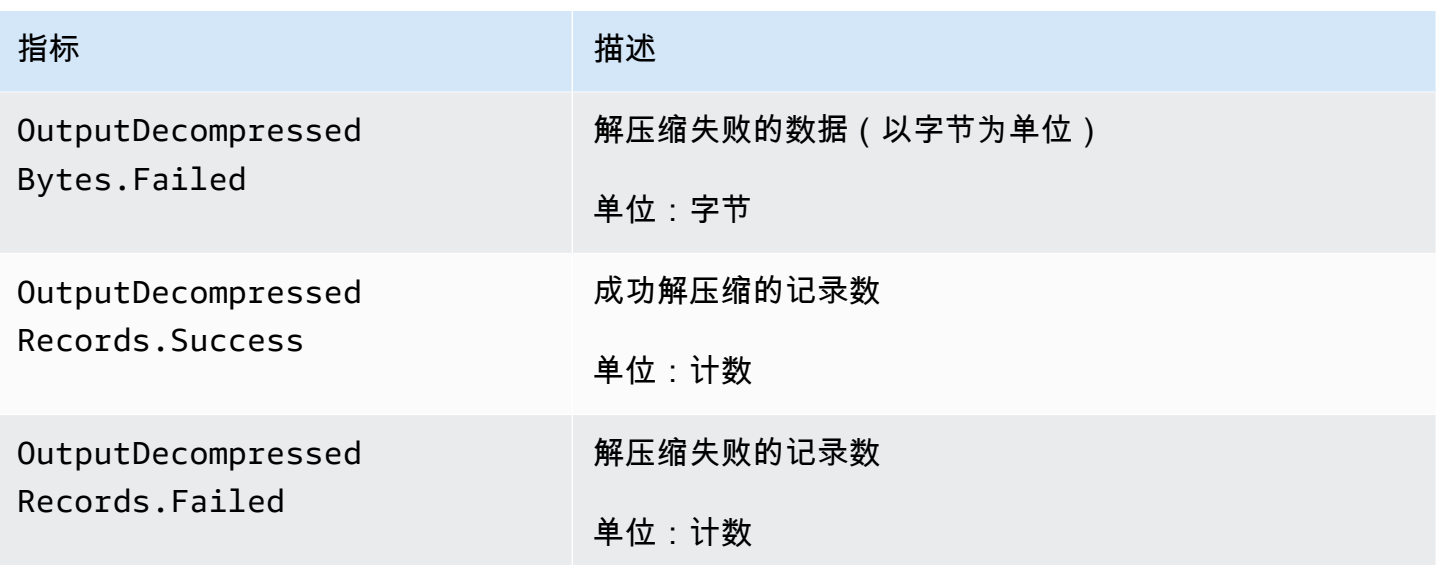

# 格式化转化 CloudWatch 指标

如果启用了格式转换,AWS/Firehose 命名空间会包括以下指标。

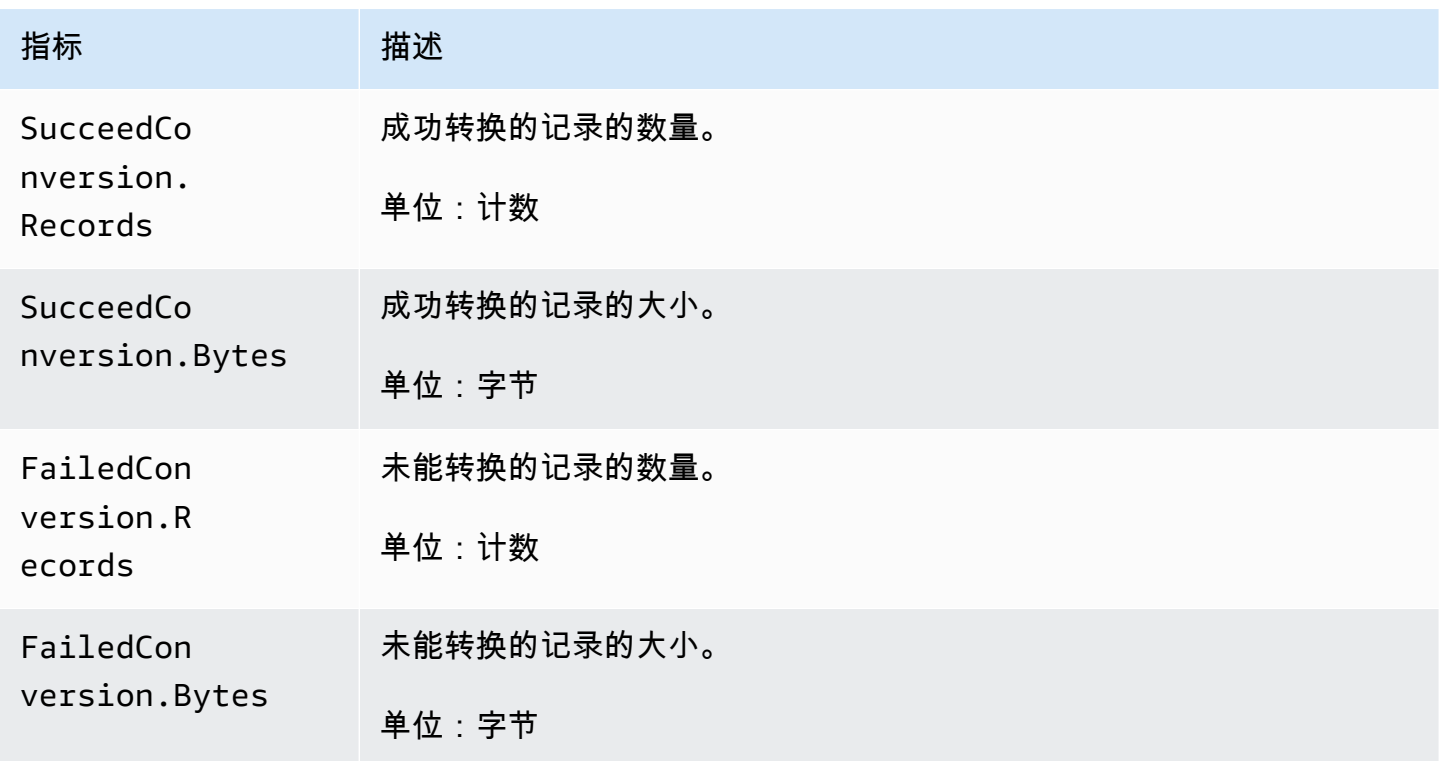

# 服务器端加密 (SSE) 指标 CloudWatch

AWS/Firehose 命名空间包括以下与 SSE 相关的指标。

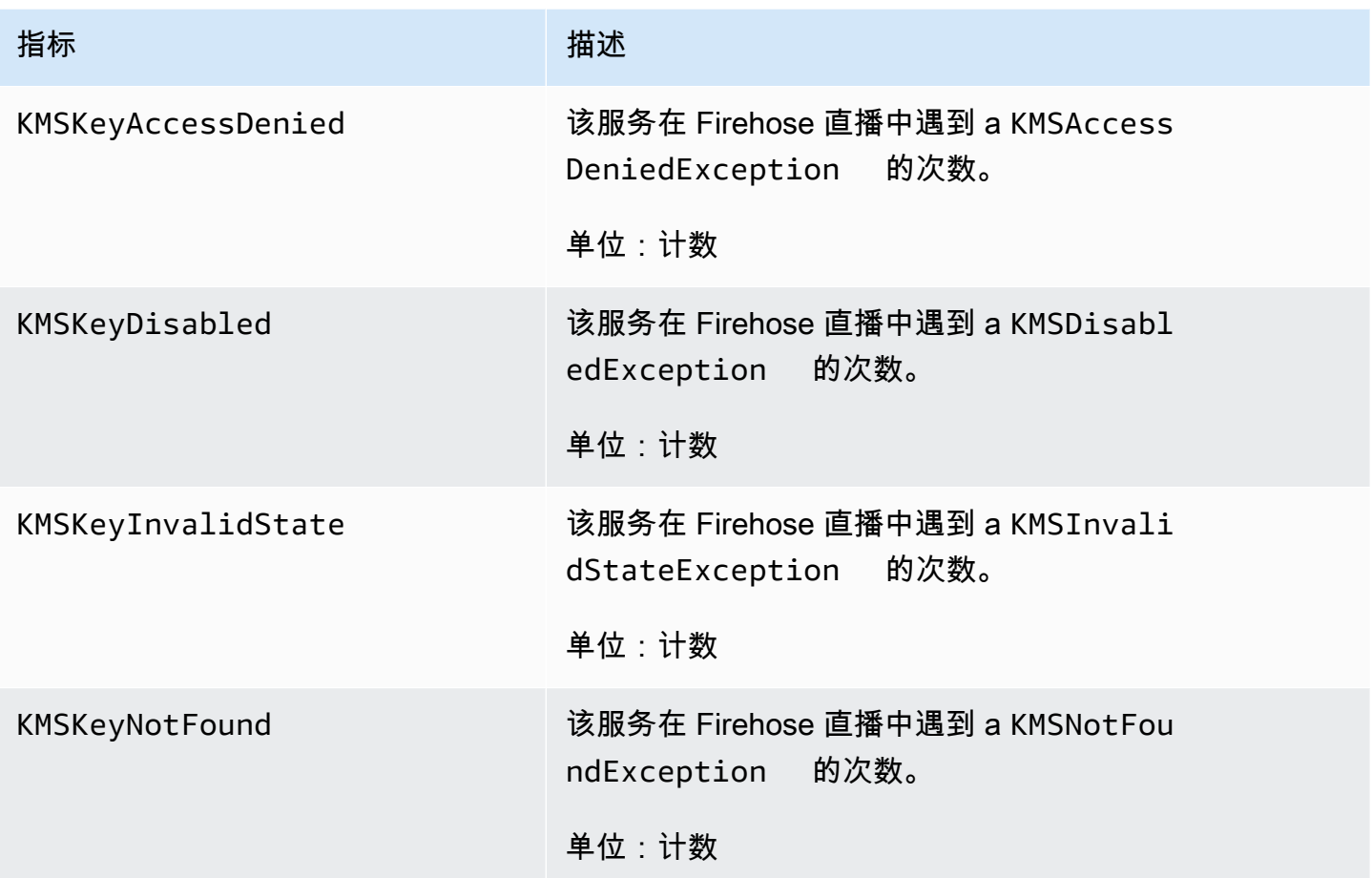

#### 亚马逊 Data Firehose 的尺寸

要按 Firehose 直播筛选指标,请使用维度。DeliveryStreamName

#### 亚马逊数据 Firehose 使用量指标

您可以使用 CloudWatch 使用量指标来了解您的账户的资源使用情况。使用这些指标在 CloudWatch 图 表和仪表板上可视化您当前的服务使用情况。

服务配额使用量指标位于 AWS/Usage 命名空间中,并且每分钟收集一次。

目前,该命名空间中唯一 CloudWatch 发布的指标名称是ResourceCount。此指标与 Service、Class、Type 和 Resource 维度一同发布。

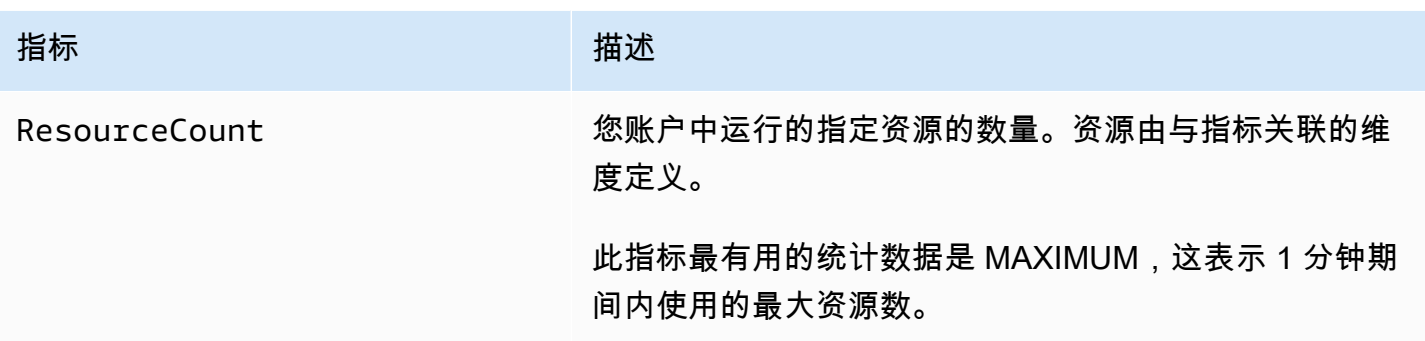

以下维度用于细化 Amazon Data Firehose 发布的使用指标。

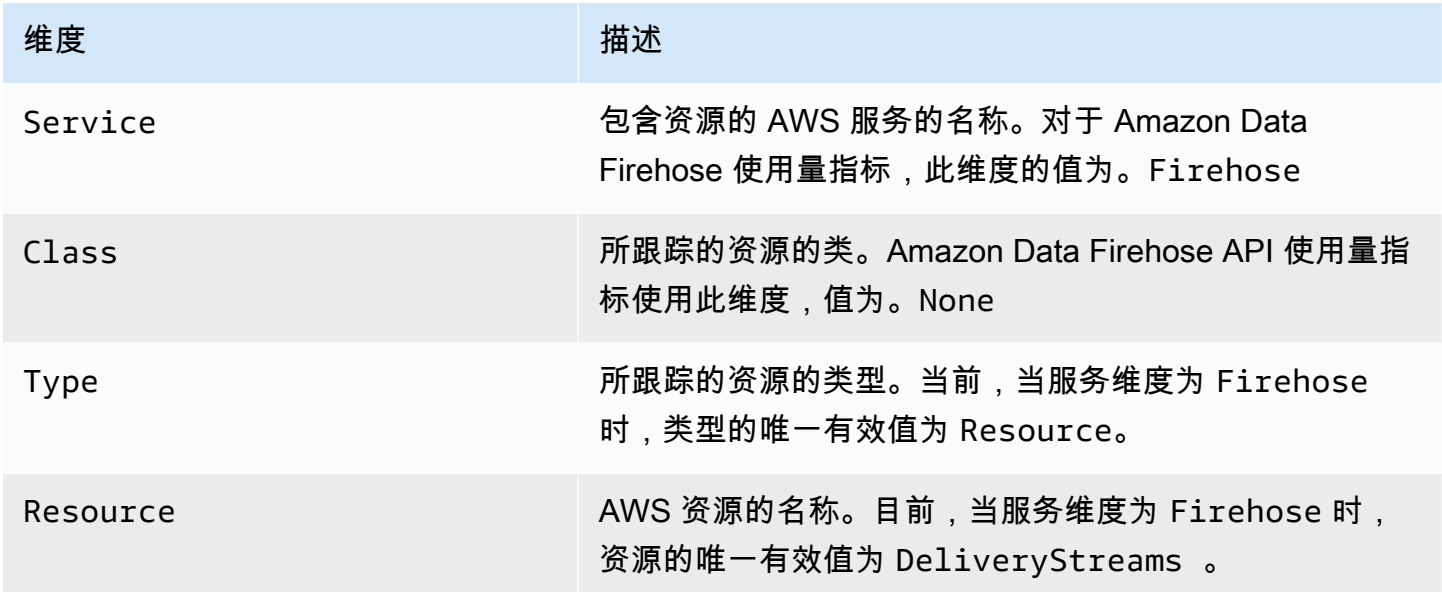

# 访问亚马逊数据 Firehose 的 CloudWatch 指标

您可以使用 CloudWatch 控制台、命令行或 CloudWatch API 监控 Amazon Data Firehose 的指标。以 下过程介绍如何使用这些不同的方式访问指标。

使用 CloudWatch 控制台访问指标

- 1. 打开 CloudWatch 控制台,[网址为 https://console.aws.amazon.com/cloudwatch/。](https://console.aws.amazon.com/cloudwatch/)
- 2. 在导航栏中,选择一个区域。
- 3. 在导航窗格中,选择指标。
- 4. 选择 Firehose 命名空间。
- 5. 选择 Firehose 直播指标或者 Firehose 指标。

6. 选择要添加到图表的指标。

要访问指标,请使用 AWS CLI

使用[列表指标和命令](https://docs.aws.amazon.com/cli/latest/reference/cloudwatch/list-metrics.html)。[get-metric-statistics](https://docs.aws.amazon.com/cli/latest/reference/cloudwatch/get-metric-statistics.html)

**aws cloudwatch list-metrics --namespace "AWS/Firehose"**

```
aws cloudwatch get-metric-statistics --namespace "AWS/Firehose" \
--metric-name DescribeDeliveryStream.Latency --statistics Average --period 3600 \
--start-time 2017-06-01T00:00:00Z --end-time 2017-06-30T00:00:00Z
```
#### 使用日志监控亚马逊数据 Firehose CloudWatch

Amazon Data Firehose 与亚马逊 CloudWatch 日志集成,因此当用于数据转换或数据传输的 Lambda 调用失败时,您可以查看特定的错误日志。您可以在创建 Firehose 直播时启用 Amazon Data Firehose 错误日志记录。

如果您在亚马逊数据 Firehose 控制台中启用 Amazon Data Firehose 错误记录,则 会代表您为 Firehose 流创建日志组和相应的日志流。日志组名称的格式为/aws/ kinesisfirehose/*delivery-stream-name*,其中*delivery-stream-name*是相应的 Firehose 流的名称。 DestinationDelivery是创建的日志流,用于记录与传送到主要目标相 关的所有错误。只有在为目标启用了 S3 备份时,才会创建另一个名为 BackupDelivery 的日志 流。BackupDelivery 日志流用于记录与传输到 S3 备份相关的任何错误。

例如,如果您创建了一个以 Amazon Redshift 为目标的 Firehose 流 MyStream "",并启用 Amazon Data Firehose 错误日志,则会代表您创建以下内容:一个名为的日志组和两个aws/ kinesisfirehose/MyStream名为和的日志流。DestinationDelivery BackupDelivery在本例 中,DestinationDelivery 用于记录与传输到 Amazon Redshift 目标以及中间 S3 目标相关的任何 错误。如果启用了 S3 备份,BackupDelivery 用来记录与传输到 S3 备份存储桶相关的任何错误。

您可以通过 AWS CLI、API 或 AWS CloudFormation 使用配置启用 Amazon Data Firehose 错 误记录。CloudWatchLoggingOptions为此,请提前创建日志组和日志流。我们建议只为 Amazon Data Firehose 错误日志保留该日志组和日志流。此外,还要确保关联的 IAM policy 拥有 "logs:putLogEvents" 权限。有关更多信息,请参阅 [使用 Amazon Data Firehose 控制访问权限。](#page-89-0) 请注意,Amazon Data Firehose 不保证所有传送错误日志都会发送到 CloudWatch 日志。在传送 失败率很高的情况下,Amazon Data Firehose 会先对传送错误日志进行采样,然后再将其发送到 CloudWatch 日志。

发送到 CloudWatch Logs 的错误日志会收取象征性的费用。有关更多信息,请参阅 [Amazon](https://aws.amazon.com/cloudwatch/pricing/)  [CloudWatch 定价。](https://aws.amazon.com/cloudwatch/pricing/)

#### 内容

• [数据传输错误](#page-203-0)

#### <span id="page-203-0"></span>数据传输错误

以下是每个 Amazon Data Firehose 目标的数据传输错误代码和消息列表。每个错误消息还描述了修复 问题所应采取的适当操作。

#### 错误

- [Amazon S3 数据传输错误](#page-203-1)
- [Amazon Redshift 数据传输错误](#page-206-0)
- [Snowflake 数据传输错误](#page-212-0)
- [Splunk 数据传输错误](#page-213-0)
- [ElasticSearch 数据传输错误](#page-215-0)
- [HTTPS 端点数据传输错误](#page-216-0)
- [Amazon OpenSearch 服务数据传送错误](#page-215-0)
- [Lambda 调用错误](#page-223-0)
- [Kinesis 调用错误](#page-226-0)
- [Kinesis 调 DirectPut 用错误](#page-228-0)
- [AWS Glue 调用错误](#page-228-1)
- [DataFormatConversion 调用错误](#page-231-0)

#### <span id="page-203-1"></span>Amazon S3 数据传输错误

Amazon Data Firehose 可以将以下与亚马逊 S3 相关的错误发送到日志。 CloudWatch

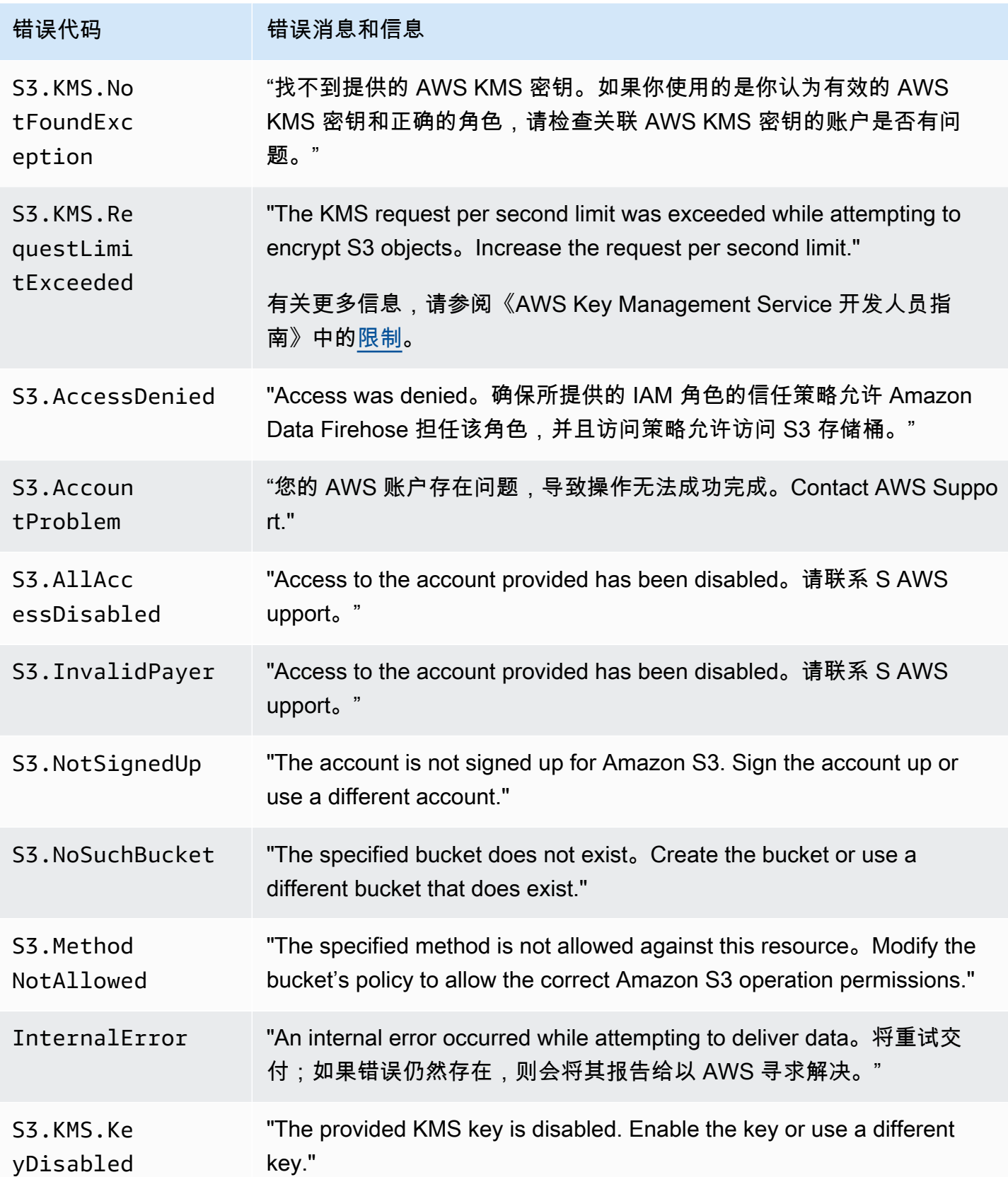

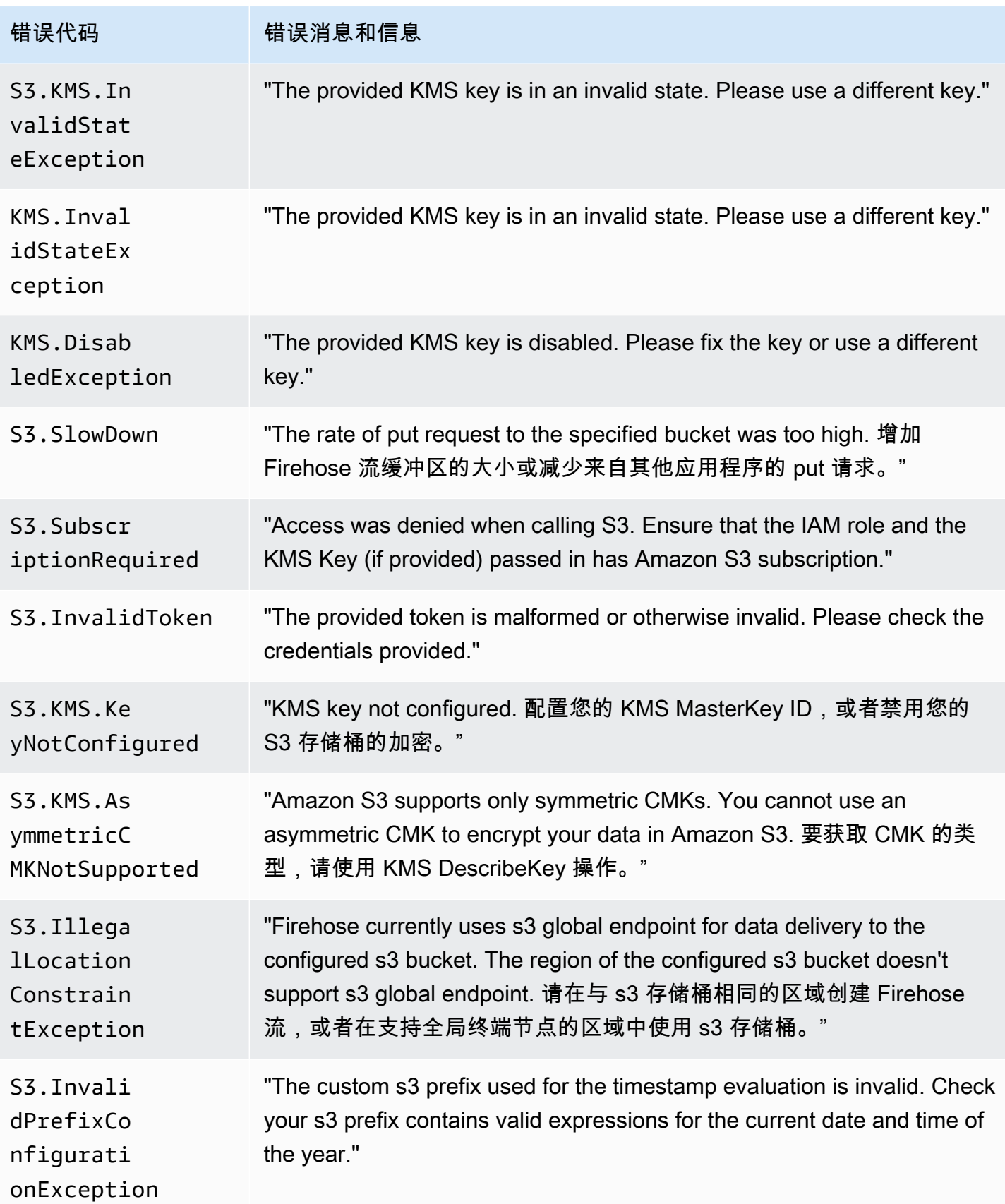

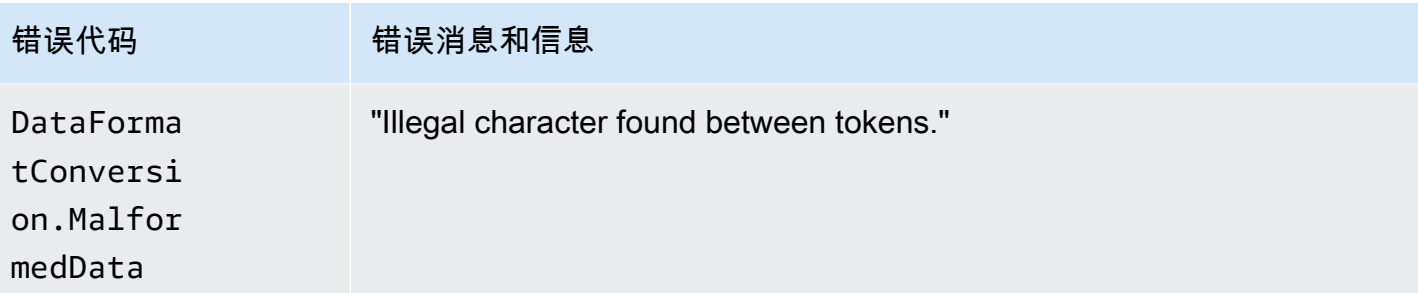

## <span id="page-206-0"></span>Amazon Redshift 数据传输错误

Amazon Data Firehose 可以将以下与亚马逊 Redshift 相关的错误发送到日志。 CloudWatch

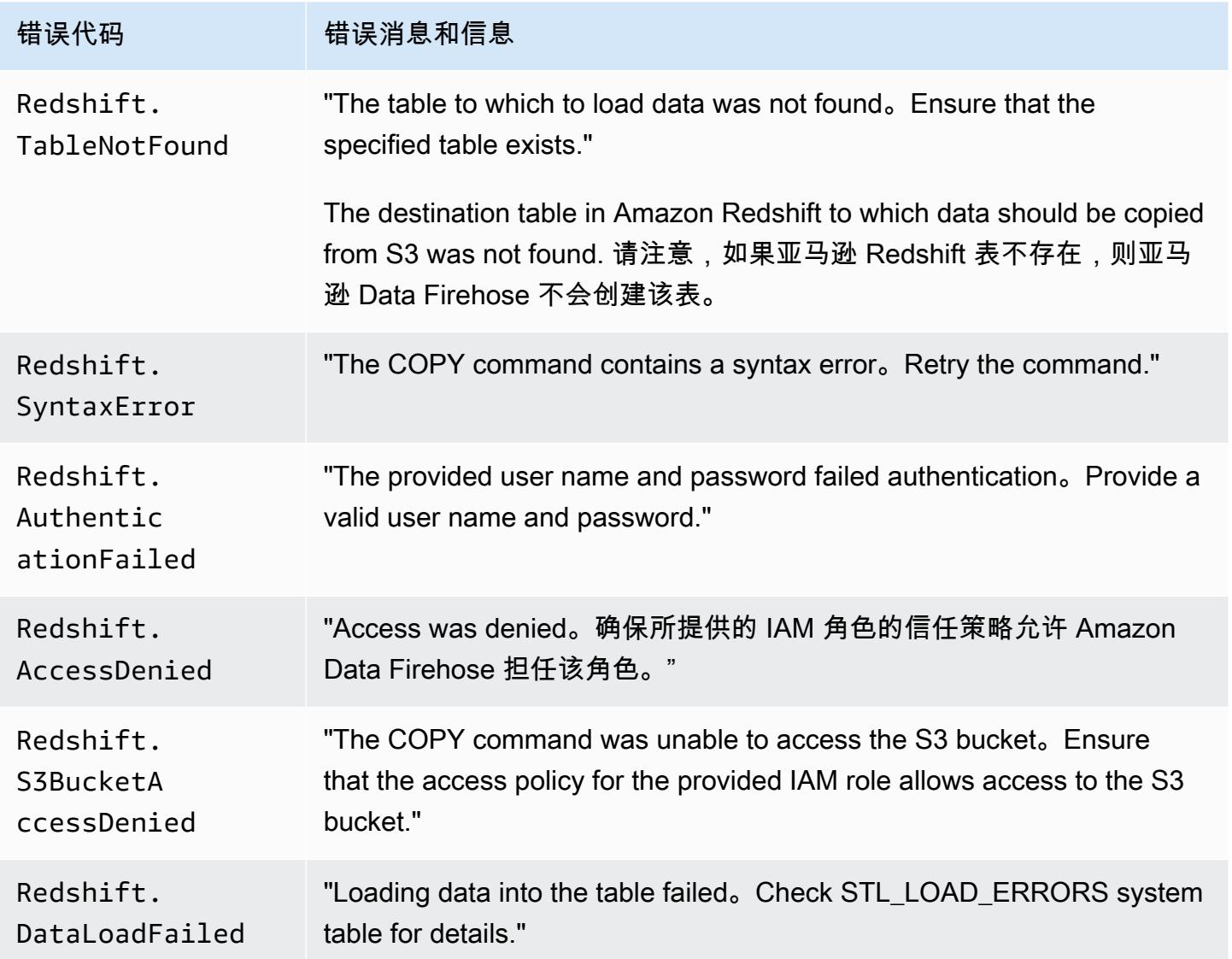

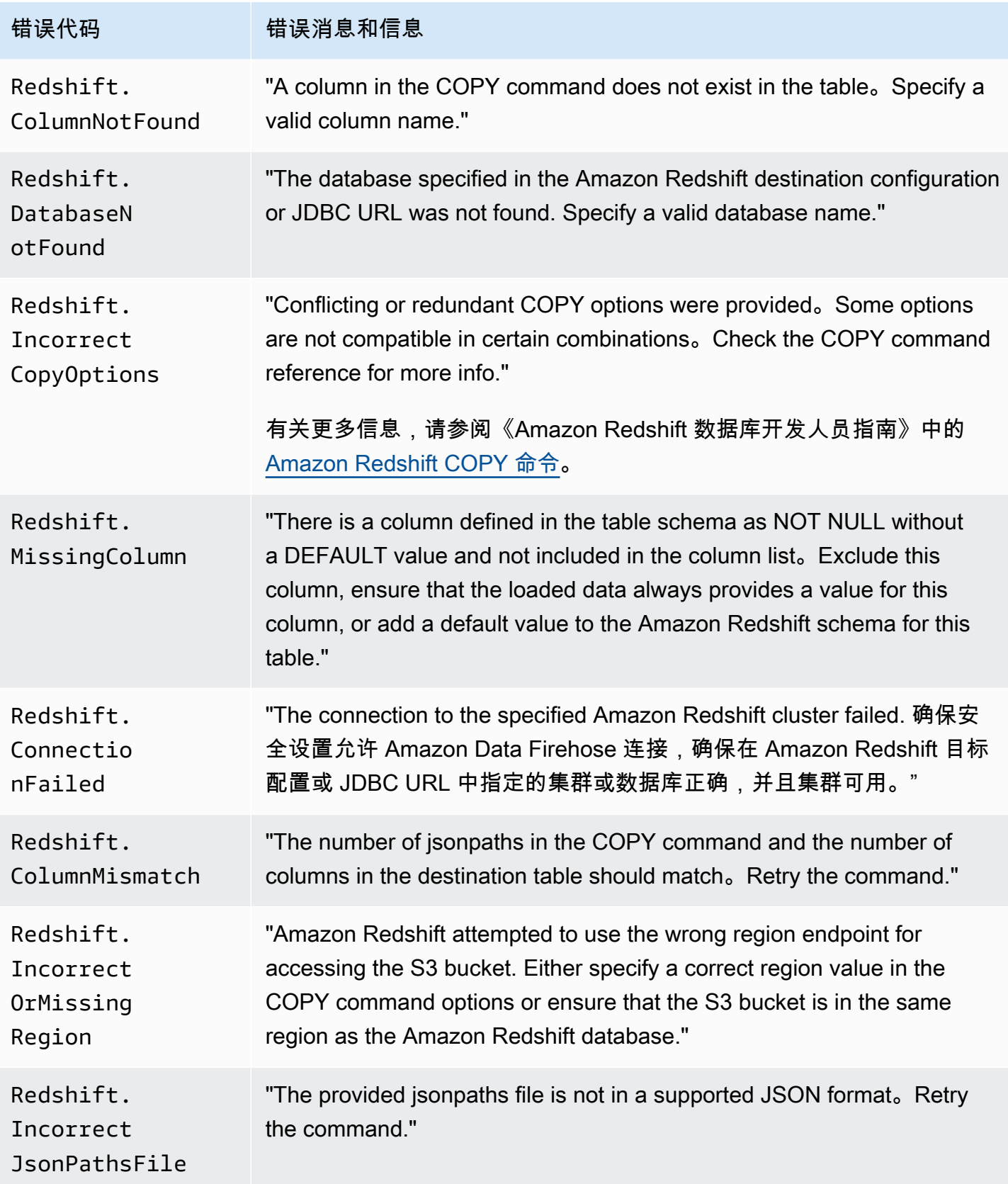

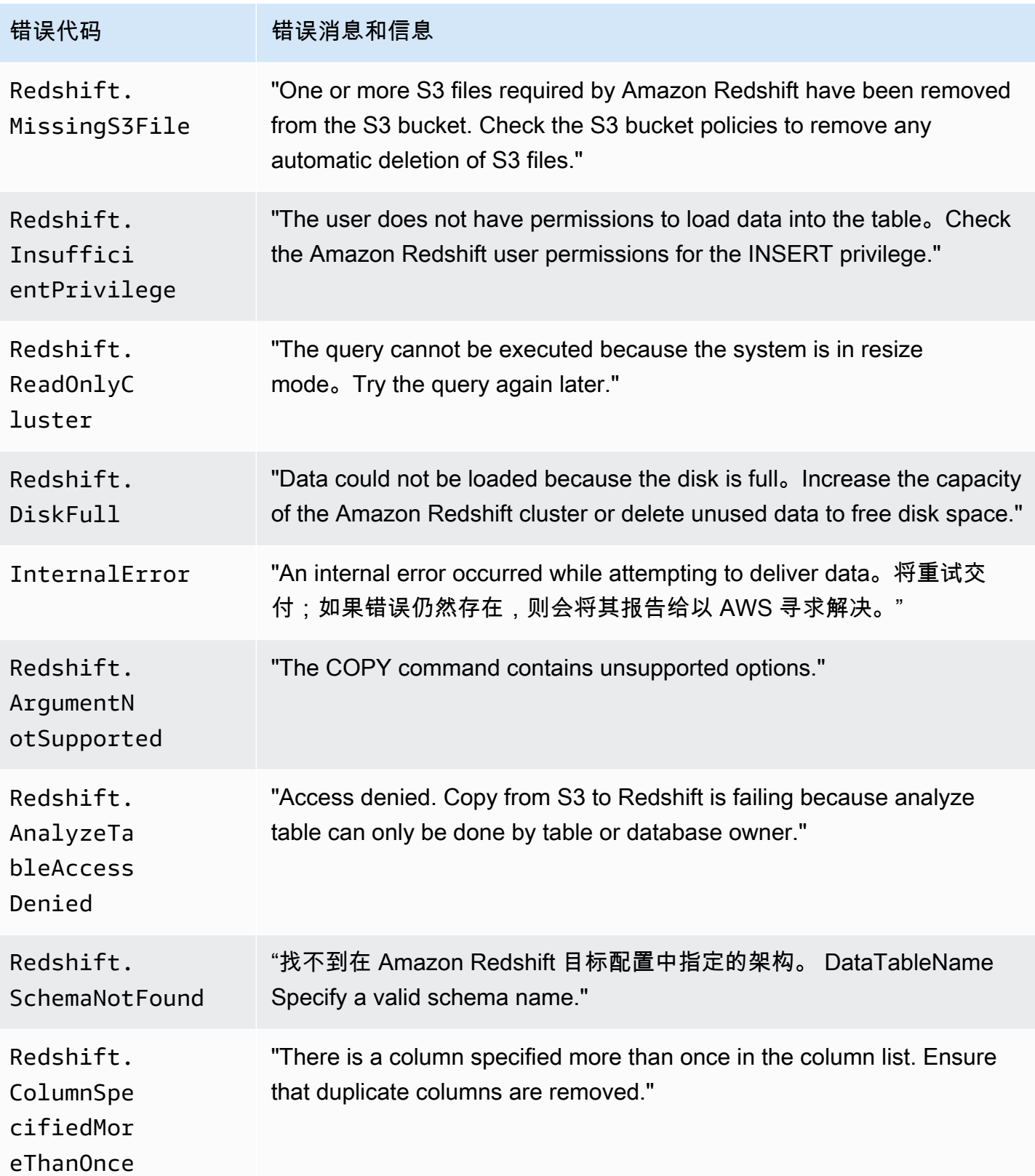

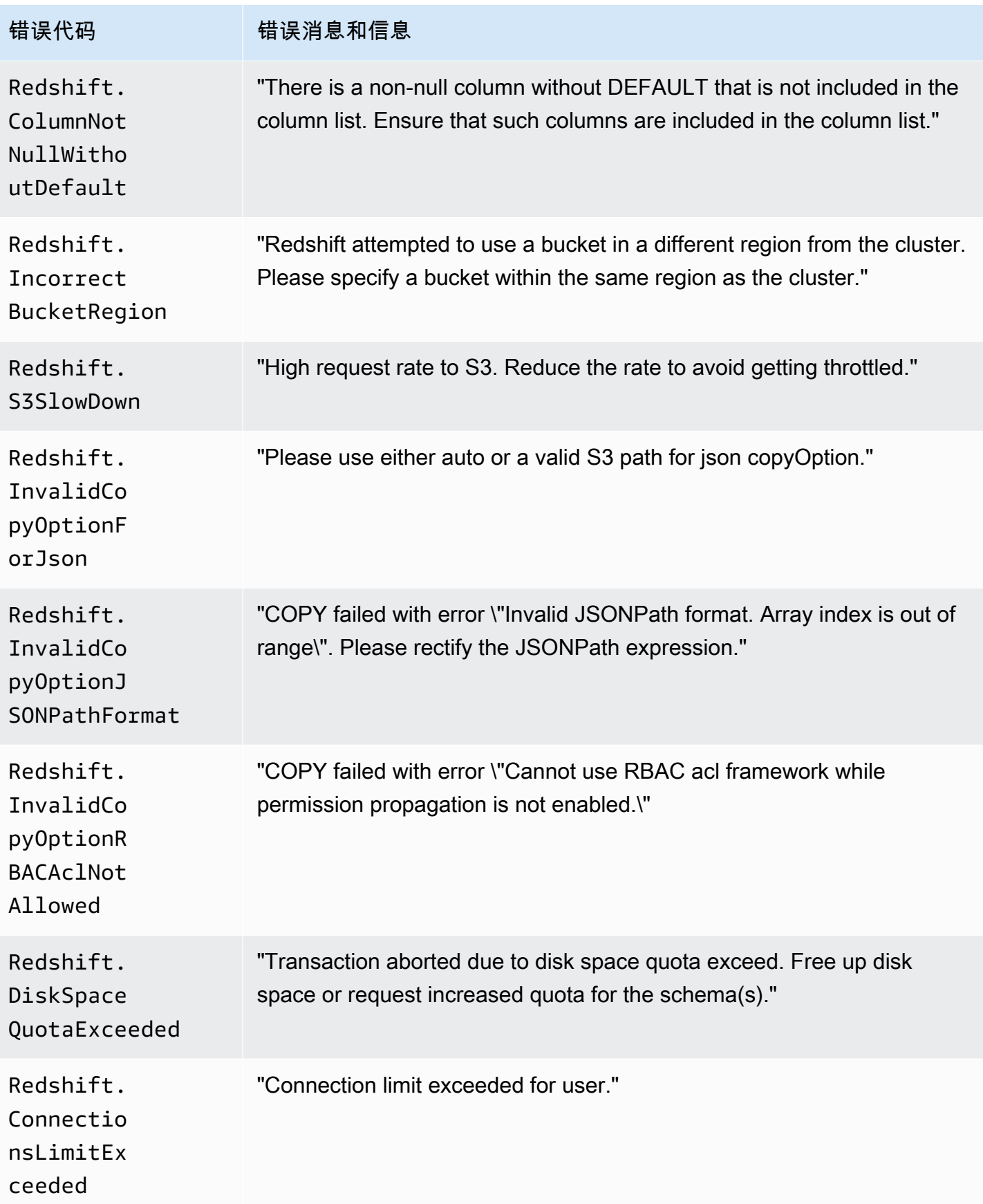

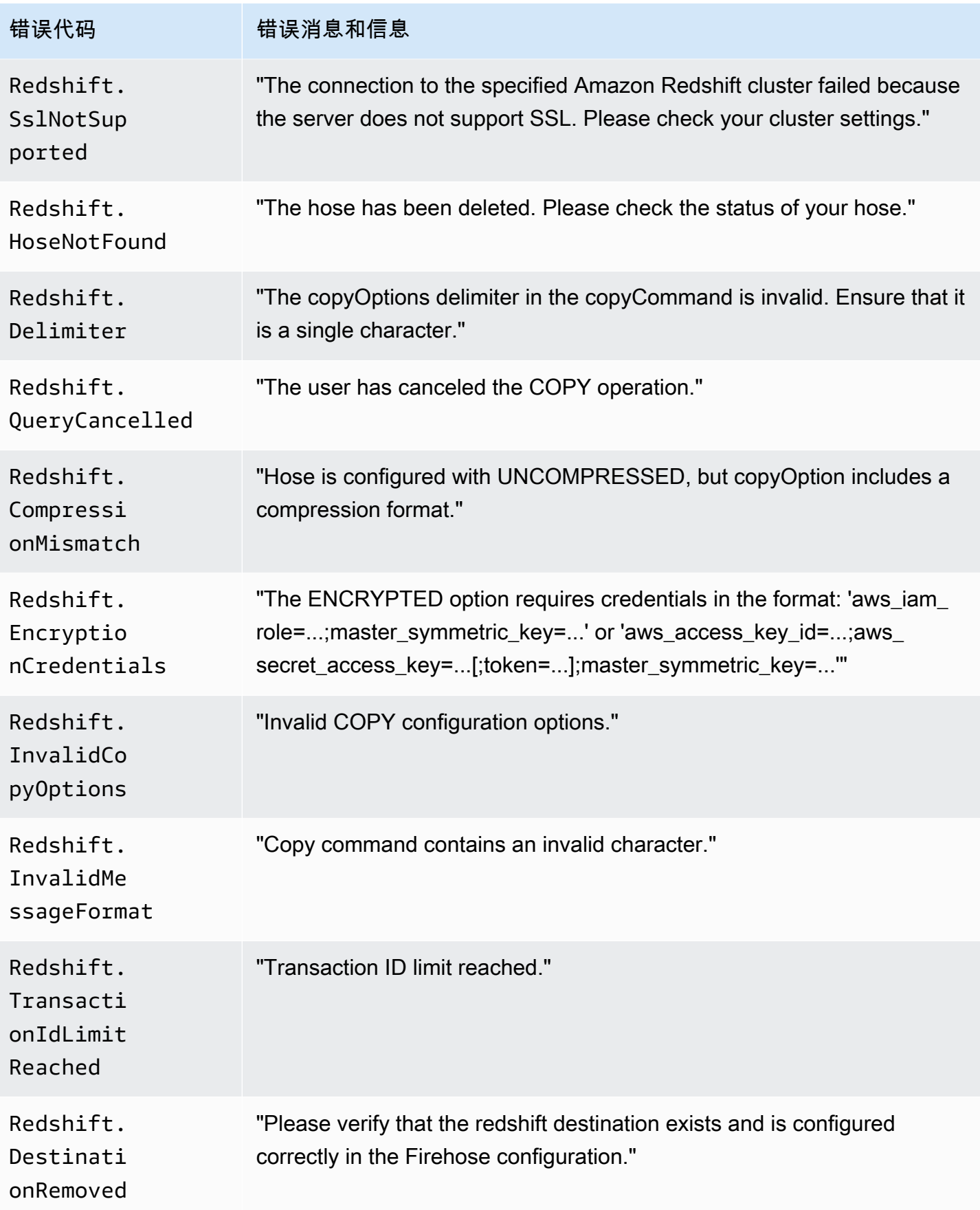

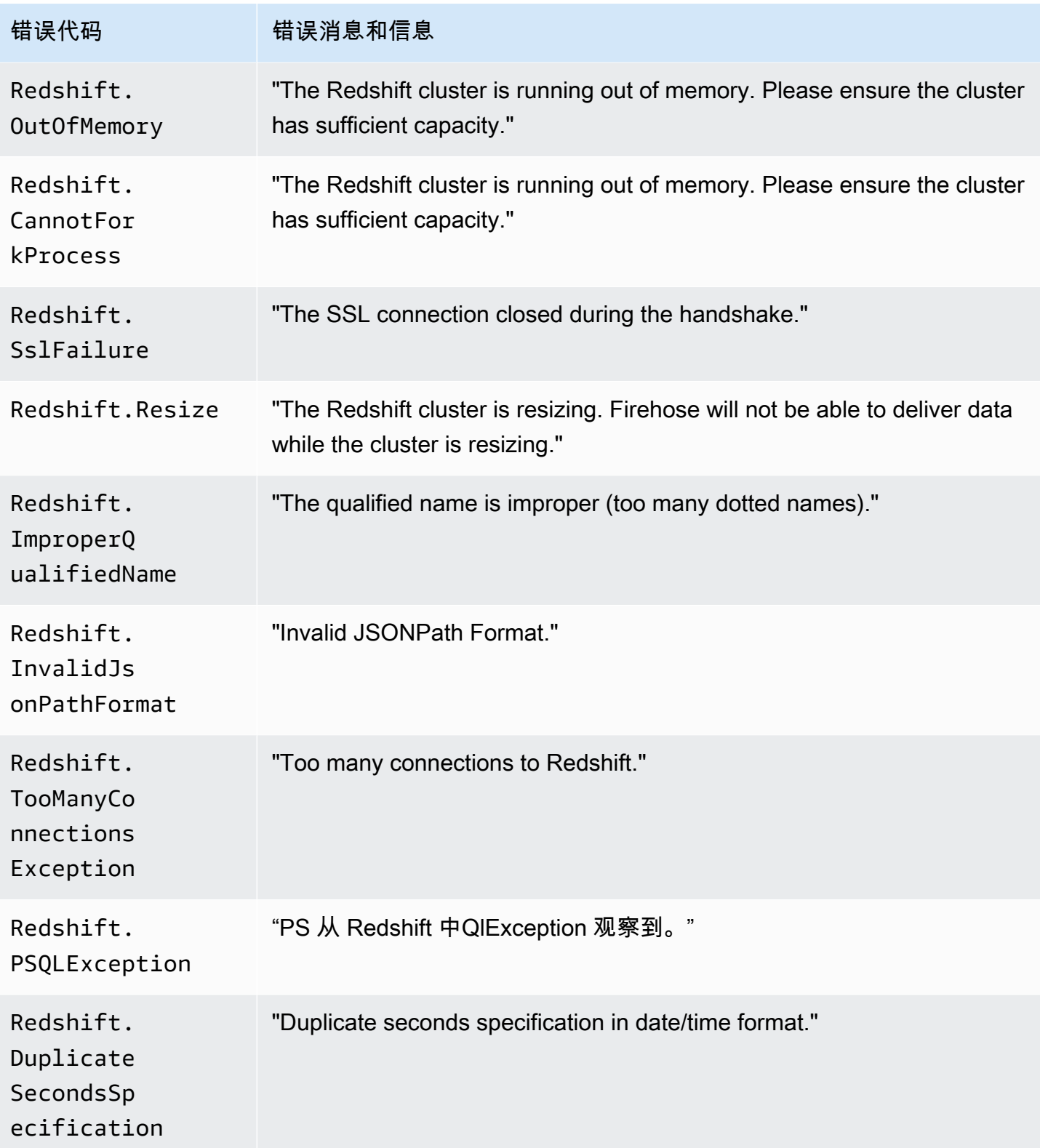

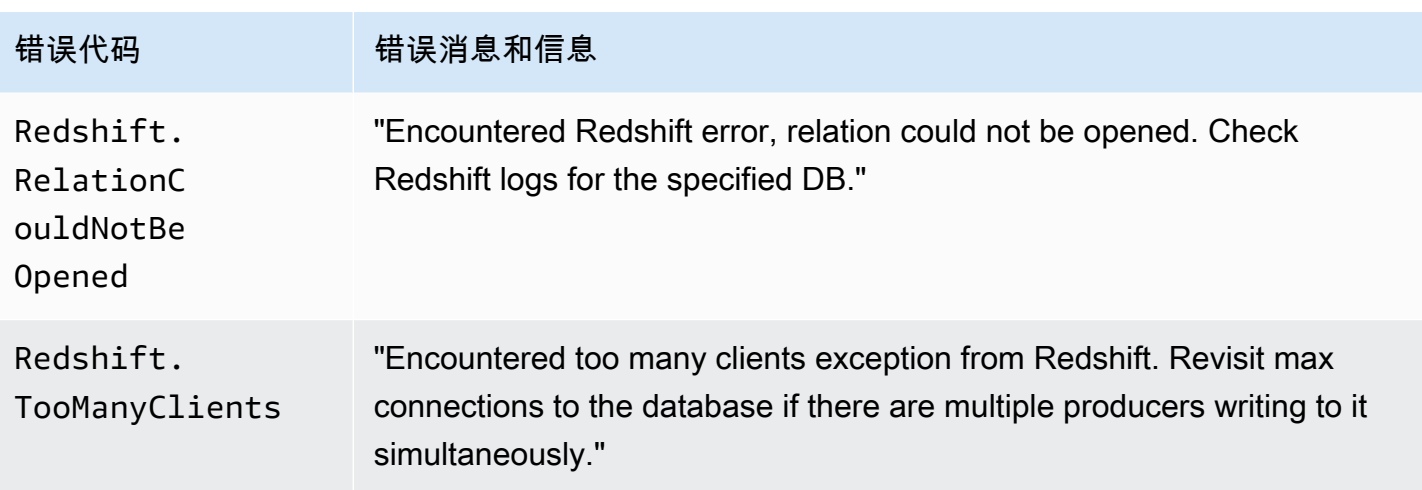

## <span id="page-212-0"></span>Snowflake 数据传输错误

Firehose 可以将以下与 Snowflake 相关的错误发送到日志。 CloudWatch

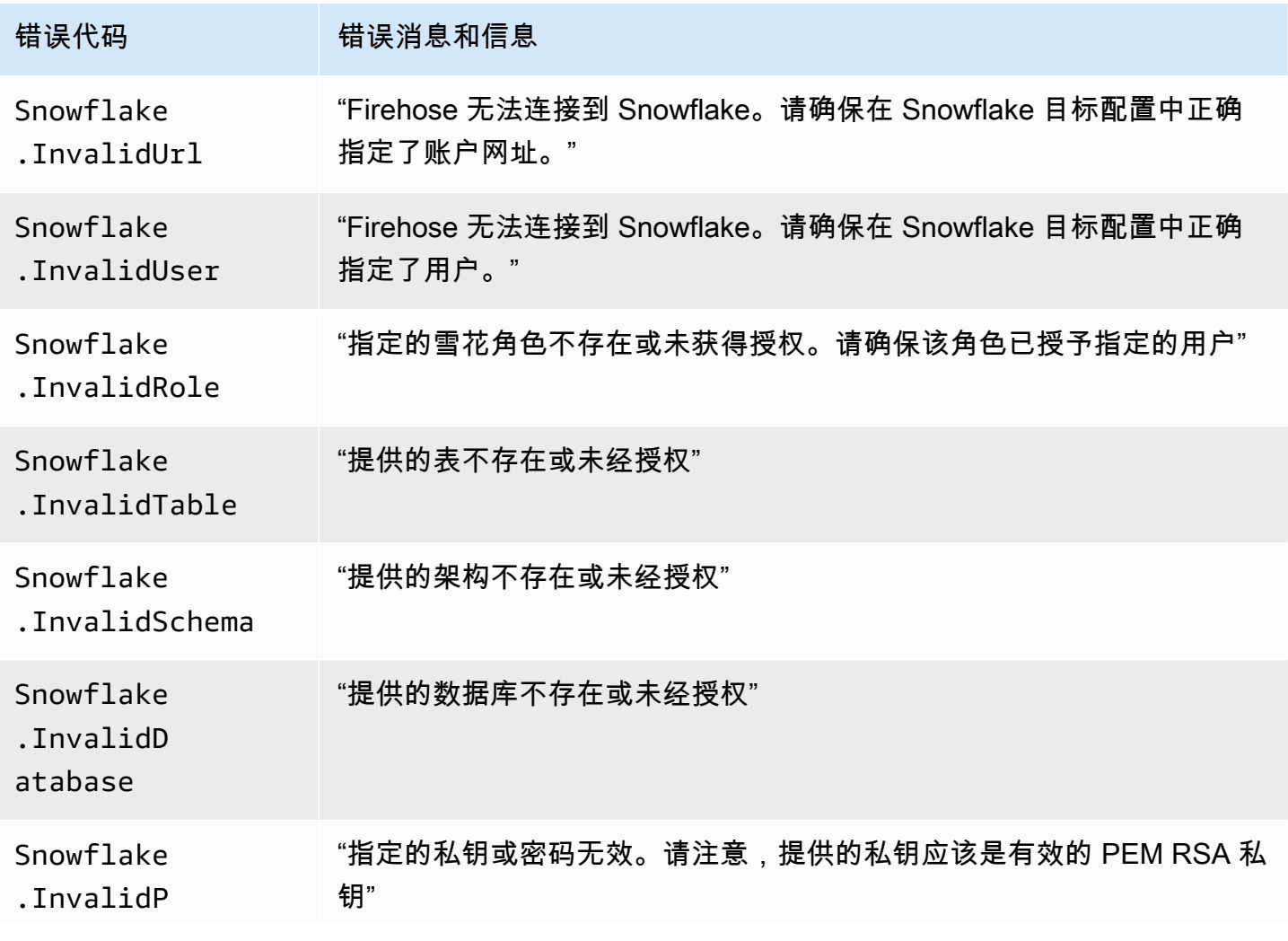

Amazon Data Firehose **The Example 2018** The Second Second Second Second Second Second Second Second Second Second Second Second Second Second Second Second Second Second Second Second Second Second Second Second Second Se

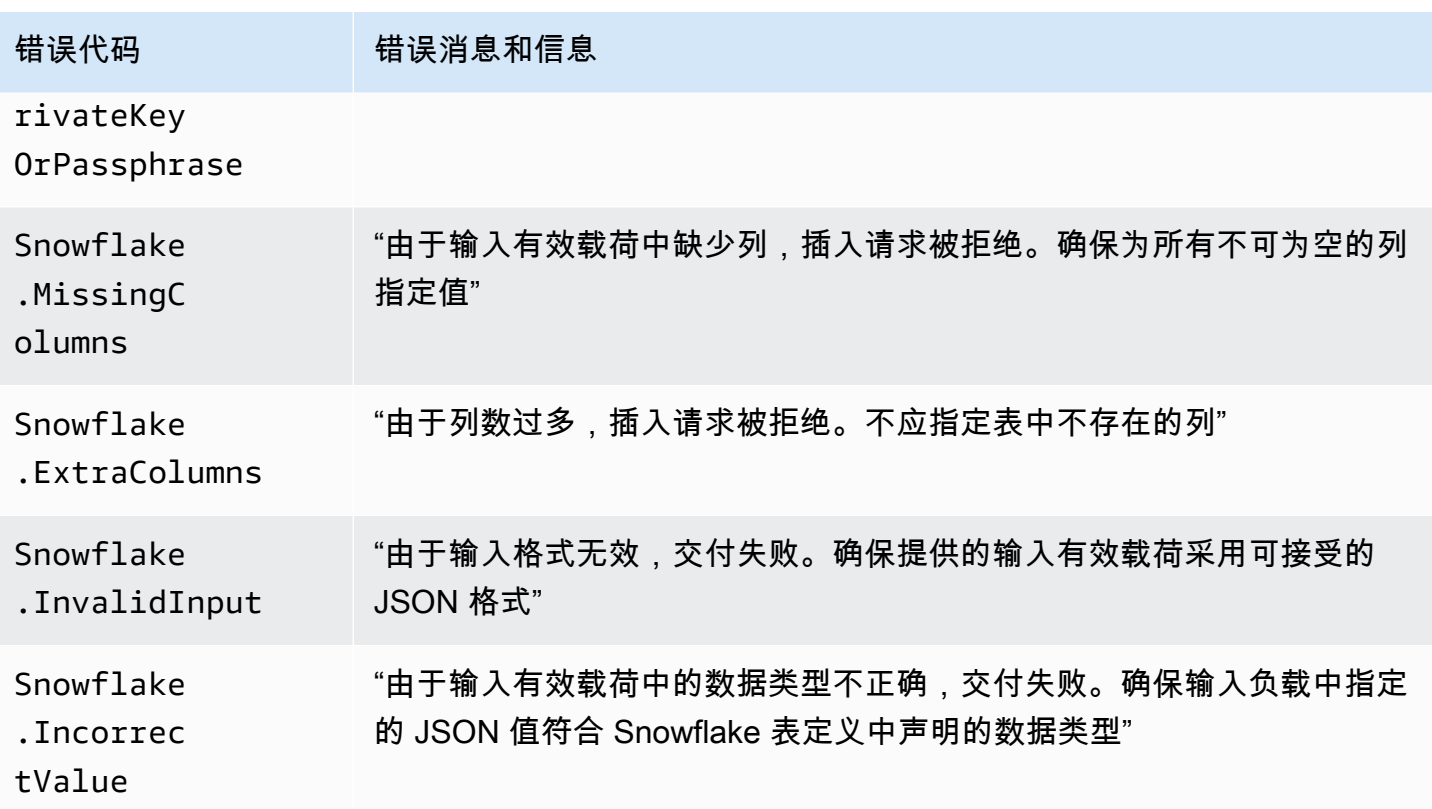

## <span id="page-213-0"></span>Splunk 数据传输错误

Amazon Data Firehose 可以将以下与 Splunk 相关的错误发送到日志。 CloudWatch

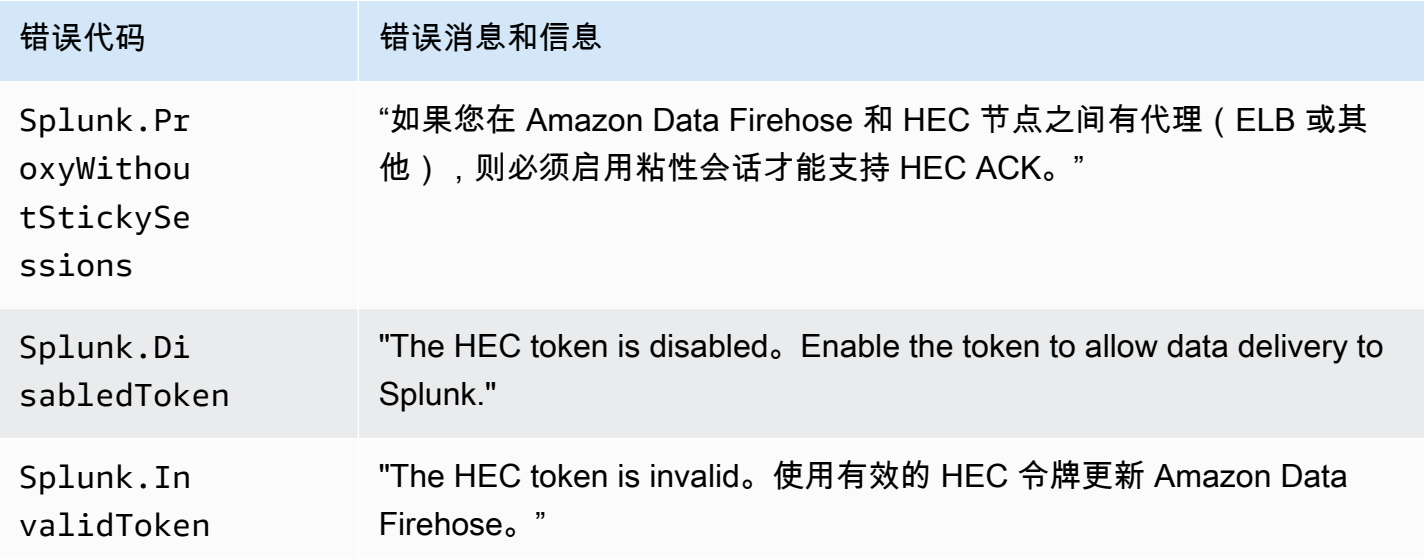

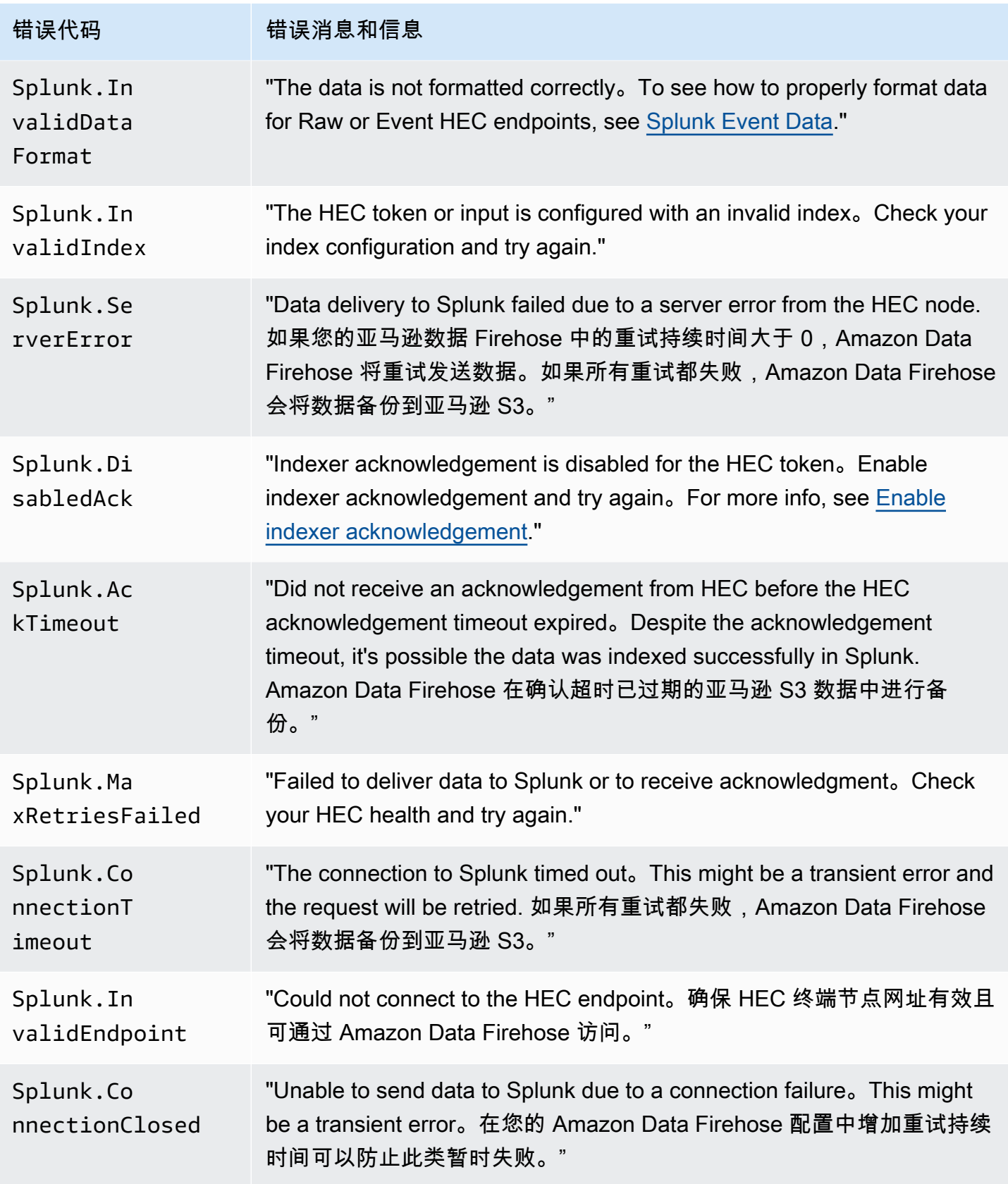

Amazon Data Firehose **The Example 2018** The Second Second Second Second Second Second Second Second Second Second Second Second Second Second Second Second Second Second Second Second Second Second Second Second Second Se

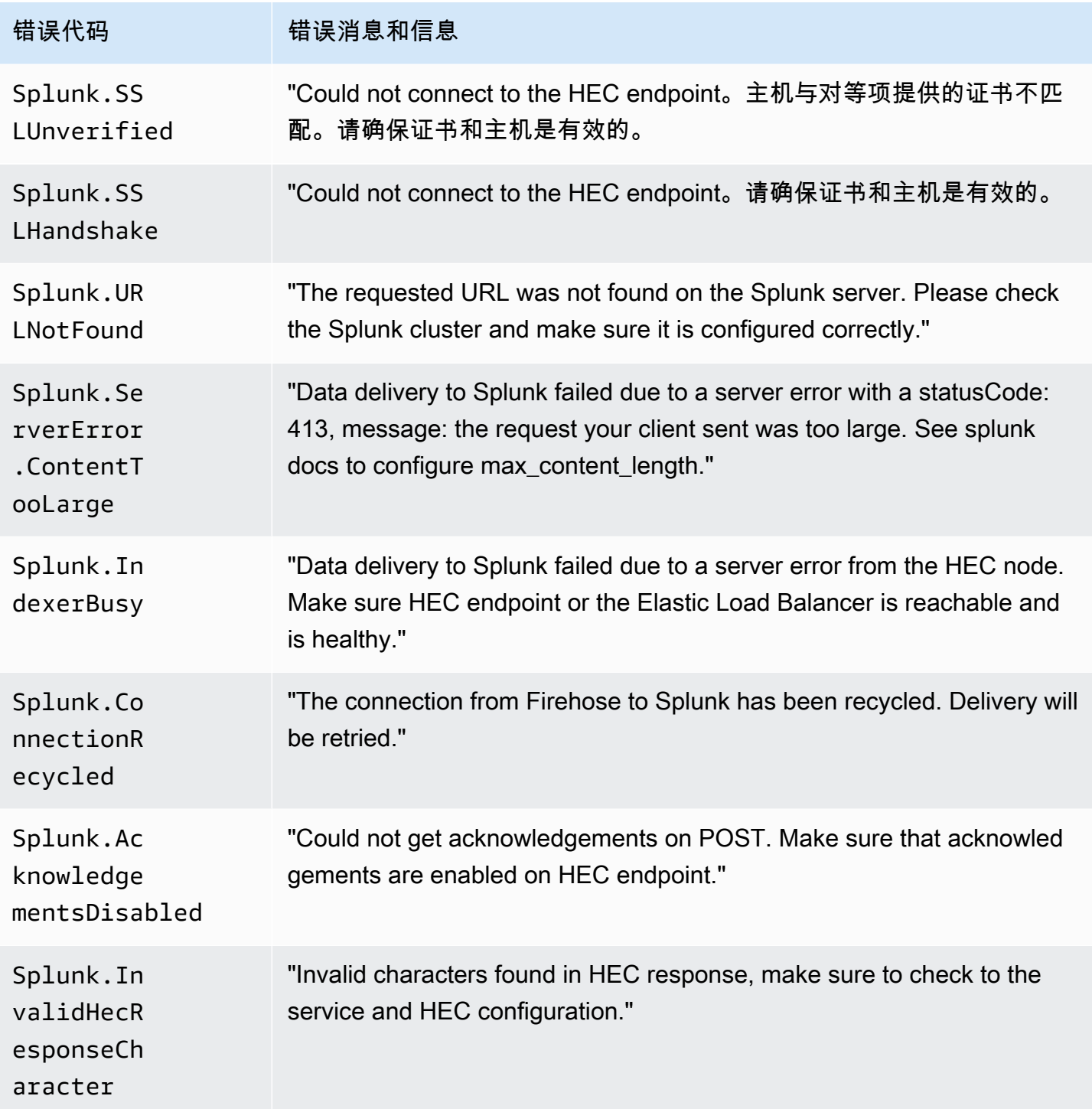

## <span id="page-215-0"></span>ElasticSearch 数据传输错误

Amazon Data Firehose 可能会将以下 ElasticSearch 错误发送到 CloudWatch 日志。
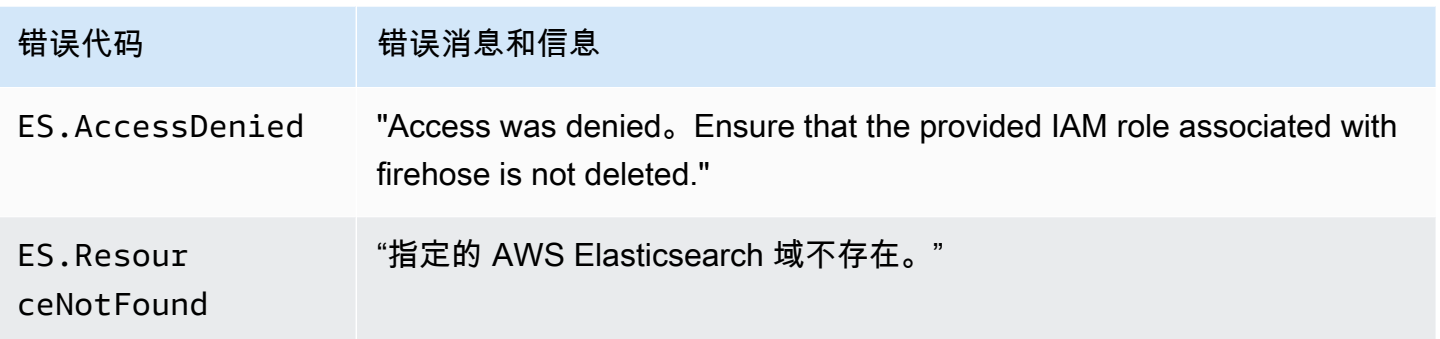

#### HTTPS 端点数据传输错误

Amazon Data Firehose 可以将以下与 HTTP 端点相关的错误发送到日志。 CloudWatch 如果这些错 误均与您遇到的问题不匹配,则默认错误如下:"An internal error occurred while attempting to deliver data. 将重试交付;如果错误仍然存在,则会将其报告给以 AWS 寻求解决。"

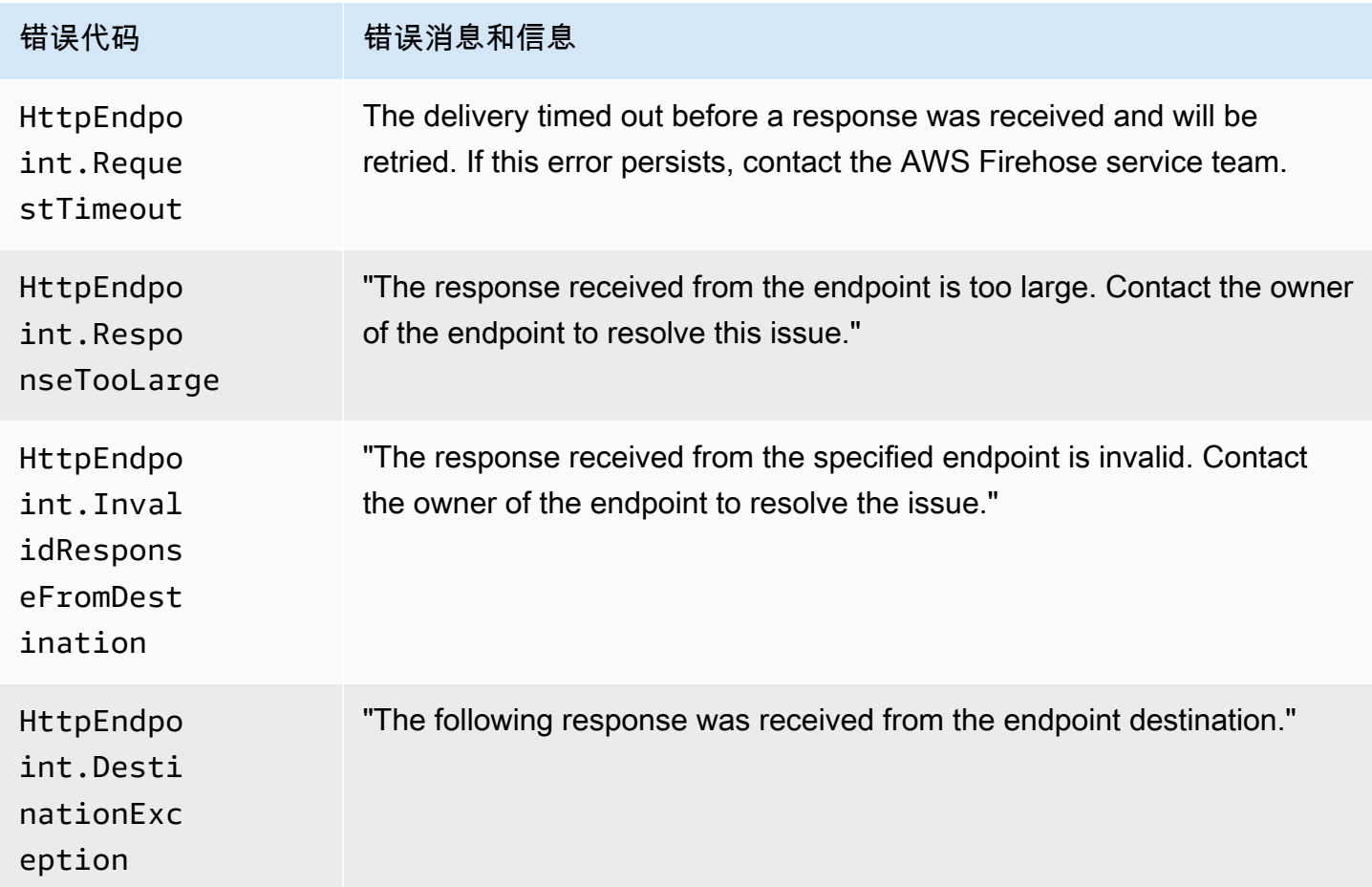

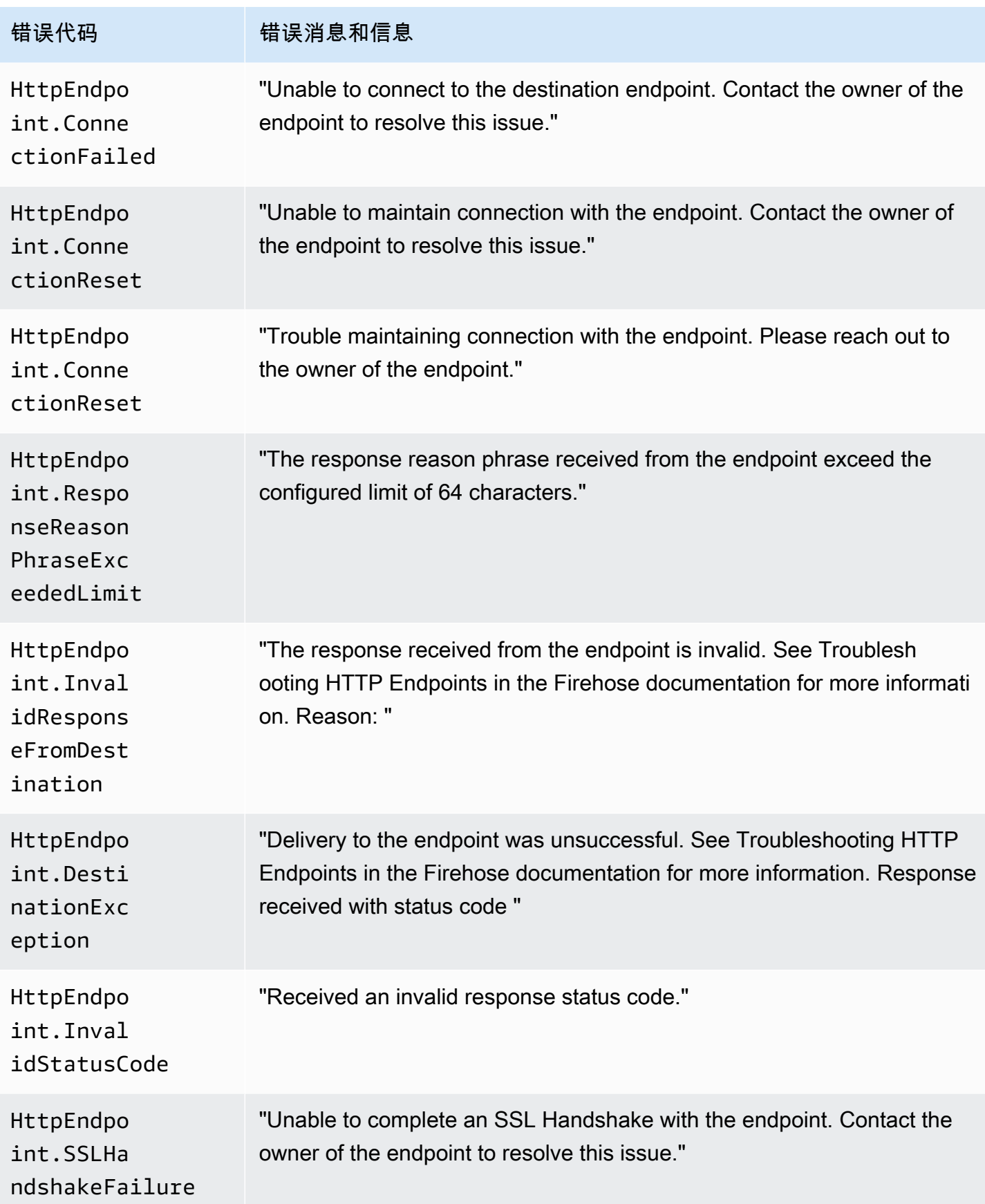

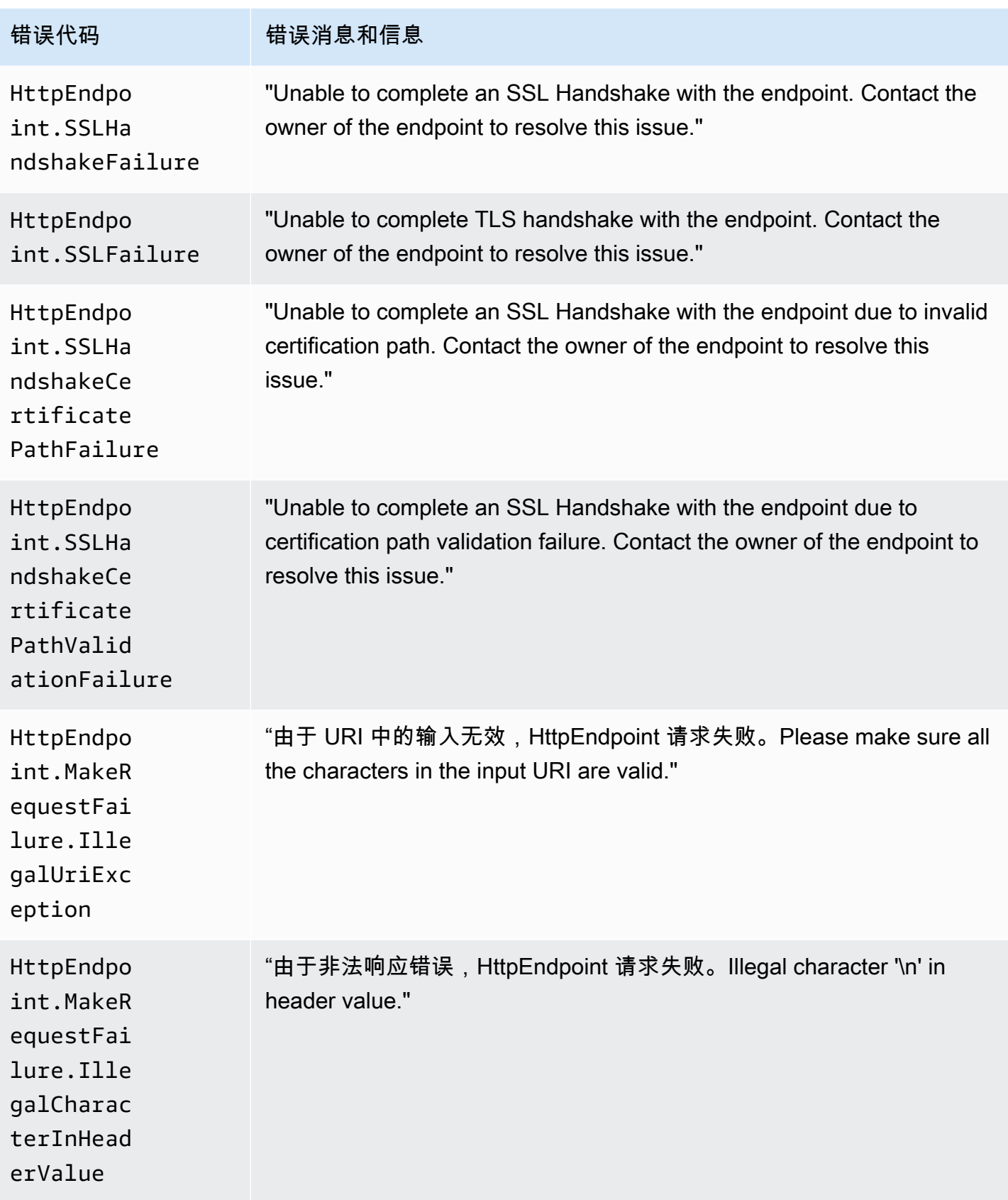

Amazon Data Firehose 开发人员指南

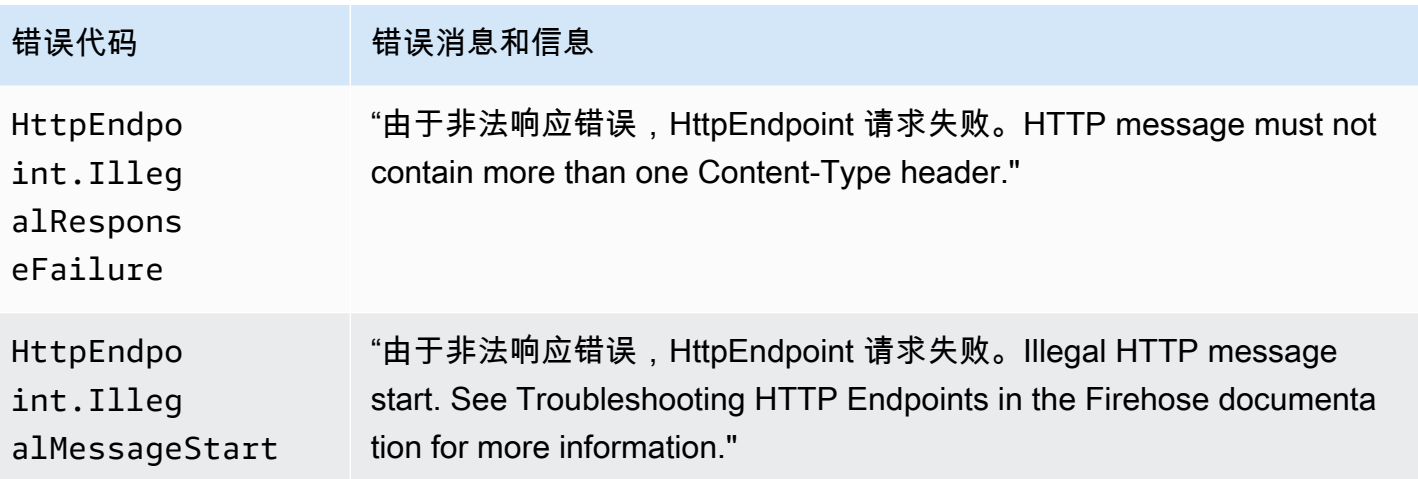

Amazon OpenSearch 服务数据传送错误

对于 OpenSearch 服务目标,Amazon Data Firehose 会在服务返回错误时向 CloudWatch 日志发送错 误。 OpenSearch

除了可能从 OpenSearch 集群返回的错误外,您还可能遇到以下两个错误:

- 尝试向目标 OpenSearch 服务群集传送数据时发生身份验证/授权错误。这可能是由于任何权限问题 和/或当您的 Amazon Data Firehose 目标 OpenSearch 服务域配置被修改时出现间歇性的。Please check the cluster policy and role permissions.
- 由于身份验证/授权失败,无法将数据传送到目标 OpenSearch 服务集群。这可能是由于任何权 限问题和/或当您的 Amazon Data Firehose 目标 OpenSearch 服务域配置被修改时出现间歇性 的。Please check the cluster policy and role permissions.

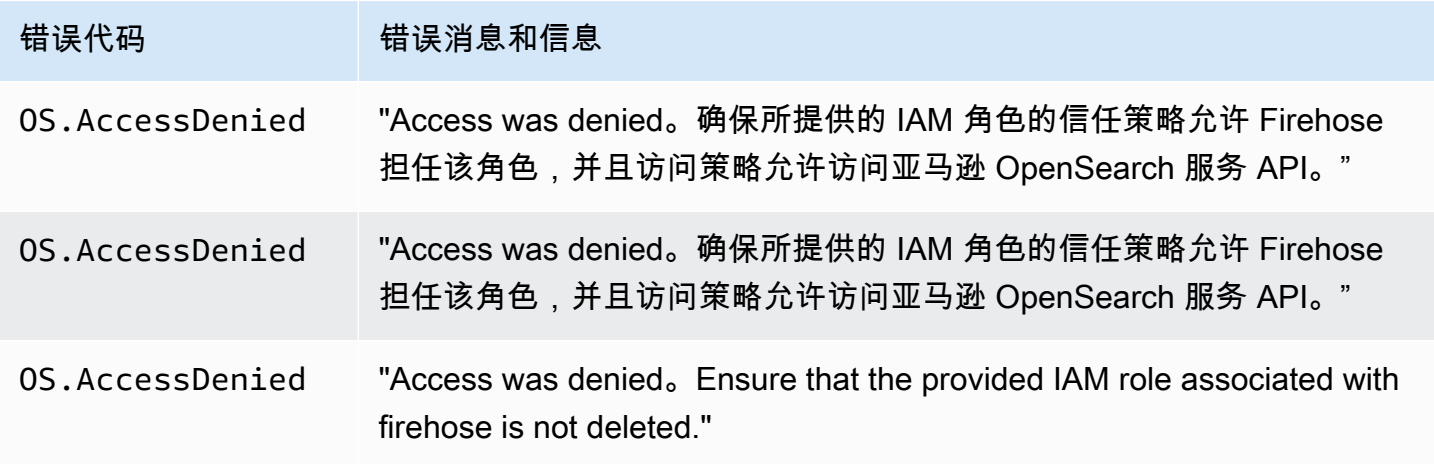

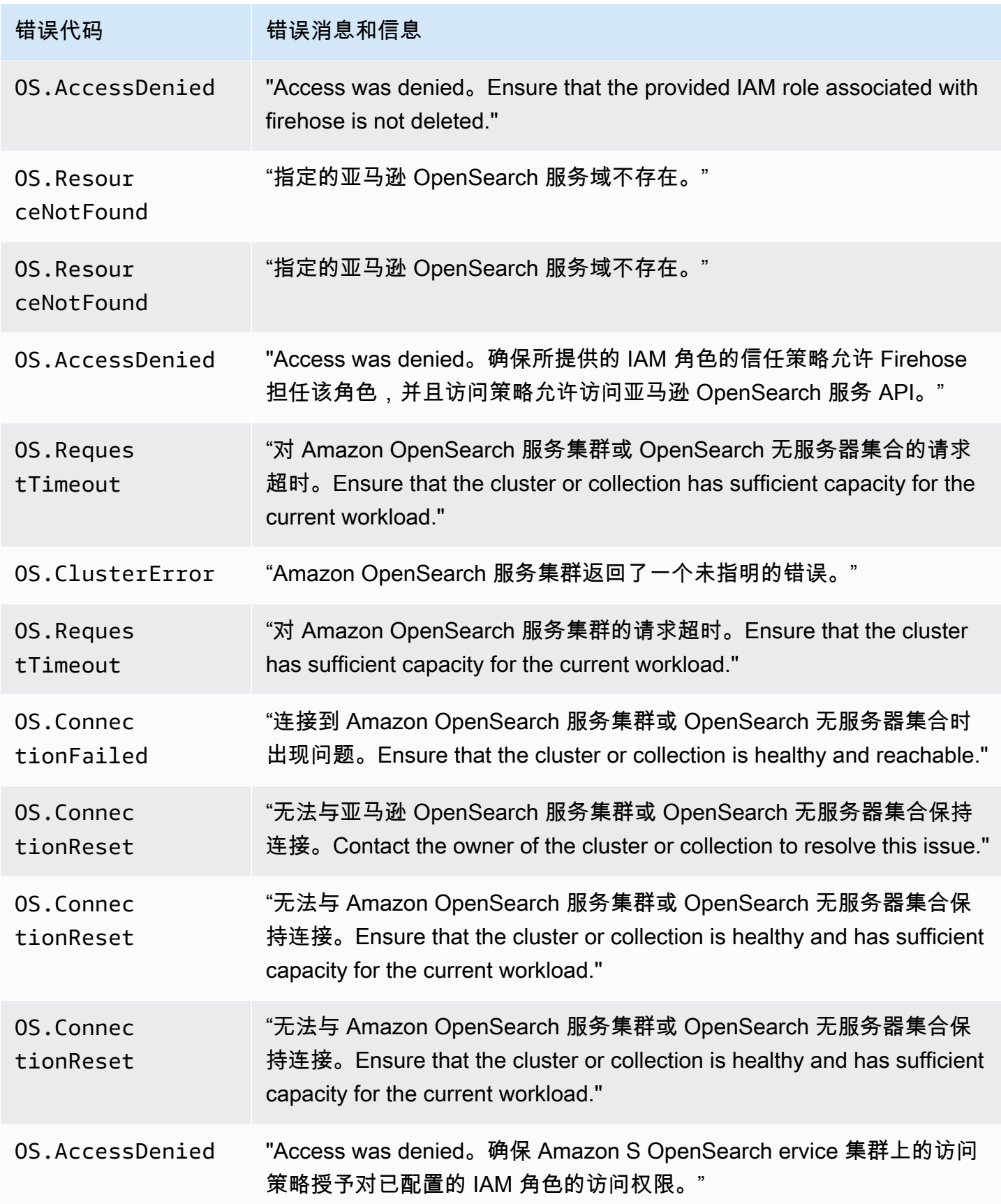

Amazon Data Firehose The Theorem and Theorem and Theorem and Theorem and Theorem and Theorem and Theorem and T

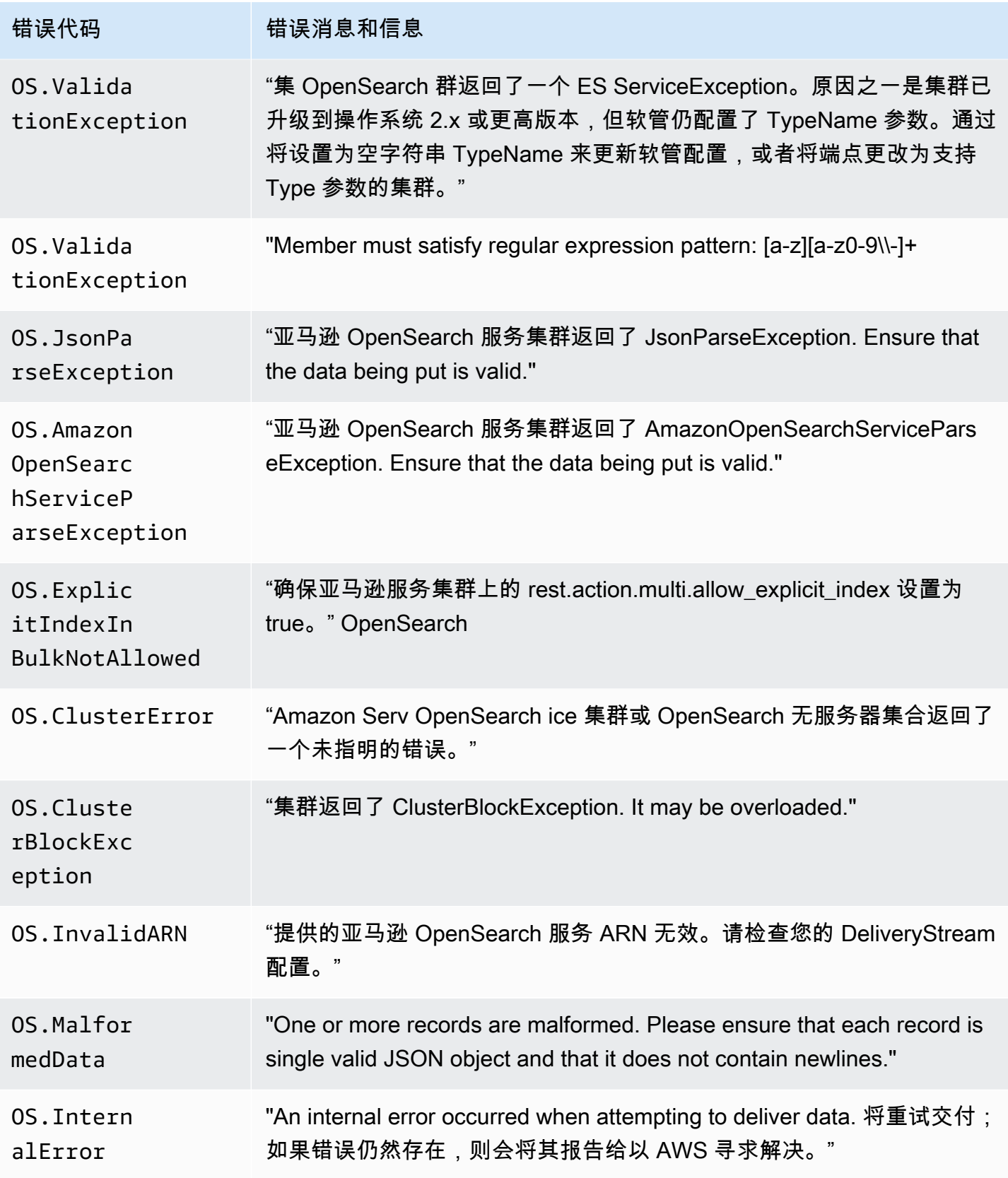

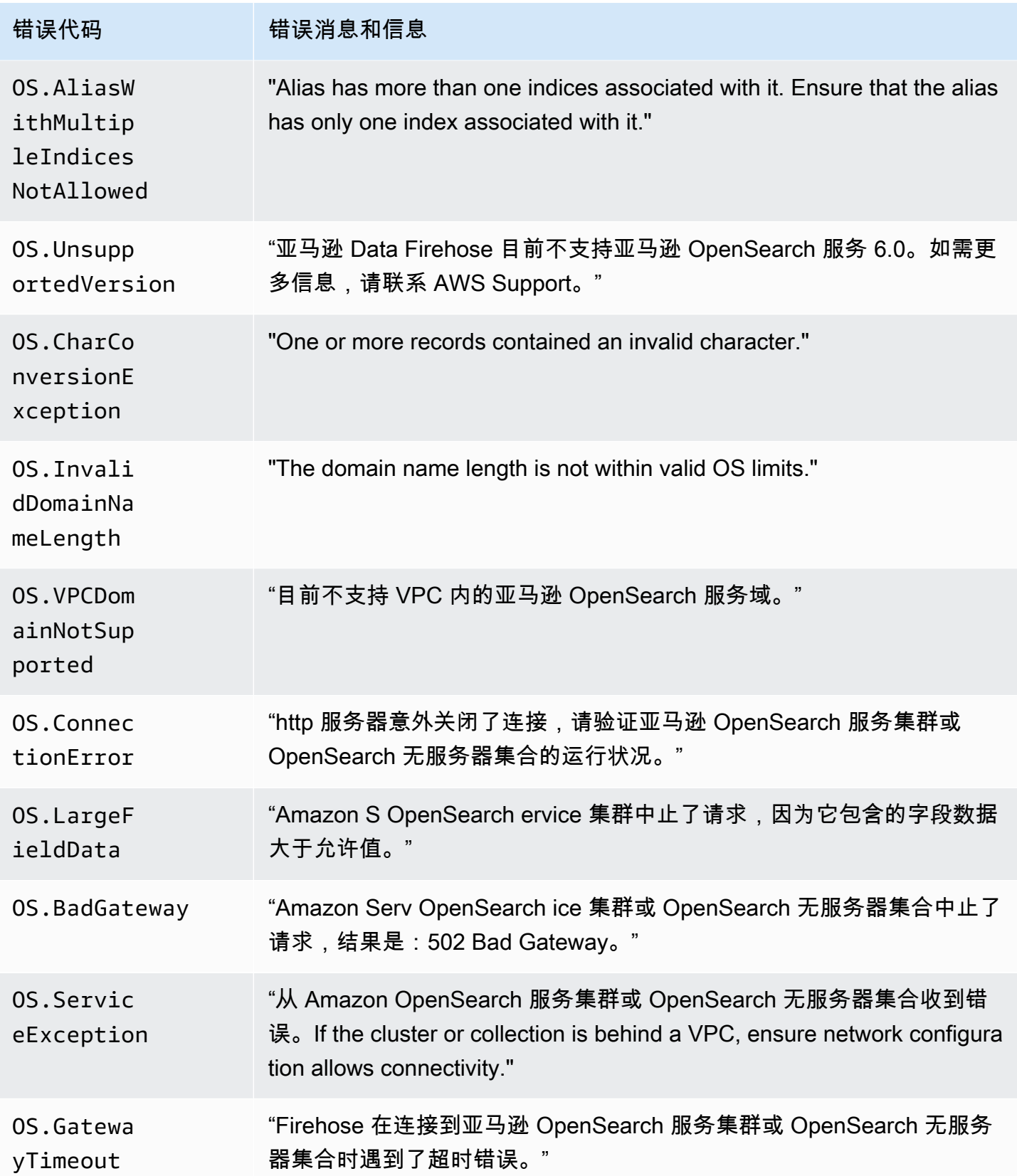

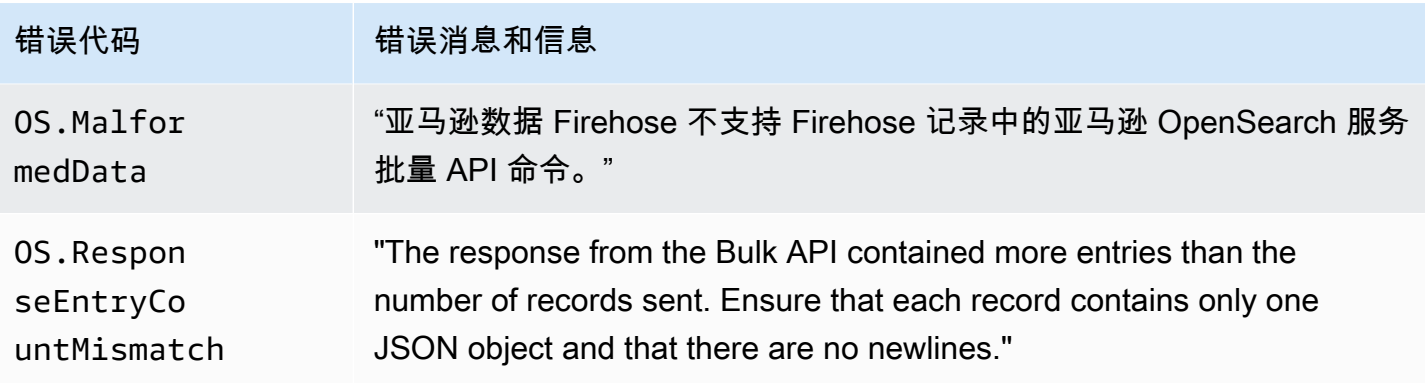

## Lambda 调用错误

Amazon Data Firehose 可以将以下 Lambda 调用错误发送到日志。 CloudWatch

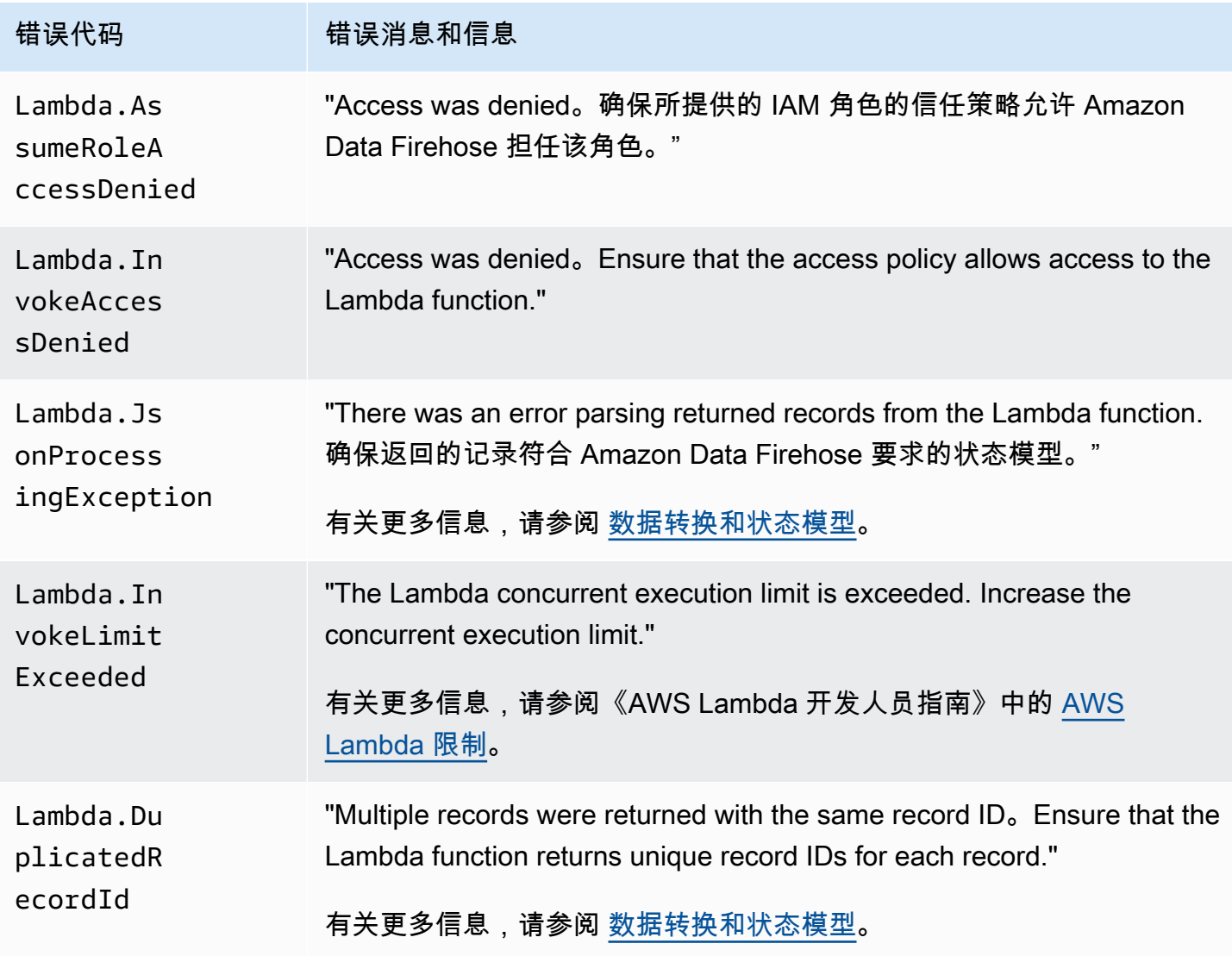

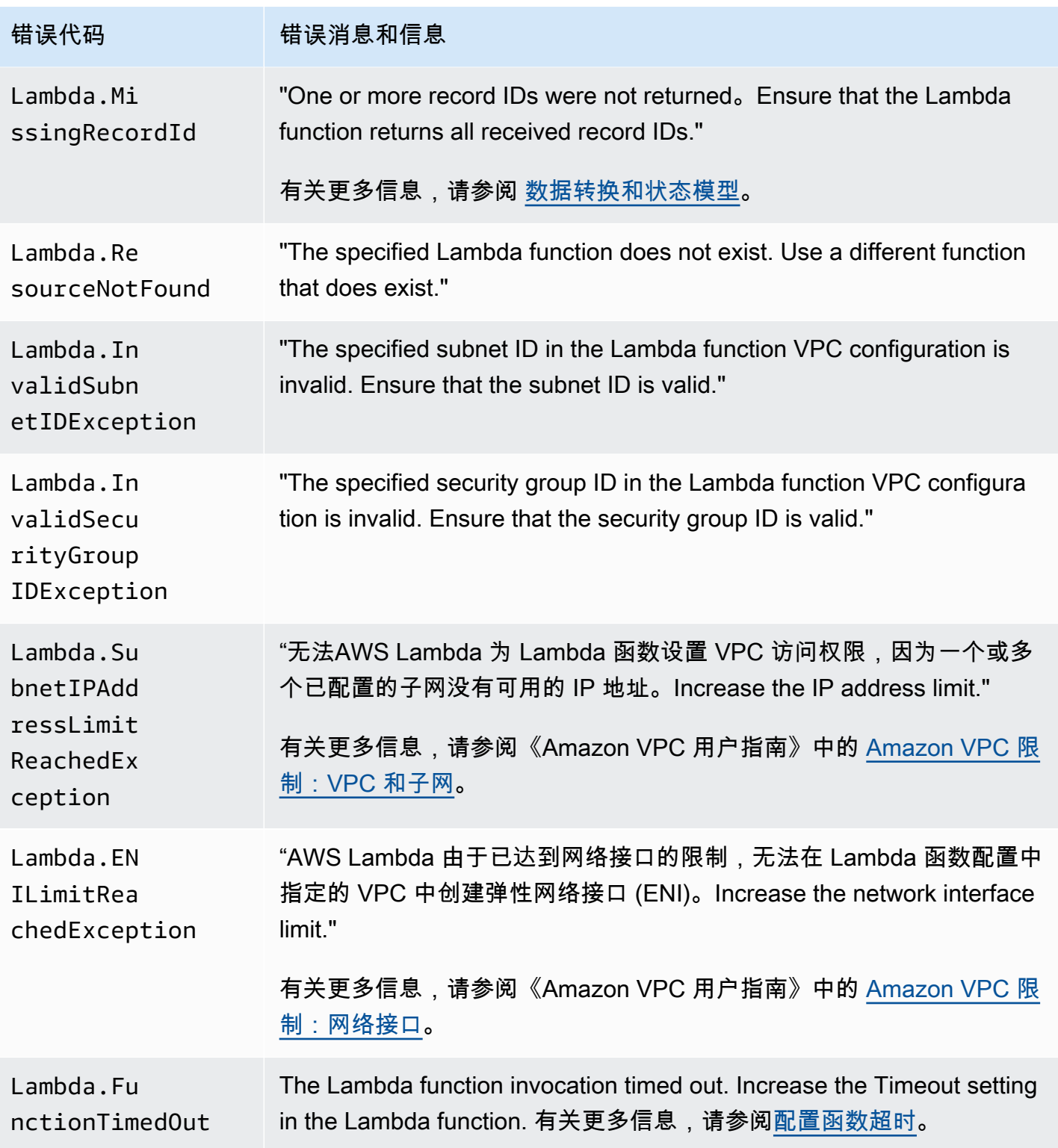

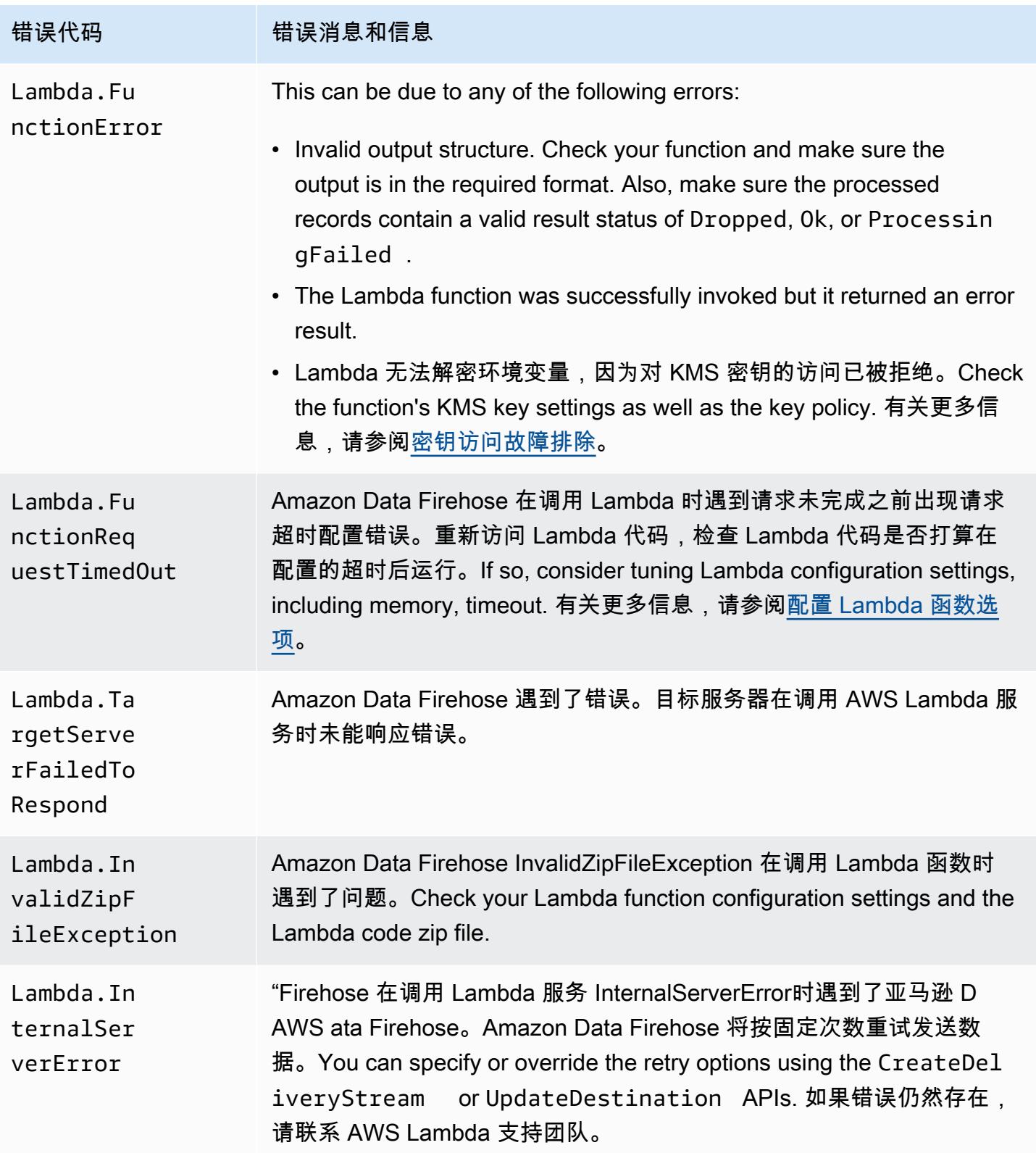

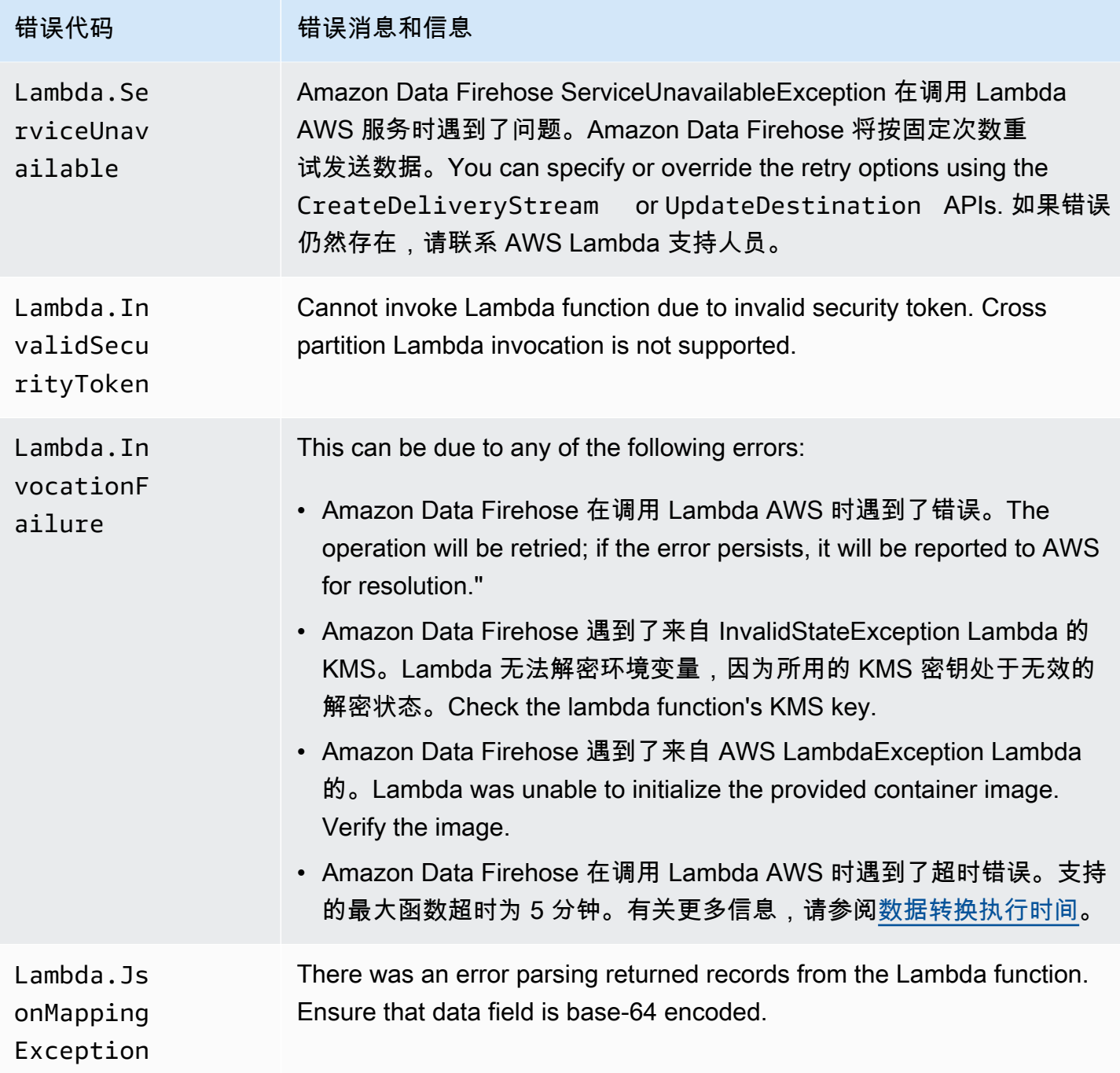

## Kinesis 调用错误

Amazon Data Firehose 可以将以下 Kinesis 调用错误发送到日志。 CloudWatch

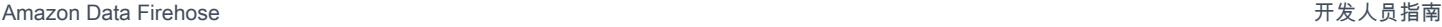

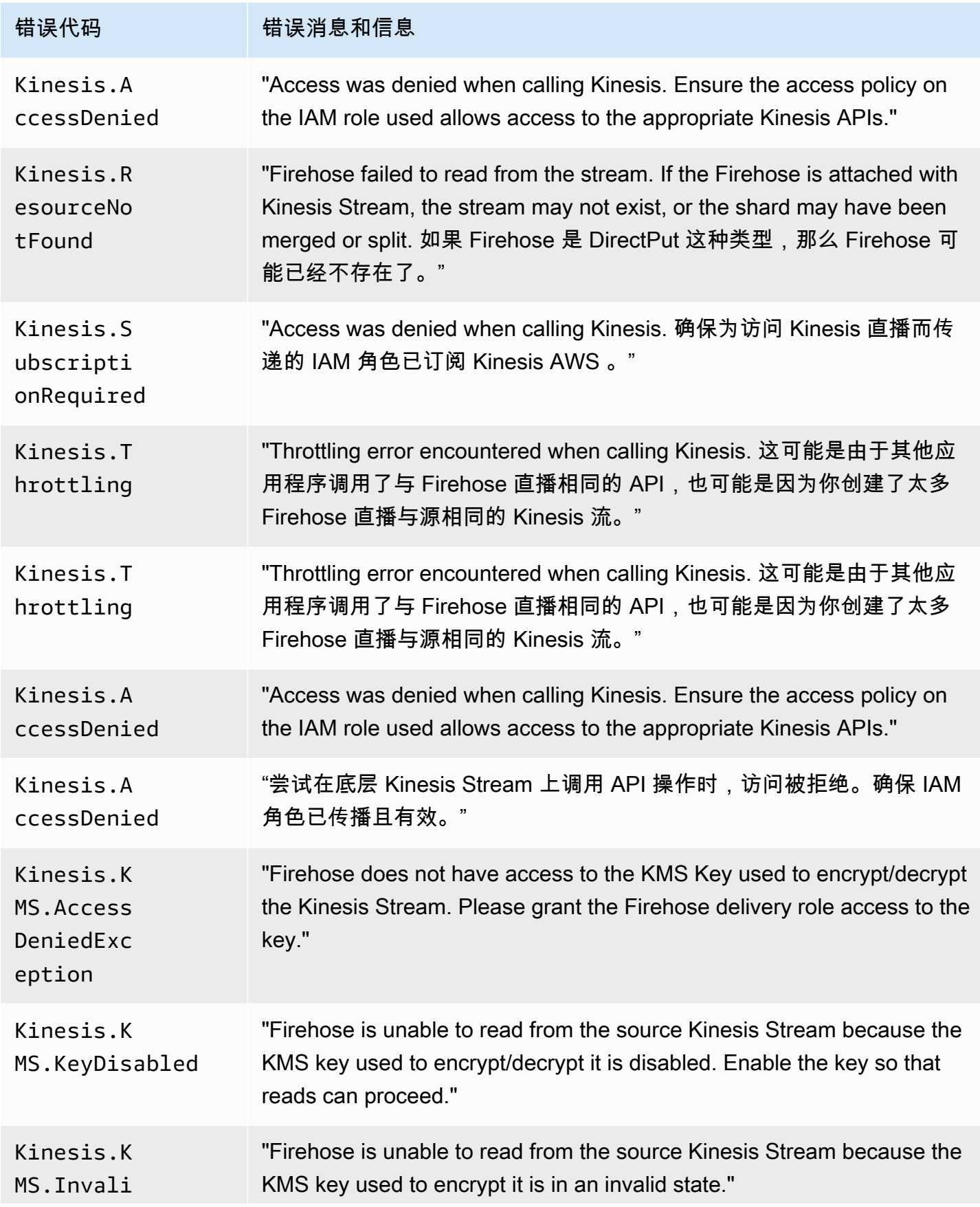

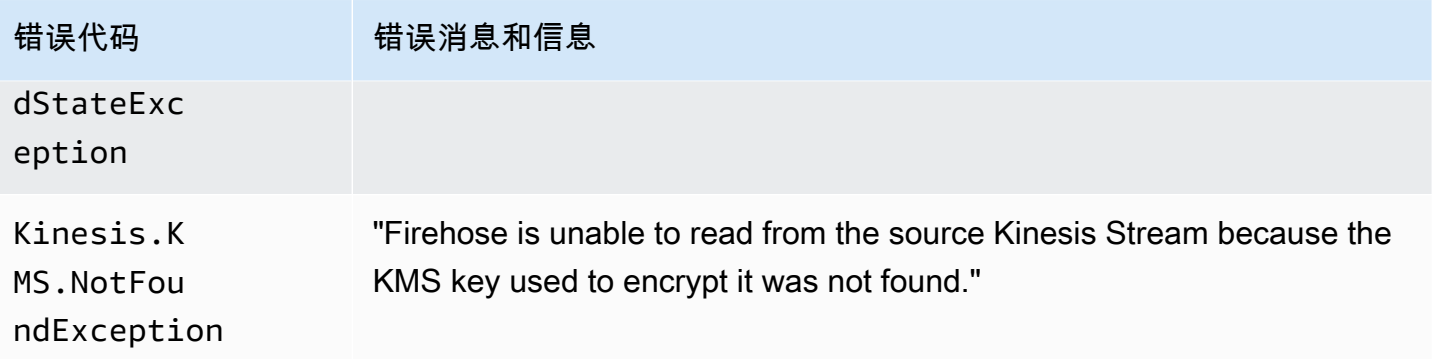

#### Kinesis 调 DirectPut 用错误

Amazon Data Firehose 可以将以下 Kinesis DirectPut 调用错误发送到日志。 CloudWatch

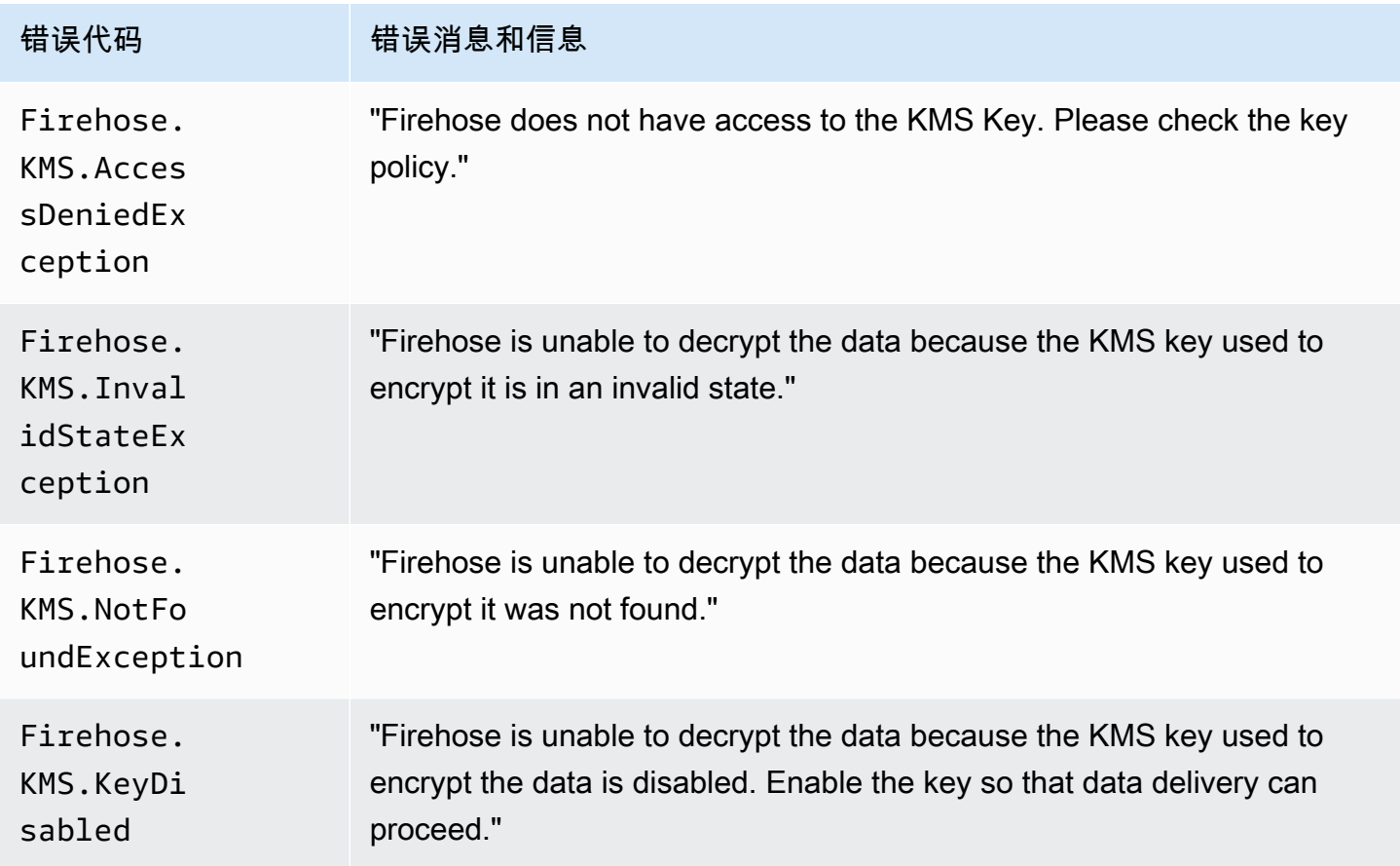

#### AWS Glue 调用错误

Amazon Data Firehose 可以将以下 AWS Glue 调用错误发送到日志。 CloudWatch

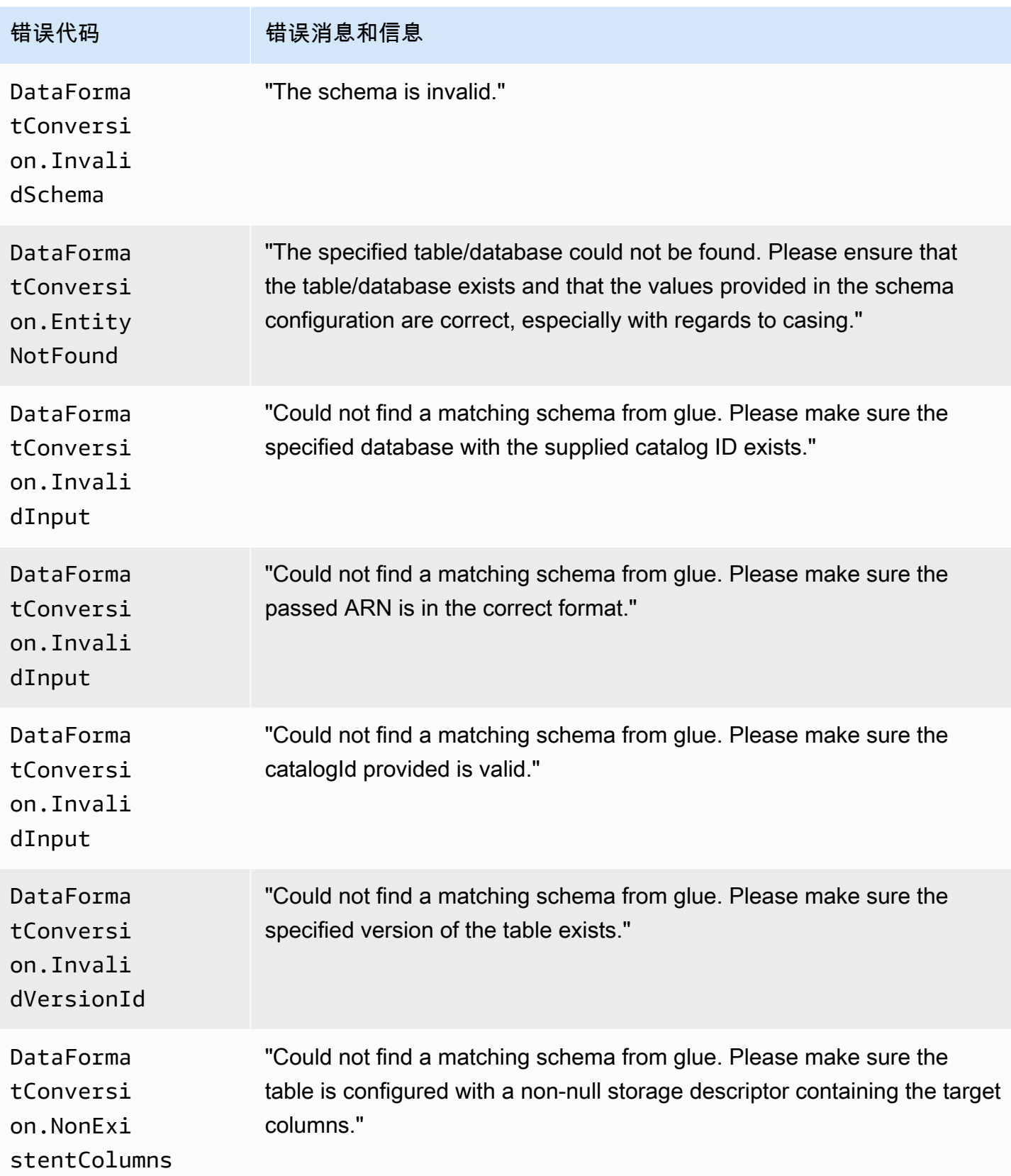

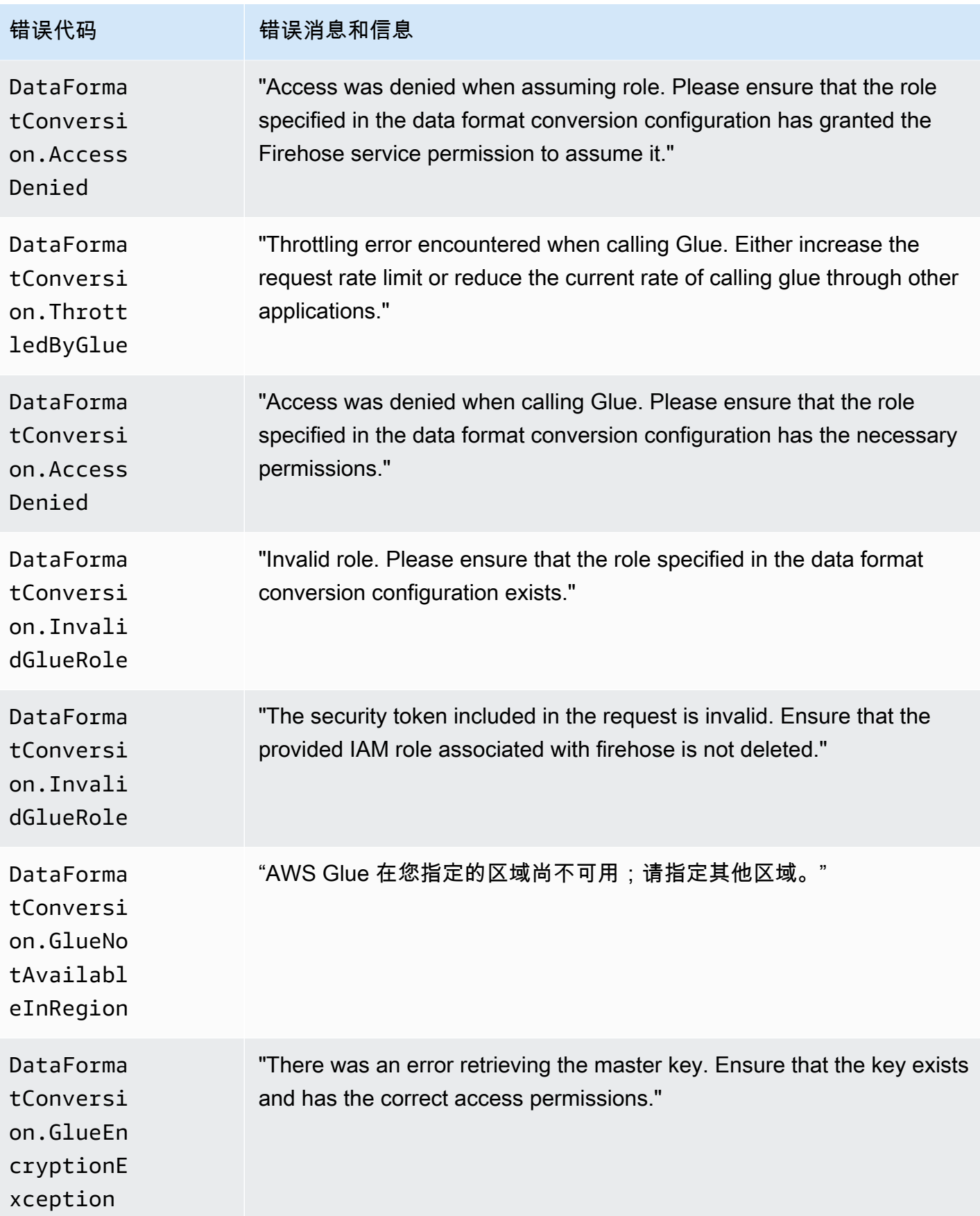

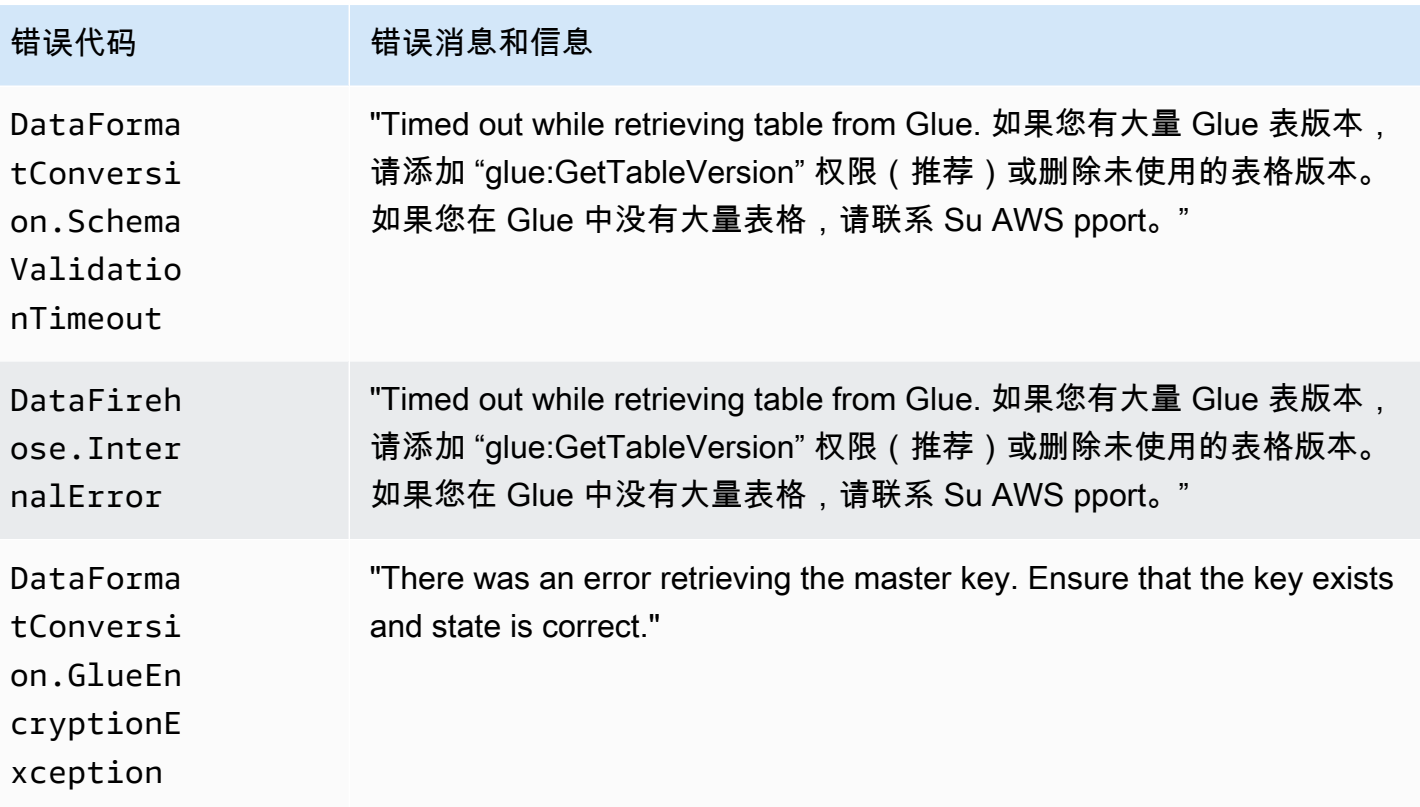

### DataFormatConversion 调用错误

Amazon Data Firehose 可以将以下 DataFormatConversion 调用错误发送到日志。 CloudWatch

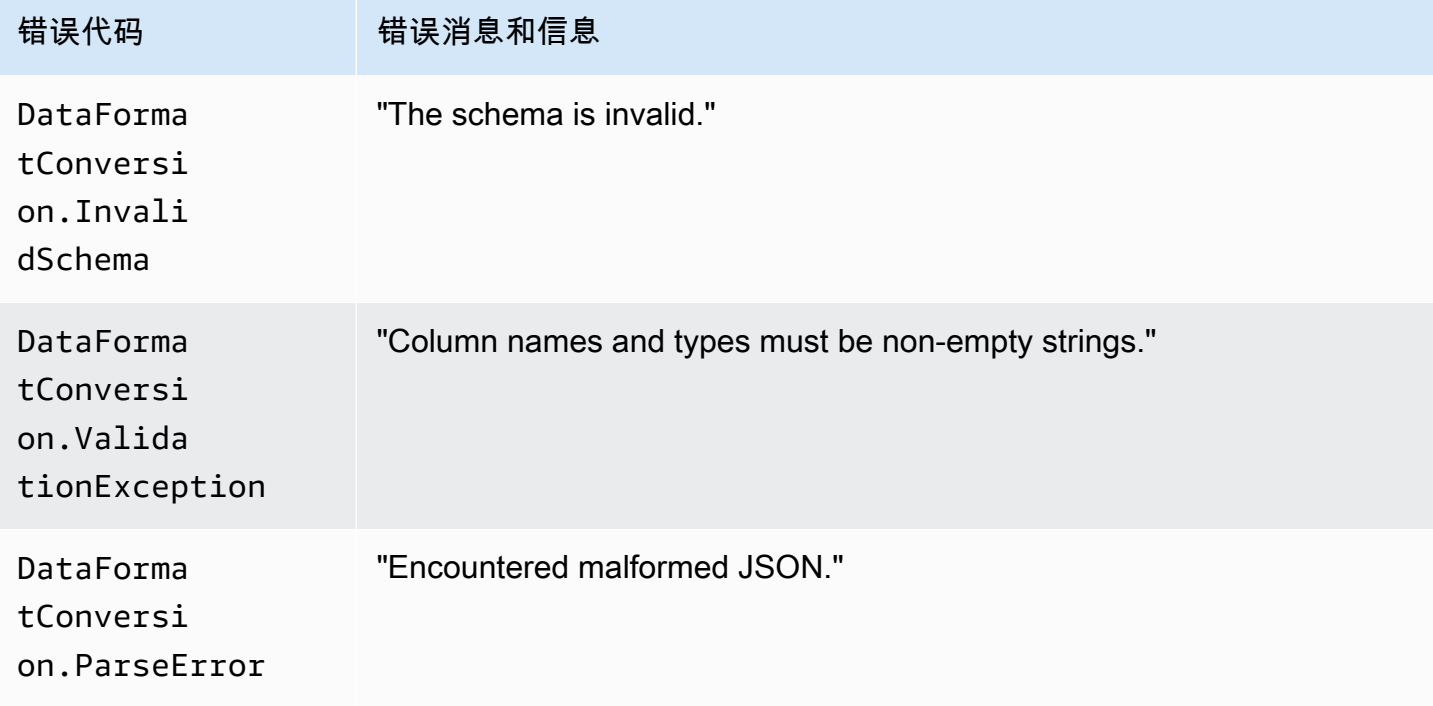

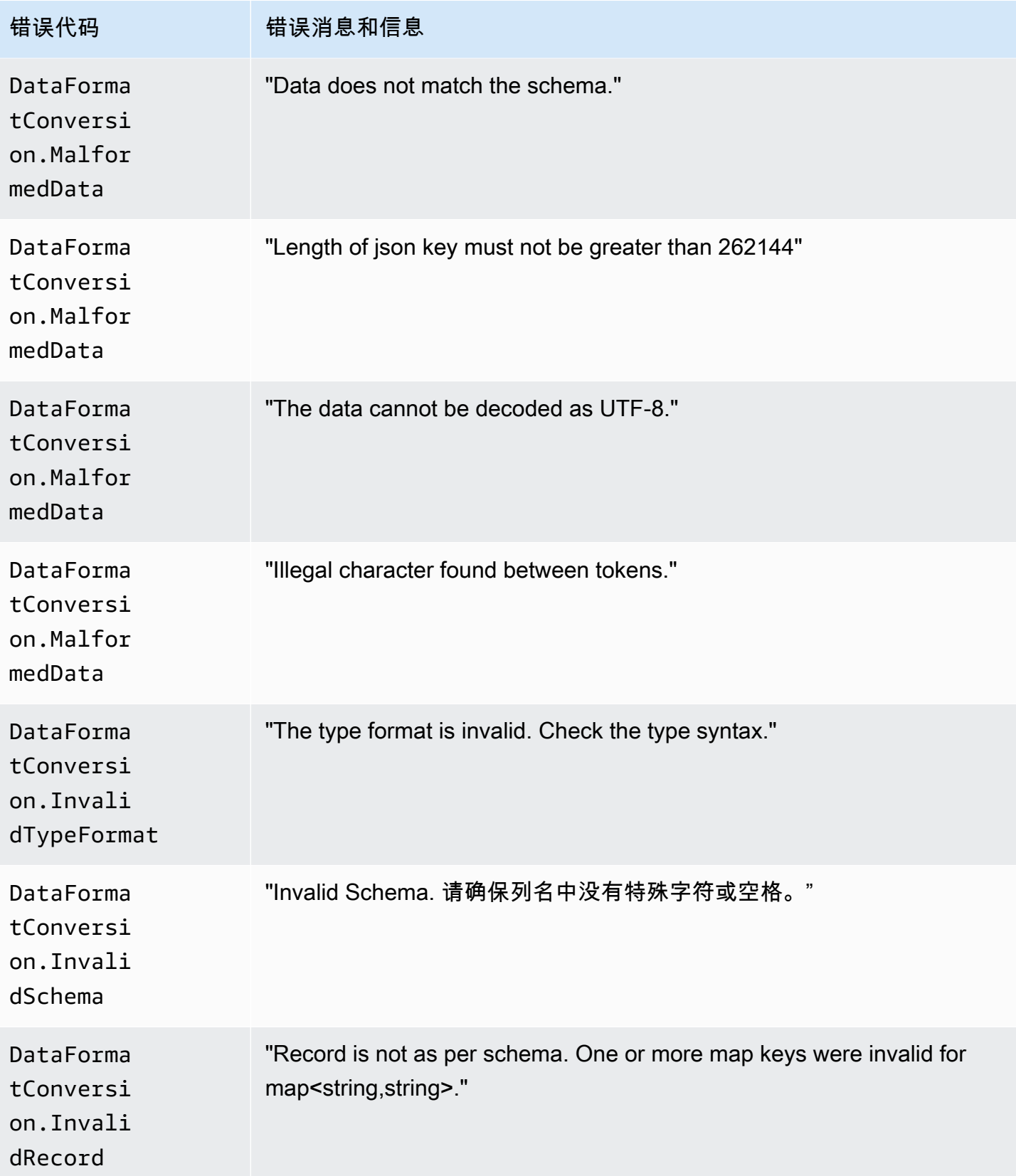

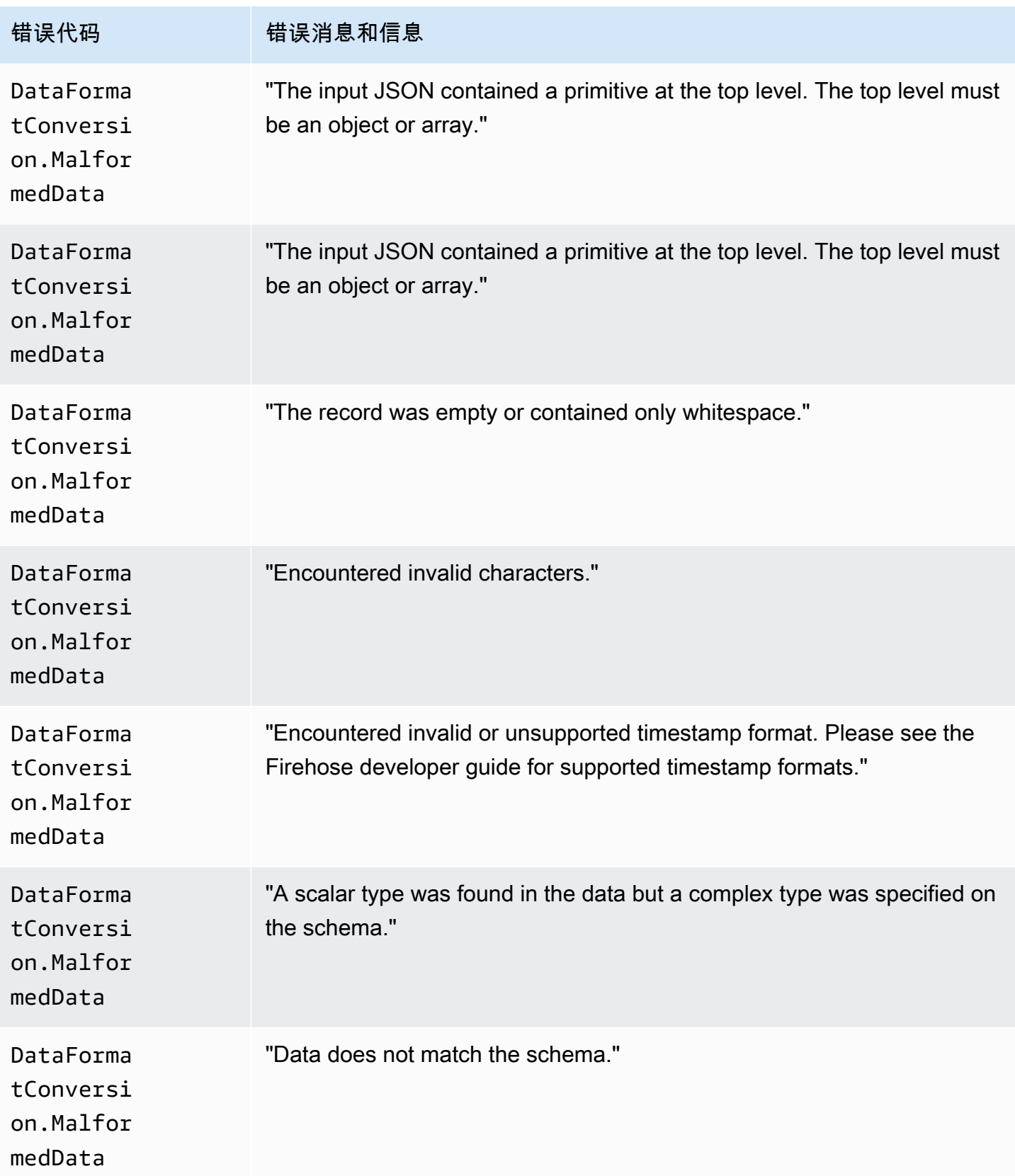

Amazon Data Firehose The Theorem and Theorem and Theorem and Theorem and Theorem and Theorem and Theorem and T

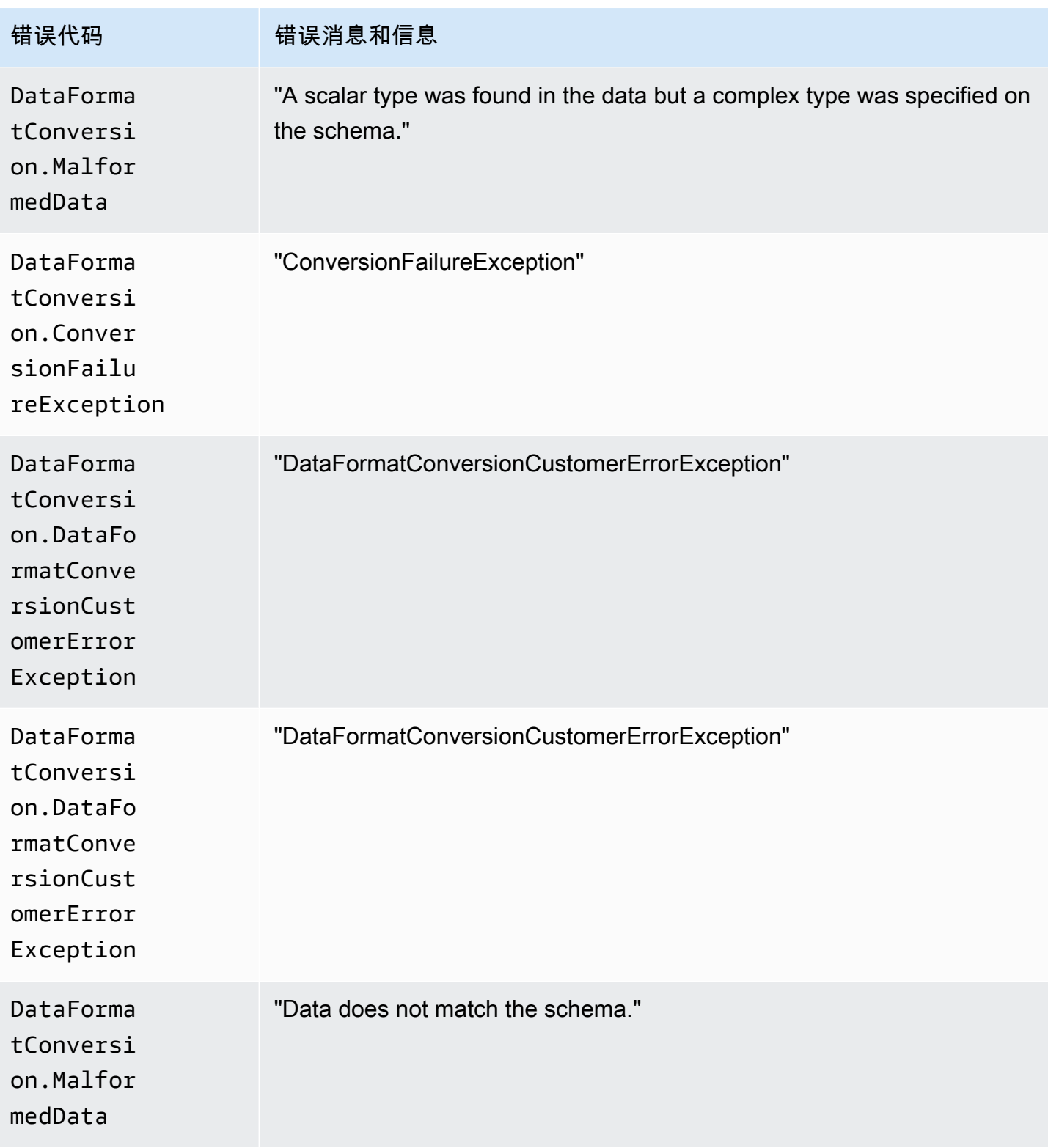

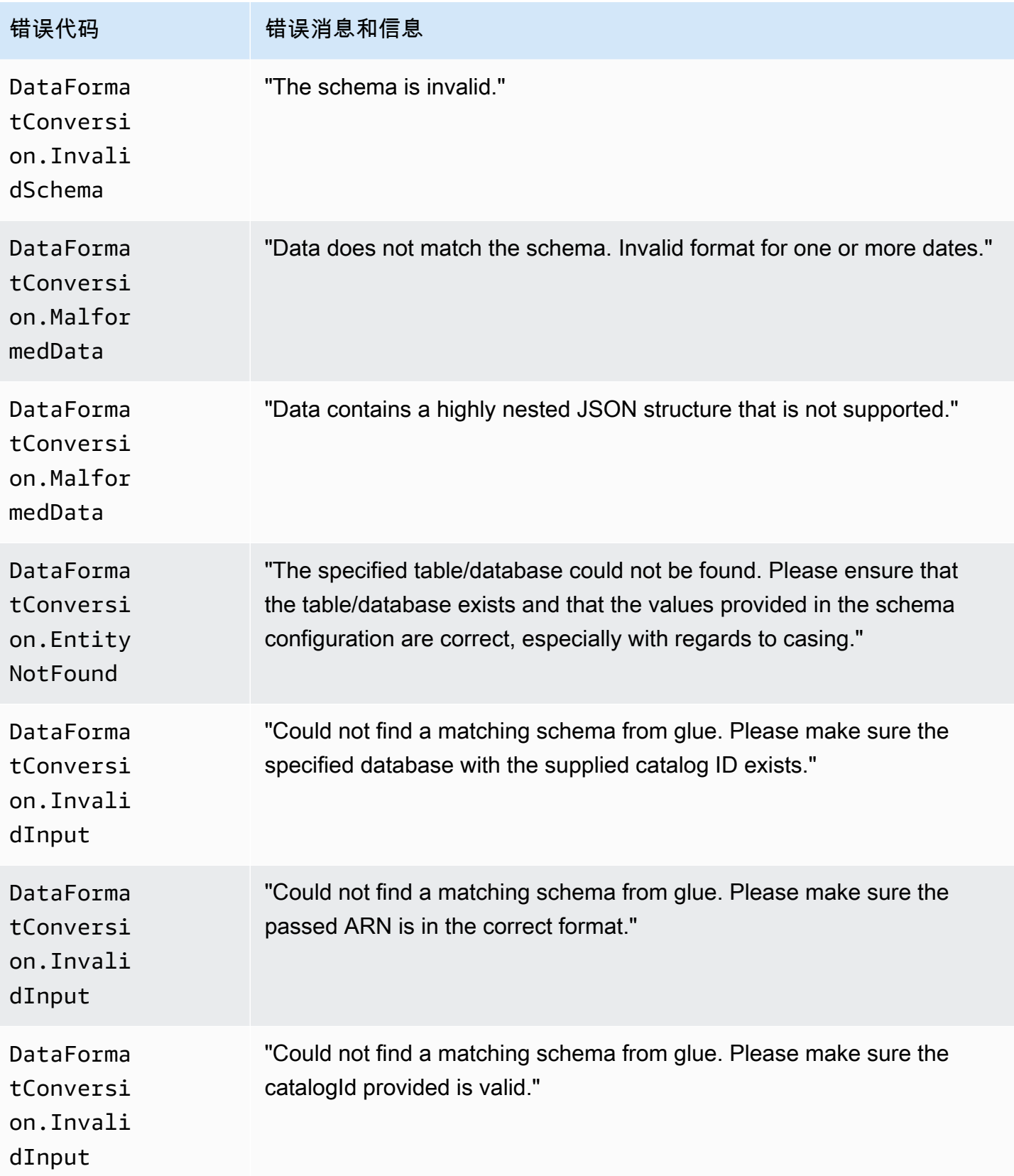

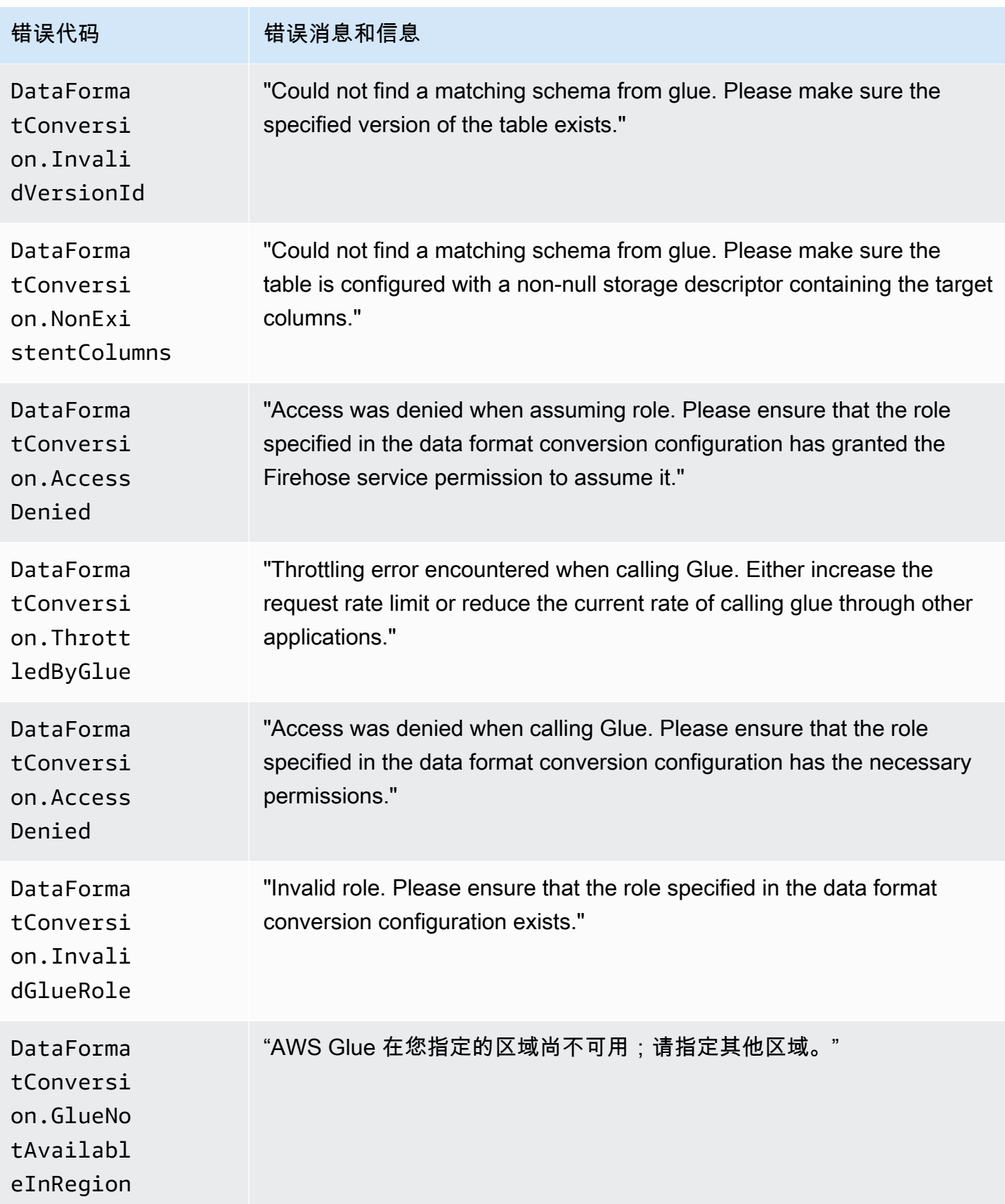

Amazon Data Firehose 开发人员指南

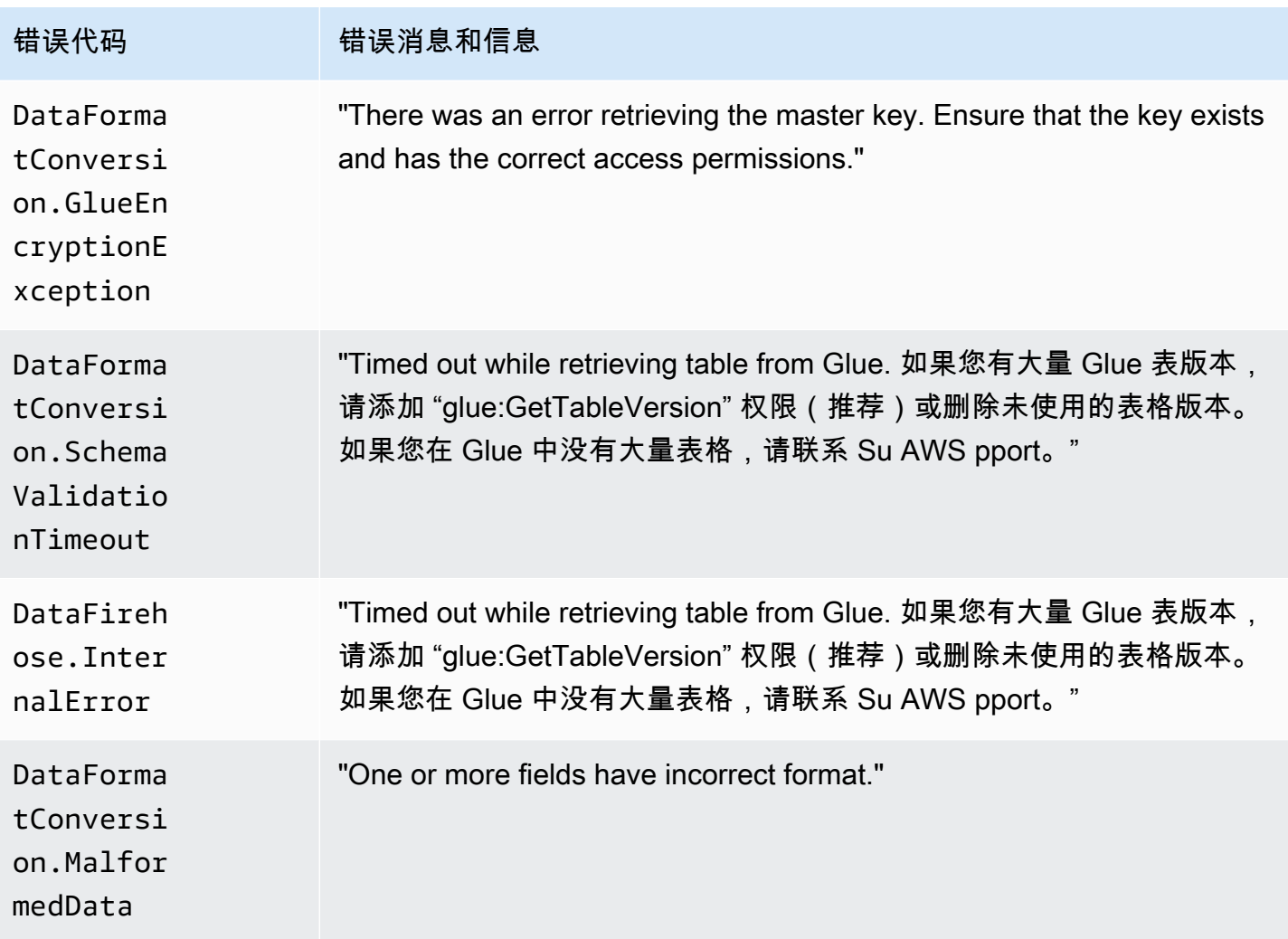

## 访问亚马逊数据 Firehose 的 CloudWatch 日志

您可以使用亚马逊数据 Firehose 控制台或控制台查看与亚马逊数据 Firehose 数据传输失败相关的错误 日志。 CloudWatch 下面的过程介绍如何使用这两种方法访问错误日志。

使用 Amazon Data Firehose 控制台访问错误日志

- 1. 登录 AWS Management Console 并打开 Firehose 控制台,网址为 https:// console.aws.amazon.com/firehose
- 2. 在导航栏上,选择一个 AWS 区域。
- 3. 选择 Firehose 直播名称可前往 Firehose 直播详情页面。
- 4. 选择 Error Log 查看与数据传输故障有关的错误日志的列表。

使用 CloudWatch 控制台访问错误日志

- 1. 打开 CloudWatch 控制台,[网址为 https://console.aws.amazon.com/cloudwatch/。](https://console.aws.amazon.com/cloudwatch/)
- 2. 在导航栏中,选择一个区域。
- 3. 在导航窗格中,选择日志。
- 4. 选择日志组和日志流,查看与数据传输故障有关的错误日志的列表。

## 监控 Kinesis 代理运行状况

Kinesis 代理发布命名空间为的自定义 CloudWatch 指标。AWS KinesisAgent它可以帮助评估代理是否 正常,按照指定将数据提交到 Amazon Data Firehose,并在数据创建器上消耗适当数量的 CPU 和内 存资源。

诸如发送的记录数和字节数之类的指标对于了解代理向 Firehose 流提交数据的速率非常有用。当这些 指标低于预期阈值一定的百分比或者降低为零时,可能表明存在配置问题、网络错误或代理运行状况问 题。诸如主机上的 CPU 和内存消耗以及代理错误计数器等指标可用于指示数据创建器资源使用情况, 并提供对潜在的配置或主机错误的深入分析。最后,代理还会记录服务异常,以帮助调查代理问题。

代理指标在代理配置设置 cloudwatch.endpoint 指定的区域中报告。有关更多信息,请参阅 [代理](#page-69-0) [配置设置](#page-69-0)。

从多个 Kinesis 代理发布的 Cloudwatch 指标是聚合或合并的。

对于默认启用的 Kinesis 代理发出的指标,会收取一定的费用。有关更多信息,请参阅 [Amazon](https://aws.amazon.com/cloudwatch/pricing/)  [CloudWatch 定价。](https://aws.amazon.com/cloudwatch/pricing/)

#### 使用监控 CloudWatch

Kinesis Agent 向发送以下指标。 CloudWatch

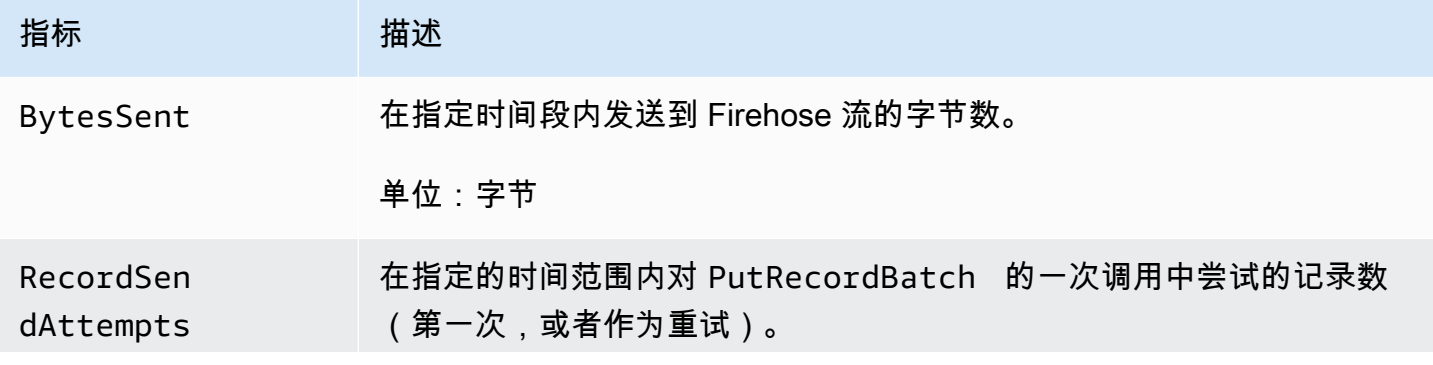

Amazon Data Firehose 开发人员指南

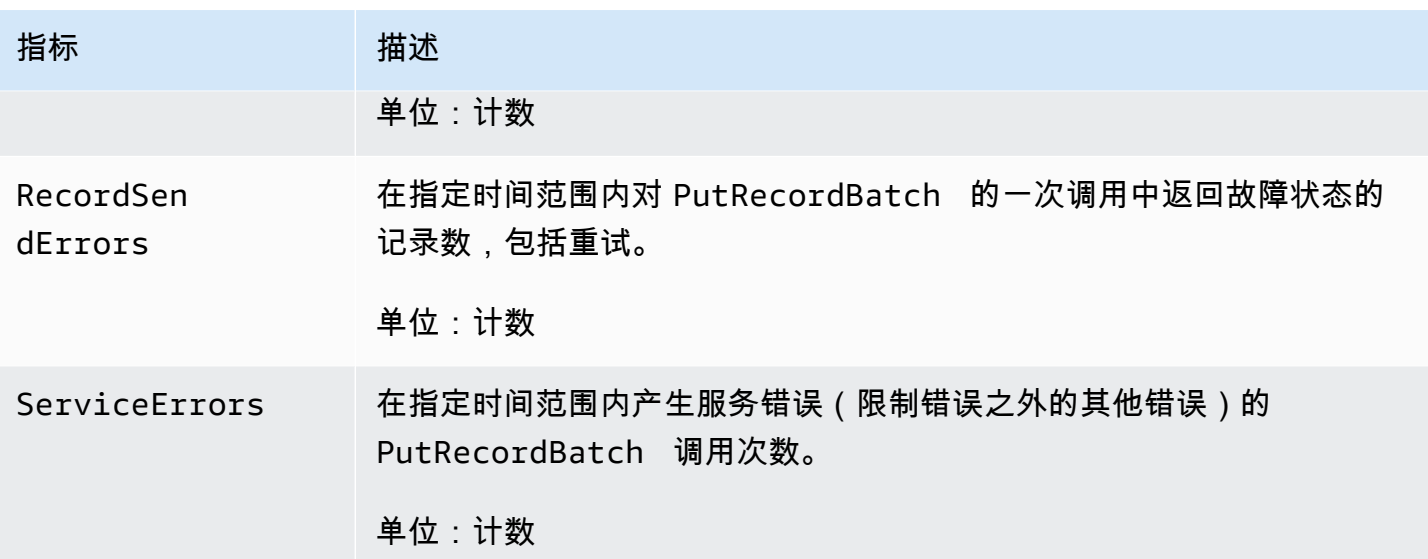

## 使用记录亚马逊数据 Firehose API 调用 AWS CloudTrail

Amazon Data Firehose 与一项服务集成,可记录用户 AWS CloudTrail、角色或 AWS 服务在 Amazon Data Firehose 中执行的操作。 CloudTrail 将 Amazon Data Firehose 的所有 API 调用捕获为事件。捕 获的调用包括来自亚马逊数据 Firehose 控制台的调用和对亚马逊数据 Firehose API 操作的代码调用。 如果您创建了跟踪,则可以允许将 CloudTrail 事件持续传输到 Amazon S3 存储桶,包括针对 Amazon Data Firehose 的事件。如果您未配置跟踪,您仍然可以在 CloudTrail 控制台的事件历史记录中查看最 新的事件。通过收集的信息 CloudTrail,您可以确定向 Amazon Data Firehose 发出的请求、发出请求 的 IP 地址、谁提出了请求、何时提出请求以及其他详细信息。

要了解更多信息 CloudTrail,包括如何配置和启用它,请参阅[AWS CloudTrail 用户指南。](https://docs.aws.amazon.com/awscloudtrail/latest/userguide/)

#### 亚马逊数据 Firehose 中的信息 CloudTrail

CloudTrail 在您创建 AWS 账户时已在您的账户上启用。当 Amazon Data Firehose 中出现支持的事件 活动时,该活动会与其他 AWS 服务 CloudTrail事件一起记录在事件历史记录中。您可以在 AWS 账户 中查看、搜索和下载最新事件。有关更多信息,请参阅[使用事件历史记录查看 CloudTrail事件。](https://docs.aws.amazon.com/awscloudtrail/latest/userguide/view-cloudtrail-events.html)

要持续记录您的 AWS 账户中的事件,包括 Amazon Data Firehose 的事件,请创建跟踪。跟踪允许 CloudTrail 将日志文件传输到 Amazon S3 存储桶。默认情况下,当您在控制台中创建跟踪时,该跟 踪将应用于所有 AWS 区域。跟踪记录 AWS 分区中所有区域的事件,并将日志文件传送到您指定的 Amazon S3 存储桶。此外,您可以配置其他 AWS 服务,以进一步分析和处理 CloudTrail 日志中收集 的事件数据。有关更多信息,请参阅下列内容:

• [创建跟踪概述](https://docs.aws.amazon.com/awscloudtrail/latest/userguide/cloudtrail-create-and-update-a-trail.html)

- [CloudTrail 支持的服务和集成](https://docs.aws.amazon.com/awscloudtrail/latest/userguide/cloudtrail-aws-service-specific-topics.html#cloudtrail-aws-service-specific-topics-integrations)
- [配置 Amazon SNS 通知 CloudTrail](https://docs.aws.amazon.com/awscloudtrail/latest/userguide/getting_notifications_top_level.html)
- [接收来自多个区域的 CloudTrail 日志文件](https://docs.aws.amazon.com/awscloudtrail/latest/userguide/receive-cloudtrail-log-files-from-multiple-regions.html)[和从多个账户接收 CloudTrail 日志文件](https://docs.aws.amazon.com/awscloudtrail/latest/userguide/cloudtrail-receive-logs-from-multiple-accounts.html)

Amazon Data Firehose 支持将以下操作作为事件记录在 CloudTrail 日志文件中:

- [CreateDeliveryStream](https://docs.aws.amazon.com/firehose/latest/APIReference/API_CreateDeliveryStream.html)
- [DeleteDeliveryStream](https://docs.aws.amazon.com/firehose/latest/APIReference/API_DeleteDeliveryStream.html)
- [DescribeDeliveryStream](https://docs.aws.amazon.com/firehose/latest/APIReference/API_DescribeDeliveryStream.html)
- [ListDeliveryStreams](https://docs.aws.amazon.com/firehose/latest/APIReference/API_ListDeliveryStreams.html)
- [ListTagsForDeliveryStream](https://docs.aws.amazon.com/firehose/latest/APIReference/API_ListTagsForDeliveryStream.html)
- [TagDeliveryStream](https://docs.aws.amazon.com/firehose/latest/APIReference/API_TagDeliveryStream.html)
- [StartDeliveryStreamEncryption](https://docs.aws.amazon.com/firehose/latest/APIReference/API_StartDeliveryStreamEncryption.html)
- [StopDeliveryStreamEncryption](https://docs.aws.amazon.com/firehose/latest/APIReference/API_StopDeliveryStreamEncryption.html)
- [UntagDeliveryStream](https://docs.aws.amazon.com/firehose/latest/APIReference/API_UntagDeliveryStream.html)
- [UpdateDestination](https://docs.aws.amazon.com/firehose/latest/APIReference/API_UpdateDestination.html)

每个事件或日记账条目都包含有关生成请求的人员信息。身份信息有助于您确定以下内容:

- 请求是使用根证书还是 AWS Identity and Access Management (IAM) 用户凭证发出。
- 请求是使用角色还是联合用户的临时安全凭证发出的。
- 请求是否由其他 AWS 服务发出。

有关更多信息,请参阅[CloudTrail用户身份元素。](https://docs.aws.amazon.com/awscloudtrail/latest/userguide/cloudtrail-event-reference-user-identity.html)

#### 示例:亚马逊 Data Firehose 日志文件条目

跟踪是一种配置,允许将事件作为日志文件传输到您指定的 Amazon S3 存储桶。 CloudTrail 日志文件 包含一个或多个日志条目。事件代表来自任何来源的单个请求,包括有关请求的操作、操作的日期和时 间、请求参数等的信息。 CloudTrail 日志文件不是公共 API 调用的有序堆栈跟踪,因此它们不会按任 何特定的顺序出现。

#### 以下示例显示了一个演

示CreateDeliveryStream、、DescribeDeliveryStreamListDeliveryStreamsUpdateDestinat 和DeleteDeliveryStream操作的 CloudTrail 日志条目。

```
{ 
   "Records":[ 
         { 
             "eventVersion":"1.02", 
              "userIdentity":{ 
                 "type":"IAMUser", 
                 "principalId":"AKIAIOSFODNN7EXAMPLE", 
                 "arn":"arn:aws:iam::111122223333:user/CloudTrail_Test_User", 
                 "accountId":"111122223333", 
                 "accessKeyId":"AKIAI44QH8DHBEXAMPLE", 
                 "userName":"CloudTrail_Test_User" 
             }, 
             "eventTime":"2016-02-24T18:08:22Z", 
             "eventSource":"firehose.amazonaws.com", 
             "eventName":"CreateDeliveryStream", 
             "awsRegion":"us-east-1", 
             "sourceIPAddress":"127.0.0.1", 
             "userAgent":"aws-internal/3", 
             "requestParameters":{ 
                  "deliveryStreamName":"TestRedshiftStream", 
                  "redshiftDestinationConfiguration":{ 
                 "s3Configuration":{ 
                      "compressionFormat":"GZIP", 
                      "prefix":"prefix", 
                      "bucketARN":"arn:aws:s3:::firehose-cloudtrail-test-bucket", 
                      "roleARN":"arn:aws:iam::111122223333:role/Firehose", 
                      "bufferingHints":{ 
                          "sizeInMBs":3, 
                          "intervalInSeconds":900 
\}, \{ "encryptionConfiguration":{ 
                          "kMSEncryptionConfig":{ 
                              "aWSKMSKeyARN":"arn:aws:kms:us-east-1:key" 
 } 
1999 1999 1999 1999 1999
\qquad \qquad \text{ } "clusterJDBCURL":"jdbc:redshift://example.abc123.us-
west-2.redshift.amazonaws.com:5439/dev", 
                  "copyCommand":{ 
                      "copyOptions":"copyOptions", 
                      "dataTableName":"dataTable" 
\qquad \qquad \text{ } "password":"",
```

```
 "username":"", 
                  "roleARN":"arn:aws:iam::111122223333:role/Firehose" 
 } 
         }, 
         "responseElements":{ 
              "deliveryStreamARN":"arn:aws:firehose:us-
east-1:111122223333:deliverystream/TestRedshiftStream" 
         }, 
         "requestID":"958abf6a-db21-11e5-bb88-91ae9617edf5", 
         "eventID":"875d2d68-476c-4ad5-bbc6-d02872cfc884", 
         "eventType":"AwsApiCall", 
         "recipientAccountId":"111122223333" 
     }, 
     { 
         "eventVersion":"1.02", 
         "userIdentity":{ 
              "type":"IAMUser", 
              "principalId":"AKIAIOSFODNN7EXAMPLE", 
              "arn":"arn:aws:iam::111122223333:user/CloudTrail_Test_User", 
              "accountId":"111122223333", 
              "accessKeyId":"AKIAI44QH8DHBEXAMPLE", 
              "userName":"CloudTrail_Test_User" 
         }, 
         "eventTime":"2016-02-24T18:08:54Z", 
         "eventSource":"firehose.amazonaws.com", 
         "eventName":"DescribeDeliveryStream", 
         "awsRegion":"us-east-1", 
         "sourceIPAddress":"127.0.0.1", 
         "userAgent":"aws-internal/3", 
         "requestParameters":{ 
              "deliveryStreamName":"TestRedshiftStream" 
         }, 
         "responseElements":null, 
         "requestID":"aa6ea5ed-db21-11e5-bb88-91ae9617edf5", 
         "eventID":"d9b285d8-d690-4d5c-b9fe-d1ad5ab03f14", 
         "eventType":"AwsApiCall", 
         "recipientAccountId":"111122223333" 
     }, 
     { 
         "eventVersion":"1.02", 
         "userIdentity":{ 
              "type":"IAMUser", 
              "principalId":"AKIAIOSFODNN7EXAMPLE", 
              "arn":"arn:aws:iam::111122223333:user/CloudTrail_Test_User",
```

```
 "accountId":"111122223333", 
              "accessKeyId":"AKIAI44QH8DHBEXAMPLE", 
              "userName":"CloudTrail_Test_User" 
         }, 
         "eventTime":"2016-02-24T18:10:00Z", 
         "eventSource":"firehose.amazonaws.com", 
         "eventName":"ListDeliveryStreams", 
         "awsRegion":"us-east-1", 
         "sourceIPAddress":"127.0.0.1", 
         "userAgent":"aws-internal/3", 
         "requestParameters":{ 
              "limit":10 
         }, 
         "responseElements":null, 
         "requestID":"d1bf7f86-db21-11e5-bb88-91ae9617edf5", 
         "eventID":"67f63c74-4335-48c0-9004-4ba35ce00128", 
         "eventType":"AwsApiCall", 
         "recipientAccountId":"111122223333" 
     }, 
     { 
         "eventVersion":"1.02", 
         "userIdentity":{ 
              "type":"IAMUser", 
              "principalId":"AKIAIOSFODNN7EXAMPLE", 
              "arn":"arn:aws:iam::111122223333:user/CloudTrail_Test_User", 
              "accountId":"111122223333", 
              "accessKeyId":"AKIAI44QH8DHBEXAMPLE", 
              "userName":"CloudTrail_Test_User" 
         }, 
         "eventTime":"2016-02-24T18:10:09Z", 
         "eventSource":"firehose.amazonaws.com", 
         "eventName":"UpdateDestination", 
         "awsRegion":"us-east-1", 
         "sourceIPAddress":"127.0.0.1", 
         "userAgent":"aws-internal/3", 
         "requestParameters":{ 
              "destinationId":"destinationId-000000000001", 
              "deliveryStreamName":"TestRedshiftStream", 
              "currentDeliveryStreamVersionId":"1", 
              "redshiftDestinationUpdate":{ 
                  "roleARN":"arn:aws:iam::111122223333:role/Firehose", 
                  "clusterJDBCURL":"jdbc:redshift://example.abc123.us-
west-2.redshift.amazonaws.com:5439/dev", 
                  "password":"",
```

```
 "username":"", 
                 "copyCommand":{ 
                     "copyOptions":"copyOptions", 
                     "dataTableName":"dataTable" 
                 }, 
                 "s3Update":{ 
                     "bucketARN":"arn:aws:s3:::firehose-cloudtrail-test-bucket-update", 
                     "roleARN":"arn:aws:iam::111122223333:role/Firehose", 
                     "compressionFormat":"GZIP", 
                     "bufferingHints":{ 
                         "sizeInMBs":3, 
                         "intervalInSeconds":900 
\}, \{ "encryptionConfiguration":{ 
                         "kMSEncryptionConfig":{ 
                             "aWSKMSKeyARN":"arn:aws:kms:us-east-1:key" 
 } 
\}, \{ "prefix":"arn:aws:s3:::firehose-cloudtrail-test-bucket" 
 } 
 } 
         }, 
         "responseElements":null, 
         "requestID":"d549428d-db21-11e5-bb88-91ae9617edf5", 
         "eventID":"1cb21e0b-416a-415d-bbf9-769b152a6585", 
         "eventType":"AwsApiCall", 
        "recipientAccountId":"111122223333" 
    }, 
    { 
         "eventVersion":"1.02", 
         "userIdentity":{ 
             "type":"IAMUser", 
             "principalId":"AKIAIOSFODNN7EXAMPLE", 
             "arn":"arn:aws:iam::111122223333:user/CloudTrail_Test_User", 
             "accountId":"111122223333", 
             "accessKeyId":"AKIAI44QH8DHBEXAMPLE", 
             "userName":"CloudTrail_Test_User" 
         }, 
         "eventTime":"2016-02-24T18:10:12Z", 
         "eventSource":"firehose.amazonaws.com", 
         "eventName":"DeleteDeliveryStream", 
         "awsRegion":"us-east-1", 
         "sourceIPAddress":"127.0.0.1", 
         "userAgent":"aws-internal/3",
```

```
 "requestParameters":{ 
              "deliveryStreamName":"TestRedshiftStream" 
         }, 
         "responseElements":null, 
         "requestID":"d85968c1-db21-11e5-bb88-91ae9617edf5", 
          "eventID":"dd46bb98-b4e9-42ff-a6af-32d57e636ad1", 
          "eventType":"AwsApiCall", 
         "recipientAccountId":"111122223333" 
     } 
   ]
}
```
## Amazon S3 对象的自定义前缀

交付到 Amazon S3 的对象的[名称格式为<](https://docs.aws.amazon.com/firehose/latest/dev/basic-deliver.html#s3-object-namekey)evaluated prefix><suffix>。您可以指定包含在运行时计算的 表达式的自定义前缀。您指定的自定义前缀将覆盖的默认前缀YYYY/MM/dd/HH。

您可以在自定义前缀中使用以下形式的表达式:!{namespace:*value*},其中 namespace 可以是以 下形式之一,如以下各部分所述。

- firehose
- timestamp
- partitionKeyFromQuery
- partitionKeyFromLambda

如果前缀以斜杠结束,则在 Amazon S3 存储桶中将显示为文件夹。有关更多信息,请参阅《[亚马逊数](https://docs.aws.amazon.com/firehose/latest/dev/basic-deliver.html#s3-object-name) [据 FirehoseDeveloper指南》中的 Amazon S3 对象名称格式](https://docs.aws.amazon.com/firehose/latest/dev/basic-deliver.html#s3-object-name)。

## **timestamp** 命名空间

此命名空间的有效值是有效的 [Java DateTimeFormatter](https://docs.oracle.com/javase/8/docs/api/java/time/format/DateTimeFormatter.html) 字符串的字符串。例如,对于 2018 年,表达 式 !{timestamp:yyyy} 的计算结果为 2018。

在评估时间戳时,Firehose 使用正在写入的 Amazon S3 对象中包含的最旧记录的大致到达时间戳。

默认情况下,时间戳采用 UTC。但是,您可以指定自己喜欢的时区。例如,如果您想使用日本标准时 间而不是 UTC,则可以在 AWS Management Console 或 API 参数设置 ([CustomTimeZone](https://docs.aws.amazon.com/firehose/latest/APIReference/API_ExtendedS3DestinationConfiguration.html)) 中将时区 配置为亚洲/东京。要查看支持的时区列表,请参阅 [Amazon S3 对象名称格式。](https://docs.aws.amazon.com/firehose/latest/dev/basic-deliver.html#s3-object-name)

如果您在同一前缀表达式中多次使用 timestamp 命名空间,则每个实例的计算结果为同一时刻。

## **firehose** 命名空间

您可以将两个值用于此命名空间:error-output-type 和 random-string。下表介绍了其使用方 法。

#### **firehose** 命名空间值

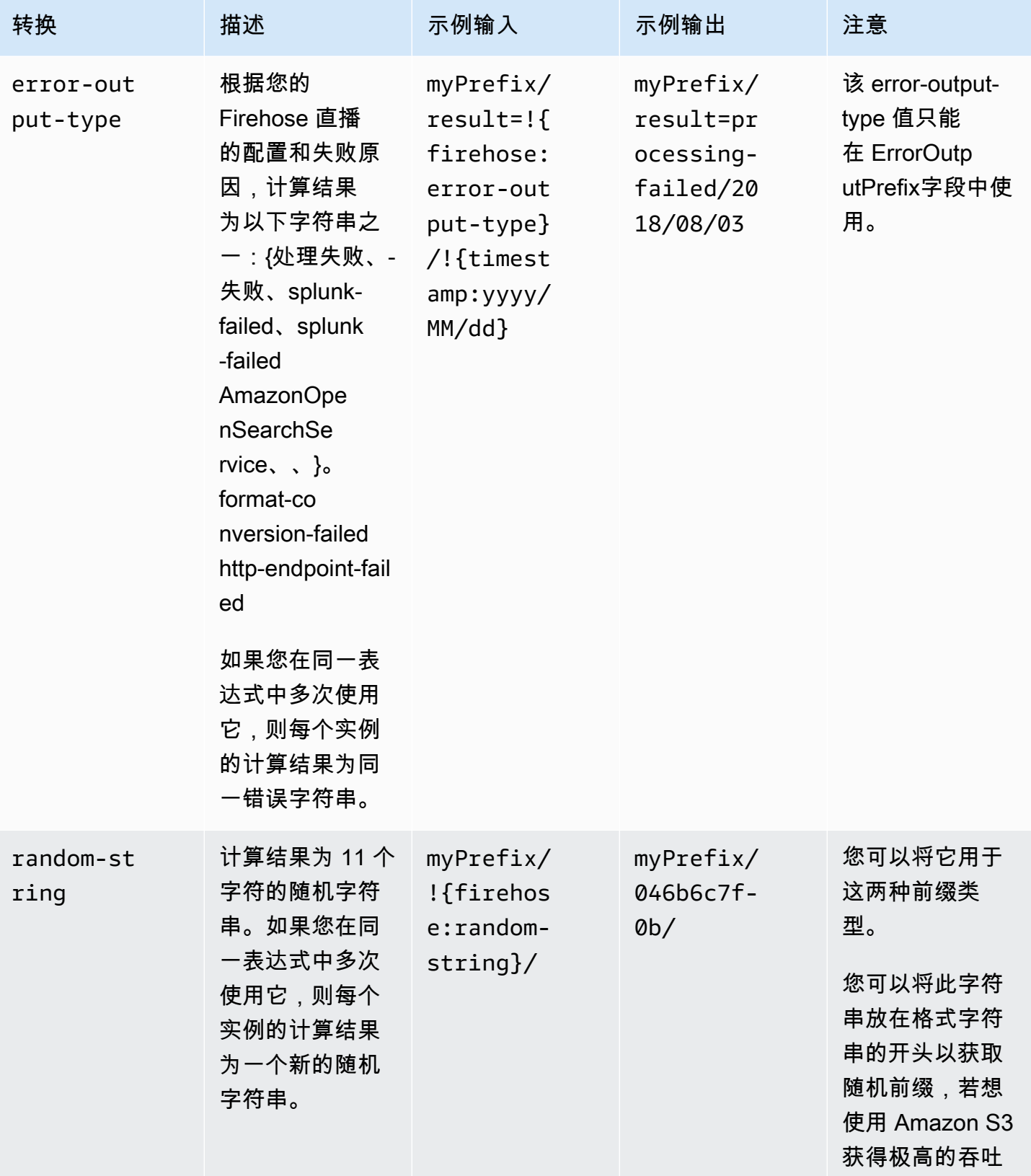

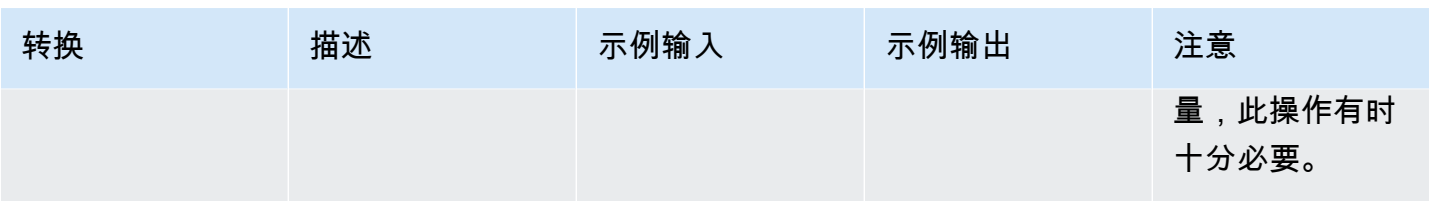

## **partitionKeyFromLambda** 和 **partitionKeyFromQuery** 命名 空间

对于[动态分区](https://docs.aws.amazon.com/firehose/latest/dev/dynamic-partitioning.html),您必须在 S3 存储桶前缀中使用以下表达式格式:!{namespace:value},其 中命名空间可以是 partitionKeyFromQuery 或 partitionKeyFromLambda,也可以是两 者。如果使用内联解析为源数据创建分区键,则必须指定一个 S3 存储桶前缀值,该值由以下 格式指定的表达式组成:"partitionKeyFromQuery:keyID"。如果使用 AWS Lambda 函 数为源数据创建分区键,则必须指定一个 S3 存储桶前缀值,该值由以下格式指定的表达式组 成:"partitionKeyFromLambda:keyID"。有关更多信息,请参阅[创建亚马逊 Firehose 直播中的](https://docs.aws.amazon.com/firehose/latest/dev/basic-create.html) ["选择亚马逊 S3 作为](https://docs.aws.amazon.com/firehose/latest/dev/basic-create.html)您的目的地"。

## 语义规则

以下规则适用于 Prefix 和 ErrorOutputPrefix 表达式。

- 对于 timestamp 命名空间,将计算未包含在单引号内的任何字符。换句话说,将按字面意思处理值 字段中使用单引号进行转义的任何字符串。
- 如果您指定的前缀不包含时间戳命名空间表达式,Firehose 会将该!{timestamp:yyyy/MM/dd/ HH/}表达式附加到字段中的值。Prefix
- 序列 !{ 只能出现在 !{namespace:*value*} 表达式中。
- 仅当 Prefix 未包含任何表达式时,ErrorOutputPrefix 才能为空。在这种情况下,Prefix 的计算结果为 <specified-prefix>yyyy/MM/DDD/HH/,ErrorOutputPrefix 计算结果为 <specified-prefix><error-output-type>YYYY/MM/DDD/HH/。DDD 表示一年中的某天。
- 如果您为 ErrorOutputPrefix 指定一个表达式,则您必须包含至少一个 !{firehose:erroroutput-type} 实例。
- Prefix 无法包含 !{firehose:error-output-type}。
- Prefix 和 ErrorOutputPrefix 在计算后都不能超过 512 个字符。
- 如果目标位置是 Amazon Redshift,则 Prefix 不能包含表达式并且 ErrorOutputPrefix 必须为 空。
- 如果目标是 Amazon S OpenSearch ervice 或 Splunk,但未ErrorOutputPrefix指定任何 值,Firehose 会使用Prefix该字段来记录失败的记录。
- 当目标位置是 Amazon S3 时,Amazon S3 目标配置中的 Prefix 和 ErrorOutputPrefix 将分别用于成功记录和失败记录。如果使用 AWS CLI 或 API,则可使用 ExtendedS3DestinationConfiguration 指定具有自己的 Prefix 和 ErrorOutputPrefix 的 Amazon S3 备份配置。
- 当您使用 AWS Management Console 并将目标设置为 Amazon S3 时,Firehose 将分别使用目标配 置ErrorOutputPrefix中的Prefix和来记录成功记录和失败记录。如果您指定前缀但未指定错误 前缀,Firehose 会自动将错误前缀设置为。!{firehose:error-output-type}/
- 当你ExtendedS3DestinationConfiguration与 AWS CLI、API 或者 AWS CloudFormation(如果您指定了)一起使用时S3BackupConfiguration,Firehose 不会提供默认 值。ErrorOutputPrefix
- 创建 ErrorOutputPrefix 表达partitionKeyFromQuery式时不能使 用partitionKeyFromLambda和命名空间。

## 示例前缀

#### **Prefix** 和 **ErrorOutputPrefix** 示例

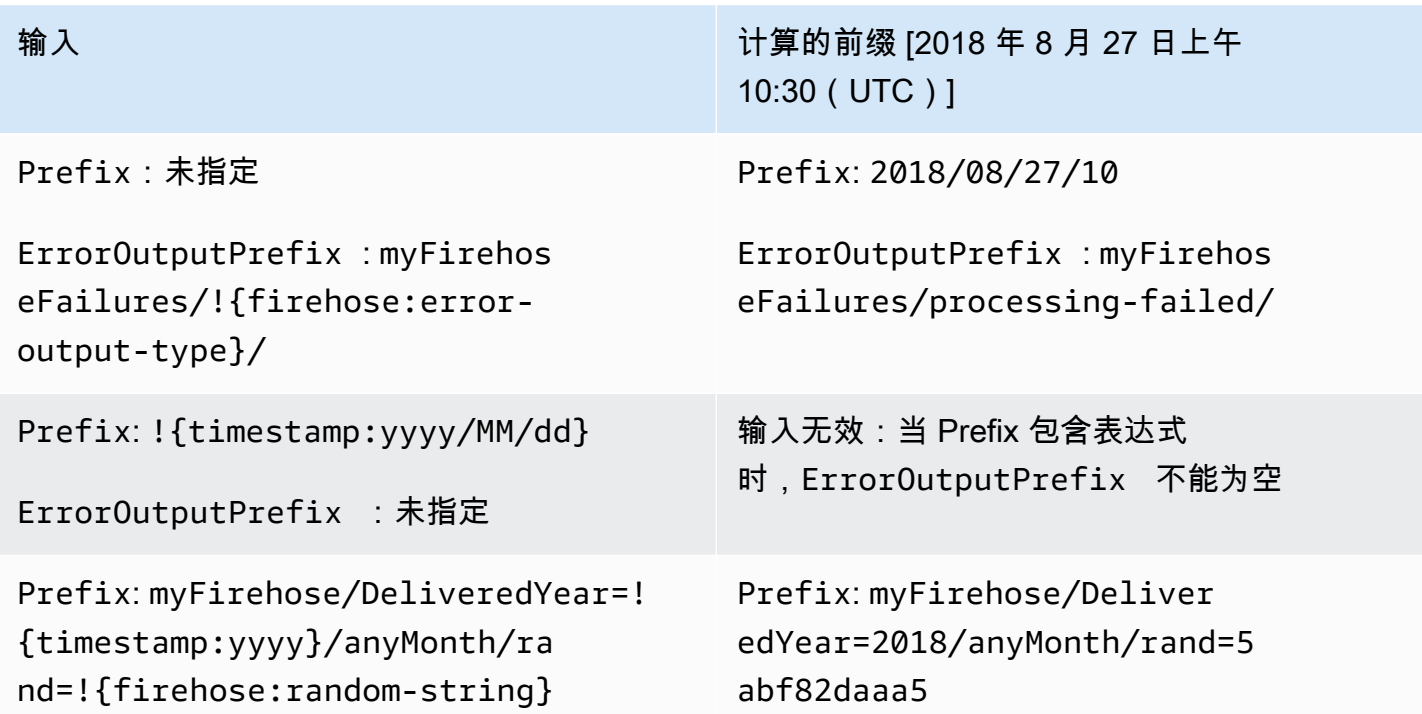

ErrorOutputPrefix : myFirehos eFailures/!{firehose:erroroutput-type}/!{timestamp:yyyy}/ anyMonth/!{timestamp:dd}

Prefix: myPrefix/year=!{ti mestamp:yyyy}/month=!{times tamp:MM}/day=!{timestamp:dd}/ hour=!{timestamp:HH}/

ErrorOutputPrefix : myErrorPrefix/ year=!{timestamp:yyyy}/month=! {timestamp:MM}/day=!{timesta mp:dd}/hour=!{timestamp:HH}/! {firehose:error-output-type}

Prefix: myFirehosePrefix/

ErrorOutputPrefix :未指定

输入 计算的前缀 [2018 年 8 月 27 日上午 10:30(UTC)]

> ErrorOutputPrefix : myFirehos eFailures/processing-failed /2018/anyMonth/10

Prefix: myPrefix/year=2018/ month=07/day=06/hour=23/

ErrorOutputPrefix : myErrorPrefix/ year=2018/month=07/day=06/hour= 23/processing-failed

Prefix: myFirehosePrefix/2 018/08/27/

ErrorOutputPrefix : myFirehos ePrefix/processing-failed/2 018/08/27/

# 将 Amazon Data Firehose 与 AWS PrivateLink

## 接口 Amazon Data Firehose 的 VPC 终端节点 (AWS PrivateLink)

您可以使用接口 VPC 终端节点来防止您的亚马逊 VPC 和 Amazon Data Firehose 之间的流量离开亚 马逊网络。接口 VPC 终端节点不需要互联网网关、NAT 设备、VPN 连接或 AWS Direct Connect 连 接。接口 VPC 终端节点由一项 AWS 技术提供支持 AWS PrivateLink,该技术允许使用弹性网络接 口在 AWS 服务之间进行私密通信,并使用您的 Amazon VPC 中的私有 IP。有关更多信息,请参阅 [Amazon Virtual Private Cloud。](https://docs.aws.amazon.com/AmazonVPC/latest/UserGuide/VPC_Introduction.html)

## 使用 Amazon Data Firehose 的接口 VPC 终端节点 (AWS PrivateLink)

首先,创建一个接口 VPC 终端节点,以便来自亚马逊 VPC 资源的 Amazon Data Firehose 流量开始 流经接口 VPC 终端节点。在创建终端节点时,您可以为其附加终端节点策略,以控制对 Amazon Data Firehose 的访问权限。有关使用策略控制从 VPC 终端节点对 Amazon Data Firehose 的访问的更多信 息,请参阅使用 [VPC 终端节点控制对服务的访问](https://docs.aws.amazon.com/vpc/latest/userguide/vpc-endpoints-access.html)。

以下示例展示了如何在 VPC 中设置 AWS Lambda 函数并创建 VPC 终端节点,以允许该函数与 Amazon Data Firehose 服务进行安全通信。在此示例中,您使用的策略允许 Lambda 函数列出当前区 域中的 Firehose 流,但不允许描述任何 Firehose 流。

创建 VPC 端点

- 1. 登录 AWS Management Console 并打开亚马逊 VPC 控制台,[网址为 https://](https://console.aws.amazon.com/vpc/) [console.aws.amazon.com/vpc/](https://console.aws.amazon.com/vpc/)。
- 2. 在 VPC 控制面板中,选择 Endpoints (终端节点)。
- 3. 选择 Create Endpoint(创建端点)。
- 4. 在服务名称列表中,选择 com.amazonaws.*your\_region*.kinesis-firehose。
- 5. 选择要在其中创建终端节点的 VPC 以及一个或多个子网。
- 6. 选择一个或多个要与终端节点关联的安全组。
- 7. 对于 Policy (策略),选择 Custom (自定义) 并粘贴以下策略:

{ "Statement": [  $\overline{\mathcal{L}}$
```
 "Sid": "Allow-only-specific-PrivateAPIs", 
              "Principal": "*", 
              "Action": [ 
                  "firehose:ListDeliveryStreams" 
              ], 
              "Effect": "Allow", 
              "Resource": [ 
\mathbf{u} \star \mathbf{u} ] 
         }, 
         { 
              "Sid": "Allow-only-specific-PrivateAPIs", 
              "Principal": "*", 
              "Action": [ 
                  "firehose:DescribeDeliveryStream" 
              ], 
              "Effect": "Deny", 
              "Resource": [ 
\mathbf{u} \star \mathbf{u} ] 
         } 
     ]
}
```
8. 选择创建端点。

### 创建用于 Lambda 函数的 IAM 角色

- 1. 通过<https://console.aws.amazon.com/iam/> 打开 IAM 控制台。
- 2. 在左侧窗格中,选择角色,然后选择创建角色。
- 3. 在选择可信实体的类型下,保留默认选择 AWS 服务。
- 4. 在选择将使用此角色的服务下,选择 Lambda。
- 5. 选择 Next: Permissions(下一步: 权限)。
- 6. 在策略列表中,搜索并添加名为 AWS LambdaVPCAccessExecutionRole 和 AmazonDataFirehoseReadOnlyAccess 的两个策略。

#### **A** Important

下面给出了一个示例:您的生产环境可能需要更严格的策略。

7. 选择下一步:标签。在本练习中,您不需要添加标签。选择 下一步: 审核。

8. 输入角色的名称,然后选择创建角色。

在 VPC 中创建 Lambda 函数

- 1. 打开 AWS Lambda 控制台,[网址为 https://console.aws.amazon.com/lambda/。](https://console.aws.amazon.com/lambda/)
- 2. 选择 Create function (创建函数)。
- 3. 选择从头开始创作。
- 4. 输入函数的名称,然后将 "运行时间" 设置为Python 3.9或更高。
- 5. 在权限下,展开选择或创建执行角色。
- 6. 在 Execution role (执行角色) 列表中,选择 Use an existing role (使用现有角色)。
- 7. 在 Existing role (现有角色) 列表中,选择您先前创建的角色。
- 8. 选择创建函数。
- 9. 在 Function code (函数代码) 下,粘贴以下代码。

```
 import json 
     import boto3 
     import os 
     from botocore.exceptions import ClientError 
     def lambda_handler(event, context): 
         REGION = os.environ['AWS_REGION'] 
         client = boto3.client( 
              'firehose', 
              REGION 
\overline{\phantom{a}} print("Calling list_delivery_streams with ListDeliveryStreams allowed 
 policy.") 
         delivery_stream_request = client.list_delivery_streams() 
         print("Successfully returned list_delivery_streams request %s." % ( 
              delivery_stream_request 
         )) 
         describe_access_denied = False 
         try: 
              print("Calling describe_delivery_stream with DescribeDeliveryStream 
 denied policy.") 
              delivery_stream_info = 
 client.describe_delivery_stream(DeliveryStreamName='test-describe-denied')
```

```
 except ClientError as e: 
     error_code = e.response['Error']['Code'] 
     print ("Caught %s." % (error_code)) 
     if error_code == 'AccessDeniedException': 
        describe access denied = True
 if not describe_access_denied: 
     raise 
 else: 
     print("Access denied test succeeded.")
```
- 10. 在 Basic settings (基本设置) 下,将超时时间设置为 1 分钟。
- 11. 在 Network (网络) 中,选择您之前在其中创建终端节点的 VPC,然后选择在您创建终端节点时与 其关联的子网和安全组。
- 12. 在页面顶部附近,选择保存。
- 13. 选择测试。
- 14. 输入事件名称, 然后选择创建。
- 15. 再次选择 Test (测试)。这将使该函数运行。在执行结果显示之后,展开 Details (详细信息),并将 日志输出与函数代码进行比较。成功结果会显示该区域的 Firehose 直播列表以及以下输出:

Calling describe\_delivery\_stream.

AccessDeniedException

Access denied test succeeded.

# 可用性

接口 VPC 终端节点当前在以下区域受支持:

- 美国东部(俄亥俄)
- 美国东部(弗吉尼亚州北部)
- 美国西部(加利福尼亚北部)
- 美国西部(俄勒冈州)
- 亚太地区(孟买)
- 亚太地区(首尔)
- 亚太地区(新加坡)
- 亚太地区(悉尼)
- 亚太地区(东京)
- 亚太地区(香港)
- 加拿大(中部)
- 加拿大西部(卡尔加里)
- 中国(北京)
- 中国(宁夏)
- 欧洲地区(法兰克福)
- 欧洲地区(爱尔兰)
- 欧洲地区(伦敦)
- 欧洲(巴黎)
- 南美洲(圣保罗)
- AWS GovCloud (美国东部)
- AWS GovCloud (美国西部)
- 欧洲(西班牙)
- 中东(阿联酋)
- 亚太地区(雅加达)
- 亚太地区(大阪)
- 以色列(特拉维夫)

# 在亚马逊数据 Firehose 中标记你的 Firehose 直播

您可以将自己的元数据以标签的形式分配给您在亚马逊数据 Firehose 中创建的 Firehose 流。标签是 您为流定义的键值对。使用标签是一种管理 AWS 资源和整理数据(包括账单数据)的简单而强大的方 法。

### 主题

- [有关标签的基本知识](#page-256-0)
- [使用标签跟踪成本](#page-257-0)
- [标签限制](#page-257-1)
- [使用亚马逊数据 Firehose API 为 Firehose 直播添加标签](#page-258-0)

# <span id="page-256-0"></span>有关标签的基本知识

您可以使用 Amazon Data Firehose API 来完成以下任务:

- 在 Firehose 直播中添加标签。
- 列出你的 Firehose 直播的标签。
- 从 Firehose 直播中移除标签。

您可以使用标签对您的 Firehose 直播进行分类。例如,您可以按目的、所有者或环境对 Firehose 直播 进行分类。由于您定义每个标签的键和值,因此您可以创建一组自定义类别来满足您的特定需求。例 如,您可以定义一组标签,帮助您按所有者和关联的应用程序跟踪 Firehose 直播。

以下是标签的多个示例:

- Project: *Project name*
- Owner: *Name*
- Purpose: Load testing
- Application: *Application name*
- Environment: Production

如果您在CreateDeliveryStream操作中指定标签,Amazon Data Firehose 会对 该firehose:TagDeliveryStream操作执行额外的授权,以验证用户是否有权创建标签。 如果您不提供此权限,则创建带有 IAM 资源标签的新 Firehose 直播的请求将失败,并显 示AccessDeniedException以下内容。

AccessDeniedException User: arn:aws:sts::x:assumed-role/x/x is not authorized to perform: firehose:TagDeliveryStream on resource: arn:aws:firehose:us-east-1:x:deliverystream/x with an explicit deny in an identity-based policy.

以下示例演示了允许用户创建 Firehose 直播并应用标签的策略。

```
{ 
     "Version": "2012-10-17", 
     "Statement": [ 
         \{ "Effect": "Allow", 
               "Action": "firehose:CreateDeliveryStream", 
               "Resource": "*", 
              } 
          }, 
          { 
               "Effect": "Allow", 
               "Action": "firehose:TagDeliveryStream", 
               "Resource": "*", 
 } 
          } 
    \mathbf{I}}
```
## <span id="page-257-0"></span>使用标签跟踪成本

您可以使用标签对 AWS 费用进行分类和跟踪。当您将标签应用于 AWS 资源(包括 Firehose 流) 时,您的 AWS 成本分配报告将包括按标签汇总的使用量和成本。您可通过应用代表业务类别(如成本 中心、应用程序名称或拥有者)的标签来整理多种服务的成本。有关更多信息,请参阅 AWS Billing 用 户指南中的[对自定义账单报告使用成本分配标签](https://docs.aws.amazon.com/awsaccountbilling/latest/aboutv2/cost-alloc-tags.html)。

## <span id="page-257-1"></span>标签限制

以下限制适用于亚马逊 Data Firehose 中的标签。

#### 基本限制

- 每个资源(流)的最大标签数是 50。
- 标签键和值区分大小写。
- 无法更改或编辑已删除的流的标签。

#### 标签键限制

- 每个标签键必须是唯一的。如果您添加的标签具有已使用的键,则您的新标签将覆盖现有键值对。
- 标签键不能以 aws : 开头,因为此前缀将预留以供 AWS使用。 AWS 将代表您创建以此前缀开头的 标签,但您不能编辑或删除这些标签。
- 标签键的长度必须介于 1 和 128 个 Unicode 字符之间。
- 标签键必须包含以下字符:Unicode 字母、数字、空格和以下特殊字符:\_ . / = + @。

### 标签值限制

- 标签值的长度必须介于 0 和 255 个 Unicode 字符之间。
- 标签值可以为空。另外,它们必须包含以下字符:Unicode 字母、数字、空格和以下任意特殊字 符:\_ . / = + - @。

## <span id="page-258-0"></span>使用亚马逊数据 Firehose API 为 Firehose 直播添加标签

您可以在调用创建新的 Fire [CreateDeliveryStream](https://docs.aws.amazon.com/firehose/latest/APIReference/API_CreateDeliveryStream.html)hose 直播时指定标签。对于现有的 Firehose 直播, 您可以使用以下三个操作添加、列出和移除标签:

- [TagDeliveryStream](https://docs.aws.amazon.com/firehose/latest/APIReference/API_TagDeliveryStream.html)
- [ListTagsForDeliveryStream](https://docs.aws.amazon.com/firehose/latest/APIReference/API_ListTagsForDeliveryStream.html)
- [UntagDeliveryStream](https://docs.aws.amazon.com/firehose/latest/APIReference/API_UntagDeliveryStream.html)

# <span id="page-259-0"></span>教程:使用 Amazon Data Firehose 将 VPC 流日志提取到 Splunk

有关教程,请参阅使用 [Amazon Data Firehose 将 VPC 流日志提取到 Splunk](https://www.splunk.com/en_us/blog/partners/streamline-your-amazon-vpc-flow-logs-ingestion-to-splunk.html) 中。

# 对亚马逊数据 Firehose 进行故障排除

如果 Firehose 在传送或处理数据时遇到错误,它会重试,直到配置的重试持续时间到期。如果重试 持续时间在成功传输数据之前结束,Firehose 会将数据备份到配置的 S3 备份存储桶。如果目标是 Amazon S3 且交付失败,或者向备份 S3 存储桶交付失败,Firehose 会继续重试,直到保留期结束。 对于 DirectPut Firehose 直播,Firehose 会将记录保留 24 小时。对于数据源为 Kinesis 数据流的 Firehose 流,您可以按照更改数据保留期中所[述更改保](https://docs.aws.amazon.com/streams/latest/dev/kinesis-extended-retention.html)留期。

如果数据源是 Kinesis 数据流,Firehose 会无限期地重试以下操作:、和。DescribeStream GetRecords GetShardIterator

如果 Firehose 直播使用DirectPut,请检查IncomingBytes和IncomingRecords指标以查看是否 有传入流量。如果您正在使用 PutRecord 或 PutRecordBatch,请务必捕获异常并重试。我们建议 使用带指数退避的重试策略,并且提供抖动和多次重试功能。此外,如果您使用 PutRecordBatch API,请确保您的代码检查响[应FailedPutCount中](https://docs.aws.amazon.com/firehose/latest/APIReference/API_PutRecordBatch.html#Firehose-PutRecordBatch-response-FailedPutCount)的值,即使 API 调用成功也是如此。

如果 Firehose 流使用 Kinesis 数据流作为其来源,请检查源数据流

的IncomingBytes和IncomingRecords指标。此外,请确保正在为 Firehose 直播发 布DataReadFromKinesisStream.Bytes和DataReadFromKinesisStream.Records指标。

有关使用追踪配送错误的信息 CloudWatch,请参阅[the section called "使用 CloudWatch 日志进行监](#page-202-0) [控"。](#page-202-0)

# 常见问题

以下是一些常见问题以及如何解决这些问题。

- Firehose 流不可用作 CloudWatch 日志、 CloudWatch 事件或物 AWS 联网操作的目标 某些 AWS 服务只能向相同的 Firehose 流发送消息和事件。 AWS 区域确认您的 Firehose 直播与其他服 务位于同一区域。
- 尽管指标不错,但目标上仍没有数据 如果没有数据提取问题,并且为 Firehose 流发出的指标看起 来不错,但您在目标位置看不到数据,请检查读取器逻辑。确保您的读取器正确解析所有数据。

# <span id="page-260-0"></span>Amazon S3 故障排除

如果数据未传输到 Amazon Simple Storage Service(Amazon S3)存储桶,请检查以下各项。

- 检查 Firehose IncomingBytes 和IncomingRecords指标,确保数据已成功发送到您的 Firehose 直播中。有关更多信息,请参阅 [使用指标监控亚马逊数据 Firehose CloudWatch](#page-178-0) 。
- 如果启用了使用 Lambda 进行数据转换,请检查 Firehose ExecuteProcessingSuccess 指标, 确保 Firehose 已尝试调用您的 Lambda 函数。有关更多信息,请参阅 使用指标监控亚马逊数据 [Firehose CloudWatch 。](#page-178-0)
- 查看 Firehose DeliveryToS3.Success 指标,确保 Firehose 已尝试将数据放入你的亚马逊 S3 存 储桶。有关更多信息,请参阅 [使用指标监控亚马逊数据 Firehose CloudWatch](#page-178-0) 。
- 如果尚未启用错误日志记录功能,则启用它并检查是否存在传输失败错误日志。有关更多信息,请参 阅 [使用日志监控亚马逊数据 Firehose CloudWatch](#page-202-0) 。
- 如果你在日志中看到一条错误消息,上面写着 "在调用 Amazon S3 服务 InternalServerError 时遇到 了 Firehos e。将重试该操作;如果错误仍然存在,请联系 S3 寻求解决方案。" ,这可能是由于 S3 中单个分区的请求速率显著增加。您可以优化 S3 前缀设计模式以缓解问题。有关更多信息,请参 阅[最佳实践设计模式:优化 Amazon S3 性能。](https://docs.aws.amazon.com/AmazonS3/latest/userguide/optimizing-performance.html)如果这不能解决问题,请联系 Supp AWS ort 寻求进 一步帮助。
- 确保在您的 Firehose 直播中指定的 Amazon S3 存储桶仍然存在。
- 如果启用了 Lambda 的数据转换,请确保在您的 Firehose 流中指定的 Lambda 函数仍然存在。
- 确保在您的 Firehose 流中指定的 IAM 角色可以访问您的 S3 存储桶和您的 Lambda 函数(如果启用 了数据转换)。此外,请确保 IAM 角色有权访问 CloudWatch 日志组和日志流以检查错误日志。有 关更多信息,请参阅 [授予亚马逊 Data Firehose 访问亚马逊 S3 目的地的权限。](#page-94-0)
- 如果使用数据转换,确保您的 Lambda 函数不会返回有效负载大小超过 6MB 的响应。有关更多信 息,请参阅 [Amazon 数据 FirehoseData 转换](https://docs.aws.amazon.com/firehose/latest/dev/data-transformation.html)。

# Amazon Redshift 问题排查

如果数据未传输到您的 Amazon Redshift 预置集群或 Amazon Redshift Serverless 工作组,请检查以 下各项。

数据在加载到 Amazon Redshift 之前会先传输到 S3 存储桶。如果数据未传输至 S3 存储桶,请参 阅[Amazon S3 故障排除](#page-260-0)。

- 查看 Firehose DeliveryToRedshift.Success 指标,确保 Firehose 已尝试将数据从你的 S3 存 储桶复制到亚马逊 Redshift 预配置集群或亚马逊 Redshift 无服务器工作组。有关更多信息,请参阅 [使用指标监控亚马逊数据 Firehose CloudWatch 。](#page-178-0)
- 如果尚未启用错误日志记录功能,则启用它并检查是否存在传输失败错误日志。有关更多信息,请参 阅 [使用日志监控亚马逊数据 Firehose CloudWatch](#page-202-0) 。
- 查看 Amazon Redshift STL\_CONNECTION\_L0G 表,看看 Firehose 能否成功建立连接。在该表中, 应该能够根据用户名查看连接及其状态。有关更多信息,请参阅《Amazon Redshift 数据库开发人员 指南》中的 [STL\\_CONNECTION\\_LOG](https://docs.aws.amazon.com/redshift/latest/dg/r_STL_CONNECTION_LOG.html)。
- 如果前面的检查显示正在建立连接,请检查 Amazon Redshift STL\_LOAD\_ERRORS 表以验证 COPY 失败的原因。有关更多信息,请参阅《Amazon Redshift 数据库开发人员指南》中的 [STL\\_LOAD\\_ERRORS](https://docs.aws.amazon.com/redshift/latest/dg/r_STL_LOAD_ERRORS.html)。
- 确保 Firehose 直播中的亚马逊 Redshift 配置准确有效。
- 确保在您的 Firehose 流中指定的 IAM 角色可以访问 Amazon Redshift 从中复制数据的 S3 存储 桶,以及用于数据转换的 Lambda 函数(如果启用了数据转换)。此外,请确保 IAM 角色有权访问 CloudWatch 日志组和日志流以检查错误日志。有关更多信息,请参阅 [授予亚马逊 Data Firehose 访](#page-97-0) [问亚马逊 Redshift 目的地的权限 。](#page-97-0)
- 如果您的 Amazon Redshift 预配置集群或 Amazon Redshift Serverless 工作组位于虚拟私有云 (VPC) 中,请确保该集群允许从 Firehose IP 地址进行访问。有关更多信息,请参阅 [授予亚马逊](#page-97-0) [Data Firehose 访问亚马逊 Redshift 目的地的权限 。](#page-97-0)
- 确保 Amazon Redshift 预置集群或 Amazon Redshift Serverless 工作组公开可用。
- 如果使用数据转换,确保您的 Lambda 函数不会返回有效负载大小超过 6MB 的响应。有关更多信 息,请参阅 [Amazon 数据 FirehoseData 转换](https://docs.aws.amazon.com/firehose/latest/dev/data-transformation.html)。

# 对亚马逊 OpenSearch服务进行故障排除

如果数据未传送到您的 OpenSearch 服务域,请检查以下内容。

数据可以同时备份到 Amazon S3 存储桶。如果数据未传输至您的 S3 存储桶,请参阅[Amazon S3 故障](#page-260-0) [排除](#page-260-0)。

- 检查 Firehose IncomingBytes 和IncomingRecords指标,确保数据已成功发送到您的 Firehose 直播中。有关更多信息,请参阅 [使用指标监控亚马逊数据 Firehose CloudWatch](#page-178-0) 。
- 如果启用了使用 Lambda 进行数据转换,请检查 Firehose ExecuteProcessingSuccess 指标, 确保 Firehose 已尝试调用您的 Lambda 函数。有关更多信息,请参阅 使用指标监控亚马逊数据 [Firehose CloudWatch 。](#page-178-0)
- 检查 Firehose DeliveryToAmazonOpenSearchService.Success 指标,确保 Firehose 已尝 试将数据索引到服务集群。 OpenSearch 有关更多信息,请参阅 [使用指标监控亚马逊数据 Firehose](#page-178-0) [CloudWatch 。](#page-178-0)
- 如果尚未启用错误日志记录功能,则启用它并检查是否存在传输失败错误日志。有关更多信息,请参 阅 [使用日志监控亚马逊数据 Firehose CloudWatch](#page-202-0) 。
- 确保您的 Firehose 直播中的 OpenSearch 服务配置准确有效。
- 如果启用了 Lambda 的数据转换,请确保在您的 Firehose 流中指定的 Lambda 函数仍然存在。此 外,请确保 IAM 角色有权访问 CloudWatch 日志组和日志流以检查错误日志。有关更多信息,请参 阅 [FirehoseAccess 向公共 OpenSearch 服务目的地授权。](https://docs.aws.amazon.com/firehose/latest/dev/controlling-access.html#using-iam-es)
- 确保在您的 Firehose 流中指定的 IAM 角色可以访问您的 OpenSearch 服务集群、S3 备份存储桶和 Lambda 函数(如果启用了数据转换)。此外,请确保 IAM 角色有权访问 CloudWatch 日志组和日 志流以检查错误日志。有关更多信息,请参阅 [FirehoseAccess 向公共 OpenSearch 服务目的地授](https://docs.aws.amazon.com/firehose/latest/dev/controlling-access.html#using-iam-es) [权](https://docs.aws.amazon.com/firehose/latest/dev/controlling-access.html#using-iam-es)。
- 如果使用数据转换,确保您的 Lambda 函数不会返回有效负载大小超过 6MB 的响应。有关更多信 息,请参阅 [Amazon 数据 FirehoseData 转换](https://docs.aws.amazon.com/firehose/latest/dev/data-transformation.html)。
- Amazon Data Firehosecurtly 不支持将日志传送 CloudWatch 到亚马逊 OpenSearch 服务目标,因 为亚马逊 CloudWatch 将多个日志事件合并到一个 Firehose 记录中,并且 OpenSearch 亚马逊服务 无法在一条记录中接受多个日志事件。作为替代方案,您可以考虑在 CloudWatch 日志中使用亚马逊 [OpenSearch 服务的订阅筛选条件。](https://docs.aws.amazon.com/AmazonCloudWatch/latest/logs/CWL_OpenSearch_Stream.html)

# Splunk 问题排查

如果数据未传输到您的 Splunk 终端节点,请检查以下各项。

- 如果您的 Splunk 平台位于 VPC 中,请确保 Firehose 可以访问该平台。有关更多信息,请参阅[在](https://docs.aws.amazon.com/firehose/latest/dev/controlling-access.html#using-iam-splunk-vpc)  [VPC 中访问 Splunk。](https://docs.aws.amazon.com/firehose/latest/dev/controlling-access.html#using-iam-splunk-vpc)
- 如果您使用 AWS 负载均衡器,请确保它是 Classic 负载均衡器或 Application 负载均衡器。此外, 在 Classic Load Balancer 中启用基于持续时间的粘性会话,禁用 Cookie 过期时间,Application Load Balancer 的过期时间设置为最长(7 天)。[有关如何执行此操作的信息,请参阅 C l](https://docs.aws.amazon.com/elasticloadbalancing/latest/application/sticky-sessions.html)[assic Load](https://docs.aws.amazon.com/elasticloadbalancing/latest/classic/elb-sticky-sessions.html#enable-sticky-sessions-duration)  [Balancer 或 Application Load](https://docs.aws.amazon.com/elasticloadbalancing/latest/classic/elb-sticky-sessions.html#enable-sticky-sessions-duration) [Balancer 基于持续时间的会话粘性。](https://docs.aws.amazon.com/elasticloadbalancing/latest/application/sticky-sessions.html)
- 检查 Splunk 平台要求。适用于 Firehose 的 Splunk 插件需要 Splunk 平台版本 6.6.X 或更高版本。 有关更多信息,请参阅[适用于 Amazon Kinesis Firehose 的 Splunk 插件。](http://docs.splunk.com/Documentation/AddOns/released/Firehose/Hardwareandsoftwarerequirements)
- 如果您在 Firehose 和 HTTP 事件收集器 (HEC) 节点之间有代理(Elastic Load Balancing 或其他代 理),请启用粘性会话以支持 HEC 确认 (ACK)。
- 确保您使用有效的 HEC 令牌。
- 确保启用了 HEC 令牌。请参阅 [Enable and disable Event Collector tokens。](http://docs.splunk.com/Documentation/SplunkCloud/7.0.0/Data/UsetheHTTPEventCollector#Enable_and_disable_Event_Collector_tokens)
- 检查是否为发送到 Splunk 的数据正确设置格式。有关更多信息,请参[阅为 HTTP 事件收集器的事件](http://docs.splunk.com/Documentation/Splunk/7.0.3/Data/FormateventsforHTTPEventCollector) [设置格式](http://docs.splunk.com/Documentation/Splunk/7.0.3/Data/FormateventsforHTTPEventCollector)。
- 确保为 HEC 令牌和输入事件配置了有效索引。
- 如果由于 HEC 节点出现服务器错误而无法上传到 Splunk,将会自动重试该请求。如果所有重试都失 败,数据将备份到 Amazon S3。检查您的数据是否出现在 Amazon S3 中,这种情况表明出现此类 失败。
- 确保在您的 HEC 令牌上启用了索引器确认。有关更多信息,请参阅[启用索引器确认。](http://dev.splunk.com/view/event-collector/SP-CAAAE8X#enable)
- 增加 Firehose 直播的 Splunk 目标配置HECAcknowledgmentTimeoutInSeconds中的值。
- 在 Firehose RetryOptions 直播的 Splunk 目标配置中增加DurationInSeconds下方的值。
- 检查 HEC 的运行状况。
- 如果使用数据转换,确保您的 Lambda 函数不会返回有效负载大小超过 6MB 的响应。有关更多信 息,请参阅 [Amazon 数据 FirehoseData 转换](https://docs.aws.amazon.com/firehose/latest/dev/data-transformation.html)。
- 确保名为 ackIdleCleanup 的 Splunk 参数设置为 true。默认情况下,它设置为 false。若要将此 参数设置为 true,请执行以下操作:
	- 对于[托管 Splunk 云部署](http://docs.splunk.com/Documentation/AddOns/released/Firehose/RequestFirehose),请使用 Splunk 支持门户提交案例。在此情况下,应请求 Splunk 支持人 员启用 HTTP 事件收集器,在 inputs.conf 中将 ackIdleCleanup 设置为 true,并创建或修 改要用于此插件的负载均衡器。
	- 对于[分布式 Splunk Enterprise 部署](http://docs.splunk.com/Documentation/AddOns/released/Firehose/ConfigureHECdistributed),请将 inputs.conf 文件中的 ackIdleCleanup 参数设 置为 true。对于 \*nix 用户,此文件位于 \$SPLUNK\_HOME/etc/apps/splunk\_httpinput/ local/ 下。对于 Windows 用户,它位于 %SPLUNK\_HOME%\etc\apps\splunk\_httpinput \local\ 下。
	- 对于[单实例 Splunk Enterprise 部署](http://docs.splunk.com/Documentation/AddOns/released/Firehose/ConfigureHECsingle),请将 inputs.conf 文件中的 ackIdleCleanup 参数设 置为 true。对于 \*nix 用户, 此文件位于 \$SPLUNK\_HOME/etc/apps/splunk\_httpinput/ local/ 下。对于 Windows 用户,它位于 %SPLUNK\_HOME%\etc\apps\splunk\_httpinput \local\ 下。
- 确保在您的 Firehose 流中指定的 IAM 角色可以访问 S3 备份存储桶和 Lambda 函数以进行数据转换 (如果启用了数据转换)。此外,请确保 IAM 角色有权访问 CloudWatch 日志组和日志流以检查错 误日志。有关更多信息,请参阅向 [Splunk 目标授权 FirehoseAccess](https://docs.aws.amazon.com/firehose/latest/dev/controlling-access.html#using-iam-splunk) 。
- 请参阅 [Amazon Kinesis Firehose 的 Splunk 插件故障排除。](http://docs.splunk.com/Documentation/AddOns/released/Firehose/Troubleshoot)

## 雪花疑难解答

本节介绍使用 Snowflake 作为目的地时的常见故障排除步骤

## Firehose 直播创建失败

如果将数据传送到 PrivateLink启用了 Snowflake 集群的流创建 Firehose 流失败,则表示 Firehose 无 法访问 VPCE-ID。这可能是由于以下原因之一:

- VPCE-ID 不正确。确认没有排版错误。
- Firehose 在预览版中不支持无区域的 Snowflake 网址。使用 Snowflake 账户定位器提供网址。有关 更多详细信息,请参阅 [Snowflake 文档。](https://docs.snowflake.com/en/user-guide/admin-account-identifier#format-2-legacy-account-locator-in-a-region)
- 确认 Firehose 直播是在与雪花 AWS 区域相同的区域中创建的。
- 如果问题仍然存在,请联系 AWS 支持人员。

### 配送失败

如果数据未传送到您的 Snowflake 表,请检查以下内容。Snowflake 交付失败的数据将连同与有效载 荷对应的错误代码和错误消息一起传送到 S3 错误存储桶。以下是一些常见的错误场景。有关错误代码 的完整列表,请参阅[Snowflake 数据传输错误。](#page-212-0)

- 错误代码:Snowflake。 DefaultRoleMissing: 表示在创建 Firehose 直播时未配置雪花角色。如果未 配置 Snowflake 角色,请确保将默认角色设置为指定的 Snowflake 用户。
- 错误代码:Snowflake。 ExtraColumns: 表示由于输入负载中有多列而拒绝插入 Snowflake。不应指 定表中不存在的列。请注意,Snowflake 列名区分大小写。如果尽管表中存在列,但交付仍因此错误 而失败,请确保输入负载中列名的大小写与表定义中声明的列名相匹配。
- 错误代码:Snowflake。 MissingColumns: 表示由于输入有效载荷中缺少列,对 Snowflake 的插入被 拒绝。确保为所有不可为空的列指定值。
- 错误代码:Snowflake。 InvalidInput:当 Firehose 无法将提供的输入有效负载解析为有效的 JSON 格式时,可能会发生这种情况。确保 json 有效载荷格式良好,没有多余的双引号、引号、转义字符 等。目前 Firehose 仅支持单个 JSON 项目作为记录有效负载,不支持 JSON 数组。
- 错误代码:Snowflake。 InvalidValue:表示由于输入有效载荷中的数据类型不正确,传送失败。确 保在输入负载中指定的 JSON 值符合 Snowflake 表定义中声明的数据类型。
- 错误代码:Snowflake。 InvalidTableType:表示不支持在 Firehose 直播中配置的表类型。有关支持 的表、列和数据类型,请参阅 Snowpipe 流媒体[的限制](https://docs.snowflake.com/en/user-guide/data-load-snowpipe-streaming-overview#limitations))。

#### **a** Note

无论出于何种原因,如果在创建 Firehose 直播后更改了 Snowflake 目标上的表定义或角色权 限,Firehose 可能需要几分钟才能检测到这些更改。如果您因此而看到传送错误,请尝试删除 并重新创建 Firehose 直播。

## Firehose 端点可访问性疑难解答

如果 Firehose API 遇到超时,请执行以下步骤来测试端点的可访问性:

- 检查 API 请求是否由 VPC 中的主机发出。来自 VPC 的所有流量都需要设置 Firehose VPC 终端节 点。如需了解更多信息,请参阅将 [Firehose 与配合使用](https://docs.aws.amazon.com/firehose/latest/dev/vpc.html)。 AWS PrivateLink
- 如果流量来自公共网络或在特定子网中设置了 Firehose VPC 终端节点的 VPC,请从主机运行以下 命令来检查网络连接。[Firehose 端点可以在 Firehose 端点和配额中找到。](https://docs.aws.amazon.com/general/latest/gr/fh.html)
	- 使用traceroute或之类的工具tcping来检查网络设置是否正确。如果失败,请检查您的网络设置:

例如:

traceroute firehose.us-east-2.amazonaws.com

#### 或者

tcping firehose.us-east-2.amazonaws.com 443

• 如果显示网络设置正确且以下命令失败,请检查 [Amazon CA\(证书颁发机构\)](https://docs.aws.amazon.com/acm/latest/userguide/acm-overview.html)是否在信任链中。

例如:

curl firehose.us-east-2.amazonaws.com

如果上述命令成功,请再次尝试 API 以查看 API 是否返回了响应。

# HTTP 端点问题排查

本节介绍处理 Amazon Data Firehose 将数据传输到通用 HTTP 终端节点目标和合作伙伴目的地(包 括 Datadog、Dynatrace、MongoDB、New Relic、Splunk 或 Sumo Logic)时的常见故障排除步骤。 LogicMonitor就本节而言,所有适用的目标均称为 HTTP 端点。确保在您的 Firehose 流中指定的 IAM 角色可以访问 S3 备份存储桶和 Lambda 函数以进行数据转换(如果启用了数据转换)。此外,请 确保 IAM 角色有权访问 CloudWatch 日志组和日志流以检查错误日志。有关更多信息,请参阅[授予](https://docs.aws.amazon.com/firehose/latest/dev/controlling-access.html#using-iam-http)  [Firehose 对 HTTP 终端节点目标的访问权限。](https://docs.aws.amazon.com/firehose/latest/dev/controlling-access.html#using-iam-http)

#### **a** Note

本节中的信息不适用于以下目的地:Splunk、S OpenSearch ervice、S3 和 Redshift。

### CloudWatch 日志

强烈建议您为 [Firehose 启用CloudWatch 日志功能。](https://docs.aws.amazon.com/firehose/latest/dev/monitoring-with-cloudwatch-logs.html)只有在传输到目标出现错误时才会发布日志。

### 目标异常

ErrorCode: HttpEndpoint.DestinationException

```
{ 
     "deliveryStreamARN": "arn:aws:firehose:us-east-1:123456789012:deliverystream/
ronald-test", 
     "destination": "custom.firehose.endpoint.com...", 
     "deliveryStreamVersionId": 1, 
     "message": "The following response was received from the endpoint destination. 
  413: {\"requestId\": \"43b8e724-dbac-4510-adb7-ef211c6044b9\", \"timestamp\": 
  1598556019164, \"errorMessage\": \"Payload too large\"}", 
     "errorCode": "HttpEndpoint.DestinationException", 
     "processor": "arn:aws:lambda:us-east-1:379522611494:function:httpLambdaProcessing"
}
```
目标异常表示 Firehose 能够建立到端点的连接并发出 HTTP 请求,但未收到 200 响应代码。不是 200 的 2xx 响应也会导致目标异常。Amazon Data Firehose 将从配置的终端节点收到的响应代码和截断的 响应负载记录到日志中。 CloudWatch 由于 Amazon Data Firehose 无需修改或解释即可记录响应代码 和有效负载,因此应由终端节点提供拒绝亚马逊数据 Firehose 的 HTTP 传输请求的确切原因。以下是 针对这些异常的最常见的问题排查建议:

• 400:表示由于您的 Amazon Data Firehose 配置错误,您发送的请求不正确。确保目标位置具有正 确的 [url、](https://docs.aws.amazon.com/firehose/latest/APIReference/API_HttpEndpointConfiguration.html#Firehose-Type-HttpEndpointConfiguration-Url)[通用属性、](https://docs.aws.amazon.com/firehose/latest/APIReference/API_HttpEndpointRequestConfiguration.html#Firehose-Type-HttpEndpointRequestConfiguration-CommonAttributes)[内容编码、](https://docs.aws.amazon.com/firehose/latest/APIReference/API_HttpEndpointRequestConfiguration.html#Firehose-Type-HttpEndpointRequestConfiguration-ContentEncoding)[访问密钥和](https://docs.aws.amazon.com/firehose/latest/APIReference/API_HttpEndpointConfiguration.html#Firehose-Type-HttpEndpointConfiguration-AccessKey)[缓冲提示。](https://docs.aws.amazon.com/firehose/latest/APIReference/API_HttpEndpointDestinationConfiguration.html#Firehose-Type-HttpEndpointDestinationConfiguration-BufferingHints)有关所需配置,请参阅特定于目标的文档。

- 401:表示您为 Firehose 直播配置的访问密钥不正确或缺失。
- 403:表示您为 Firehose 直播配置的访问密钥无权将数据传送到已配置的端点。
- 413:表示 Amazon Data Firehose 发送到终端节点的请求负载太大,终端节点无法处理。尝[试降低](https://docs.aws.amazon.com/firehose/latest/APIReference/API_HttpEndpointBufferingHints.html#Firehose-Type-HttpEndpointBufferingHints-SizeInMBs) [缓冲提示](https://docs.aws.amazon.com/firehose/latest/APIReference/API_HttpEndpointBufferingHints.html#Firehose-Type-HttpEndpointBufferingHints-SizeInMBs),达到目标的建议大小。
- 429:表示 Amazon Data Firehose 发送请求的速度超过了目标所能处理的速度。通过增加缓冲时间 和/或增加缓冲大小(但仍在目标限制范围内)来微调缓冲提示。
- 5xx:表示目标存在问题。Amazon Data Firehose 服务仍在正常运行。

**A** Important

重要提示:虽然这些是常见的问题排查建议,但特定端点提供响应代码的原因可能不同,应首 先遵循特定端点的建议。

### 无效响应

ErrorCode: HttpEndpoint.InvalidResponseFromDestination

```
{ 
     "deliveryStreamARN": "arn:aws:firehose:us-east-1:123456789012:deliverystream/
ronald-test", 
     "destination": "custom.firehose.endpoint.com...", 
     "deliveryStreamVersionId": 1, 
     "message": "The response received from the specified endpoint is invalid. 
  Contact the owner of the endpoint to resolve the issue. Response for request 
  2de9e8e9-7296-47b0-bea6-9f17b133d847 is not recognized as valid JSON or has unexpected 
  fields. Raw response received: 200 {\"requestId\": null}", 
     "errorCode": "HttpEndpoint.InvalidResponseFromDestination", 
     "processor": "arn:aws:lambda:us-east-1:379522611494:function:httpLambdaProcessing"
}
```
无效的响应异常表明 Amazon Data Firehose 收到了来自终端节点目标的无效响应。响应必须符[合响应](https://docs.aws.amazon.com/firehose/latest/dev/httpdeliveryrequestresponse.html) [规范](https://docs.aws.amazon.com/firehose/latest/dev/httpdeliveryrequestresponse.html),否则 Amazon Data Firehose 将认为传送尝试失败,并将重新传送相同的数据,直到超过配置的 重试持续时间。即使响应的状态为 200,Amazon Data Firehose 也会将不符合响应规范的响应视为失 败。如果您正在开发与 Amazon Data Firehose 兼容的终端节点,请遵循响应规范以确保数据成功传 送。

以下是一些常见的无效响应类型以及解决方法:

- 无效 JSON 或意外字段:表示无法将响应正确解串为 JSON 或包含意外字段。确保响应未经过内容 编码。
- 缺失 RequestId:表示响应不包含 requestID。
- RequestId 不匹配:表示响应中的 requestId 与传出的 requestId 不匹配。
- 缺少时间戳:表示响应不包含时间戳字段。时间戳字段必须是数字,而不是字符串。
- 缺少 Content-Type 标头:表示响应不包含"content-type: application/json"标头。不接受其他 content-type。

#### **A** Important

[重要提示:亚马逊数据 Firehose 只能向符合 Firehose 请求和响应规范的终端节点传输数](https://docs.aws.amazon.com/firehose/latest/dev/httpdeliveryrequestresponse.html) [据。](https://docs.aws.amazon.com/firehose/latest/dev/httpdeliveryrequestresponse.html)如果您要将目标配置为第三方服务,请确保您使用的是正确的 Amazon Data Firehose 兼容终端节点,该终端节点可能与公共摄取终端节点不同。[例如,Datadog 的亚马逊 Data](https://api.datadoghq.com/) [Firehose 端点是](https://api.datadoghq.com/) [https://aws-kinesis-http-intake.logs.datadoghq.com/](http://aws-kinesis-http-intake.logs.datadoghq.com/)[,而其公共端点是 https://](https://api.datadoghq.com/) [api.datadoghq.com/。](https://api.datadoghq.com/)

### 其他常见错误

下面列出了其他错误代码和定义。

- 错误代码: HttpEndpoint. RequestTimeout-表示终端响应时间超过 3 分钟。如果您是目标的所有者, 请缩短目标端点的响应时间。如果您不是目标的所有者,请联系所有者,询问是否可以采取任何措施 来缩短响应时间(即减少缓冲提示,从而减少每次请求处理的数据)。
- 错误代码: HttpEndpoint. ResponseTooLarge-表示响应太大。包括标头在内的响应必须小于 1MiB。
- 错误代码: HttpEndpoint. ConnectionFailed-表示无法与配置的端点建立连接。这可能是由于配置的网 址中存在拼写错误、Amazon Data Firehose 无法访问终端节点,或者终端节点响应连接请求的时间 过长。
- 错误代码: HttpEndpoint. ConnectionReset-表示连接已建立,但已被端点重置或过早关闭。
- 错误代码: HttpEndpoint.SSL HandshakeFailure-表示无法使用配置的端点成功完成 SSL 握手。

## MSK As Source 问题排查

本节介绍了使用 MSK As Source 时常见的问题排查步骤

**a** Note

有关处理、转换或 S3 交付问题的排查,请参阅前面的部分

### hose 创建失败

如果使用 MSK As Source 的 hose 创建失败,请检查以下各项

- 检查源 MSK 集群是否处于活动状态。
- 如果您使用的是私有连接,请确保[集群上的私有链接已打开](https://docs.aws.amazon.com/msk/latest/developerguide/aws-access-mult-vpc.html)

如果您使用的是公有连接,请确保[集群上的公开访问已打开](https://docs.aws.amazon.com/msk/latest/developerguide/public-access.html)

- 如果您使用的是私有连接,请确保添加[基于资源的策略,该策略允许 Firehose 创建私有链接](https://docs.aws.amazon.com/firehose/latest/dev/controlling-access.html#access-to-msk)。另请 参阅:[MSK 跨账户权限](https://docs.aws.amazon.com/msk/latest/developerguide/mvpc-cross-account-permissions.html)
- 确保源配置中的角色[有权限从集群的主题中摄取数据](https://docs.aws.amazon.com/firehose/latest/dev/controlling-access.html#firehose-assume-role)
- 确保您的 VPC 安全组允许传入流量经[过集群引导服务器使用的端口](https://docs.aws.amazon.com/msk/latest/developerguide/port-info.html)

### hose 暂停

如果您的 hose 处于暂停状态,请检查以下各项

- 检查源 MSK 集群是否处于活动状态。
- 检查源主题是否存在。如果主题被删除并重新创建,则还必须删除并重新创建 Firehose 直播。

hose 反压

当超过 BytesPerSecondLimit 每个分区或者正常的传送流程缓慢或停止时, DataReadFromSource.Backpressured 的值将为 1。

- 如果你点击了, BytesPerSecondLimit 请检查 DataReadFromSource .Bytes 指标并请求提高限制。
- 检查日 CloudWatch 志、目标指标、数据转换指标和格式转换指标以确定瓶颈。

### 数据新鲜度不正确

#### 数据新鲜度似乎不正确

• Firehose 根据使用记录的时间戳来计算数据新鲜度。为了确保在将生产者记录保留 在 Kafka 的代理日志中时正确记录此时间戳,请将 Kafka 主题时间戳类型配置设置为 message.timestamp.type=LogAppendTime。

### MSK 集群连接问题

以下过程说明如何验证与 MSK 集群的连接。有关设置亚马逊 MSK 客户端的详细信息,请参阅 Apache Managed Streaming for Apache Kafka 开发者指南中的亚马逊 [MSK 使用入门](https://docs.aws.amazon.com/msk/latest/developerguide/getting-started.html)。

### 验证与 MSK 集群的连接

- 1. 创建基于 UNIX(最好是 AL2)的 Amazon EC2 实例。如果您的集群上仅启用了 VPC 连接,请确 保您的 EC2 实例在同一 VPC 中运行。一旦实例可用 SSH 连接到该实例。有关更多信息,请参阅 Amazon EC2 用户指南中的[本教程。](https://docs.aws.amazon.com/AWSEC2/latest/UserGuide/EC2_GetStarted.html)
- 2. 通过运行以下命令使用 Yum 软件包管理器安装 Java。有关更多信息,请参阅 Amazon Corretto 8 用户[指南中的安装说明](https://docs.aws.amazon.com/AWSEC2/latest/UserGuide/EC2_GetStarted.html)。

sudo yum install java-1.8.0

3. 通过运行以下命令安装[AWS 客户端。](https://aws.amazon.com/cli/)

```
curl "https://awscli.amazonaws.com/awscli-exe-linux-x86_64.zip" -o "awscliv2.zip"
unzip awscliv2.zip
sudo ./aws/install
```
4. 运行以下命令下载 Apache Kafka 客户端 2.6\* 版本。

wget https://archive.apache.org/dist/kafka/2.6.2/kafka\_2.12-2.6.2.tgz tar -xzf kafka\_2.12-2.6.2.tgz

### 5. 转到 kafka\_2.12-2.6.2/libs 目录,然后运行以下命令以下载 Amazon MSK IAM JAR 文 件。

wget https://github.com/aws/aws-msk-iam-auth/releases/download/v1.1.3/aws-msk-iamauth-1.1.3-all.jar

6. 在 Kafka bin 文件夹中创建client.properties文件。

7. awsRoleArn替换为您在 Firehose 中使用的角色 ARN, SourceConfiguration然后验证证书 位置。允许您的 AWS 客户用户代入角色awsRoleArn。 AWS 客户端用户将尝试代入您在此处指 定的角色。

```
[ec2-user@ip-xx-xx-xx-xx bin]$ cat client.properties
security.protocol=SASL_SSL
sasl.mechanism=AWS_MSK_IAM
sasl.jaas.config=software.amazon.msk.auth.iam.IAMLoginModule required 
 awsRoleArn="<role arn>" awsStsRegion="<region name>";
sasl.client.callback.handler.class=software.amazon.msk.auth.iam.IAMClientCallbackHandler
awsDebugCreds=true
ssl.truststore.location=/usr/lib/jvm/java-1.8.0-
openjdk-1.8.0.342.b07-1.amzn2.0.1.x86_64/jre/lib/security/cacerts
ssl.truststore.password=changeit
```
8. 运行以下 Kafka 命令列出主题。如果您的连接是公共的,请使用公共端点 Bootstrap 服务器。如果 您的连接是私有的,请使用私有端点 Bootstrap 服务器。

bin/kafka-topics.sh --list --bootstrap-server *<bootstrap servers>* --command-config bin/client.properties

如果请求成功,您应该会看到类似于以下示例的输出。

```
[ec2-user@ip-xx-xx-xx-xx kafka_2.12-2.6.2]$ bin/kafka-topics.sh --list --bootstrap-
server <bootstrap servers> --command-config bin/client.properties
[xxxx-xx-xx 05:49:50,877] WARN The configuration 'awsDebugCreds' was supplied but 
 isn't a known config. (org.apache.kafka.clients.admin.AdminClientConfig)
[xxxx-xx-xx 05:49:50,878] WARN The configuration 'ssl.truststore.location' was 
 supplied but isn't a known config. 
 (org.apache.kafka.clients.admin.AdminClientConfig)
[xxxx-xx-xx 05:49:50,878] WARN The configuration 'sasl.jaas.config' was supplied 
 but isn't a known config. (org.apache.kafka.clients.admin.AdminClientConfig)
[xxxx-xx-xx 05:49:50,878] WARN The configuration 
  'sasl.client.callback.handler.class' was supplied but isn't a known config. 
 (org.apache.kafka.clients.admin.AdminClientConfig)
[xxxx-xx-xx 05:49:50,878] WARN The configuration 'ssl.truststore.password' was 
 supplied but isn't a known config. 
  (org.apache.kafka.clients.admin.AdminClientConfig)
[xxxx-xx-xx 05:50:21,629] WARN [AdminClient clientId=adminclient-1] Connection to 
  node...
```

```
__amazon_msk_canary
 __consumer_offsets
```
9. 如果您在运行之前的脚本时遇到任何问题,请验证您提供的引导服务器是否可以通过指定端口访 问。为此,您可以下载并使用 telnet 或类似的实用程序,如以下命令所示。

```
sudo yum install telnet
telnet <bootstrap servers><port>
```
如果请求成功,您将获得以下输出。这意味着您可以连接到本地 VPC 中的 MSK 集群,并且引导 服务器在指定端口上运行正常。

Connected to ..

10. 如果请求不成功,请检查您的 VPC [安全组](https://docs.aws.amazon.com/AWSEC2/latest/UserGuide/security-group-rules.html)的入站规则。例如,您可以在入站规则上使用以下属 性。

```
Type: All traffic
Port: Port used by the bootstrap server (e.g. 14001)
Source: 0.0.0.0/0
```
如上一步所示,重试 telnet 连接。[如果您仍然无法连接或 Firehose 连接仍然失败,请联系支持人](https://aws.amazon.com/contact-us/) [员。AWS](https://aws.amazon.com/contact-us/)

## 数据新鲜度指标增加或未发出

数据新鲜度是衡量数据在 Firehose 流中的最新程度的衡量标准。它是 Firehose 流中最古老的数据记录 的年龄,从Firehose摄取数据的时间到现在。Firehose 提供了可用于监控数据新鲜度的指标。要确定 指定目标的数据新鲜度指标,请参阅[the section called "使用 CloudWatch 指标进行监控"。](#page-178-0)

如果您为所有事件或所有文档启用备份,请监控两个单独的数据新鲜度指标:一个用于主目标,另一个 用于备份。

如果未发布数据新鲜度指标,则表示 Firehose 直播没有活跃的传输。当完全阻止数据传输或没有任何 传入数据时,会发生这种情况。

如果数据新鲜度指标在不断增加,则意味着数据传输落后。这可能是由于以下原因之一。

- 目标无法跟上传输速率。如果 Firehose 因高流量而遇到暂时性错误,则交付可能会落后。这可能发 生在亚马逊 S3 以外的目的地( OpenSearch服务、Amazon Redshift 或 Splunk 也可能发生这种情 况)。确保您的目标有足够的容量来处理传入流量。
- 目标非常慢。如果 Firehose 遇到高延迟,数据交付可能会落后。监控目标的延迟指标。
- Lambda 函数运行缓慢。这可能会导致数据传输速率低于 Firehose 流的数据提取速率。如果可能, 请提高 Lambda 函数的效率。例如,如果函数处理网络 IO,请使用多个线程或异步 IO 来增加并行 度。此外,考虑增加 Lambda 函数的内存大小,以便相应地增加 CPU 分配。这可能会加快 Lambda 的调用速度。有关配置 Lambda 函数的信息,请参阅配置 Lam [bda AWS](https://docs.aws.amazon.com/lambda/latest/dg/resource-model.html) 函数。
- 在数据传输过程中出现故障。有关如何使用 Amazon Logs 监控错误 CloudWatch 的信息,请参 阅[the section called "使用 CloudWatch 日志进行监控"。](#page-202-0)
- 如果 Firehose 流的数据源是 Kinesis 数据流,则可能正在进行限制。检查 ThrottledGetRecords、ThrottledGetShardIterator 和 ThrottledDescribeStream 指标。如果有多个使用者附加到 Kinesis 数据流,请考虑以下事项:
	- 如果 ThrottledGetRecords 和 ThrottledGetShardIterator 指标非常高,我们建议您增 加为数据流预配置的分片数。
	- 如果ThrottledDescribeStream为高,我们建议您为中配置的角色添 加kinesis:listshards权限[KinesisStreamSourceConfiguration](https://docs.aws.amazon.com/firehose/latest/APIReference/API_CreateDeliveryStream.html#Firehose-CreateDeliveryStream-request-KinesisStreamSourceConfiguration)。
- 目标缓冲提示较低。这可能会增加 Firehose 需要往返目的地的次数,从而可能导致配送延迟。考虑 增大缓冲提示的值。有关更多信息,请参阅[BufferingHints](https://docs.aws.amazon.com/firehose/latest/APIReference/API_BufferingHints.html)。
- 当错误频繁发生时,较长的重试持续时间可能会导致传输落后。考虑减小重试持续时间。此外,监控 错误并尝试减少这些错误。有关如何使用 Amazon Logs 监控错误 CloudWatch 的信息,请参阅[the](#page-202-0)  [section called "使用 CloudWatch 日志进行监控"。](#page-202-0)
- 如果目标为 Splunk 并且 DeliveryToSplunk.DataFreshness 非常高,但 De $\overline{\text{L}}$ iveryToSp $\overline{\text{L}}$ unk . Success 看起来不错,则 Splunk 集群可能很忙。如果可能,请释放 Splunk 集群。或者,请联系 AWS 支持部门,请求增加 Firehose 用于与 Splunk 集群通信的通道数量。

# 将录制格式转换为 Apache Parquet

如果您获取包含Set该类型的 DynamoDB 数据,通过 Lambda 将其流式传输到 Fire AWS Glue Data Catalog hose 流,然后使用将记录格式转换为 Apache Parquet,就会发生这种情况。

当 AWS Glue Crawler 为 DynamoDB 集数据类型StringSet(NumberSet、BinarySet和)编制 索引时,它会将它们分别存储在数据目录中SET<STRING>,即SET<BIGINT>、和。SET<BINARY>但 是,要让 Firehose 将数据记录转换为 Apache Parquet 格式,它需要 Apache Hive 数据类型。由于集

类型并非有效的 Apache Hive 数据类型,所以转换会失败。要进行成功转换,请使用 Apache Hive 数 据类型更新数据目录。为此,您可以将数据目录中的 set 更改为 array。

将数据目录**array**中的一种 AWS Glue 或多种数据类型从**set**更改为

- 1. 登录 AWS Management Console 并打开 AWS Glue 控制台[,网址为 https://](https://console.aws.amazon.com/glue/) [console.aws.amazon.com/glue/](https://console.aws.amazon.com/glue/)。
- 2. 在左侧窗格中的数据目录标题下,选择表。
- 3. 在表列表中,选择您需要修改一个或多个数据类型的表的名称。这会将您引导至该表的详细信息页 面。
- 4. 选择详细信息页面右上角的编辑架构按钮。
- 5. 在数据类型列中,选择第一个 set 数据类型。
- 6. 在列类型下拉列表中,将该类型从 set 更改为 array。
- 7. 根据您的ArraySchema场景的相应数据类型array<binary>,在该字段中 输array<string>入、或。array<int>
- 8. 选择更新。
- 9. 重复之前的步骤,将其他 set 类型转换为 array 类型。
- 10. 选择保存。

# <span id="page-276-0"></span>亚马逊 Data Firehose 配额

Amazon Data Firehose 的配额如下。

- 以亚马逊 MSK 作为 Firehose 流的来源,每个 Firehose 流的默认配额为每个分区的读取吞吐量 10 MB/秒,最大记录大小为 10MB。您可以使用增加[服务配额来请求增加每](https://support.console.aws.amazon.com/support/home#/case/create?issueType=service-limit-increase&limitType=kinesis-firehose-limits)个分区读取吞吐量 10 MB/ 秒的默认配额。
- 以亚马逊 MSK 作为 Firehose 直播的来源,如果启用 AWS Lambda,则最大记录大小为 6Mb;如 果禁用 Lambda,则最大记录大小为 10Mb。 AWS Lambda 将其传入记录上限为 6 MB,Amazon Data Firehose 将超过 6Mb 的记录转发到错误 S3 存储桶。如果禁用 Lambda,Firehose 会将其传 入记录限制为 10 MB。如果 Amazon Data Firehose 从亚马逊 MSK 收到的记录大小大于 10MB, 则亚马逊数据 Firehose 会将此记录传送到 S3 错误存储桶,并向你的账户发出 Cloudwatch 指 标。[有关 AWS Lambda 限制的更多信息,请参阅:https://docs.aws.amazon.com/lambda/latest/dg/](https://docs.aws.amazon.com/lambda/latest/dg/gettingstarted-limits.html) [gettingstarted-limits.html。](https://docs.aws.amazon.com/lambda/latest/dg/gettingstarted-limits.html)
- 在 Firehose 流上启[用动态分区](https://docs.aws.amazon.com/firehose/latest/dev/dynamic-partitioning.html)后,可以为该 Firehose 流创建 500 个活动分区的默认配额。活动分 区计数是传输缓冲区内活动分区的总数。例如,如果动态分区查询每秒构造 3 个分区,并且您有一 个缓冲区提示配置,每 60 秒触发一次传输,那么平均您将拥有 180 个活动分区。在分区中传输数据 后,该分区将不再处于活动状态。您可以使用 [Amazon Data Firehose 限制表单](https://support.console.aws.amazon.com/support/home#/case/create?issueType=service-limit-increase&limitType=kinesis-firehose-limits)申请将此配额增加到 每个给定 Firehose 流的 5000 个活动分区。如果您需要更多分区,则可以创建更多的 Firehose 流, 并将活动分区分布到这些流中。
- 在 Firehose 流上启[用动态分区](https://docs.aws.amazon.com/firehose/latest/dev/dynamic-partitioning.html)后,每个活动分区支持的最大吞吐量为每秒 1 GB。
- 每个账号的每个区域的 Firehose 直播数量将有以下配额:
	- 美国东部(弗吉尼亚北部)、美国东部(俄亥俄州)、美国西部(俄勒冈)、欧洲(爱尔兰)、亚 太地区(东京):5,000 个 Firehose 直播
	- 欧洲(法兰克福)、欧洲(伦敦)、亚太地区(新加坡)、亚太地区(悉尼)、亚太地区(首 尔)、亚太地区(孟买)、(美国西部)、加拿大 AWS GovCloud (西部)、加拿大(中部): 2,000 个 Firehose 直播
	- 欧洲(巴黎)、欧洲(米兰)、欧洲(斯德哥尔摩)、亚太地区(香港)、亚太地区(大阪)、 南美洲(圣保罗)、中国(宁夏)、中国(北京)、中东(巴林)、(美国东部)、非洲 AWS GovCloud (开普敦):500 个 Firehose 直播
	- 欧洲(苏黎世)、欧洲(西班牙)、亚太地区(海得拉巴)、亚太地区(雅加达)、亚太地区(墨 尔本)、中东(阿联酋)、以色列(特拉维夫)、加拿大西部(卡尔加里)、加拿大(中部): 100 个 Firehose 直播
- 如果超过此数字,则调用会[CreateDeliveryStream导](https://docs.aws.amazon.com/firehose/latest/APIReference/API_CreateDeliveryStream.html)致LimitExceededException异常。要提 升此配额,可以使用 [Service Quotas](https://console.aws.amazon.com/servicequotas/)(如果该服务在您的区域可用)。有关使用服务限额的信 息,请参阅[请求增加配额](https://docs.aws.amazon.com/servicequotas/latest/userguide/request-increase.html)。如果您所在的地区没有服务配额,您可以使用 Amazon Data Firehose [限制表单](https://support.console.aws.amazon.com/support/home#/case/create?issueType=service-limit-increase&limitType=kinesis-firehose-limits)申请增加配额。
- 将 D irect PUT 配置为数据源时,每个 Firehose 流为[PutRecord和](https://docs.aws.amazon.com/firehose/latest/APIReference/API_PutRecord.html)[PutRecordBatch请](https://docs.aws.amazon.com/firehose/latest/APIReference/API_PutRecordBatch.html)求提供以下组 合配额:
	- 对于美国东部(弗吉尼亚州北部)、美国西部(俄勒冈州)和欧洲地区(爱尔兰):500,000 条记 录/秒,2,000 个请求/秒,5MiB/秒。
	- 适用于美国东部(俄亥俄州)、美国西部(加利福尼亚北部)、 AWS GovCloud (美国东部)、 AWS GovCloud (美国西部)、亚太地区(香港)、亚太地区(孟买)、亚太地区(首尔)、亚 太地区(新加坡)、中国(北京)、中国(宁夏)、亚太地区(悉尼)、亚太地区(东京)、加 拿大(中部)、加拿大西部(卡尔加里)、欧洲(法兰克福)、欧洲(伦敦)、欧洲(巴黎))、 欧洲(斯德哥尔摩)、中东(巴林)、南美洲(圣保罗)、非洲(开普敦)和欧洲(米兰): 100,000 条记录/秒、1,000 次请求/秒、1 MiB/秒。

要申请增加配额,请使用 [Amazon Data Firehose 限制表单](https://support.console.aws.amazon.com/support/home#/case/create?issueType=service-limit-increase&limitType=kinesis-firehose-limits)。这三个配额成比例扩展。例如,如果将 美国东部(弗吉尼亚州北部)、美国西部(俄勒冈州)或欧洲地区(爱尔兰)的吞吐量配额增加到 10MiB/秒,其他两个配额将分别增加到 4,000 个请求/秒和 1,000,000 条记录/秒。

**A** Important

如果增加的配额远高于运行的流量,这会导致传输到目标的批次很少。从而造成效率低下, 并导致目标服务的成本高昂。请确保仅为满足当前运行的流量而增加配额,并在流量增加时 进一步提高配额。

#### **A** Important

请注意,数据记录越少,成本越高。[Firehose 摄取定价基](https://aws.amazon.com/kinesis/data-firehose/pricing/)于您发送到服务的数据记录数 量,乘以每条记录的大小,四舍五入到最接近的 5KB(5120 字节)。因此,在输入数据 量(字节)相同的情况下,如果输入记录的数量越多,产生的成本就会越高。例如,如 果传入的总数据量为 5MiB,则与使用 1,000 条记录发送相同数量的数据相比,发送超过 5,000 条记录的 5MiB 数据的成本更高[。有关更多信息,请参阅计算器中的 Amazon Data](https://calculator.aws/#/createCalculator) [Firehose。AWS](https://calculator.aws/#/createCalculator)

### **a** Note

将 Kinesis Data Streams 配置为数据源时,此配额不适用,Amazon Data Firehose 可以不 受限制地向上和向下扩展。

- 每个 Firehose 流最多可存储 24 小时的数据记录,以防传送目的地不可用且源不可用。 DirectPut如 果源是 Kinesis Data Streams(KDS),且目标位置不可用,则数据将根据您的 KDS 配置保留。
- 在 base64 编码之前,发送到 Amazon Data Firehose 的记录的最大大小为 1,000 KiB。
- 该[PutRecordBatch](https://docs.aws.amazon.com/firehose/latest/APIReference/API_PutRecordBatch.html)操作每次呼叫最多可占用 500 条记录或每次呼叫 4 MiB(以较小者为准)。无法 更改此配额。
- 以下操作每秒最多可以提供 5 次调用(硬性限
	- 制):[CreateDeliveryStream](https://docs.aws.amazon.com/firehose/latest/APIReference/API_CreateDeliveryStream.html)、[DeleteDeliveryStream](https://docs.aws.amazon.com/firehose/latest/APIReference/API_DeleteDeliveryStream.html)、[DescribeDeliveryStream](https://docs.aws.amazon.com/firehose/latest/APIReference/API_DescribeDeliveryStream.html)、ListDel 和 [StopDeliveryStreamEncryption](https://docs.aws.amazon.com/firehose/latest/APIReference/API_StopDeliveryStreamEncryption.html)。
- 缓冲间隔提示范围:60 秒 900 秒。
- 要从亚马逊 Data Firehose 传输到亚马逊 Redshift,仅支持可公开访问的亚马逊 Redshift 集群。
- Amazon Red OpenSearch shift 和服务交付的重试持续时间范围从 0 秒到 7,200 秒不等。
- Firehose 支持 Elasticsearch 版本 1.5、2.3、5.1、5.3、5.5、5.6,以及所有 6.\* 和 7.\* 版本以及 2.11 之前的亚马逊 OpenSearch 服务 2.x。
- 当目标为亚马逊 S3、亚马逊 Redshift 或 OpenSearch 服务时,Amazon Data Firehose 允许每个分 片最多 5 次未完成的 Lambda 调用。对于 Splunk,配额为每个分片 10 次未完成的 Lambda 调用。
- 你可以使用 CUSTOMER\_MANAGED\_CMK 类型的 CMK 来加密多达 500 个 Firehose 直播。

# 附录 - HTTP 端点传输请求和响应规范

为了让 Amazon Data Firehose 成功将数据传输到自定义 HTTP 终端节点,这些终端节点必须使用特 定的亚马逊数据 Firehose 请求和响应格式接受请求并发送响应。本节介绍亚马逊数据 Firehose 服务向 自定义 HTTP 终端节点发送的 HTTP 请求的格式规范,以及亚马逊数据 Firehose 服务期望的 HTTP 响 应的格式规范。在 Amazon Data Firehose 超时请求之前,HTTP 终端节点有 3 分钟的时间来响应该请 求。Amazon Data Firehose 将不符合正确格式的回复视为投递失败。

主题

- [请求格式](#page-279-0)
- [响应格式](#page-282-0)
- [示例](#page-285-0)

# <span id="page-279-0"></span>请求格式

路径和 URL 参数

由您直接配置为单个 URL 字段的一部分。Amazon Data Firehose 按配置发送它们,无需修改。仅 支持 https 目标。URL 限制在传输流配置期间应用。

**a** Note

目前,HTTP 端点数据传输仅支持端口 443。

HTTP 标头 - X-Amz-Firehose-Protocol-Version

此标头用于指示请求/响应格式的版本。目前唯一的版本是 1.0。

HTTP 标头 - X-Amz-Firehose-Request-Id

此标头的值是一个不透明的 GUID,可用干调试和重复数据删除。如果可能的话,端点实现应记录 这个标头的值,包括成功和失败的请求。在多次尝试同一请求时,请求 ID 保持不变。

HTTP 标头 - Content-Type

Content-Type 标头的值始终为 application/json。

### HTTP 标头 - Content-Encoding

可以将 Firehose 流配置为在发送请求时使用 GZIP 压缩正文。启用此压缩后,按照标准做 法,Content-Encoding 标头的值将设置为 gzip。如果未启用压缩,则 Content-Encoding 标头就完 全不存在。

HTTP 标头 - Content-Length

按照标准方式使用。

HTTP 标头 - X-Amz-Firehose-Source-Arn:

以 ASCII 字符串格式表示的 Firehose 直播的 ARN。ARN 对区域、 AWS 账户 ID 和直播名 称进行编码。例如,arn:aws:firehose:us-east-1:123456789:deliverystream/ testStream。

HTTP 标头 - X-Amz-Firehose-Access-Key

此标头包含 API 密钥或其他凭证。在创建或更新传输流时,您可以创建或更新 API 密钥(又称授权 令牌)。Amazon Data Firehose 将访问密钥的大小限制在 4096 字节以内。Amazon Data Firehose 不会尝试以任何方式解释此密钥。配置的密钥将逐字复制到此标头的值中。

内容可以是任意的,可能表示 JWT 令牌或 ACCESS\_KEY。如果端点需要多字段凭证(如用户名和 密码),则应将所有字段的值以端点可理解的格式(JSON 或 CSV)一起存储在单个访问密钥中。 如果原始内容是二进制的,则可以对此字段进行 base-64 编码。Amazon Data Firehose 不会修改 和/或编码配置的值,而是按原样使用内容。

HTTP 标头 - X-Amz-Firehose-Common-Attributes

此标头包含与整个请求和/或请求中所有记录相关的公共属性(元数据)。这些都是您在创建 Firehose 直播时直接配置的。此属性的值被编码为具有以下架构的 JSON 对象:

```
"$schema": http://json-schema.org/draft-07/schema#
properties: 
   commonAttributes: 
     type: object 
     minProperties: 0 
     maxProperties: 50 
     patternProperties: 
       "^.{1,256}$": 
          type: string 
          minLength: 0
```
示例如下:

```
"commonAttributes": { 
     "deployment -context": "pre-prod-gamma", 
     "device-types": "" 
   }
```
正文 - 最大大小

最大正文大小由您配置,压缩前最大可达 64MiB。

正文 - 架构

正文包含一个 JSON 文档,该文档具有以下 JSON 架构(用 YAML 编写):

```
"$schema": http://json-schema.org/draft-07/schema#
title: FirehoseCustomHttpsEndpointRequest
description: > 
   The request body that the Firehose service sends to 
   custom HTTPS endpoints.
type: object
properties: 
   requestId: 
     description: > 
       Same as the value in the X-Amz-Firehose-Request-Id header, 
       duplicated here for convenience. 
     type: string 
   timestamp: 
     description: > 
       The timestamp (milliseconds since epoch) at which the Firehose 
       server generated this request. 
     type: integer 
   records: 
     description: > 
       The actual records of the Firehose stream, carrying 
       the customer data. 
     type: array 
     minItems: 1
```

```
 maxItems: 10000 
     items: 
       type: object 
       properties: 
         data: 
            description: > 
              The data of this record, in Base64. Note that empty 
              records are permitted in Firehose. The maximum allowed 
              size of the data, before Base64 encoding, is 1024000 
              bytes; the maximum length of this field is therefore 
              1365336 chars. 
            type: string 
            minLength: 0 
            maxLength: 1365336
required: 
   - requestId 
   - records
```
示例如下:

```
{ 
   "requestId": "ed4acda5-034f-9f42-bba1-f29aea6d7d8f", 
   "timestamp": 1578090901599 
   "records": [ 
     { 
        "data": "aGVsbG8=" 
     }, 
     { 
        "data": "aGVsbG8gd29ybGQ=" 
     } 
   ]
}
```
# <span id="page-282-0"></span>响应格式

出错时的默认行为

如果响应不符合以下要求,Firehose 服务器会将其视为状态码为 500,没有正文。

#### 状态代码

HTTP 状态代码必须在 2XX、4XX 或 5XX 范围内。

Amazon Data Firehose 服务器不遵循重定向(3XX 状态代码)。只有响应代码 200 才被视为成功 将记录传输到 HTTP/EP。响应代码 413(超出大小)被视为永久失败,并且记录批次不会发送到错 误存储桶(如果已配置)。所有其他响应代码均被视为可重试的错误,并受到稍后介绍的回退重试 算法的约束。

标头 - 内容类型

唯一可接受的内容类型是 application/json。

HTTP 标头 - Content-Encoding

不得使用 Content-Encoding。正文必须是未压缩状态。

```
HTTP 标头 - Content-Length
```
如果响应有正文,则必须有 Content-Length 标头。

正文 - 最大大小

响应正文的大小必须小于等于 1MiB。

```
"$schema": http://json-schema.org/draft-07/schema#
title: FirehoseCustomHttpsEndpointResponse
description: > 
   The response body that the Firehose service sends to 
   custom HTTPS endpoints.
type: object
properties: 
   requestId: 
     description: > 
       Must match the requestId in the request. 
     type: string 
   timestamp: 
     description: > 
       The timestamp (milliseconds since epoch) at which the 
       server processed this request. 
     type: integer
```

```
 errorMessage: 
     description: > 
       For failed requests, a message explaining the failure. 
       If a request fails after exhausting all retries, the last 
       Instance of the error message is copied to error output 
       S3 bucket if configured. 
     type: string 
     minLength: 0 
     maxLength: 8192
required: 
   - requestId 
   - timestamp
```
示例如下:

```
Failure Case (HTTP Response Code 4xx or 5xx)
\left\{ \right. "requestId": "ed4acda5-034f-9f42-bba1-f29aea6d7d8f", 
   "timestamp": "1578090903599", 
   "errorMessage": "Unable to deliver records due to unknown error."
}
Success case (HTTP Response Code 200)
{ 
   "requestId": "ed4acda5-034f-9f42-bba1-f29aea6d7d8f", 
   "timestamp": 1578090903599
}
```
错误响应处理

在所有错误情况下,Amazon Data Firehose 服务器都会使用指数退避算法重新尝试传送相同批次的 记录。重试使用抖动系数为 (15%) 的初始退缩时间(1 秒)进行恢复,随后的每次重试都使用带有 抖动的公式(initial-backoff-time \*(乘数 (2) ^ retry\_count))进行恢复。回退时间的最大间隔限制 为 2 分钟。例如,在'n'-th 重试时,退缩时间为 = MAX (120, 2^n) \* 随机 (0.85, 1.15)。

上式中指定的参数可能会发生变化。有关指数退避算法中使用的确切初始退缩时间、最大退避时 间、乘数和抖动百分比,请参阅 Fi AWS rehose 文档。

在随后的每次重试中,传送记录的访问密钥和/或目标可能会根据更新后的 Firehose 流配置而发生 变化。Amazon Data Firehose 服务以尽力而为的方式在重试中使用相同的请求编号。最后一项功能

可用于 HTTP 端点服务器进行重复数据删除。如果在允许的最长时间(基于 Firehose 流配置)之 后仍未传送请求,则可以根据流配置选择将批次记录传送到错误存储桶。

# <span id="page-285-0"></span>示例

来自 CWLog 的请求示例:

```
{ 
   "requestId": "ed4acda5-034f-9f42-bba1-f29aea6d7d8f", 
   "timestamp": 1578090901599, 
   "records": [ 
    { 
     "data": { 
        "messageType": "DATA_MESSAGE", 
        "owner": "123456789012", 
        "logGroup": "log_group_name", 
        "logStream": "log_stream_name", 
        "subscriptionFilters": [ 
          "subscription_filter_name" 
        ], 
        "logEvents": [ 
          { 
            "id": "0123456789012345678901234567890123456789012345", 
            "timestamp": 1510109208016, 
            "message": "log message 1" 
          }, 
          { 
            "id": "0123456789012345678901234567890123456789012345", 
            "timestamp": 1510109208017, 
            "message": "log message 2" 
          } 
        ] 
     } 
    } 
   ]
}
```
# 文档历史记录

### 下表描述了 Amazon Data Firehose 文档的重要更改。

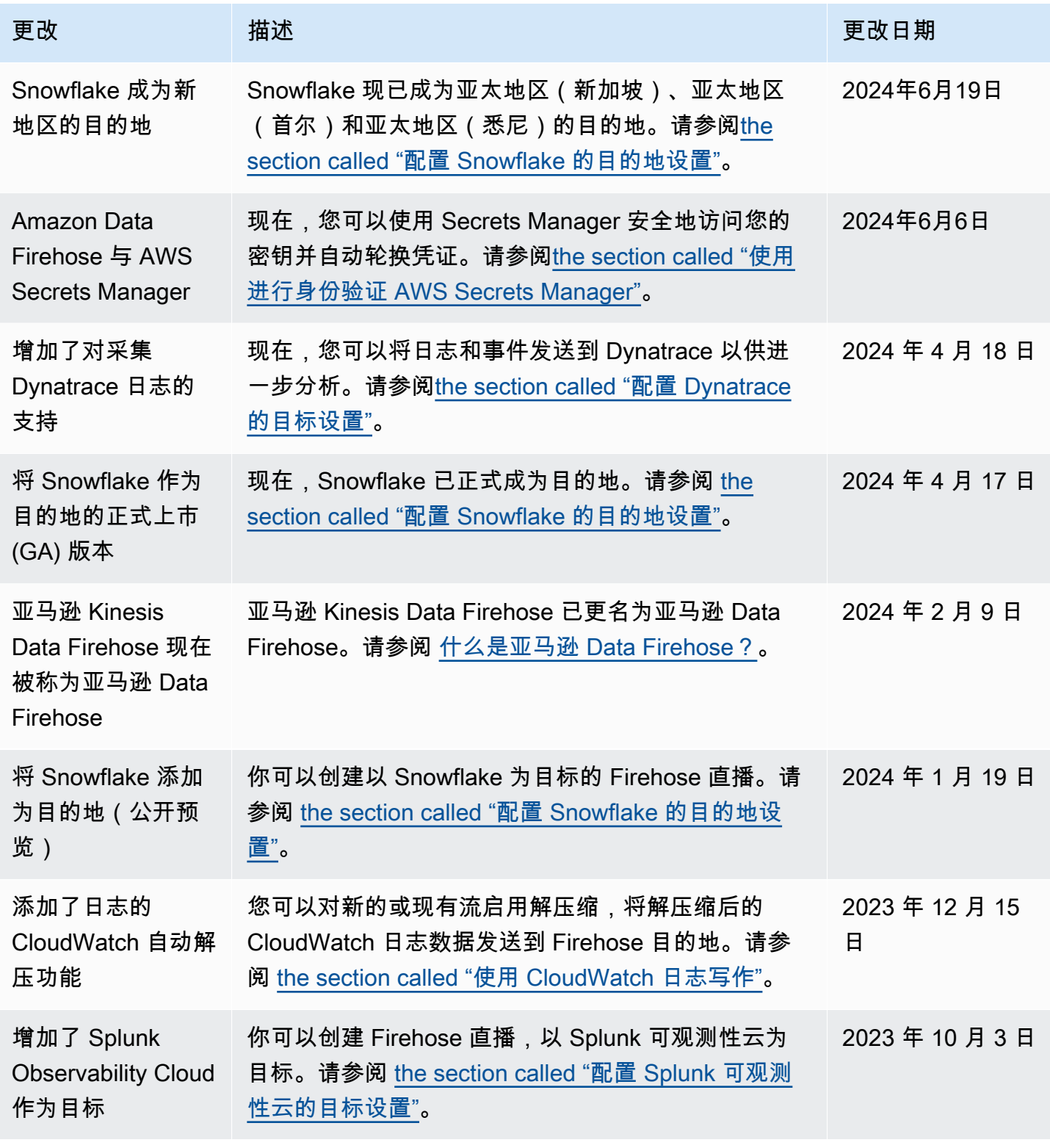

Amazon Data Firehose **The Firehose State of The Contract of The Contract of The Contract of The Theorem The Theorem The Theorem The Theorem The Theorem The Theorem The Theorem The Theorem The Theorem The Theorem The Theor** 

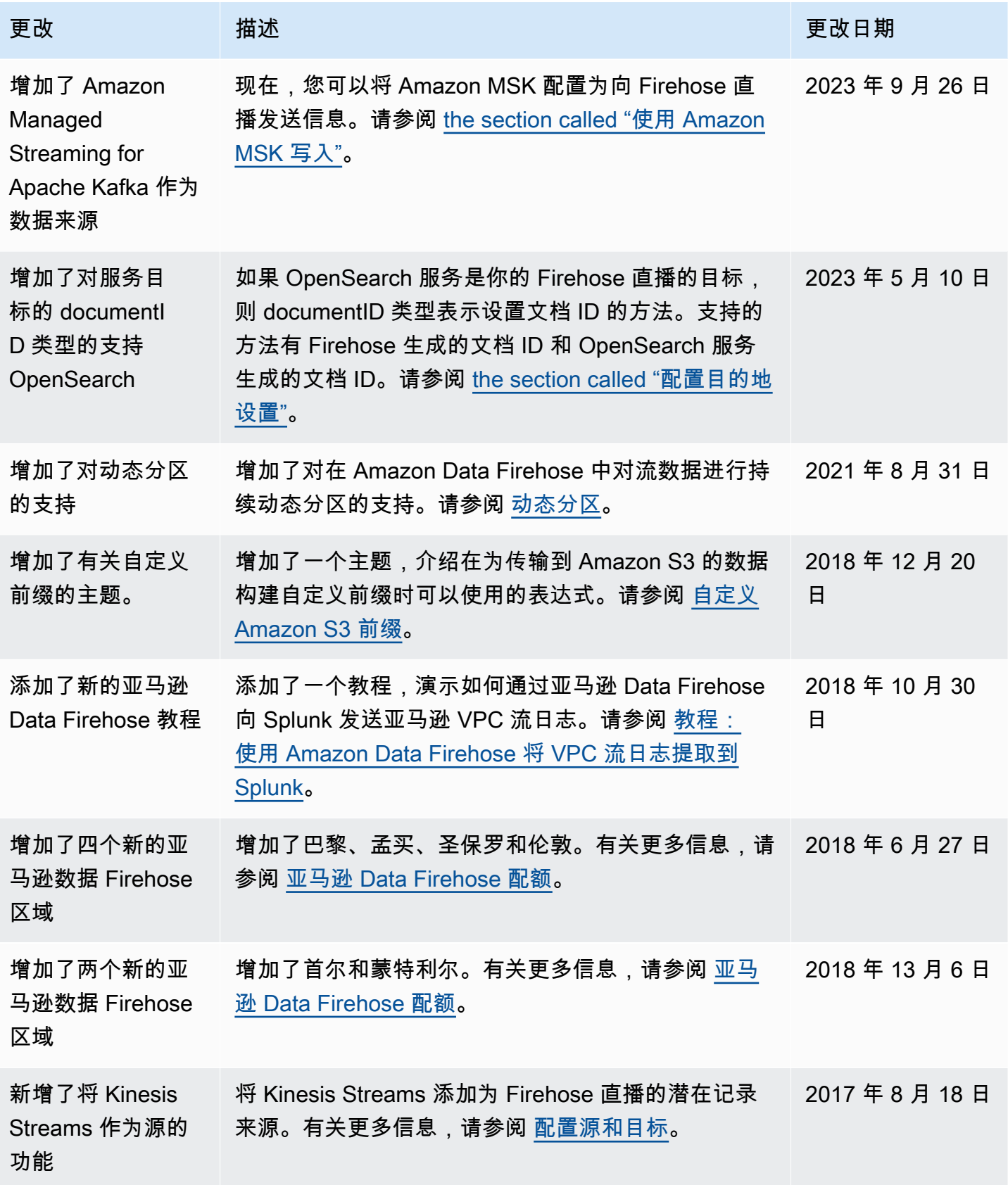
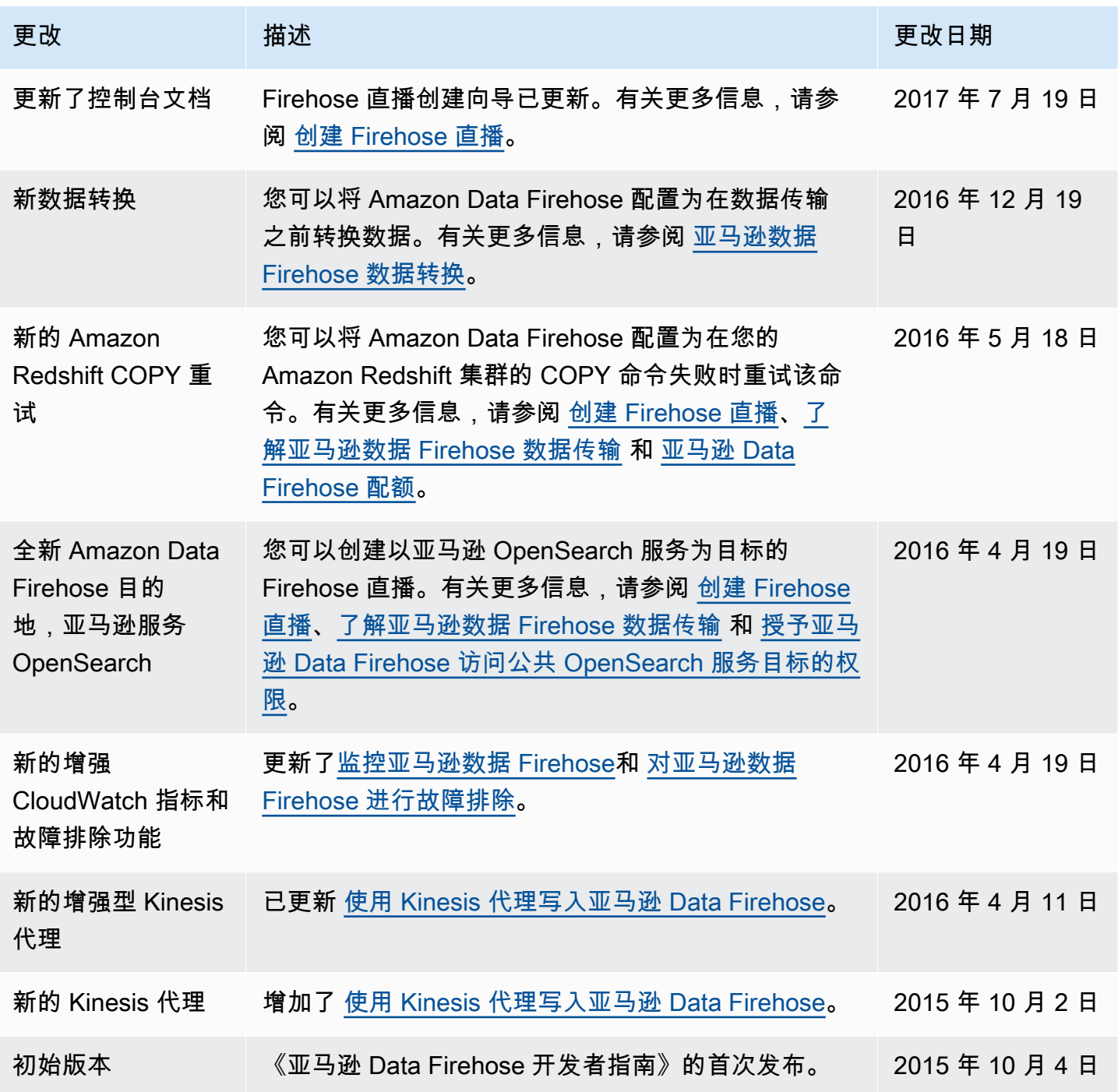

## AWS 术语表

有关最新的 AWS 术语,请参阅《AWS 词汇表参考》中的 [AWS 词汇表。](https://docs.aws.amazon.com/glossary/latest/reference/glos-chap.html)